# Package 'loon'

March 13, 2022

<span id="page-0-0"></span>Type Package

Title Interactive Statistical Data Visualization

Version 1.4.0

Date 2022-03-12

URL <https://great-northern-diver.github.io/loon/>

Description An extendable toolkit for interactive data visualization and exploration.

License GPL-2

**Depends**  $R$  ( $>= 3.5.0$ ), methods, tcltk

Imports tools, graphics, grDevices, utils, stats, gridExtra

Suggests maps, sp, graph, scagnostics, PairViz, RColorBrewer, loon.data, rworldmap, mgcv, rgl, Rgraphviz, RDRToolbox, kernlab, scales, MASS, testthat, knitr, rmarkdown, png, formatR, covr

BugReports <https://github.com/great-northern-diver/loon/issues>

Encoding UTF-8

LazyData true

RoxygenNote 7.1.2

VignetteBuilder knitr

NeedsCompilation no

Author Adrian Waddell [aut], R. Wayne Oldford [aut, cre, ths], Zehao Xu [ctb], Martin Gauch [ctb]

Maintainer R. Wayne Oldford <rwoldford@uwaterloo.ca>

Repository CRAN

Date/Publication 2022-03-13 00:40:02 UTC

# R topics documented:

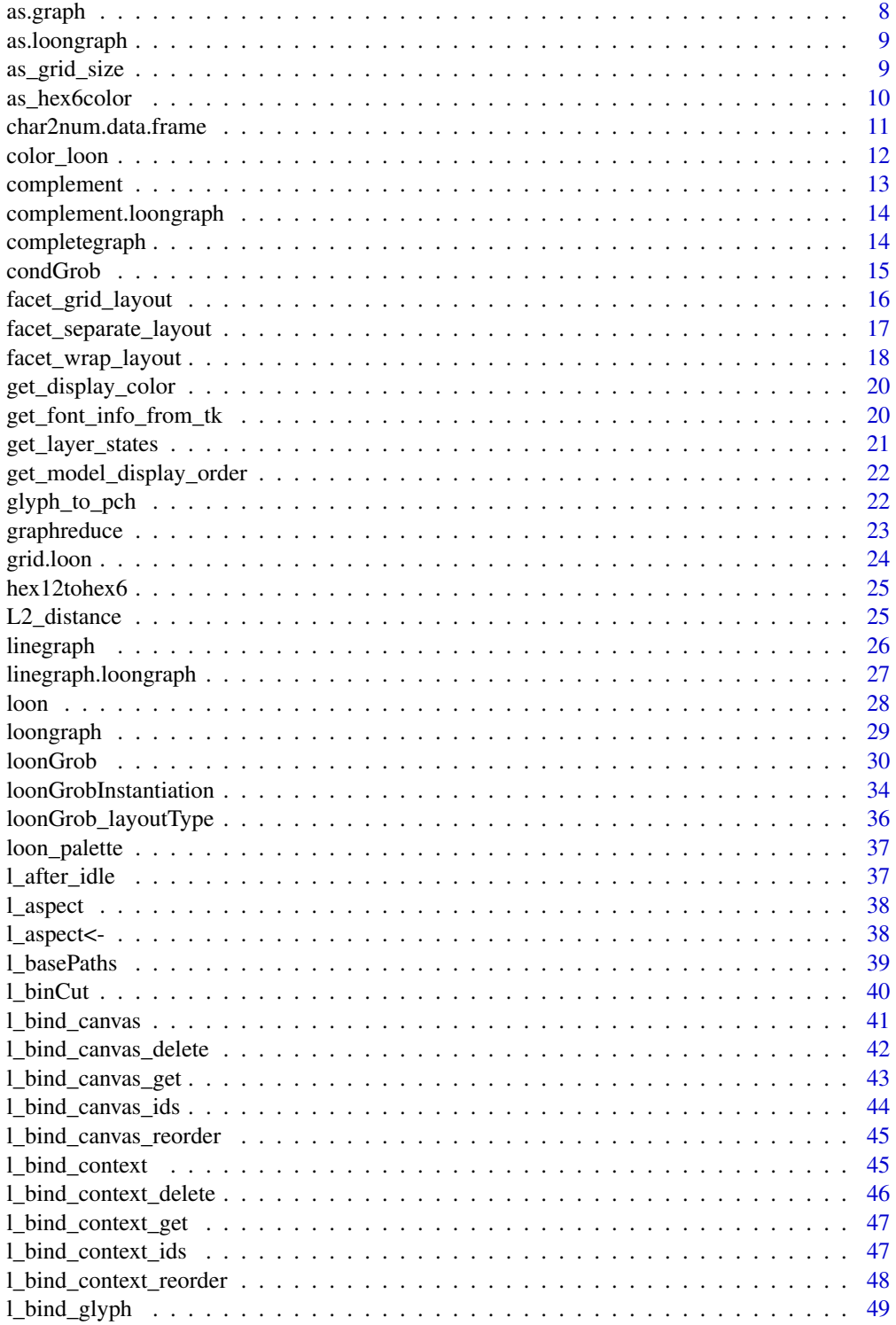

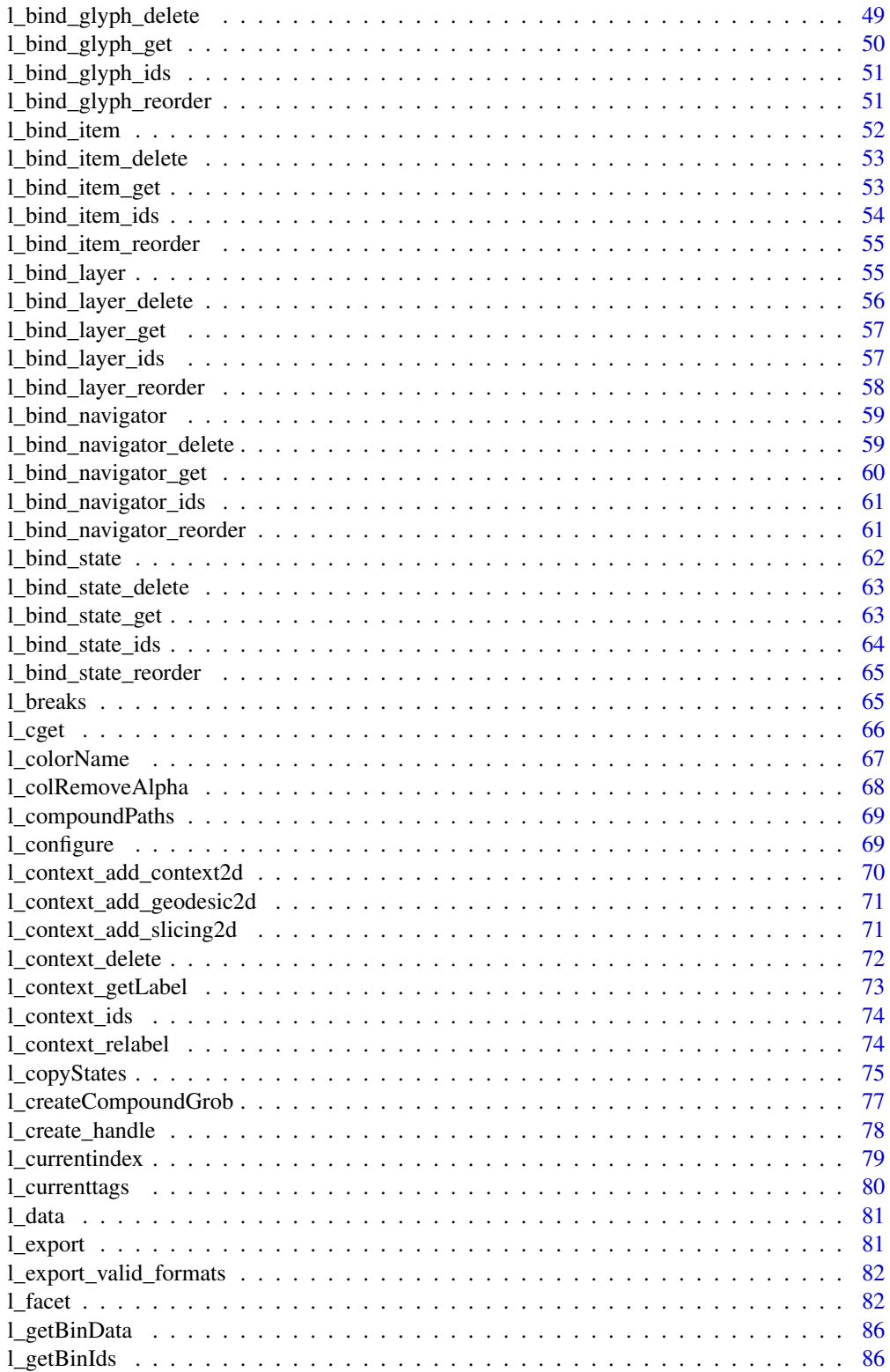

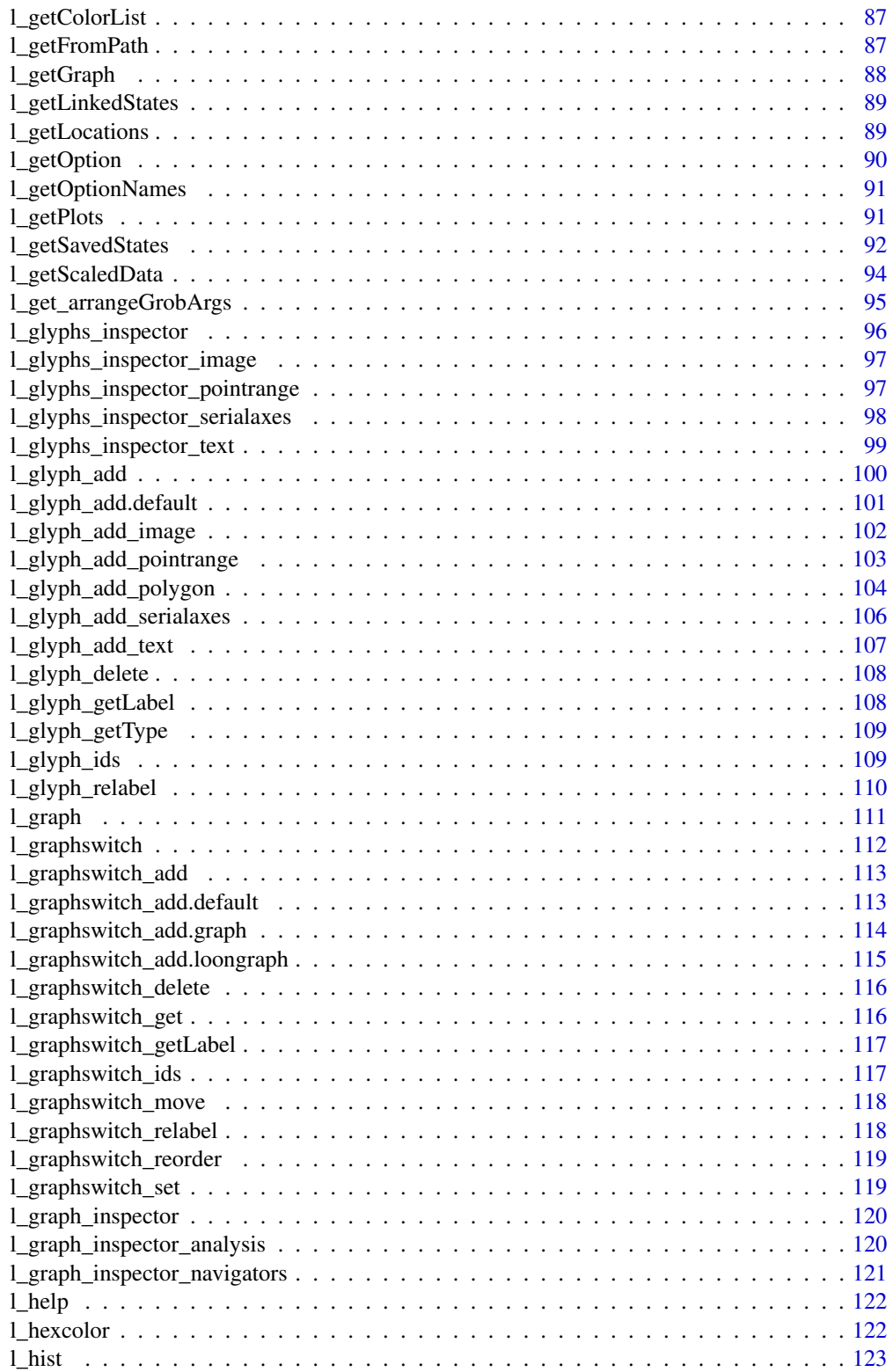

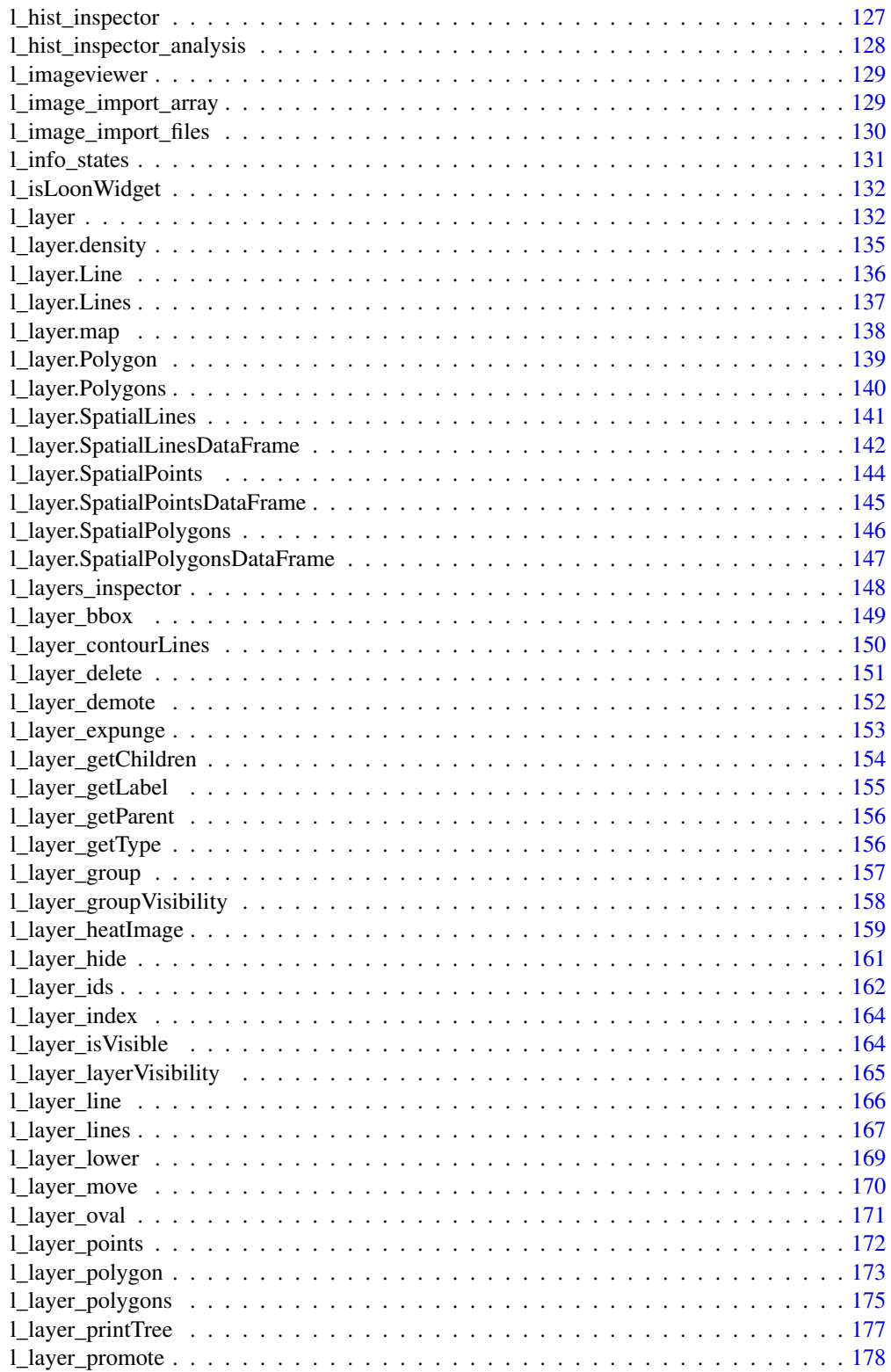

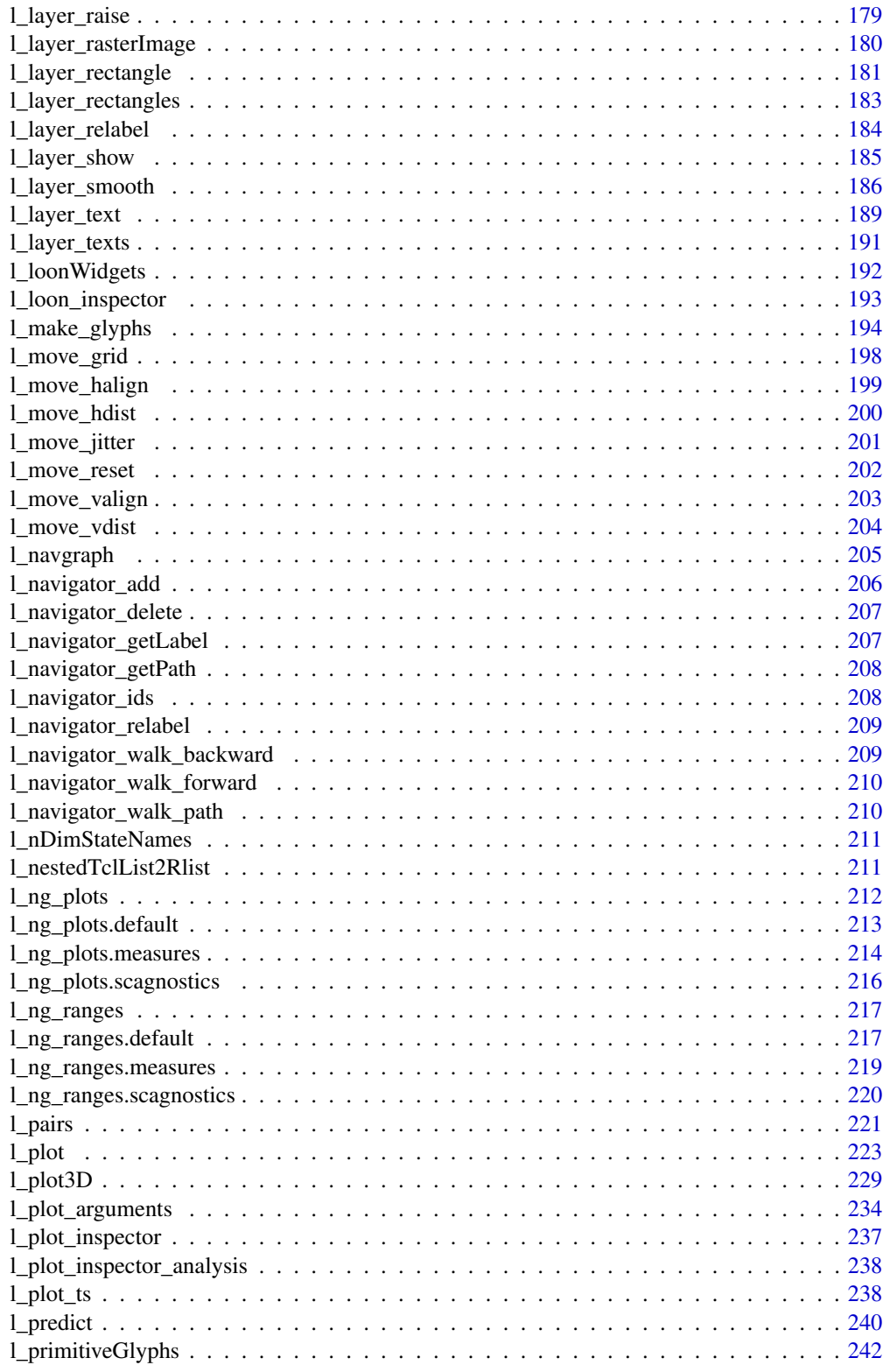

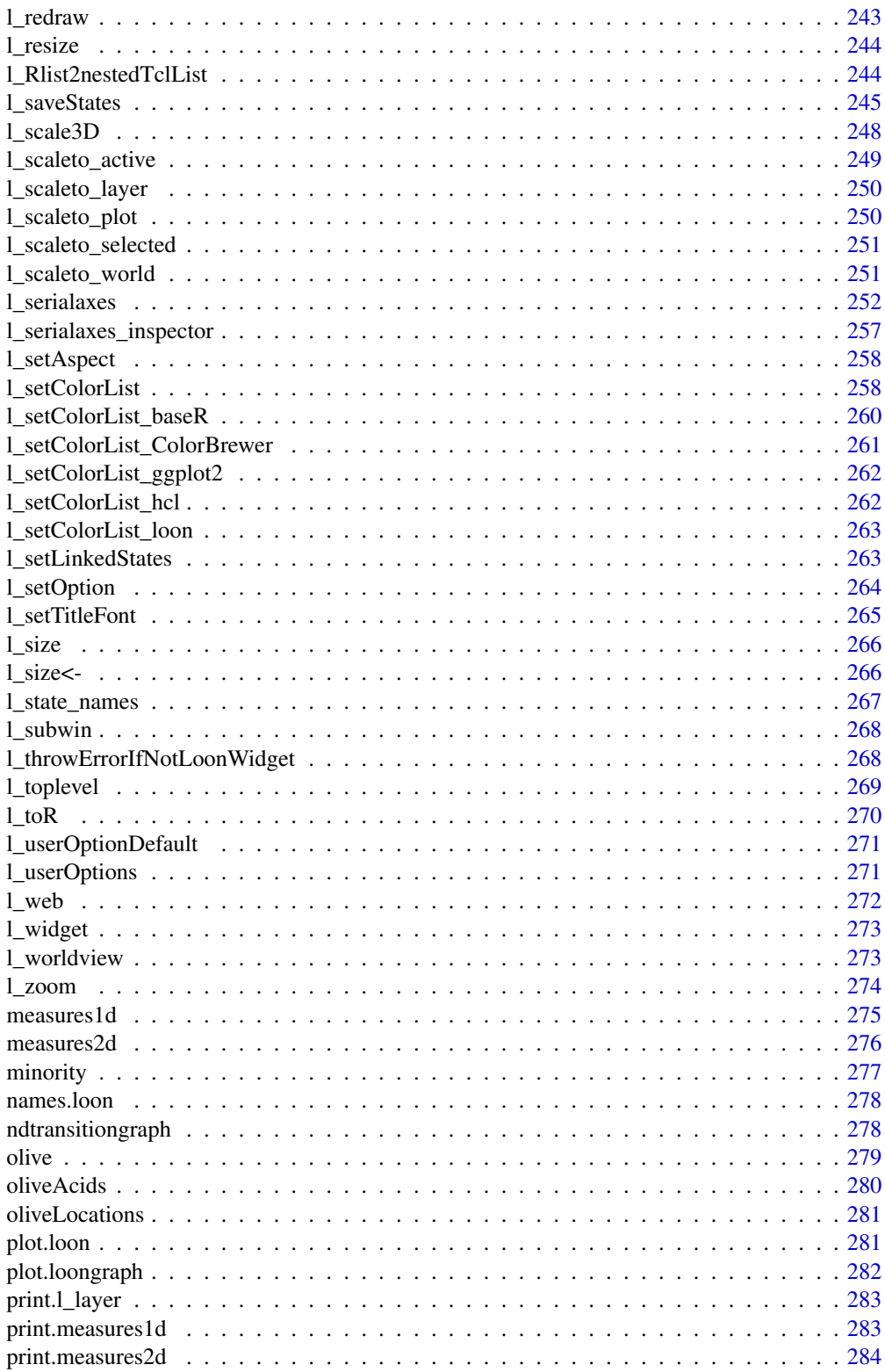

 $\boldsymbol{7}$ 

#### <span id="page-7-0"></span>8 as.graph

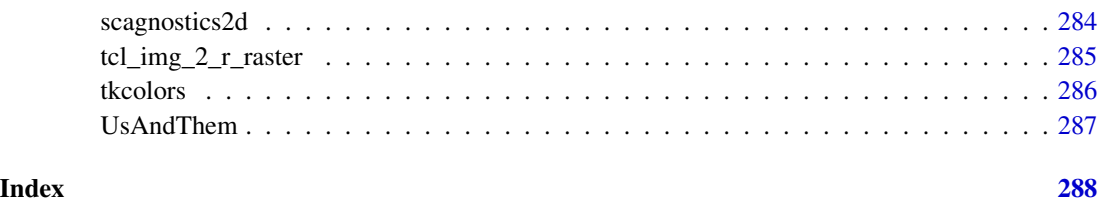

<span id="page-7-1"></span>as.graph *Convert a loongraph object to an object of class graph*

#### Description

Loon's native graph class is fairly basic. The graph package (on bioconductor) provides a more powerful alternative to create and work with graphs. Also, many other graph theoretic algorithms such as the complement function and some graph layout and visualization methods are implemented for the graph objects in the RBGL and Rgraphviz R packages. For more information on packages that are useful to work with graphs see the *gRaphical Models in R* CRAN Task View at [https:](https://cran.r-project.org/web/views/) [//cran.r-project.org/web/views/](https://cran.r-project.org/web/views/).

# Usage

as.graph(loongraph)

#### Arguments

loongraph object of class loongraph

# Details

See <https://www.bioconductor.org/packages/release/bioc/html/graph.html> for more information about the graph R package.

#### Value

graph object of class loongraph

```
if (requireNamespace("graph", quietly = TRUE)) {
 g <- loongraph(letters[1:4], letters[1:3], letters[2:4], FALSE)
 g1 \leftarrow as.graph(g)}
```
<span id="page-8-0"></span>

Sometimes it is simpler to work with objects of class loongraph than to work with object of class graph.

#### Usage

as.loongraph(graph)

#### Arguments

graph object of class graph (defined in the graph library)

# Details

See <https://www.bioconductor.org/packages/release/bioc/html/graph.html> for more information about the graph R package.

For more information run: l\_help("learn\_R\_display\_graph.html.html#graph-utilities")

#### Value

graph object of class loongraph

# Examples

```
if (requireNamespace("graph", quietly = TRUE)) {
 graph_graph = graph::randomEGraph(LETTERS[1:15], edges=100)
 loon_graph <- as.loongraph(graph_graph)
}
```
as\_grid\_size *Turn a* loon *size to a* grid *size*

# Description

The size of loon is determined by pixel (px), while, in grid graphics, the size is determined by pointsize (pt)

# Usage

```
as_grid_size(
 size,
 type = c("points", "texts", "images", "radial", "parallel", "polygon", "lines"),
 adjust = 1,
  ...
)
```
# Arguments

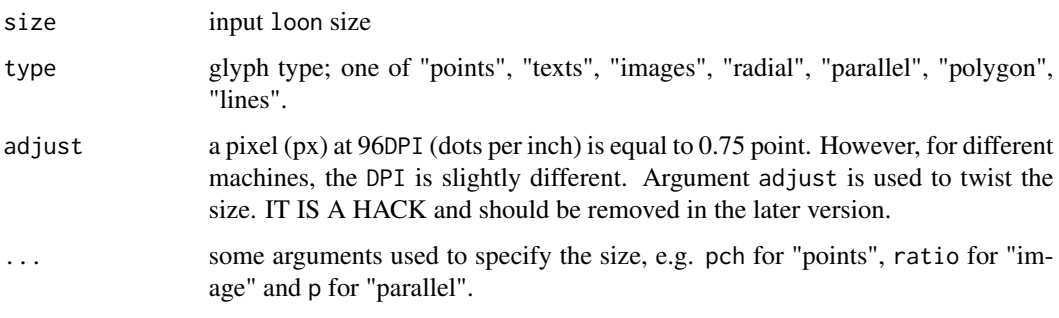

as\_hex6color *Return a 6 hexidecimal digit color representations*

# Description

Return a 6 hexidecimal digit color representations

# Usage

```
as_hex6color(color)
```
# Arguments

color input color

# Details

Compared with hex12tohex6(), it could accommodate 6 digit code, 12 digit code or real color names.

# See Also

[l\\_hexcolor](#page-121-1), [hex12tohex6](#page-24-1), [l\\_colorName](#page-66-1)

<span id="page-9-0"></span>

#### <span id="page-10-0"></span>char2num.data.frame 11

#### Examples

```
color <- c("#FF00FF", "#999999999999", "red")
# return 12 hexidecimal digit color
loon:::l_hexcolor(color)
# return 6 hexidecimal digit color
as_hex6color(color)
# return color names
l_colorName(color)
```

```
## Not run: # WRONG COLORS
hex12tohex6(color)
## End(Not run)
```
char2num.data.frame *A Character Data Frame to a Numerical Data Frame*

# Description

Turn a data frame of characters to a data frame of numerical values. If the character cannot be converted to numerical in direct, it will be turned to factor first, then to numerical data

# Usage

char2num.data.frame(chardataframe)

# Arguments

chardataframe A char data frame

```
data <- data.frame(x = c("1", "2", "3"),
                  y = c("foo", "bar", "foo"),
                   z = 4:6# ERROR
# data + 1
numData <- char2num.data.frame(data)
numData + 1
if(interactive()) {
  s <- l_serialaxes(iris)
  data <- s["data"]
  # it is a character data frame
  data[1,1]
  numData <- char2num.data.frame(data)
  numData[1,1]
}
```
Used to map nominal data to colors. By default these colors are chosen so that the categories can be well differentiated visually (e.g. to highlight the different groups)

#### Usage

```
color_loon()
```
# Details

This is the function that loon uses by default to map values to colors. Loon's mapping algorithm is as follows:

- 1. if all values already represent valid Tk colors (see [tkcolors](#page-285-1)) then those colors are taken
- 2. if the number of distinct values is less than the number of values in loon's color mapping list then they get mapped according to the color list, see [l\\_setColorList](#page-257-1) and [l\\_getColorList](#page-86-1).
- 3. if there are more distinct values than there are colors in loon's color mapping list then loon's own color mapping algorithm is used. See [loon\\_palette](#page-36-1) and the details section in the documentation of [l\\_setColorList](#page-257-1).

For other mappings see the [col\\_numeric](#page-0-0) and [col\\_factor](#page-0-0) functions from the scales package.

#### Value

A function that takes a vector with values and maps them to a vector of 6 digit hexadecimal encoded color representation (strings). Note that loon uses internally 12 digit hexadecimal encoded color values. If all the values that get passed to the function are valid color names in Tcl then those colors get returned hexencoded. Otherwise, if there is one or more elements that is not a valid color name it uses the loons default color mapping algorithm.

#### See Also

[l\\_setColorList](#page-257-1), [l\\_getColorList](#page-86-1), [loon\\_palette](#page-36-1), [l\\_hexcolor](#page-121-1), [l\\_colorName](#page-66-1), [as\\_hex6color](#page-9-1)

```
pal <- color_loon()
pal(letters[1:4])
pal(c('a','a','b','c'))
pal(c('green', 'yellow'))
# show color choices for different n's
if (requireNamespace("grid", quietly = TRUE)) {
```
# <span id="page-12-0"></span>complement 13

```
grid::grid.newpage()
 grid::pushViewport(grid::plotViewport())
 grid::grid.rect()
 n \leftarrow c(2, 4, 8, 16, 21)# beyond this, colors are generated algorithmically
 # generating a warning
 grid::pushViewport(grid::dataViewport(xscale=c(0, max(n)+1),
                     yscale=c(0, length(n)+1)))
 grid::grid.yaxis(at=c(1:length(n)), label=paste("n =", n))
 for (i in rev(seq_along(n))) {
  cols <- pal(1:n[i])
  grid:grid.points(x = 1:n[i], y = rep(i, n[i]),default.units = "native", pch=15,
                     gp=grid::gpar(col=cols))
 }
 grid::grid.text("note the first i colors are shared for each n",
                  y = grid::unit(1,"npc") + grid::unit(1, "line"))}
```
## <span id="page-12-1"></span>complement *Create the Complement Graph of a Graph*

### Description

Creates a complement graph of a graph

#### Usage

complement(x)

# Arguments

x graph or loongraph object

#### Value

graph object

<span id="page-13-0"></span>complement.loongraph *Create the Complement Graph of a loon Graph*

# Description

Creates a complement graph of a graph

#### Usage

## S3 method for class 'loongraph' complement(x)

#### Arguments

x loongraph object

#### Details

This method is currently only implemented for undirected graphs.

#### Value

graph object of class loongraph

<span id="page-13-1"></span>completegraph *Create a complete graph or digraph with a set of nodes*

#### Description

From Wikipedia: "a complete graph is a simple undirected graph in which every pair of distinct vertices is connected by a unique edge. A complete digraph is a directed graph in which every pair of distinct vertices is connected by a pair of unique edges (one in each direction

#### Usage

```
completegraph(nodes, isDirected = FALSE)
```
# Arguments

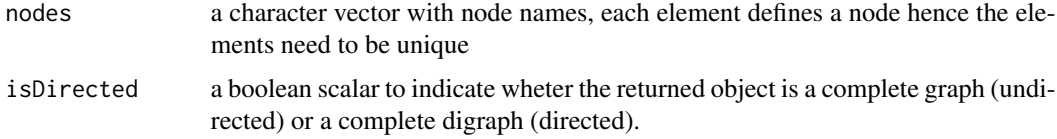

#### <span id="page-14-0"></span>condGrob 15

# Details

Note that this function masks the completegraph function of the graph package. Hence it is a good idead to specify the package namespace with ::, i.e. loon::completegraph and graph::completegraph. For more information run: l\_help("learn\_R\_display\_graph.html.html#graph-utilities")

# Value

graph object of class loongraph

#### Examples

g <- loon::completegraph(letters[1:5])

condGrob *Create a named grob or a template grob depending on a test*

#### Description

Creates and returns a grid object using the function given by 'grobFun' when 'test' is 'TRUE' Otherwise a simple 'grob()' is produced with the same parameters. All grob parameters are given in '...'.

#### Usage

```
condGrob(test = TRUE, grobFun = grid::grob, name = "grob name", ...)
```
# Arguments

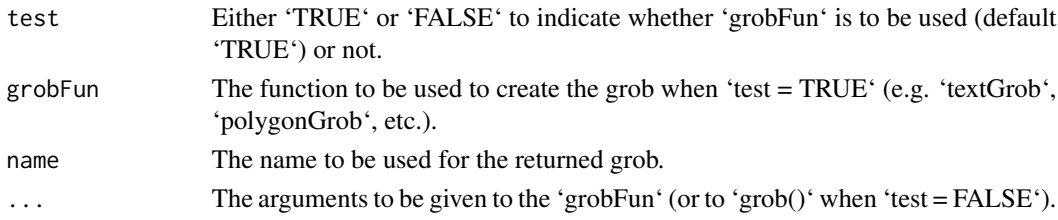

#### Value

A grob as produced by either the 'grobFun' given or by 'grob()' using the remaining arguments. If 'test = FALSE' then the name is suffixed by ": 'grobFun name' arguments".

### Examples

```
myGrob \leq condGrob(test = (runif(1) > 0.5),
                   grobFun = textGrob,
                   name = "my label",
                   label = "Some random text")
```
myGrob

<span id="page-15-0"></span>facet\_grid\_layout *Layout as a grid*

# Description

Layout as a grid

# Usage

```
facet_grid_layout(
 plots,
  subtitles,
 by = NULL,
 prop = 10,
 parent = NULL,
  title = ",
  xlabel = ""xlabel = "",
  labelLocation = c("top", "right"),
  byrow = FALSE,
  swapAxes = FALSE,
  labelBackground = l_getOption("facetLabelBackground"),
  labelForeground = l_getOption("foreground"),
  labelBorderwidth = 2,
  labelRelief = "ridge",
 plotWidth = 200,
 plotHeight = 200,
  sep = "*",maxCharInOneRow = 10,
  new.toplevel = TRUE,
  ...
\mathcal{L}
```
# Arguments

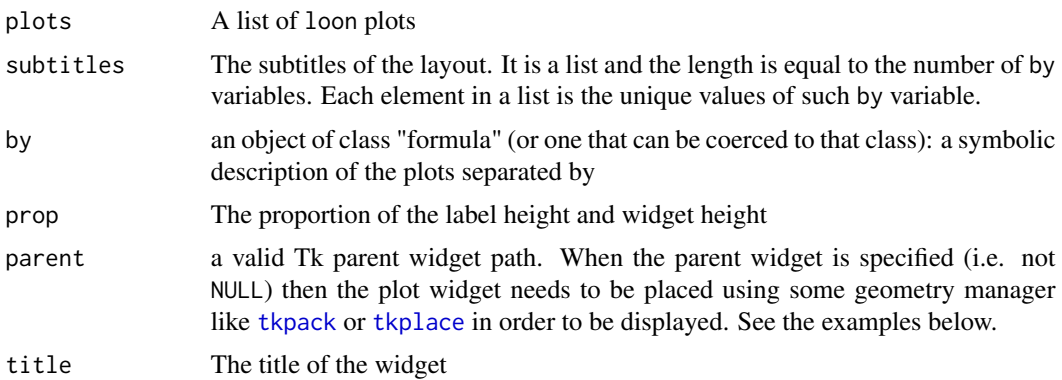

<span id="page-16-0"></span>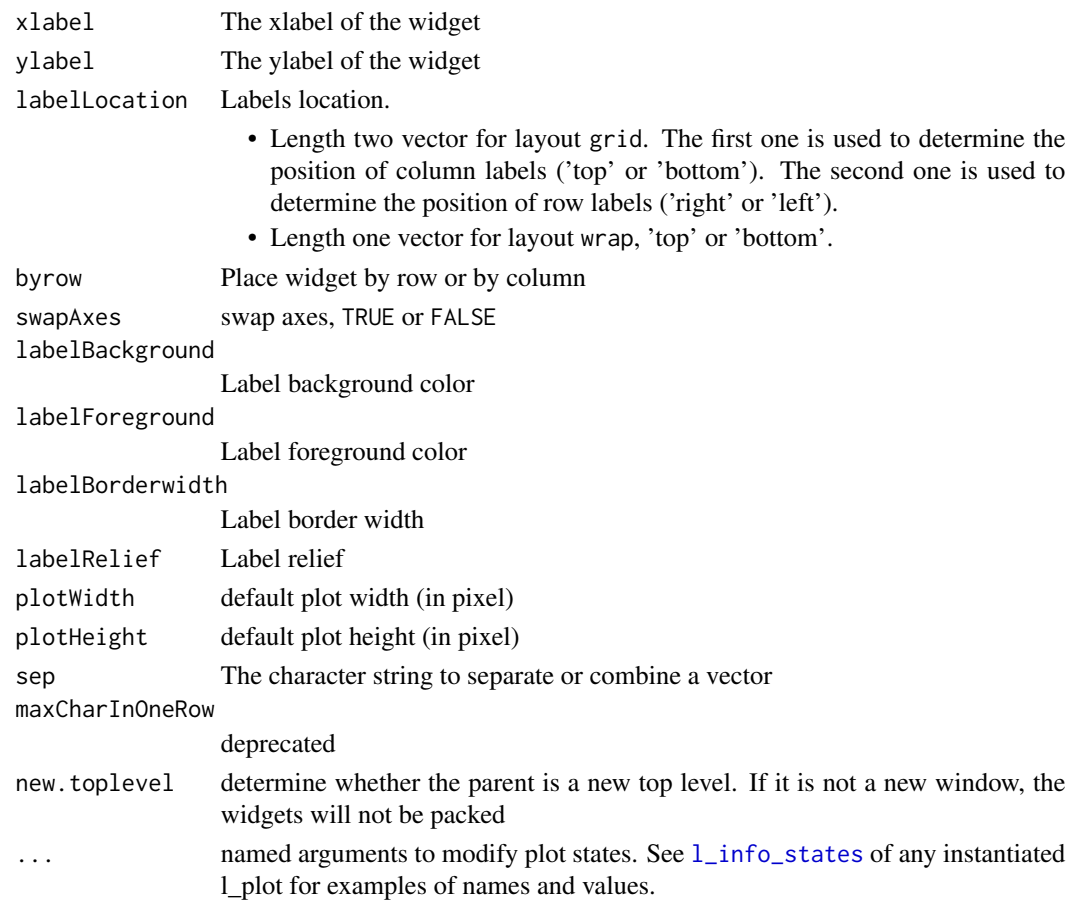

facet\_separate\_layout *layout separately*

# Description

layout separately

# Usage

```
facet_separate_layout(
  plots,
  subtitles,
  title = ",
   xlabel = <math>""</math>,ylabel = "",sep = "*",maxCharInOneRow = 10,
  ...
)
```
# <span id="page-17-0"></span>Arguments

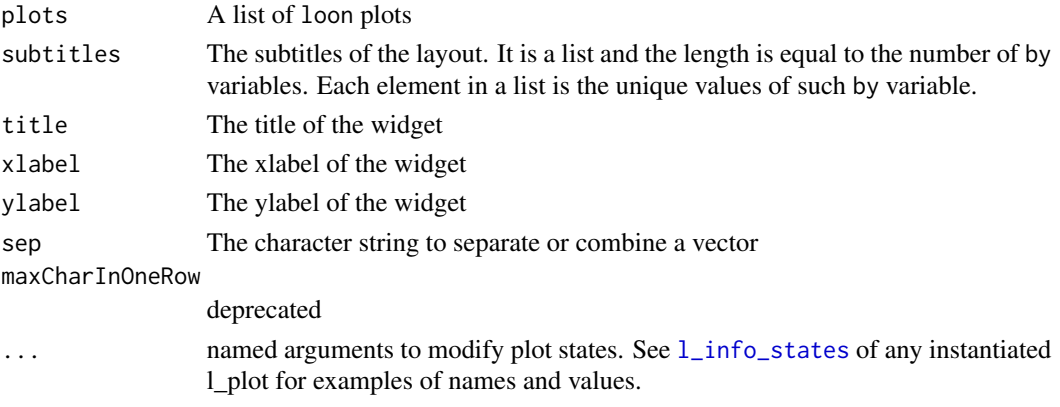

facet\_wrap\_layout *Layout as a wrap*

# Description

Layout as a wrap

# Usage

```
facet_wrap_layout(
 plots,
  subtitles,
  prop = 10,
 parent = NULL,
  title = ",
  xlabel = <math>''''</math>ylabel = "",
 nrow = NULL,ncol = NULL,labelLocation = "top",
  byrow = TRUE,
  swapAxes = FALSE,
  labelBackground = l_getOption("facetLabelBackground"),
  labelForeground = l_getOption("foreground"),
  labelBorderwidth = 2,
  labelRelief = "ridge",
 plotWidth = 200,
 plotHeight = 200,
  sep = "*",maxCharInOneRow = 10,
 new.toplevel = TRUE,
  ...
)
```
# Arguments

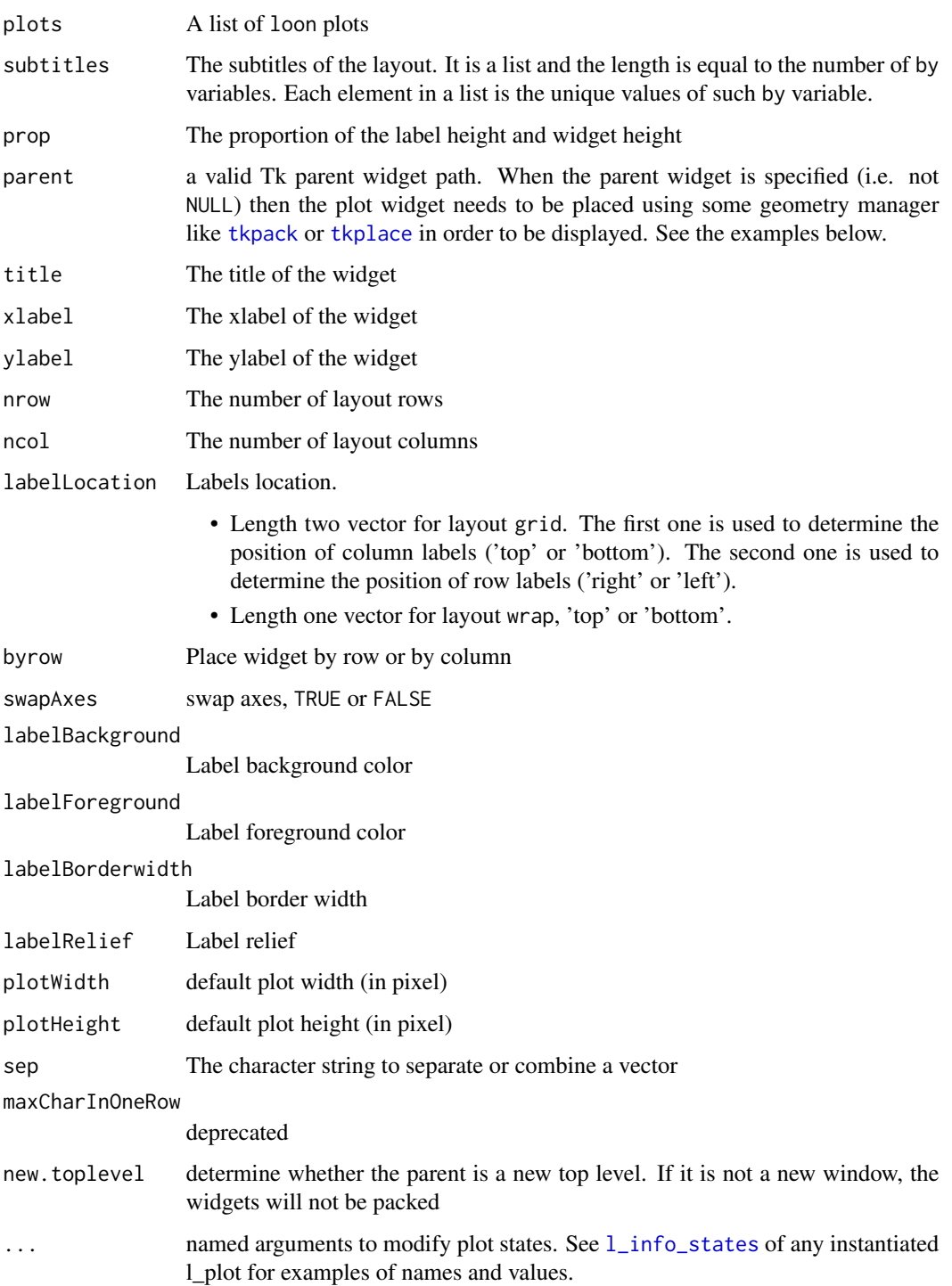

<span id="page-19-0"></span>get\_display\_color *Return the Displayed Color*

# Description

Always reflect the current displayed color.

# Usage

get\_display\_color(color, selected)

#### Arguments

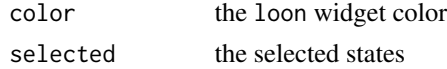

# Details

In loon, each element (i.e. point, bin, line) has a "temporary" color and a "permanent" color. If one element is selected, the color is switched to the "temporary" color to highlight it. If the selection state is eliminated, the "permanent" color of this element will be displayed. Our function always gives the "temporary" displayed color.

### Value

The color shown on the plot

# Examples

```
if(interactive()) {
 p \leftarrow l\_plot(1:10)p['selected'][c(1,3,5)] <- TRUE
 displayedColor <- get_display_color(p['color'], p['selected'])
 plot(1:10, bg = as_hex6color(displayedColor), pch = 21)
}
```
get\_font\_info\_from\_tk *Return Font Information*

# Description

Return Font Information

#### Usage

get\_font\_info\_from\_tk(tkFont)

# <span id="page-20-0"></span>Arguments

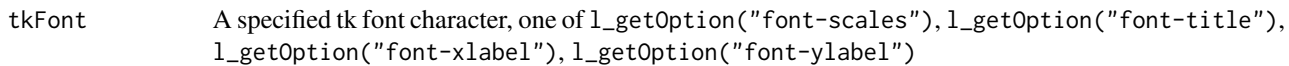

# Value

A list of font information, containing font "family", font "face" and font "size"

#### Examples

```
fontscales <- l_getOption("font-scales")
get_font_info_from_tk(fontscales)
```
get\_layer\_states *Get Layer States*

# Description

Return the input widget states

# Usage

```
get_layer_states(target, native_unit = TRUE, omit = NULL)
```
# Arguments

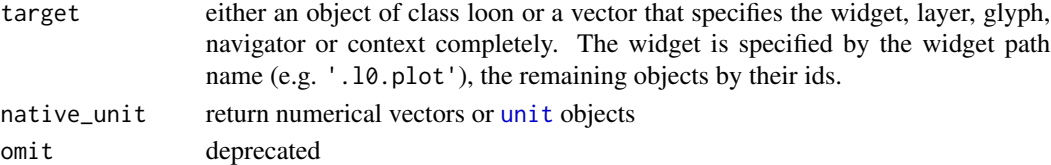

# Details

get layer states

```
if(interactive()){
p \leftarrow 1\_plot(x = c(0,1), y = c(0,1))1 \leq L \leq \text{layer\_rectangle}(p, x = c(0, 0.5), y = c(0, 0.5))# the coordinates are in `unit`
get_layer_states(p)
# the coordinates are numerical
get_layer_states(p, native_unit = FALSE)
# get `l_layer` state
get_layer_states(l)
}
```
<span id="page-21-0"></span>get\_model\_display\_order

*Get the Order of the Display*

#### Description

In loon, if points (in scatter plot) or lines (in parallel or radial coordinate) are highlighted, the displayed order will be changed. This function always reflects the current displayed order

#### Usage

get\_model\_display\_order(widget)

# Arguments

widget An l\_plot or l\_serialaxes widget

# Examples

```
if(interactive()) {
 p <- l_plot(rnorm(10))
 get_model_display_order(p)
 p['selected'][c(1,3,5,7)] <- TRUE
 # The 1st, 3rd, 5th, 7th points will be drawn afterwards
 # to make sure that they are displayed on top
 get_model_display_order(p)
}
```
glyph\_to\_pch *Glyph to Pch*

#### Description

turn a loon point glyph to an R graphics plotting 'character' (pch)

#### Usage

```
glyph_to_pch(glyph)
```
#### Arguments

glyph glyph type in loon, must be "circle", "ocircle", "ccircle", "square", "osquare", "csquare", "triangle", "otriangle", "ctriangle", "diamond", "cdiamond", "odiamond". If the input glyph is not valid, NA is returned.

# <span id="page-22-0"></span>graphreduce 23

# Value

a [pch](#page-0-0) type

#### Examples

```
glyph_to_pch(c("circle", "ocircle", "ccircle",
               "square", "osquare", "csquare",
               "triangle", "otriangle", "ctriangle",
               "diamond", "cdiamond", "odiamond",
               "foo"))
```
graphreduce *Make each space in a node apprear only once*

# Description

Reduce a graph to have unique node names

# Usage

```
graphreduce(graph, separator)
```
# Arguments

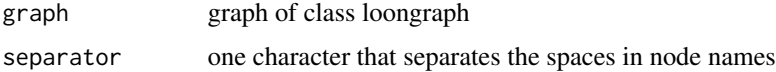

# Details

Note this is a string based operation. Node names must not contain the separator character!

#### Value

graph object of class loongraph

#### Examples

```
G <- completegraph(nodes=LETTERS[1:4])
LG <- linegraph(G)
```
LLG <- linegraph(LG)

R\_LLG <- graphreduce(LLG)

<span id="page-23-1"></span><span id="page-23-0"></span>

Create and optionally draw a grid grob from a loon widget handle

### Usage

```
grid.loon(target, name = NULL, gp = gpar(), draw = TRUE, vp = NULL)
```
# Arguments

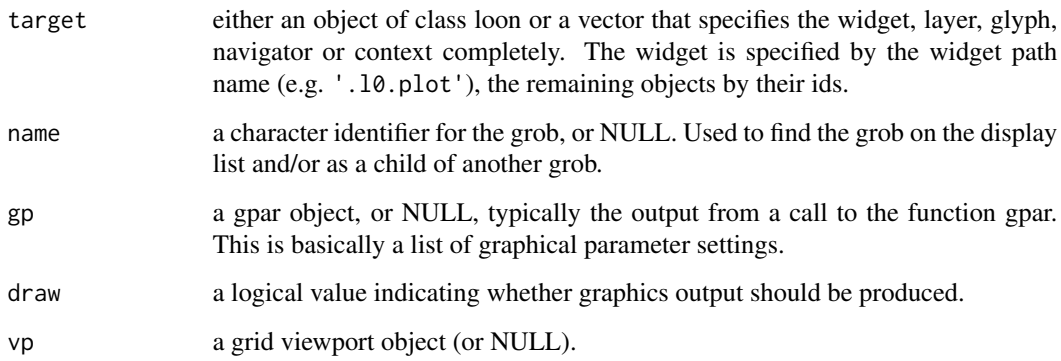

# Value

a grid grob of the loon plot

# See Also

[loonGrob](#page-29-1), [plot.loon](#page-280-1)

# Examples

```
## Not run:
library(grid)
widget <- with(iris, l_plot(Sepal.Length, Sepal.Width))
grid.loon(widget)
```
## End(Not run)

<span id="page-24-1"></span><span id="page-24-0"></span>hex12tohex6 *Convert 12 hexadecimal digit color representations to 6 hexidecimal digit color representations*

#### Description

Tk colors must be in 6 hexadecimal format with two hexadecimal digits for each of the red, green, and blue components. Twelve hexadecimal digit colors have 4 hexadecimal digits for each. This function converts the 12 digit format to the 6 provided the color is preserved.

#### Usage

hex12tohex6(x)

## Arguments

x a vector with 12 digit hexcolors

#### Details

Function throws a warning if the conversion loses information. The 1\_hexcolor function converts any Tcl color specification to a 12 digit hexadecimal color representation.

#### Examples

```
x <- l_hexcolor(c("red", "green", "blue", "orange"))
x
hex12tohex6(x)
```
L2\_distance *Euclidean distance between two vectors, or between column vectors of two matrices.*

# Description

Quickly calculates and returns the Euclidean distances between m vectors in one set and n vectors in another. Each set of vectors is given as the columns of a matrix.

#### Usage

L2\_distance(a, b,  $df = 0$ )

#### <span id="page-25-0"></span>Arguments

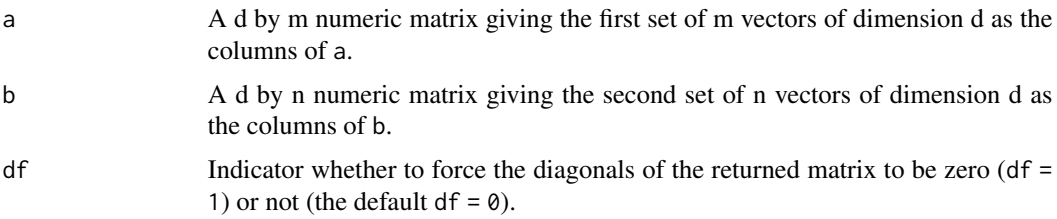

# Details

This fully vectorized (VERY FAST!) function computes the Euclidean distance between two vectors by:

 $||A-B|| = sqrt (||A||^2 + ||B||^2 - 2*A.B)$ 

Originally written as L2\_distance.m for Matlab by Roland Bunschoten of the University of Amsterdam, Netherlands.

# Value

An m by n matrix containing the Euclidean distances between the column vectors of the matrix a and the column vectors of the matrix b.

#### Author(s)

Roland Bunschoten (original), Adrian Waddell, Wayne Oldford

#### See Also

[dist](#page-0-0)

# Examples

```
A \leq - matrix(rnorm(400), nrow = 10)
B \le - matrix(rnorm(800), nrow = 10)
L2_distance(A[,1, drop = FALSE], B[,1, drop = FALSE])
d_AB <- L2_distance(A,B)
d_BB \le - L2_distance(B,B, df = 1) # force diagonal to be zero
```
<span id="page-25-1"></span>linegraph *Create a linegraph*

#### Description

The line graph of G, here denoted L(G), is the graph whose nodes correspond to the edges of G and whose edges correspond to nodes of G such that nodes of L(G) are joined if and only if the corresponding edges of G are adjacent in G.

# <span id="page-26-0"></span>linegraph.loongraph 27

# Usage

linegraph(x, ...)

# Arguments

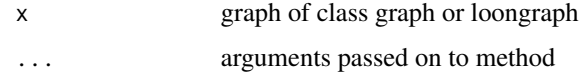

# Value

graph object

linegraph.loongraph *Create a linegraph of a graph*

# Description

Create a lingraph of a loongraph

# Usage

```
## S3 method for class 'loongraph'
linegraph(x, separator = ":", ...)
```
# Arguments

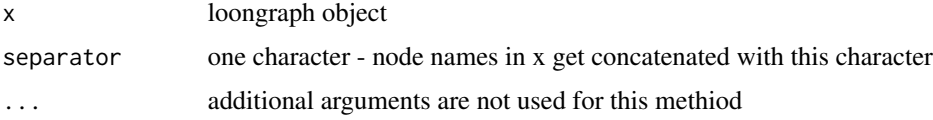

#### Details

linegraph.loongraph needs the code part for directed graphs (i.e. isDirected=TRUE)

# Value

graph object of class loongraph

# Examples

```
g <- loongraph(letters[1:4], letters[1:3], letters[2:4], FALSE)
```
linegraph(g)

<span id="page-27-0"></span>Loon is a toolkit for highly interactive data visualization. Interactions with plots are provided with mouse and keyboard gestures as well as via command line control and with inspectors that provide graphical user interfaces (GUIs) for modifying and overseeing plots.

#### Details

Currently, loon implements the following statistical graphs: histogram, scatterplot, serialaxes plot (star glyphs, parallel coordinates) and a graph display for creating navigation graphs.

Some of the implemented scatterplot features, for example, are zooming, panning, selection and moving of points, dynamic linking of plots, layering of visual information such as maps and regression lines, custom point glyphs (images, text, star glyphs), and event bindings. Event bindings provide hooks to evaluate custom code at specific plot state changes or mouse and keyboard interactions. Hence, event bindings can be used to add to or modify the default behavior of the plot widgets.

Loon's capabilities are very useful for statistical analysis tasks such as interactive exploratory data analysis, sensitivity analysis, animation, teaching, and creating new graphical user interfaces.

To get started using loon read the package vignettes or visit the loon website at [https://great-nort](https://great-northern-diver.github.io/loon/)hern-diver. [github.io/loon/](https://great-northern-diver.github.io/loon/).

#### Author(s)

Maintainer: R. Wayne Oldford <rwoldford@uwaterloo.ca> [thesis advisor]

Authors:

• Adrian Waddell <adrian@waddell.ch>

Other contributors:

- Zehao Xu <z267xu@uwaterloo.ca> [contributor]
- Martin Gauch <martin.gauch@student.kit.edu> [contributor]

#### See Also

Useful links:

- <https://great-northern-diver.github.io/loon/>
- Report bugs at <https://github.com/great-northern-diver/loon/issues>

<span id="page-28-0"></span>

The loongraph class provides a simple alternative to the graph class to create common graphs that are useful for use as navigation graphs.

#### Usage

```
loongraph(node, from = character(0), to = character(0), isDirected = FALSE)
```
#### Arguments

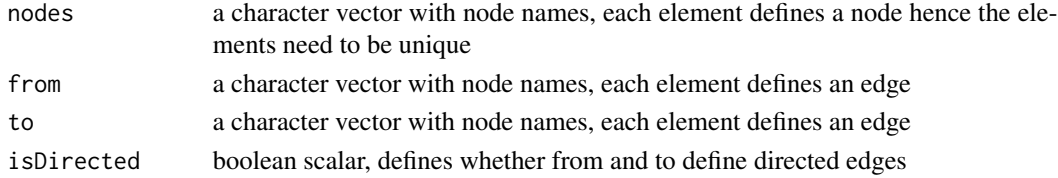

#### Details

loongraph objects can be converted to graph objects (i.e. objects of class graph which is defined in the graph package) with the as.graph function.

For more information run: l\_help("learn\_R\_display\_graph.html.html#graph-utilities")

#### Value

graph object of class loongraph

# See Also

[completegraph](#page-13-1), [linegraph](#page-25-1), [complement](#page-12-1), [as.graph](#page-7-1)

```
g <- loongraph(
  nodes = c("A", "B", "C", "D"),
  from = c("A", "A", "B", "B", "C"),
  to = c("B", "C", "C", "D", "D")\overline{\phantom{a}}## Not run:
# create a loon graph plot
p \leftarrow 1_graph(g)
## End(Not run)
lg <- linegraph(g)
```
<span id="page-29-1"></span><span id="page-29-0"></span>

Grid grobs are useful to create publication quality graphics.

# Usage

```
loonGrob(target, name = NULL, gp = NULL, vp = NULL)
## S3 method for class 'l_compound'
loonGrob(target, name = NULL, gp = NULL, vp = NULL)
## S3 method for class 'l_layer_graph'
loonGrob(target, name = NULL, gp = NULL, vp = NULL)
## S3 method for class 'l_layer_histogram'
loonGrob(target, name = NULL, gp = NULL, vp = NULL)
## S3 method for class 'l_layer_scatterplot'
loonGrob(target, name = NULL, gp = NULL, vp = NULL)
## S3 method for class 'l_navgraph'
loonGrob(target, name = NULL, gp = NULL, vp = NULL)
## S3 method for class 'l_navigator'
loonGrob(target, name = NULL, gp = NULL, vp = NULL)
## S3 method for class 'l_serialaxes'
loonGrob(target, name = NULL, gp = NULL, vp = NULL)
## S3 method for class 'l_ts'
loonGrob(target, name = NULL, gp = NULL, vp = NULL)
```
# Arguments

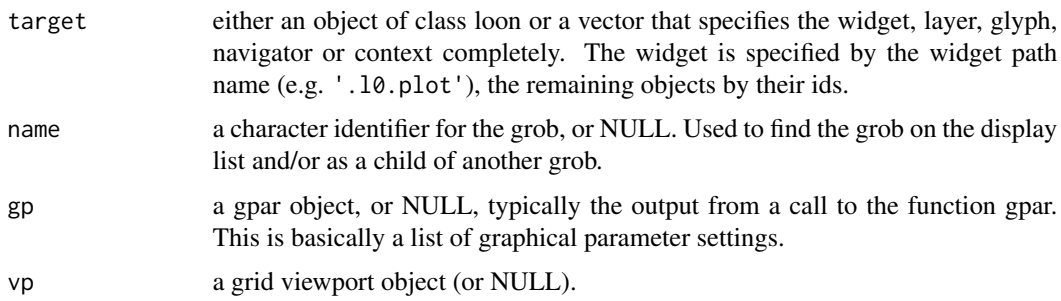

#### loonGrob 31

# Value

a grid grob

# See Also

[grid.loon](#page-23-1)

```
## Not run:
widget <- with(iris, l_plot(Sepal.Length, Sepal.Width))
lgrob <- loonGrob(widget)
library(grid)
grid.ls(lgrob, viewports=TRUE, fullNames=TRUE)
grid.newpage(); grid.draw(lgrob)
p <- demo("l_layers", ask = FALSE)$value
lgrob <- loonGrob(p)
grid.newpage(); grid.draw(lgrob)
p <- demo("l_glyph_sizes", ask = FALSE)$value
lgrob <- loonGrob(p)
grid.newpage()
grid.draw(lgrob)
## End(Not run)
## Not run:
library(grid)
## l_pairs (scatterplot matrix) examples
p <- l_pairs(iris[,-5], color=iris$Species)
lgrob <- loonGrob(p)
grid.newpage()
grid.draw(lgrob)
## Time series decomposition examples
decompose <- decompose(co2)
# or decompose <- stl(co2, "per")
p <- l_plot(decompose, title = "Atmospheric carbon dioxide over Mauna Loa")
# To print directly use either
plot(p)
```

```
# or
grid.loon(p)
# or to save structure
lgrob <- loonGrob(p)
grid.newpage()
grid.draw(lgrob)
## End(Not run)
## Not run:
## graph examples
G <- completegraph(names(iris[,-5]))
LG <- linegraph(G)
g \leftarrow 1_graph(LG)
nav0 <- l_navigator_add(g)
l_configure(nav0, label = 0)
con0 <- l_context_add_geodesic2d(navigator=nav0, data=iris[,-5])
nav1 <- l_navigator_add(g, from = "Sepal.Length:Petal.Width",
 to = "Petal.Length:Petal.Width", proportion = 0.6)
l_configure(nav1, label = 1)
con1 <- l_context_add_geodesic2d(navigator=nav1, data=iris[,-5])
nav2 <- l_navigator_add(g, from = "Sepal.Length:Petal.Length",
 to = "Sepal.Width:Petal.Length", proportion = 0.5)
l_configure(nav2, label = 2)
con2 <- l_context_add_geodesic2d(navigator=nav2, data=iris[,-5])
# To print directly use either
plot(g)
# or
grid.loon(g)
# or to save structure
library(grid)
lgrob <- loonGrob(g)
grid.newpage(); grid.draw(lgrob)
## End(Not run)
## Not run:
## histogram examples
h <- l_hist(iris$Sepal.Length, color=iris$Species)
g <- loonGrob(h)
library(grid)
grid.newpage(); grid.draw(g)
```
#### loonGrob 33

```
h['showStackedColors'] <- TRUE
g <- loonGrob(h)
grid.newpage(); grid.draw(g)
h['colorStackingOrder'] <- c("selected", unique(h['color']))
g <- loonGrob(h)
grid.newpage(); grid.draw(g)
h['colorStackingOrder'] <- rev(h['colorStackingOrder'])
# To print directly use either
plot(h)
# or
grid.loon(h)
## End(Not run)
if(interactive()) {
## l_plot scatterplot examples
p \leftarrow 1\_plot(x = c(0,1), y = c(0,1))l_layer_rectangle(p, x = c(0,1), y = c(0,1))
g <- loonGrob(p)
library(grid)
grid.newpage(); grid.draw(g)
p['glyph'] <- "ctriangle"
p['color'] <- "blue"
p['size'] <- c(10, 20)
p['selected'] <- c(TRUE, FALSE)
g <- loonGrob(p)
grid.newpage(); grid.draw(g)
}
## Not run:
## navgraph examples
ng <- l_navgraph(oliveAcids, separator='-', color=olive$Area)
# To print directly use either
plot(ng)
# or
grid.loon(ng)
# or to save structure
lgrob <- loonGrob(ng)
library(grid)
grid.newpage()
```

```
grid.draw(lgrob)
## End(Not run)
## Serial axes (radial and parallel coordinate) examples
if(interactive()) {
  s <- l_serialaxes(data=oliveAcids, color=olive$Area, title="olive data")
  sGrob_radial <- loonGrob(s)
  library(grid)
  grid.newpage(); grid.draw(sGrob_radial)
  s['axesLayout'] <- 'parallel'
  sGrob_parallel <- loonGrob(s)
  grid.newpage(); grid.draw(sGrob_parallel)
}
## Not run:
## Time series decomposition examples
decompose <- decompose(co2)
# or decompose <- stl(co2, "per")
p <- l_plot(decompose, title = "Atmospheric carbon dioxide over Mauna Loa")
# To print directly use either
plot(p)
# or
grid.loon(p)
# or to save structure
lgrob <- loonGrob(p)
grid.newpage()
grid.draw(lgrob)
## End(Not run)
```
loonGrobInstantiation *Instantiate a Grob*

# Description

Functions used to instantiate grob descriptions appearing in the gTree produced by loonGrob().

### Usage

l\_updateGrob(grobDesc, grobFun, ...)

l\_instantiateGrob(loonGrob, gPath, grobFun, ...)

l\_setGrobPlotView(loonGrob, margins)

<span id="page-33-0"></span>

# Arguments

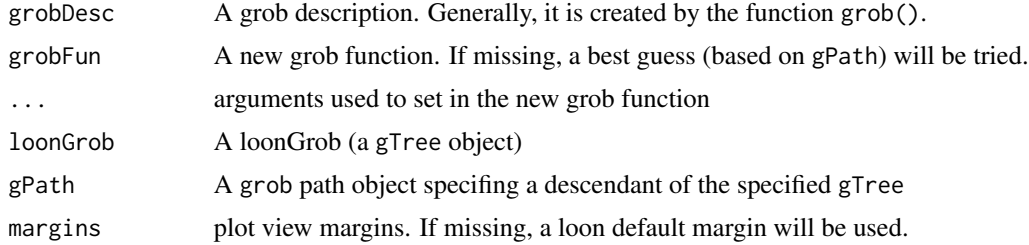

# Details

- l\_updateGrob: query arguments from a grob description and assign these arguments to a new grob function.
- l\_instantiateGrob: query a descendant from a loonGrob, update it via a new grob function, then return the new editted loonGrob

# See Also

# [loonGrob](#page-29-1)

```
library(grid)
grobDesc <- grob(label = "loon",
                 gp = gpar(col = "red")grid.newpage()
# Nothing is displayed
grid.draw(grobDesc)
textDesc <- l_updateGrob(grobDesc, grid::textGrob)
grid.newpage()
# label "loon" is shown
grid.draw(textDesc)
if(interactive()) {
# a loon plot with hidden labels
p <- l_plot(iris, showLabels = FALSE)
lg \leftarrow loonGrob(p)# x label and y label are invisible
grid.newpage()
grid.draw(lg)
# show x label
lg <- l_instantiateGrob(lg, "x label: textGrob arguments")
# show y label
lg <- l_instantiateGrob(lg, "y label: textGrob arguments")
# reset margins
lg <- l_setGrobPlotView(lg)
grid.newpage()
grid.draw(lg)
```

```
# show axes
if(packageVersion("loon") < '1.3.8') {
  lg <- l_instantiateGrob(lg, "x axis: .xaxisGrob arguments")
  lg <- l_instantiateGrob(lg, "y axis: .yaxisGrob arguments")
} else {
  lg <- l_instantiateGrob(lg, "x axis: xaxisGrob arguments")
  lg <- l_instantiateGrob(lg, "y axis: yaxisGrob arguments")
}
lg <- l_setGrobPlotView(lg)
grid.newpage()
# the labels are too close to the plot
grid.draw(lg)
# reset the labels' positions
lg <- l_instantiateGrob(lg, "x label: textGrob arguments",
                        y = unit(-3.5, "lines"))
lg <- l_instantiateGrob(lg, "y label: textGrob arguments",
                        x = unit(-6.5, 'lines'))grid.newpage()
grid.draw(lg)
}
```
loonGrob\_layoutType *A generic function used to distinguish whether only the locations of plots will be used to arrange them in a grob, or whether all arguments to 'gridExtra::arrangeGrob()' will be used.*

#### **Description**

A generic function used to distinguish whether only the locations of plots will be used to arrange them in a grob, or whether all arguments to 'gridExtra::arrangeGrob()' will be used.

#### Usage

loonGrob\_layoutType(target)

#### Arguments

target the (compound) loon plot to be laid out.

#### Value

either the string "locations" (the default) or the string "arrangeGrobArgs". If "locations", then the generic function 'l\_getLocations()' will be called and only the location arguments of 'gridExtra::arrangeGrob()' used (i.e. a subset of 'c("ncol", "nrow", "layout\_matrix", "heights", "widths")'). The grobs to be laid out are constructed using the generic function 'l\_getPlots()'.

<span id="page-35-0"></span>
# Description

Loon has a color sequence generator implemented creates a color palettes where the first m colors of a color palette of size m+1 are the same as the colors in a color palette of size m, for all positive natural numbers m. See the details in the [l\\_setColorList](#page-257-0) documentation.

#### Usage

loon\_palette(n)

#### Arguments

n number of different colors in the palette

### Value

vector with hex-encoded color values

# See Also

[l\\_setColorList](#page-257-0)

### Examples

loon\_palette(12)

l\_after\_idle *Evaluate a function on once the processor is idle*

### Description

It is possible for an observer to call the configure method of that plot while the plot is still in the configuration pipeline. In this case, a warning is thrown as unwanted side effects can happen if the next observer in line gets an outdated notification. In this case, it is recommended to use the l\_after\_idle function that evaluates some code once the processor is idle.

### Usage

l\_after\_idle(fun)

### Arguments

fun function to be evaluated once tcl interpreter is idle

# Description

The aspect ratio is defined by the ratio of the number of pixels for one data unit on the y axis and the number of pixels for one data unit on the x axes.

# Usage

l\_aspect(widget)

# Arguments

widget widget path as a string or as an object handle

# Value

aspect ratio

### Examples

```
## Not run:
p <- with(iris, l_plot(Sepal.Length ~ Sepal.Width, color=Species))
l_aspect(p)
l_aspect(p) <- 1
## End(Not run)
```
l\_aspect<- *Set the aspect ratio of a plot*

# Description

The aspect ratio is defined by the ratio of the number of pixels for one data unit on the y axis and the number of pixels for one data unit on the x axes.

### Usage

l\_aspect(widget) <- value

# Arguments

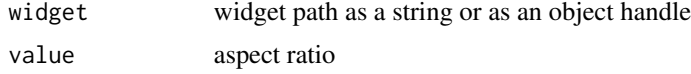

# l\_basePaths 39

# Details

Changing the aspect ratio with l\_aspect<- changes effectively the zoomY state to obtain the desired aspect ratio. Note that the aspect ratio in loon depends on the plot width, plot height and the states zoomX, zoomY, deltaX, deltaY and swapAxes. Hence, the aspect aspect ratio can not be set permanently for a loon plot.

# Examples

```
## Not run:
p <- with(iris, l_plot(Sepal.Length ~ Sepal.Width, color=Species))
l_aspect(p)
l_aspect(p) <- 1
## End(Not run)
```
<span id="page-38-0"></span>l\_basePaths *Get the set of basic path types for loon plots.*

# Description

Loon's plots are constructed in TCL and identified with a path string appearing in the window containing the plot. The path string begins with a unique identifier for the plot and ends with a suffix describing the type of loon plot being displayed.

The path identifying the plot is the string concatenation of both the identifier and the type.

This function returns the set of the base (non-compound) loon path types.

### Usage

l\_basePaths()

### Value

character vector of the base path types.

# See Also

[l\\_compoundPaths](#page-68-0) [l\\_getFromPath](#page-86-0) [l\\_loonWidgets](#page-191-0)

<span id="page-39-0"></span>

### Description

l\_binCut divides l\_hist widget x into current histogram intervals and codes values x according to which interval they fall (if active). It is modelled on [cut](#page-0-0) in base package.

# Usage

l\_binCut(widget, labels, digits = 2, inactive)

### Arguments

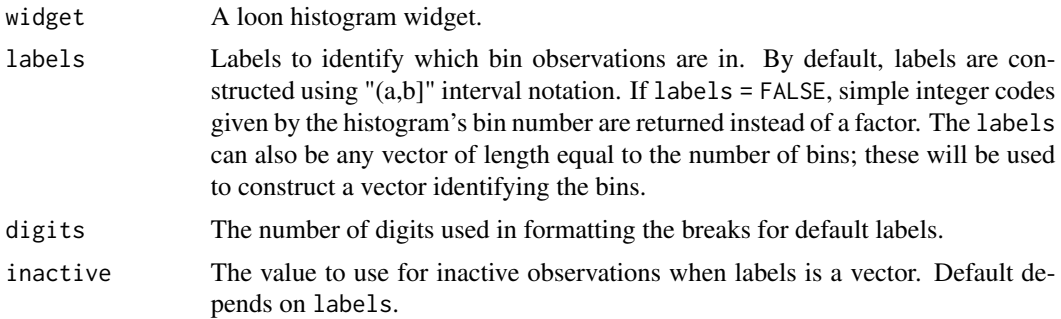

### Value

A vector of bin identifiers having length equal to the total number of observations in the histogram. The type of vector depends on the labels argument. For default labels = NULL, a factor is returned, for labels = FALSE, a vector of bin numbers, and for arbitrary vector labels a vector of bins labelled in order of labels will be returned. Inactive cases appear in no bin and so are assigned the value of active when given. The default active value also depends on labels: when labels = NULL, the default active is " $(-Inf,Inf)$ "; when 'codelabels = FALSE, the default active is -1; and when labels is a vector of length equal to the number of bins, the default active is NA. The value of active denotes the bin name for the inactive cases.

# See Also

[l\\_getBinData](#page-85-0), [l\\_getBinIds](#page-85-1), [l\\_breaks](#page-64-0)

### Examples

```
if(interactive()) {
h <- l_hist(iris)
h["active"] <- iris$Species != "setosa"
binCut <- l_binCut(h)
h['color'] <- binCut
## number of bins
```
# l\_bind\_canvas 41

```
nBins <- length(l_getBinIds(h))
## ggplot color hue
gg_color_hue <- function(n) {
 hues \leq - seq(15, 375, length = n + 1)
 hcl(h = hues, l = 65, c = 100[1:n]
}
h['color'] <- l_binCut(h, labels = gg_color_hue(nBins), inactive = "firebrick")
h["active"] <- TRUE
}
```
<span id="page-40-0"></span>l\_bind\_canvas *Create a Canvas Binding*

### Description

Canvas bindings are triggered by a mouse/keyboard gesture over the plot as a whole.

# Usage

l\_bind\_canvas(widget, event, callback)

# Arguments

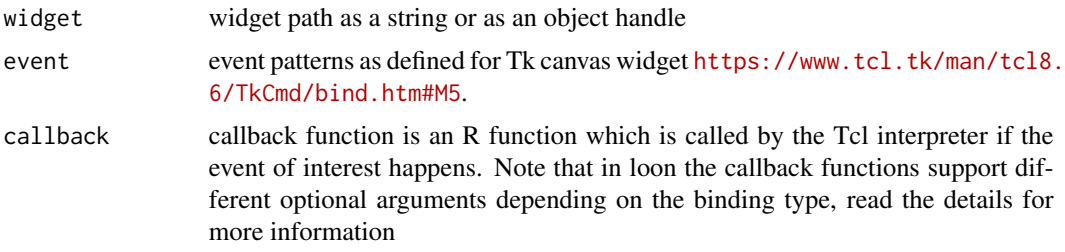

### Details

Canvas bindings are used to evaluate callbacks at certain X events on the canvas widget (underlying widget for all of loon's plot widgets). Such X events include re-sizing of the canvas and entering the canvas with the mouse.

Bindings, callbacks, and binding substitutions are described in detail in loon's documentation webpage, i.e. run l\_help("learn\_R\_bind")

# Value

canvas binding id

# See Also

[l\\_bind\\_canvas\\_ids](#page-43-0), [l\\_bind\\_canvas\\_get](#page-42-0), [l\\_bind\\_canvas\\_delete](#page-41-0), [l\\_bind\\_canvas\\_reorder](#page-44-0)

# Examples

```
# binding for when plot is resized
if(interactive()){
p <- l_plot(iris[,1:2], color=iris$Species)
printSize <- function(p) {
   size \leftarrow l_size(p)
   cat(paste('Size of widget ', p, ' is: ',
              size[1], 'x', size[2], ' pixels\n', sep=''))
}
l_bind_canvas(p, event='<Configure>', function(W) {printSize(W)})
id <- l_bind_canvas_ids(p)
id
l_bind_canvas_get(p, id)
}
```
<span id="page-41-0"></span>l\_bind\_canvas\_delete *Delete a canvas binding*

# Description

Remove a canvas binding

### Usage

l\_bind\_canvas\_delete(widget, id)

### Arguments

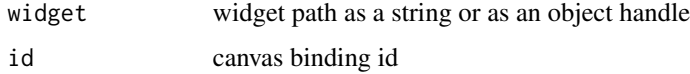

# Details

Bindings, callbacks, and binding substitutions are described in detail in loon's documentation webpage, i.e. run l\_help("learn\_R\_bind")

# See Also

[l\\_bind\\_canvas](#page-40-0), [l\\_bind\\_canvas\\_ids](#page-43-0), [l\\_bind\\_canvas\\_get](#page-42-0), [l\\_bind\\_canvas\\_reorder](#page-44-0)

<span id="page-42-0"></span>l\_bind\_canvas\_get *Get the event pattern and callback Tcl code of a canvas binding*

#### Description

This function returns the registered event pattern and the Tcl callback code that the Tcl interpreter evaluates after a event occurs that matches the event pattern.

### Usage

```
l_bind_canvas_get(widget, id)
```
### Arguments

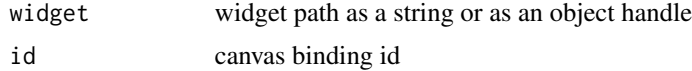

# Details

Bindings, callbacks, and binding substitutions are described in detail in loon's documentation webpage, i.e. run l\_help("learn\_R\_bind")

#### Value

Character vector of length two. First element is the event pattern, the second element is the Tcl callback code.

# See Also

[l\\_bind\\_canvas](#page-40-0), [l\\_bind\\_canvas\\_ids](#page-43-0), [l\\_bind\\_canvas\\_delete](#page-41-0), [l\\_bind\\_canvas\\_reorder](#page-44-0)

# Examples

```
# binding for when plot is resized
if(interactive()){
p <- l_plot(iris[,1:2], color=iris$Species)
printSize <- function(p) {
    size \leftarrow l\_size(p)cat(paste('Size of widget ', p, ' is: ',
              size[1], 'x', size[2], ' pixels\n', sep=''))
}
l_bind_canvas(p, event='<Configure>', function(W) {printSize(W)})
id <- l_bind_canvas_ids(p)
id
l_bind_canvas_get(p, id)
```
}

<span id="page-43-0"></span>l\_bind\_canvas\_ids *List canvas binding ids*

# Description

List all user added canvas binding ids

### Usage

l\_bind\_canvas\_ids(widget)

#### Arguments

widget widget path as a string or as an object handle

# Details

Bindings, callbacks, and binding substitutions are described in detail in loon's documentation webpage, i.e. run l\_help("learn\_R\_bind")

### Value

vector with canvas binding ids

### See Also

[l\\_bind\\_canvas](#page-40-0), [l\\_bind\\_canvas\\_get](#page-42-0), [l\\_bind\\_canvas\\_delete](#page-41-0), [l\\_bind\\_canvas\\_reorder](#page-44-0)

### Examples

```
# binding for when plot is resized
if(interactive()){
p <- l_plot(iris[,1:2], color=iris$Species)
printSize <- function(p) {
    size <- l_size(p)
   cat(paste('Size of widget ', p, ' is: ',
              size[1], 'x', size[2], ' pixels\n', sep=''))
}
l_bind_canvas(p, event='<Configure>', function(W) {printSize(W)})
id <- l_bind_canvas_ids(p)
id
l_bind_canvas_get(p, id)
}
```
<span id="page-44-0"></span>l\_bind\_canvas\_reorder *Reorder the canvas binding evaluation sequence*

# Description

The order the canvas bindings defines how they get evaluated once an event matches event patterns of multiple canvas bindings.

### Usage

l\_bind\_canvas\_reorder(widget, ids)

### Arguments

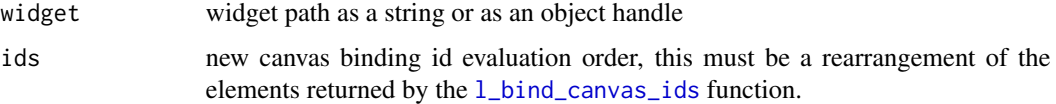

# Details

Bindings, callbacks, and binding substitutions are described in detail in loon's documentation webpage, i.e. run l\_help("learn\_R\_bind")

# Value

vector with binding id evaluation order (same as the id argument)

### See Also

[l\\_bind\\_canvas](#page-40-0), [l\\_bind\\_canvas\\_ids](#page-43-0), [l\\_bind\\_canvas\\_get](#page-42-0), [l\\_bind\\_canvas\\_delete](#page-41-0)

<span id="page-44-1"></span>l\_bind\_context *Add a context binding*

# Description

Creates a binding that evaluates a callback for particular changes in the collection of contexts of a display.

# Usage

l\_bind\_context(widget, event, callback)

### Arguments

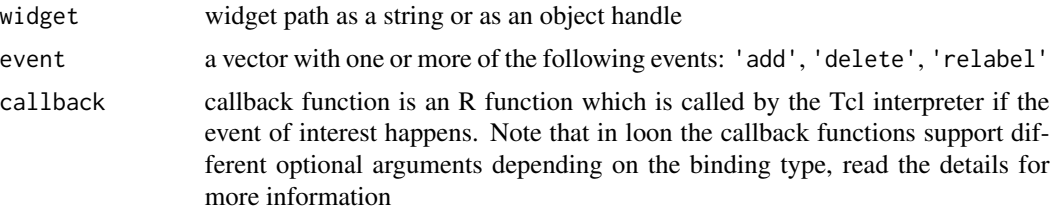

# Details

Bindings, callbacks, and binding substitutions are described in detail in loon's documentation webpage, i.e. run l\_help("learn\_R\_bind")

# Value

context binding id

# See Also

[l\\_bind\\_context\\_ids](#page-46-0), [l\\_bind\\_context\\_get](#page-46-1), [l\\_bind\\_context\\_delete](#page-45-0), [l\\_bind\\_context\\_reorder](#page-47-0)

<span id="page-45-0"></span>l\_bind\_context\_delete *Delete a context binding*

# Description

Remove a context binding

### Usage

l\_bind\_context\_delete(widget, id)

# Arguments

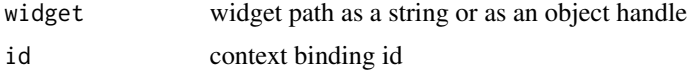

# Details

Bindings, callbacks, and binding substitutions are described in detail in loon's documentation webpage, i.e. run l\_help("learn\_R\_bind")

# See Also

[l\\_bind\\_context](#page-44-1), [l\\_bind\\_context\\_ids](#page-46-0), [l\\_bind\\_context\\_get](#page-46-1), [l\\_bind\\_context\\_reorder](#page-47-0)

<span id="page-46-1"></span>l\_bind\_context\_get *Get the event pattern and callback Tcl code of a context binding*

#### Description

This function returns the registered event pattern and the Tcl callback code that the Tcl interpreter evaluates after a event occurs that matches the event pattern.

### Usage

```
l_bind_context_get(widget, id)
```
### Arguments

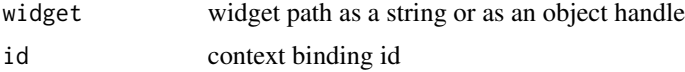

### Details

Bindings, callbacks, and binding substitutions are described in detail in loon's documentation webpage, i.e. run l\_help("learn\_R\_bind")

### Value

Character vector of length two. First element is the event pattern, the second element is the Tcl callback code.

# See Also

[l\\_bind\\_context](#page-44-1), [l\\_bind\\_context\\_ids](#page-46-0), [l\\_bind\\_context\\_delete](#page-45-0), [l\\_bind\\_context\\_reorder](#page-47-0)

<span id="page-46-0"></span>l\_bind\_context\_ids *List context binding ids*

# Description

List all user added context binding ids

### Usage

```
l_bind_context_ids(widget)
```
#### Arguments

widget widget path as a string or as an object handle

# Details

Bindings, callbacks, and binding substitutions are described in detail in loon's documentation webpage, i.e. run l\_help("learn\_R\_bind")

# Value

vector with context binding ids

### See Also

[l\\_bind\\_context](#page-44-1), [l\\_bind\\_context\\_get](#page-46-1), [l\\_bind\\_context\\_delete](#page-45-0), [l\\_bind\\_context\\_reorder](#page-47-0)

<span id="page-47-0"></span>l\_bind\_context\_reorder

*Reorder the context binding evaluation sequence*

# Description

The order the context bindings defines how they get evaluated once an event matches event patterns of multiple context bindings.

### Usage

l\_bind\_context\_reorder(widget, ids)

# Arguments

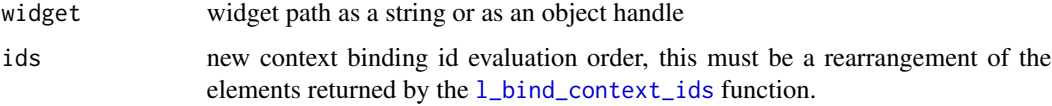

# Details

Bindings, callbacks, and binding substitutions are described in detail in loon's documentation webpage, i.e. run l\_help("learn\_R\_bind")

# Value

vector with binding id evaluation order (same as the id argument)

### See Also

[l\\_bind\\_context](#page-44-1), [l\\_bind\\_context\\_ids](#page-46-0), [l\\_bind\\_context\\_get](#page-46-1), [l\\_bind\\_context\\_delete](#page-45-0)

### <span id="page-48-1"></span>Description

Creates a binding that evaluates a callback for particular changes in the collection of glyphs of a display.

# Usage

l\_bind\_glyph(widget, event, callback)

### Arguments

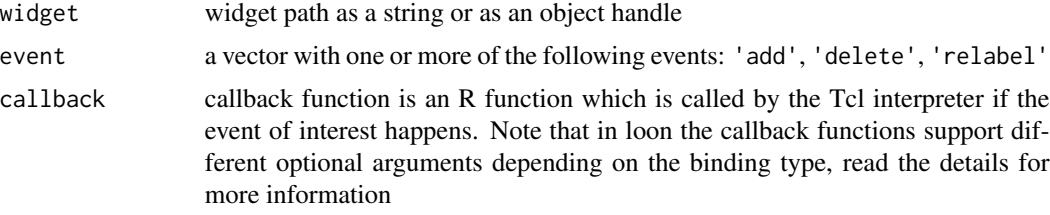

# Details

Bindings, callbacks, and binding substitutions are described in detail in loon's documentation webpage, i.e. run l\_help("learn\_R\_bind")

# Value

glyph binding id

# See Also

[l\\_bind\\_glyph\\_ids](#page-50-0), [l\\_bind\\_glyph\\_get](#page-49-0), [l\\_bind\\_glyph\\_delete](#page-48-0), [l\\_bind\\_glyph\\_reorder](#page-50-1)

<span id="page-48-0"></span>l\_bind\_glyph\_delete *Delete a glyph binding*

# Description

Remove a glyph binding

# Usage

l\_bind\_glyph\_delete(widget, id)

### **Arguments**

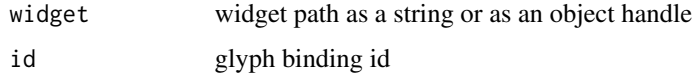

### Details

Bindings, callbacks, and binding substitutions are described in detail in loon's documentation webpage, i.e. run l\_help("learn\_R\_bind")

# See Also

[l\\_bind\\_glyph](#page-48-1), [l\\_bind\\_glyph\\_ids](#page-50-0), [l\\_bind\\_glyph\\_get](#page-49-0), [l\\_bind\\_glyph\\_reorder](#page-50-1)

<span id="page-49-0"></span>l\_bind\_glyph\_get *Get the event pattern and callback Tcl code of a glyph binding*

# Description

This function returns the registered event pattern and the Tcl callback code that the Tcl interpreter evaluates after a event occurs that matches the event pattern.

### Usage

l\_bind\_glyph\_get(widget, id)

### Arguments

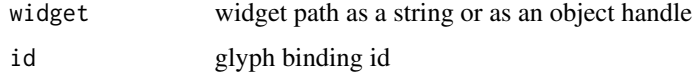

# Details

Bindings, callbacks, and binding substitutions are described in detail in loon's documentation webpage, i.e. run l\_help("learn\_R\_bind")

# Value

Character vector of length two. First element is the event pattern, the second element is the Tcl callback code.

# See Also

[l\\_bind\\_glyph](#page-48-1), [l\\_bind\\_glyph\\_ids](#page-50-0), [l\\_bind\\_glyph\\_delete](#page-48-0), [l\\_bind\\_glyph\\_reorder](#page-50-1)

<span id="page-50-0"></span>l\_bind\_glyph\_ids *List glyph binding ids*

# Description

List all user added glyph binding ids

# Usage

```
l_bind_glyph_ids(widget)
```
# Arguments

widget widget path as a string or as an object handle

### Details

Bindings, callbacks, and binding substitutions are described in detail in loon's documentation webpage, i.e. run l\_help("learn\_R\_bind")

# Value

vector with glyph binding ids

# See Also

[l\\_bind\\_glyph](#page-48-1), [l\\_bind\\_glyph\\_get](#page-49-0), [l\\_bind\\_glyph\\_delete](#page-48-0), [l\\_bind\\_glyph\\_reorder](#page-50-1)

<span id="page-50-1"></span>l\_bind\_glyph\_reorder *Reorder the glyph binding evaluation sequence*

# Description

The order the glyph bindings defines how they get evaluated once an event matches event patterns of multiple glyph bindings.

# Usage

l\_bind\_glyph\_reorder(widget, ids)

### Arguments

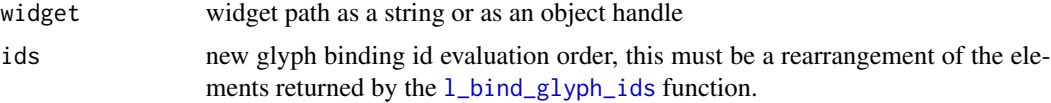

# Details

Bindings, callbacks, and binding substitutions are described in detail in loon's documentation webpage, i.e. run l\_help("learn\_R\_bind")

### Value

vector with binding id evaluation order (same as the id argument)

### See Also

[l\\_bind\\_glyph](#page-48-1), [l\\_bind\\_glyph\\_ids](#page-50-0), [l\\_bind\\_glyph\\_get](#page-49-0), [l\\_bind\\_glyph\\_delete](#page-48-0)

<span id="page-51-0"></span>l\_bind\_item *Create a Canvas Binding*

### Description

Canvas bindings are triggered by a mouse/keyboard gesture over the plot as a whole.

### Usage

l\_bind\_item(widget, tags, event, callback)

### Arguments

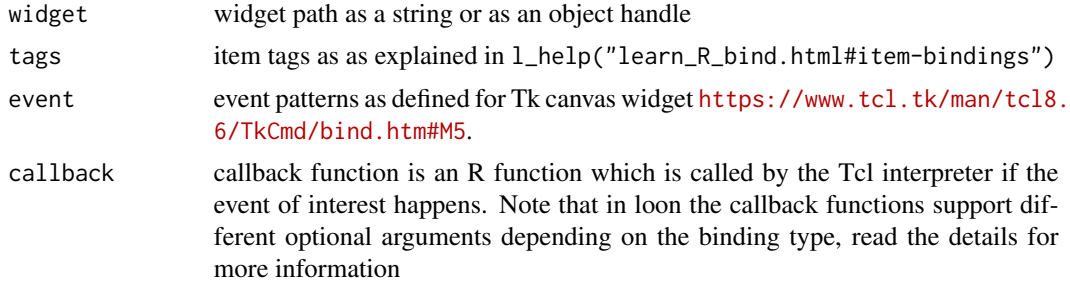

### Details

Item bindings are used for evaluating callbacks at certain mouse and/or keyboard gestures events (i.e. X events) on visual items on the canvas. Items on the canvas can have tags and item bindings are specified to be evaluated at certain X events for items with specific tags.

Note that item bindings get currently evaluated in the order that they are added.

Bindings, callbacks, and binding substitutions are described in detail in loon's documentation webpage, i.e. run l\_help("learn\_R\_bind")

# Value

item binding id

# l\_bind\_item\_delete 53

# See Also

[l\\_bind\\_item\\_ids](#page-53-0), [l\\_bind\\_item\\_get](#page-52-0), [l\\_bind\\_item\\_delete](#page-52-1), [l\\_bind\\_item\\_reorder](#page-54-0)

<span id="page-52-1"></span>l\_bind\_item\_delete *Delete a item binding*

# Description

Remove a item binding

### Usage

l\_bind\_item\_delete(widget, id)

# Arguments

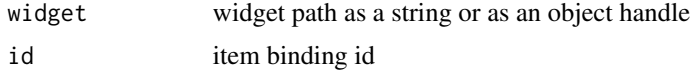

# Details

Bindings, callbacks, and binding substitutions are described in detail in loon's documentation webpage, i.e. run l\_help("learn\_R\_bind")

### See Also

[l\\_bind\\_item](#page-51-0), [l\\_bind\\_item\\_ids](#page-53-0), [l\\_bind\\_item\\_get](#page-52-0), [l\\_bind\\_item\\_reorder](#page-54-0)

<span id="page-52-0"></span>l\_bind\_item\_get *Get the event pattern and callback Tcl code of a item binding*

# Description

This function returns the registered event pattern and the Tcl callback code that the Tcl interpreter evaluates after a event occurs that matches the event pattern.

# Usage

```
l_bind_item_get(widget, id)
```
### Arguments

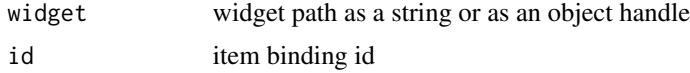

# Details

Bindings, callbacks, and binding substitutions are described in detail in loon's documentation webpage, i.e. run l\_help("learn\_R\_bind")

### Value

Character vector of length two. First element is the event pattern, the second element is the Tcl callback code.

# See Also

[l\\_bind\\_item](#page-51-0), [l\\_bind\\_item\\_ids](#page-53-0), [l\\_bind\\_item\\_delete](#page-52-1), [l\\_bind\\_item\\_reorder](#page-54-0)

<span id="page-53-0"></span>l\_bind\_item\_ids *List item binding ids*

### Description

List all user added item binding ids

# Usage

l\_bind\_item\_ids(widget)

#### Arguments

widget widget path as a string or as an object handle

### Details

Bindings, callbacks, and binding substitutions are described in detail in loon's documentation webpage, i.e. run l\_help("learn\_R\_bind")

### Value

vector with item binding ids

### See Also

[l\\_bind\\_item](#page-51-0), [l\\_bind\\_item\\_get](#page-52-0), [l\\_bind\\_item\\_delete](#page-52-1), [l\\_bind\\_item\\_reorder](#page-54-0)

<span id="page-54-0"></span>l\_bind\_item\_reorder *Reorder the item binding evaluation sequence*

### Description

The order the item bindings defines how they get evaluated once an event matches event patterns of multiple item bindings.

Reordering item bindings has currently no effect. Item bindings are evaluated in the order in which they have been added.

### Usage

l\_bind\_item\_reorder(widget, ids)

# Arguments

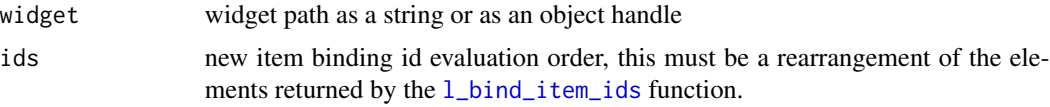

### Details

Bindings, callbacks, and binding substitutions are described in detail in loon's documentation webpage, i.e. run l\_help("learn\_R\_bind")

# Value

vector with binding id evaluation order (same as the id argument)

#### See Also

[l\\_bind\\_item](#page-51-0), [l\\_bind\\_item\\_ids](#page-53-0), [l\\_bind\\_item\\_get](#page-52-0), [l\\_bind\\_item\\_delete](#page-52-1)

<span id="page-54-1"></span>l\_bind\_layer *Add a layer binding*

# Description

Creates a binding that evaluates a callback for particular changes in the collection of layers of a display.

### Usage

l\_bind\_layer(widget, event, callback)

### Arguments

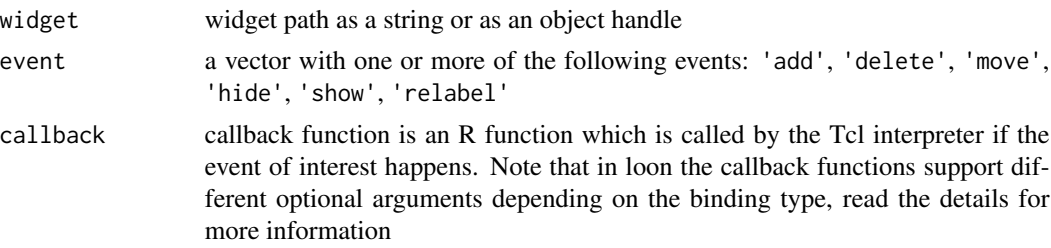

### Details

Bindings, callbacks, and binding substitutions are described in detail in loon's documentation webpage, i.e. run l\_help("learn\_R\_bind")

# Value

layer binding id

# See Also

[l\\_bind\\_layer\\_ids](#page-56-0), [l\\_bind\\_layer\\_get](#page-56-1), [l\\_bind\\_layer\\_delete](#page-55-0), [l\\_bind\\_layer\\_reorder](#page-57-0)

<span id="page-55-0"></span>l\_bind\_layer\_delete *Delete a layer binding*

# Description

Remove a layer binding

### Usage

```
l_bind_layer_delete(widget, id)
```
# Arguments

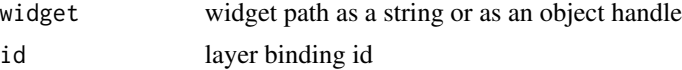

# Details

Bindings, callbacks, and binding substitutions are described in detail in loon's documentation webpage, i.e. run l\_help("learn\_R\_bind")

# See Also

[l\\_bind\\_layer](#page-54-1), [l\\_bind\\_layer\\_ids](#page-56-0), [l\\_bind\\_layer\\_get](#page-56-1), [l\\_bind\\_layer\\_reorder](#page-57-0)

<span id="page-56-1"></span>l\_bind\_layer\_get *Get the event pattern and callback Tcl code of a layer binding*

#### Description

This function returns the registered event pattern and the Tcl callback code that the Tcl interpreter evaluates after a event occurs that matches the event pattern.

### Usage

l\_bind\_layer\_get(widget, id)

### Arguments

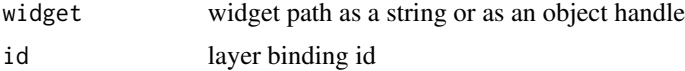

### Details

Bindings, callbacks, and binding substitutions are described in detail in loon's documentation webpage, i.e. run l\_help("learn\_R\_bind")

### Value

Character vector of length two. First element is the event pattern, the second element is the Tcl callback code.

# See Also

[l\\_bind\\_layer](#page-54-1), [l\\_bind\\_layer\\_ids](#page-56-0), [l\\_bind\\_layer\\_delete](#page-55-0), [l\\_bind\\_layer\\_reorder](#page-57-0)

<span id="page-56-0"></span>l\_bind\_layer\_ids *List layer binding ids*

# Description

List all user added layer binding ids

### Usage

```
l_bind_layer_ids(widget)
```
#### Arguments

widget widget path as a string or as an object handle

# Details

Bindings, callbacks, and binding substitutions are described in detail in loon's documentation webpage, i.e. run l\_help("learn\_R\_bind")

# Value

vector with layer binding ids

# See Also

[l\\_bind\\_layer](#page-54-1), [l\\_bind\\_layer\\_get](#page-56-1), [l\\_bind\\_layer\\_delete](#page-55-0), [l\\_bind\\_layer\\_reorder](#page-57-0)

<span id="page-57-0"></span>l\_bind\_layer\_reorder *Reorder the layer binding evaluation sequence*

# Description

The order the layer bindings defines how they get evaluated once an event matches event patterns of multiple layer bindings.

#### Usage

l\_bind\_layer\_reorder(widget, ids)

# Arguments

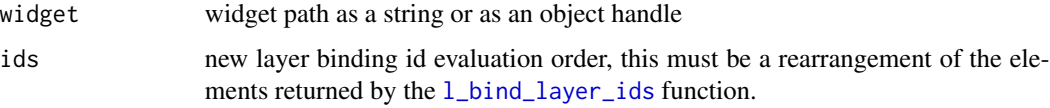

# Details

Bindings, callbacks, and binding substitutions are described in detail in loon's documentation webpage, i.e. run l\_help("learn\_R\_bind")

#### Value

vector with binding id evaluation order (same as the id argument)

# See Also

[l\\_bind\\_layer](#page-54-1), [l\\_bind\\_layer\\_ids](#page-56-0), [l\\_bind\\_layer\\_get](#page-56-1), [l\\_bind\\_layer\\_delete](#page-55-0)

# <span id="page-58-1"></span>Description

Creates a binding that evaluates a callback for particular changes in the collection of navigators of a display.

# Usage

l\_bind\_navigator(widget, event, callback)

# Arguments

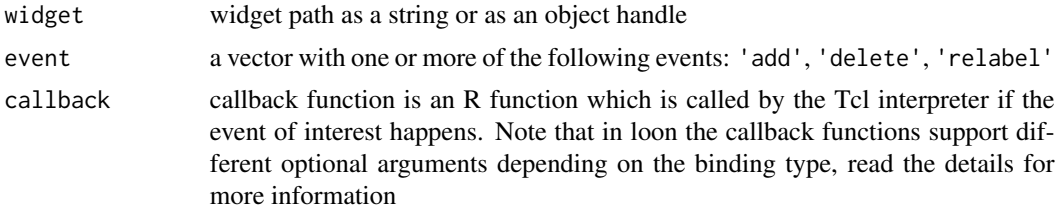

# Details

Bindings, callbacks, and binding substitutions are described in detail in loon's documentation webpage, i.e. run l\_help("learn\_R\_bind")

# Value

navigator binding id

# See Also

[l\\_bind\\_navigator\\_ids](#page-60-0), [l\\_bind\\_navigator\\_get](#page-59-0), [l\\_bind\\_navigator\\_delete](#page-58-0), [l\\_bind\\_navigator\\_reorder](#page-60-1)

<span id="page-58-0"></span>l\_bind\_navigator\_delete

*Delete a navigator binding*

# Description

Remove a navigator binding

### Usage

l\_bind\_navigator\_delete(widget, id)

### **Arguments**

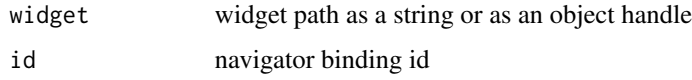

### Details

Bindings, callbacks, and binding substitutions are described in detail in loon's documentation webpage, i.e. run l\_help("learn\_R\_bind")

### See Also

[l\\_bind\\_navigator](#page-58-1), [l\\_bind\\_navigator\\_ids](#page-60-0), [l\\_bind\\_navigator\\_get](#page-59-0), [l\\_bind\\_navigator\\_reorder](#page-60-1)

<span id="page-59-0"></span>l\_bind\_navigator\_get *Get the event pattern and callback Tcl code of a navigator binding*

# Description

This function returns the registered event pattern and the Tcl callback code that the Tcl interpreter evaluates after a event occurs that matches the event pattern.

### Usage

l\_bind\_navigator\_get(widget, id)

### Arguments

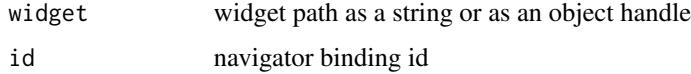

# Details

Bindings, callbacks, and binding substitutions are described in detail in loon's documentation webpage, i.e. run l\_help("learn\_R\_bind")

# Value

Character vector of length two. First element is the event pattern, the second element is the Tcl callback code.

# See Also

[l\\_bind\\_navigator](#page-58-1), [l\\_bind\\_navigator\\_ids](#page-60-0), [l\\_bind\\_navigator\\_delete](#page-58-0), [l\\_bind\\_navigator\\_reorder](#page-60-1)

<span id="page-60-0"></span>l\_bind\_navigator\_ids *List navigator binding ids*

### Description

List all user added navigator binding ids

### Usage

```
l_bind_navigator_ids(widget)
```
### Arguments

widget widget path as a string or as an object handle

# Details

Bindings, callbacks, and binding substitutions are described in detail in loon's documentation webpage, i.e. run l\_help("learn\_R\_bind")

# Value

vector with navigator binding ids

### See Also

[l\\_bind\\_navigator](#page-58-1), [l\\_bind\\_navigator\\_get](#page-59-0), [l\\_bind\\_navigator\\_delete](#page-58-0), [l\\_bind\\_navigator\\_reorder](#page-60-1)

<span id="page-60-1"></span>l\_bind\_navigator\_reorder

*Reorder the navigator binding evaluation sequence*

### Description

The order the navigator bindings defines how they get evaluated once an event matches event patterns of multiple navigator bindings.

# Usage

l\_bind\_navigator\_reorder(widget, ids)

### Arguments

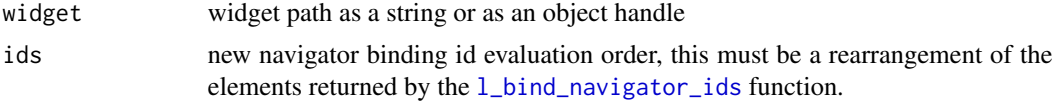

# Details

Bindings, callbacks, and binding substitutions are described in detail in loon's documentation webpage, i.e. run l\_help("learn\_R\_bind")

# Value

vector with binding id evaluation order (same as the id argument)

# See Also

[l\\_bind\\_navigator](#page-58-1), [l\\_bind\\_navigator\\_ids](#page-60-0), [l\\_bind\\_navigator\\_get](#page-59-0), [l\\_bind\\_navigator\\_delete](#page-58-0)

<span id="page-61-0"></span>l\_bind\_state *Add a state change binding*

# Description

The callback of a state change binding is evaluated when certain states change, as specified at binding creation.

### Usage

l\_bind\_state(target, event, callback)

# Arguments

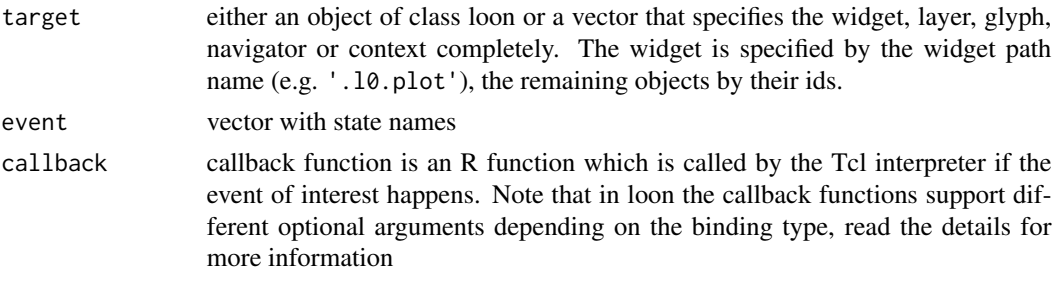

### Details

Bindings, callbacks, and binding substitutions are described in detail in loon's documentation webpage, i.e. run l\_help("learn\_R\_bind")

### Value

state change binding id

# See Also

[l\\_info\\_states](#page-130-0), [l\\_bind\\_state\\_ids](#page-63-0), [l\\_bind\\_state\\_get](#page-62-0), [l\\_bind\\_state\\_delete](#page-62-1), [l\\_bind\\_state\\_reorder](#page-64-1)

<span id="page-62-1"></span>l\_bind\_state\_delete *Delete a state binding*

# Description

Remove a state binding

### Usage

l\_bind\_state\_delete(target, id)

# Arguments

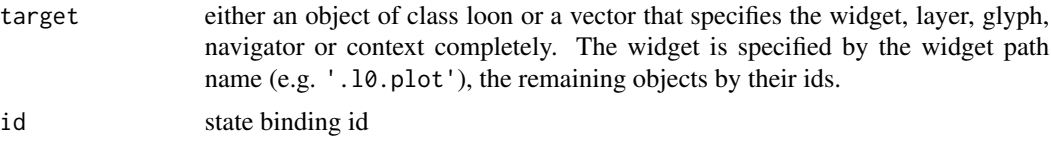

# Details

Bindings, callbacks, and binding substitutions are described in detail in loon's documentation webpage, i.e. run l\_help("learn\_R\_bind")

### See Also

[l\\_bind\\_state](#page-61-0), [l\\_bind\\_state\\_ids](#page-63-0), [l\\_bind\\_state\\_get](#page-62-0), [l\\_bind\\_state\\_reorder](#page-64-1)

<span id="page-62-0"></span>l\_bind\_state\_get *Get the event pattern and callback Tcl code of a state binding*

### Description

This function returns the registered event pattern and the Tcl callback code that the Tcl interpreter evaluates after a event occurs that matches the event pattern.

#### Usage

```
l_bind_state_get(target, id)
```
# Arguments

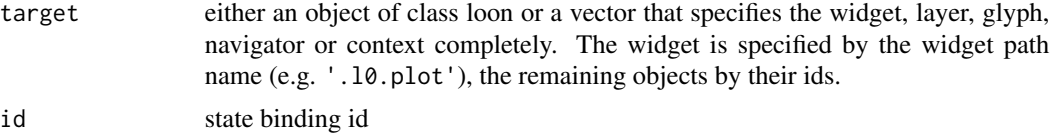

# Details

Bindings, callbacks, and binding substitutions are described in detail in loon's documentation webpage, i.e. run l\_help("learn\_R\_bind")

# Value

Character vector of length two. First element is the event pattern, the second element is the Tcl callback code.

# See Also

[l\\_bind\\_state](#page-61-0), [l\\_bind\\_state\\_ids](#page-63-0), [l\\_bind\\_state\\_delete](#page-62-1), [l\\_bind\\_state\\_reorder](#page-64-1)

<span id="page-63-0"></span>l\_bind\_state\_ids *List state binding ids*

# Description

List all user added state binding ids

#### Usage

```
l_bind_state_ids(target)
```
### Arguments

target either an object of class loon or a vector that specifies the widget, layer, glyph, navigator or context completely. The widget is specified by the widget path name (e.g. '.l0.plot'), the remaining objects by their ids.

# Details

Bindings, callbacks, and binding substitutions are described in detail in loon's documentation webpage, i.e. run l\_help("learn\_R\_bind")

# Value

vector with state binding ids

### See Also

[l\\_bind\\_state](#page-61-0), [l\\_bind\\_state\\_get](#page-62-0), [l\\_bind\\_state\\_delete](#page-62-1), [l\\_bind\\_state\\_reorder](#page-64-1)

<span id="page-64-1"></span>l\_bind\_state\_reorder *Reorder the state binding evaluation sequence*

#### Description

The order the state bindings defines how they get evaluated once an event matches event patterns of multiple state bindings.

# Usage

```
l_bind_state_reorder(target, ids)
```
### Arguments

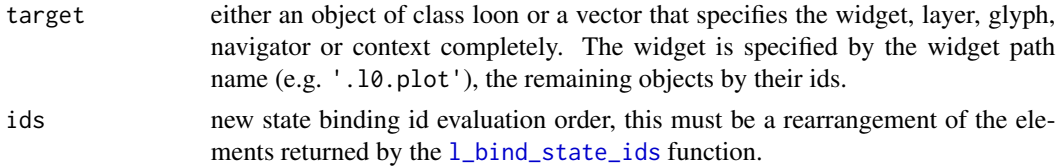

### Details

Bindings, callbacks, and binding substitutions are described in detail in loon's documentation webpage, i.e. run l\_help("learn\_R\_bind")

# Value

vector with binding id evaluation order (same as the id argument)

# See Also

[l\\_bind\\_state](#page-61-0), [l\\_bind\\_state\\_ids](#page-63-0), [l\\_bind\\_state\\_get](#page-62-0), [l\\_bind\\_state\\_delete](#page-62-1)

<span id="page-64-0"></span>l\_breaks *Gets the boundaries of the histogram bins containing active points.*

#### Description

Queries the histogram and returns the ids of all active points in each bin that contains active points.

### Usage

```
l_breaks(widget)
```
#### Arguments

widget A loon histogram widget.

# Value

A named list of the minimum and maximum values of the boundaries for each active bins in the histogram.

### See Also

[l\\_getBinData](#page-85-0), [l\\_getBinIds](#page-85-1), [l\\_binCut](#page-39-0)

<span id="page-65-0"></span>

l\_cget *Query a Plot State*

# Description

All of loon's displays have plot states. Plot states specify what is displayed, how it is displayed and if and how the plot is linked with other loon plots. Layers, glyphs, navigators and contexts have states too (also refered to as plot states). This function queries a single plot state.

### Usage

l\_cget(target, state)

# Arguments

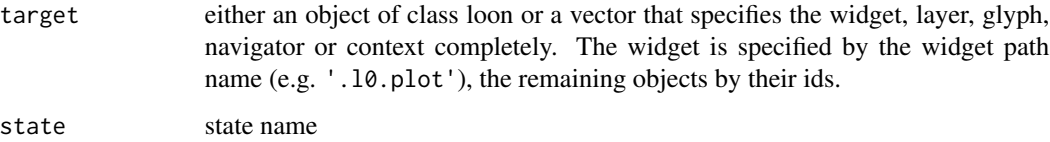

# See Also

[l\\_configure](#page-68-1), [l\\_info\\_states](#page-130-0), [l\\_create\\_handle](#page-77-0)

#### Examples

```
if(interactive()){
```

```
p <- l_plot(iris, color = iris$Species)
l_cget(p, "color")
p['selected']
}
```
### Description

Return the built-in color names by the given hex code.

### Usage

l\_colorName(color, error = TRUE, precise = FALSE)

# Arguments

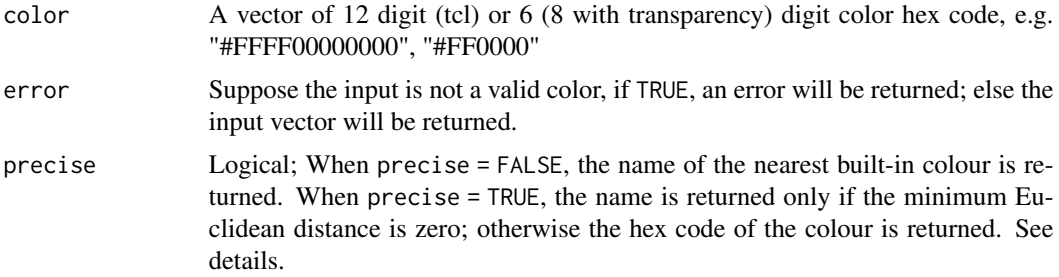

# Details

Function [colors](#page-0-0) returns the built-in color names which R knows about. To convert a hex code to a real color name, we first convert these built-in colours and the hex code to RGB (red/green/blue) values (e.g., "black"  $\rightarrow$  [0, 0, 0]). Then, using this RGB vector value, the closest (Euclidean distance) built-in colour is determined.

Matching is "precise" whenever the minimum distance is zero; otherwise it is "approximate", locating the nearest R colour.

### Value

A vector of built-in color names

# See Also

[l\\_hexcolor](#page-121-0), [hex12tohex6](#page-24-0), [as\\_hex6color](#page-9-0)

### Examples

```
l_colorName(c("#FFFF00000000", "#FF00FF", "blue"))
```

```
if(require(grid)) {
# redGradient is a matrix of 20 different colors
redGradient \leq matrix(hcl(0, 80, seq(49, 68, 1)),
                      nrow=4, ncol=5, byrow = TRUE)
```

```
# a color plate
grid::grid.newpage()
grid::grid.raster(redGradient,
                  interpolate = FALSE)
# a "rough matching";
r <- l_colorName(redGradient)
# the color name of each row is identical...
r
grid::grid.newpage()
# very different from the first plate
grid::grid.raster(r, interpolate = FALSE)
# a "precise matching";
p <- l_colorName(redGradient, precise = TRUE)
# no built-in color names can be precisely matched...
\mathsf{D}}
## Not run:
# an error will be returned
l_colorName(c("foo", "bar", "red"))
# c("foo", "bar", "red") will be returned
l_colorName(c("foo", "bar", "#FFFF00000000"), error = FALSE)
## End(Not run)
```
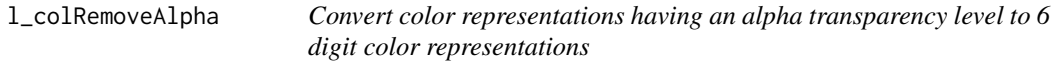

# Description

Colors in the standard tk used by loon do not allow for alpha transparency. This function allows loon to use color palettes (e.g. 1\_setColorList) that produce colors with alpha transparency by simply using only the rgb.

# Usage

```
l_colRemoveAlpha(col)
```
### Arguments

col a vector of colors (potentially) containing an alpha level

# Examples

x <- l\_colRemoveAlpha(rainbow(6)) # Also works with ordinary color string representations # since it just extracts the rgb values from the colors.

# l\_compoundPaths 69

```
x <- l_colRemoveAlpha(c("red", "blue", "green", "orange"))
x
```
<span id="page-68-0"></span>l\_compoundPaths *Get the set of basic path types for loon plots.*

### **Description**

Loon's plots are constructed in TCL and identified with a path string appearing in the window containing the plot. The path string begins with a unique identifier for the plot and ends with a suffix describing the type of loon plot being displayed.

The path identifying the plot is the string concatenation of both the identifier and the type.

This function returns the set of the loon path types for compound loon plots.

### Usage

l\_compoundPaths()

# Value

character vector of the compound path types.

### See Also

[l\\_basePaths](#page-38-0)[l\\_loonWidgets](#page-191-0) [l\\_getFromPath](#page-86-0)

<span id="page-68-1"></span>l\_configure *Modify one or multiple plot states*

# **Description**

All of loon's displays have plot states. Plot states specify what is displayed, how it is displayed and if and how the plot is linked with other loon plots. Layers, glyphs, navigators and contexts have states too (also refered to as plot states). This function modifies one or multiple plot states.

### Usage

```
l_configure(target, ...)
```
#### Arguments

target either an object of class loon or a vector that specifies the widget, layer, glyph, navigator or context completely. The widget is specified by the widget path name (e.g. '.l0.plot'), the remaining objects by their ids.

```
... state=value pairs
```
# See Also

[l\\_cget](#page-65-0), [l\\_info\\_states](#page-130-0), [l\\_create\\_handle](#page-77-0)

### Examples

```
if(interactive()){
```

```
p <- l_plot(iris, color = iris$Species)
l_configure(p, color='red')
p['size'] <- ifelse(iris$Species == "versicolor", 2, 8)
}
```
<span id="page-69-0"></span>l\_context\_add\_context2d

*Create a context2d navigator context*

# Description

A context2d maps every location on a 2d space graph to a list of xvars and a list of yvars such that, while moving the navigator along the graph, as few changes as possible take place in xvars and yvars.

Contexts are in more detail explained in the webmanual accessible with [l\\_help](#page-121-1). Please read the section on context by running l\_help("learn\_R\_display\_graph.html#contexts").

# Usage

```
l_context_add_context2d(navigator, ...)
```
### Arguments

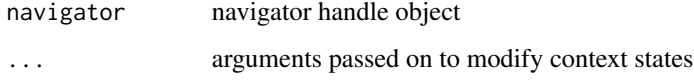

#### Value

context handle

# See Also

[l\\_info\\_states](#page-130-0), [l\\_context\\_ids](#page-73-0), [l\\_context\\_add\\_geodesic2d](#page-70-0), [l\\_context\\_add\\_slicing2d](#page-70-1), [l\\_context\\_getLabel](#page-72-0), [l\\_context\\_relabel](#page-73-1)

<span id="page-70-0"></span>l\_context\_add\_geodesic2d

*Create a geodesic2d navigator context*

### Description

Geodesic2d maps every location on the graph as an orthogonal projection of the data onto a twodimensional subspace. The nodes then represent the sub-space spanned by a pair of variates and the edges either a 3d- or 4d-transition of one scatterplot into another, depending on how many variates the two nodes connected by the edge share (see Hurley and Oldford 2011). The geodesic2d context inherits from the context2d context.

Contexts are in more detail explained in the webmanual accessible with  $l_{\text{help}}$ . Please read the section on context by running  $l_{\text{help}}($ "learn\_R\_display\_graph.html#contexts").

### Usage

l\_context\_add\_geodesic2d(navigator, ...)

# Arguments

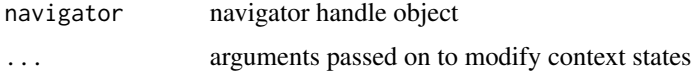

#### Value

context handle

# See Also

[l\\_info\\_states](#page-130-0), [l\\_context\\_ids](#page-73-0), [l\\_context\\_add\\_context2d](#page-69-0), [l\\_context\\_add\\_slicing2d](#page-70-1), [l\\_context\\_getLabel](#page-72-0), [l\\_context\\_relabel](#page-73-1)

<span id="page-70-1"></span>l\_context\_add\_slicing2d

*Create a slicind2d navigator context*

### Description

The slicing2d context implements slicing using navigation graphs and a scatterplot to condition on one or two variables.

Contexts are in more detail explained in the webmanual accessible with  $l_{\text{help}}$ . Please read the section on context by running l\_help("learn\_R\_display\_graph.html#contexts").

### Usage

l\_context\_add\_slicing2d(navigator, ...)

# Arguments

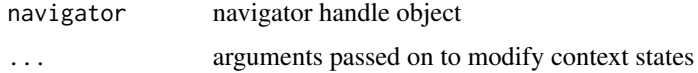

# Value

context handle

### Examples

```
if(interactive()){
names(oliveAcids) <- c('p','p1','s','o','l','l1','a','e')
nodes <- apply(combn(names(oliveAcids),2),2,
              function(x)paste(x, collapse=':'))
G <- completegraph(nodes)
g \leftarrow l<sup>graph</sup>(G)
nav <- l_navigator_add(g)
con <- l_context_add_slicing2d(nav, data=oliveAcids)
# symmetric range proportion around nav['proportion']
con['proportion'] <- 0.2
con['conditioning4d'] <- "union"
con['conditioning4d'] <- "intersection"
}
```
l\_context\_delete *Delete a context from a navigator*

### Description

Navigators can have multiple contexts. This function removes a context from a navigator.

# Usage

l\_context\_delete(navigator, id)

#### Arguments

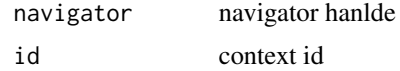
# l\_context\_getLabel 73

# Details

For more information run: l\_help("learn\_R\_display\_graph.html#contexts")

## See Also

[l\\_context\\_ids](#page-73-0), [l\\_context\\_add\\_context2d](#page-69-0), [l\\_context\\_add\\_geodesic2d](#page-70-0), [l\\_context\\_add\\_slicing2d](#page-70-1), [l\\_context\\_getLabel](#page-72-0), [l\\_context\\_relabel](#page-73-1)

<span id="page-72-0"></span>l\_context\_getLabel *Query the label of a context*

# Description

Context labels are eventually used in the context inspector. This function queries the label of a context.

### Usage

l\_context\_getLabel(navigator, id)

# Arguments

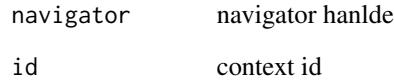

## Details

For more information run: l\_help("learn\_R\_display\_graph.html#contexts")

#### See Also

[l\\_context\\_getLabel](#page-72-0), [l\\_context\\_add\\_context2d](#page-69-0), [l\\_context\\_add\\_geodesic2d](#page-70-0), [l\\_context\\_add\\_slicing2d](#page-70-1), [l\\_context\\_delete](#page-71-0)

<span id="page-73-0"></span>

### Description

Navigators can have multiple contexts. This function list the context ids of a navigator.

### Usage

```
l_context_ids(navigator)
```
### Arguments

navigator navigator hanlde

### Details

For more information run: l\_help("learn\_R\_display\_graph.html#contexts")

# See Also

[l\\_context\\_delete](#page-71-0), [l\\_context\\_add\\_context2d](#page-69-0), [l\\_context\\_add\\_geodesic2d](#page-70-0), [l\\_context\\_add\\_slicing2d](#page-70-1), [l\\_context\\_getLabel](#page-72-0), [l\\_context\\_relabel](#page-73-1)

<span id="page-73-1"></span>l\_context\_relabel *Change the label of a context*

#### Description

Context labels are eventually used in the context inspector. This function relabels a context.

### Usage

```
l_context_relabel(navigator, id, label)
```
# Arguments

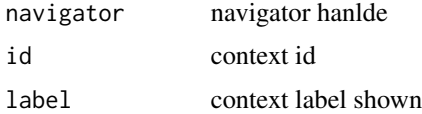

# Details

For more information run: l\_help("learn\_R\_display\_graph.html#contexts")

# l\_copyStates 75

# See Also

[l\\_context\\_getLabel](#page-72-0), [l\\_context\\_add\\_context2d](#page-69-0), [l\\_context\\_add\\_geodesic2d](#page-70-0), [l\\_context\\_add\\_slicing2d](#page-70-1), [l\\_context\\_delete](#page-71-0)

<span id="page-74-0"></span>l\_copyStates *A generic function to transfer the values of the states of one 'loon' structure to another.*

# Description

l\_copyStates reads the values of the states of the 'source' and assigns them to the states of the same name on the 'target'.

# Usage

```
l_copyStates(
  source,
  target,
  states = NULL,
  exclude = NULL,
  excludeBasicStates = TRUE,
  returnNames = FALSE
\mathcal{L}
```
# Arguments

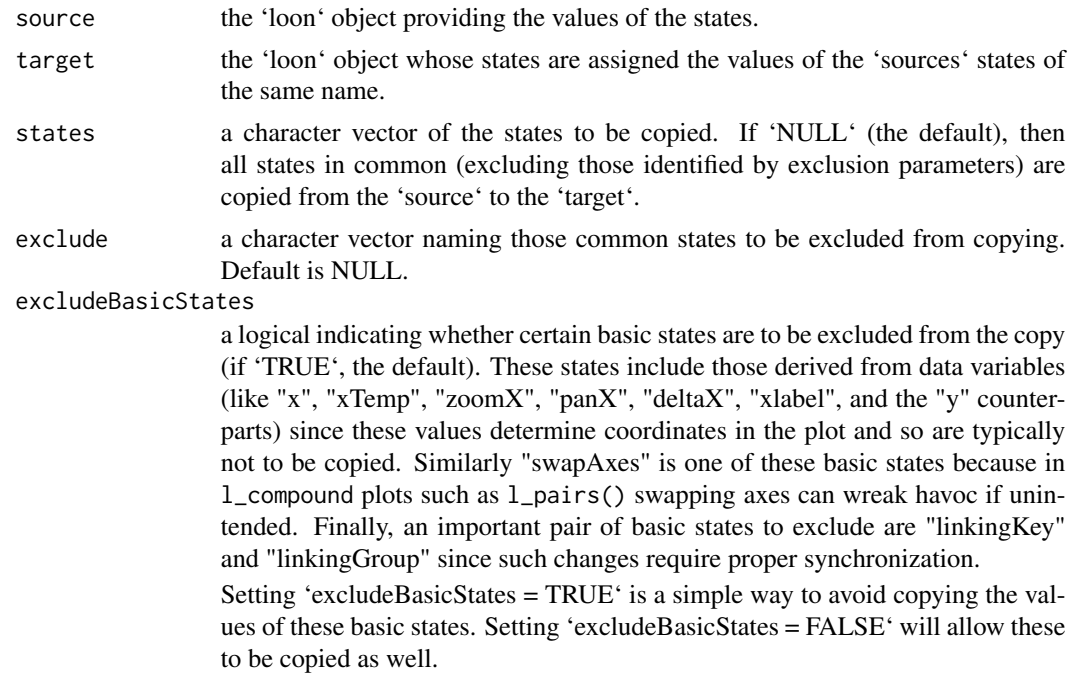

returnNames a logical to indicate whether to return the names of all states successfully copied for all plots. Default is 'FALSE'

#### Value

a character vector of the names of the states successfully copied (for each plot whose states were affected), or NULL if none were copied or 'returnNames == FALSE'.

#### See Also

[l\\_saveStates](#page-244-0) [l\\_info\\_states](#page-130-0) [saveRDS](#page-0-0)

```
if(interactive()){
# Source and target are `l_plots`
   p <- with(iris,
         l.plot(x = Sepal.Width, y = Petal.Width,color = Species, glyph = "ccircle",
                size = 10, showGuides = TRUE,
                title = "Edgar Anderson's Iris data"
               )
           \lambdap2 <- with(iris,
          l.plot(x = Sepal.length, y = Petal.length,title = "Fisher's Iris data"
                 )
              )
# Copy the states of p to p2
# First just the size and title
   l_{\text{copyStates}}(source = p, target = p2,states = c("size", "title")
                 )
# Copy all but those associated with the variables
   l_{\text{copyStates}}(source = p, target = p2)# Suppose p had a linkingGroup, say "Edgar"
   l_configure(p, linkingGroup = "Edgar", sync = "push")
# To force this linkingGroup to be copied to a new plot
   p3 <- with(iris,
          l.plot(x = Sepal.length, y = Petal.length,title = "Fisher's Iris data"
                 )
              )
   l_{\text{copyStates}}(source = p, target = p3,states = c("linkingGroup"),
                # To allow this to happen:
                excludeBasicStates = FALSE
                \lambda
```

```
h \leftarrow \text{with}(iris,l_hist((Petal.Width * Petal.Length),
                  showStackedColors = TRUE,
                  yshows = "density")
                  )
l_{\text{copyStates}}(source = p, target = h)sa <- l_serialaxes(iris, axes = "parallel")
l_copyStates(p, sa)
pp <- l_pairs(iris, showHistograms = TRUE)
suppressWarnings(l_copyStates(p, pp))
pp2 <- l_pairs(iris,
                color = iris$Species,
                showGuides = TRUE,
                title ="Iris data",
                glyph = "ctriangle")
l_copyStates(pp2, pp)
l_copyStates(pp2, p)
```
l\_createCompoundGrob *For the target compound loon plot, creates the final grob from the class of the 'target' and the 'arrangeGrob.args'*

### Description

}

For the target compound loon plot, creates the final grob from the class of the 'target' and the 'arrangeGrob.args'

### Usage

l\_createCompoundGrob(target, arrangeGrob.args)

### Arguments

target the (compound) loon plot arrangeGrob.args

arguments as described by 'gridExtra::arrangeGrob()'

### Value

a grob (or list of grobs) that can be handed to 'gTree()' as 'children = gList(returnedValue)' as the final grob constructed for the compound loon plot. Default for an 'l\_compound' is to simply execute 'gridExtra::arrangeGrob(arrangeGrob.args)'.

<span id="page-77-0"></span>

#### Description

This function can be used to create the loon object handles from a vector of the widget path name and the object ids (in the order of the parent-child relationships).

# Usage

```
l_create_handle(target)
```
#### Arguments

target loon object specification (e.g. ".l0.plot")

#### Details

loon's plot handles are useful to query and modify plot states via the command line.

For more information run: l\_help("learn\_R\_intro.html#re-creating-object-handles")

#### See Also

[l\\_getFromPath](#page-86-0)

```
if(interactive()){
```

```
# plot handle
p <- l_plot(x=1:3, y=1:3)
p_new <- l_create_handle(unclass(p))
p_new['showScales']
# glyph handle
```

```
gl <- l_glyph_add_text(p, text=LETTERS[1:3])
gl_new <- l_create_handle(c(as.vector(p), as.vector(gl)))
gl_new['text']
```

```
# layer handle
l <- l_layer_rectangle(p, x=c(1,3), y=c(1,3), color='yellow', index='end')
l_new <- l_create_handle(c(as.vector(p), as.vector(l)))
l_new['color']
```

```
# navigator handle
g <- l_graph(linegraph(completegraph(LETTERS[1:3])))
nav <- l_navigator_add(g)
nav_new <- l_create_handle(c(as.vector(g), as.vector(nav)))
```
# l\_currentindex 79

```
nav_new['from']
# context handle
con <- l_context_add_context2d(nav)
con_new <- l_create_handle(c(as.vector(g), as.vector(nav), as.vector(con)))
con_new['separator']
}
```
<span id="page-78-0"></span>l\_currentindex *Get layer-relative index of the item below the mouse cursor*

#### Description

Checks if there is a visual item below the mouse cursor and if there is, it returns the index of the visual item's position in the corresponding variable dimension of its layer.

# Usage

```
l_currentindex(widget)
```
### Arguments

widget widget path as a string or as an object handle

# Details

For more details see l\_help("learn\_R\_bind.html#item-bindings")

# Value

index of the visual item's position in the corresponding variable dimension of its layer

### See Also

[l\\_bind\\_item](#page-51-0), [l\\_currenttags](#page-79-0)

```
if(interactive()){
p <- l_plot(iris[,1:2], color=iris$Species)
printEntered <- function(W) {
    cat(paste('Entered point ', l_currentindex(W), '\n'))
}
printLeave <- function(W) {
   cat(paste('Left point ', l_currentindex(W), '\n'))
```

```
}
l_bind_item(p, tags='model&&point', event='<Enter>',
            callback=function(W) {printEntered(W)})
l_bind_item(p, tags='model&&point', event='<Leave>',
            callback=function(W) {printLeave(W)})
}
```
<span id="page-79-0"></span>l\_currenttags *Get tags of the item below the mouse cursor*

#### Description

Retrieves the tags of the visual item that at the time of the function evaluation is below the mouse cursor.

### Usage

l\_currenttags(widget)

# Arguments

widget widget path as a string or as an object handle

# Details

For more details see l\_help("learn\_R\_bind.html#item-bindings")

#### Value

vector with item tags of visual

## See Also

[l\\_bind\\_item](#page-51-0), [l\\_currentindex](#page-78-0)

```
if(interactive()){
printTags <- function(W) {
    print(l_currenttags(W))
}
p <- l_plot(x=1:3, y=1:3, title='Query Visual Item Tags')
l_bind_item(p, 'all', '<ButtonPress>', function(W)printTags(W))
}
```
### Description

This is a helper function to convert an R data.frame object to a Tcl data frame object. This function is useful when changing a data state with  $l$ \_configure.

#### Usage

l\_data(data)

### Arguments

data a data.frame object

#### Value

a string that represents with data.frame with a Tcl dictionary data structure.

l\_export *Export a loon plot as an image*

#### Description

The supported image formats are dependent on the system environment. Plots can always be exported to the PostScript format. Exporting displays as .pdfs is only possible when the command line tool epstopdf is installed. Finally, exporting to either png, jpg, bmp, tiff or gif requires the Img Tcl extension. When choosing one of the formats that depend on the Img extension, it is possible to export any Tk widget as an image including inspectors.

### Usage

```
l_export(widget, filename, width, height)
```
#### Arguments

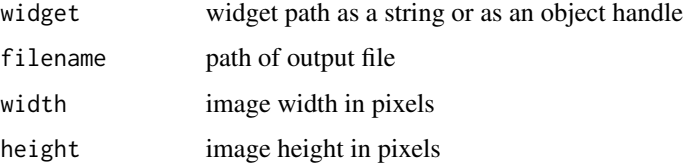

## Details

Note that the CTRL-P key combination opens a dialog to export the graphic.

The native export format is to ps as this is what the Tk canvas offers. If the the  $1$ <sub>export fails with</sub> other formats then please resort to a screen capture method for the moment.

#### Value

path to the exported file

# See Also

[l\\_export\\_valid\\_formats](#page-81-0), [plot.loon](#page-280-0)

<span id="page-81-0"></span>l\_export\_valid\_formats

*Return a list of the available image formats when exporting a loon plot*

# Description

The supported image formats are dependent on the system environment. Plots can always be exported to the Postscript format. Exporting displays as .pdfs is only possible when the command line tool epstopdf is installed. Finally, exporting to either png, jpg, bmp, tiff or gif requires the Img Tcl extension. When choosing one of the formats that depend on the Img extension, it is possible to export any Tk widget as an image including inspectors.

# Usage

```
l_export_valid_formats()
```
### Value

a vector with the image formats available for exporting a loon plot.

l\_facet *Layout Facets across multiple panels*

#### Description

It takes a loon widget and forms a matrix of loon widget facets.

l\_facet 83

# Usage

```
l_facet(widget, by, on, layout = c("grid", "wrap", "separate"), ...)## S3 method for class 'loon'
l_facet(
  widget,
 by,
  on,
  layout = c("grid", "wrap", "separate"),
  connectedScales = c("cross", "row", "column", "both", "x", "y", "none"),
  linkingGroup,
  nrow = NULL,ncol = NULL,inheritLayers = TRUE,
  labelLocation = c("top", "right"),
  labelBackground = "gray80",
  labelForeground = "black",
  labelBorderwidth = 2,
  labelRelief = c("groove", "flat", "raised", "sunken", "ridge", "solid"),
 plotWidth = 200,
 plotHeight = 200,
 parent = NULL,
  ...
\mathcal{L}## S3 method for class 'l_serialaxes'
l_facet(
 widget,
 by,
  on,
  layout = c("grid", "wrap", "separate"),linkingGroup,
  nrow = NULL,
  ncol = NULL,
  labelLocation = c("top", "right"),labelBackground = "gray80",
  labelForeground = "black",
  labelBorderwidth = 2,
  labelRelief = c("groove", "flat", "raised", "sunken", "ridge", "solid"),
  plotWidth = 200,
 plotHeight = 200,
  parent = NULL,...
```
 $\mathcal{L}$ 

## Arguments

widget A loon widget

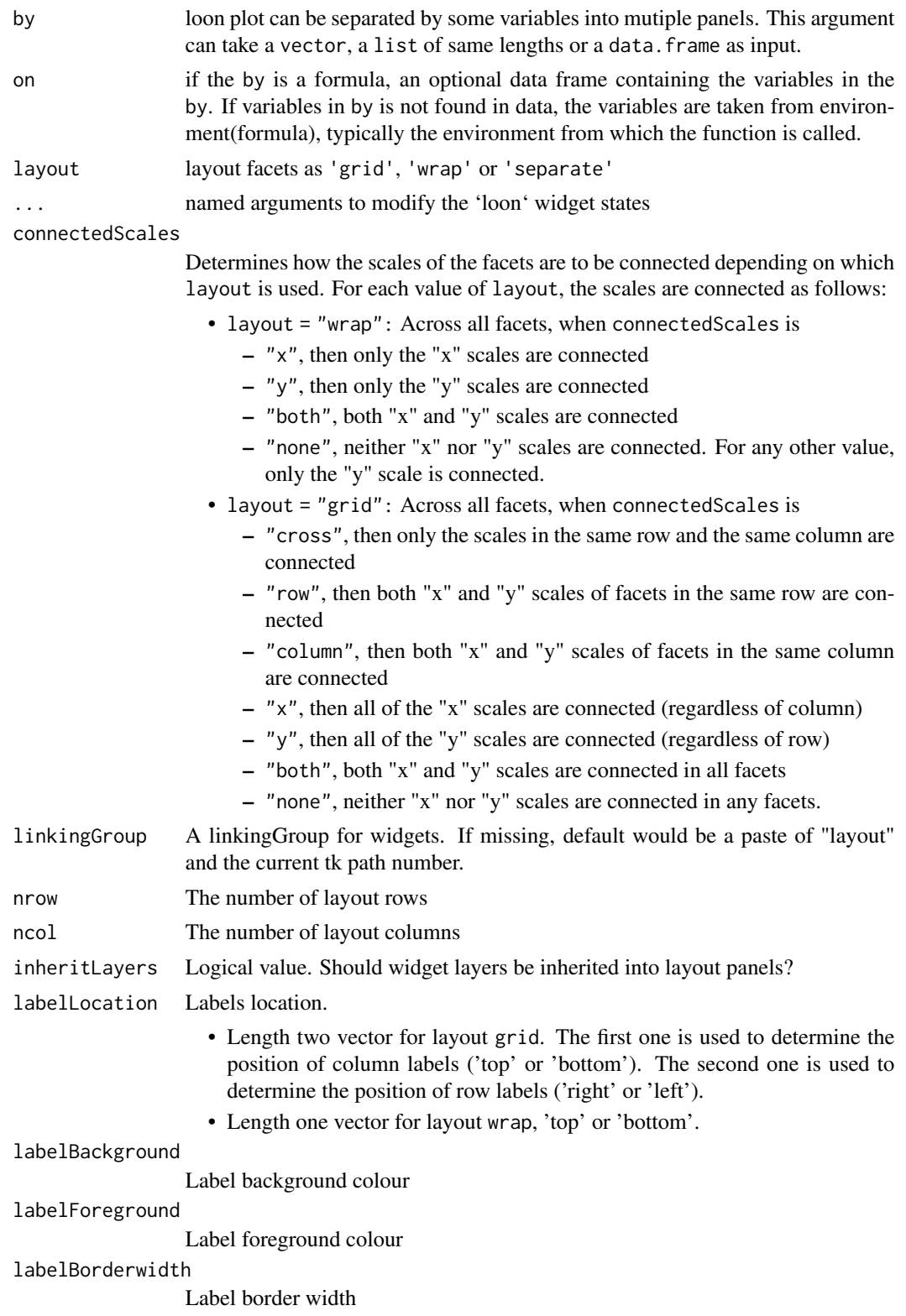

#### l\_facet 85

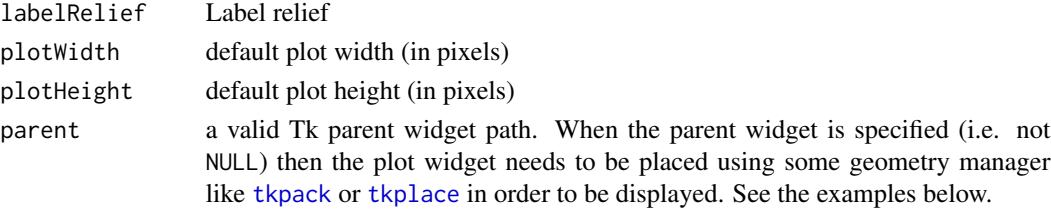

# Value

an 'l\_facet' object (an 'l\_compound' object), being a list with named elements, each representing a separate interactive plot. The names of the plots should be self explanatory and a list of all plots can be accessed from the 'l\_facet' object via 'l\_getPlots()'.

```
if(interactive()) {
 library(maps)
 p <- with(quakes, l_plot(long, lat, linkingGroup = "quakes"))
 p["color"][quakes$mag < 5 & quakes$mag >= 4] <- "lightgreen"
 p["color"][quakes$mag < 6 & quakes$mag >= 5] <- "lightblue"
 p["color"][quakes$mag >= 6] <- "firebrick"
 # A Fiji map
 NZFijiMap <- map("world2", regions = c("New Zealand", "Fiji"), plot = FALSE)
 l_layer(p, NZFijiMap,
          label = "New Zealand and Fiji",
          color = "forestgreen",
          index = "end")fp \leftarrow 1_f \text{acet}(p, by = "color", layout = "grid",linkingGroup = "quakes")
 size <- c(rep(50, 2), rep(25, 2), rep(50, 2))
 color <- c(rep("red", 3), rep("green", 3))
 p \leftarrow l\_plot(x = 1:6, y = 1:6,size = size,
              color = color)
 g \leftarrow 1_glyph_add_text(p, text = 1:6)
 p['glyph'] <- g
 on \le data.frame(Factor1 = c(rep("A", 3), rep("B", 3)),
                   Factor2 = rep(c("C", "D"), 3))cbind(on, size = size, color = color)
 fp \leftarrow 1_f \text{acet}(p, by = Factor1 \sim Factor2, on = on)}
if(interactive()) {
# serialaxes facets
s <- l_serialaxes(iris[, -5], color = iris$Species)
fs \leq l_facet(s, layout = "wrap", by = iris$Species)# The linkingGroup can be printed or accessed by
l_configure(s, linkingGroup = fs[[1]]['linkingGroup'], sync = "pull")
}
```
<span id="page-85-1"></span>

#### Description

Queries the histogram and returns information about all active cases contained by the histogram's bins.

# Usage

l\_getBinData(widget)

### Arguments

widget A loon histogram widget.

### Value

A nested list of the bins in the histogram which contain active points. Each bin is a list of the counts, the point indices, and the minimum  $(x0)$  and maximum  $(x1)$  of that bin. Loon histogram bins are open on the left and closed on the right by default, namely " $(x0, x1]$ ". The counts and the points further identify the number and ids of all points, those which are selected, and those of each colour in that bin (identified by their hex12 colour from tcl).

#### See Also

[l\\_getBinIds](#page-85-0), [l\\_breaks](#page-64-0), [l\\_binCut](#page-39-0)

<span id="page-85-0"></span>l\_getBinIds *Gets the ids of the active points in each bin of a histogram*

### Description

Queries the histogram and returns the ids of all active points in each bin that contains active points.

#### Usage

```
l_getBinIds(widget)
```
### Arguments

widget A loon histogram widget.

#### Value

A named list of the bins in the histogram and the ids of their active points.

# l\_getColorList 87

# See Also

[l\\_getBinData](#page-85-1), [l\\_breaks](#page-64-0), [l\\_binCut](#page-39-0)

l\_getColorList *Get loon's color mapping list*

## Description

The color mapping list is used by loon to convert nominal values to color values, see the documentation for [l\\_setColorList](#page-257-0).

### Usage

l\_getColorList()

#### Value

a vector with hex-encoded colors

## See Also

[l\\_setColorList](#page-257-0)

<span id="page-86-0"></span>l\_getFromPath *Create loon objects from path name*

#### Description

This function can be used to create the loon objects from a valid widget path name. The main difference from l\_create\_handle is that l\_getFromPath can take a loon compound widget path but l\_create\_handle cannot.

#### Usage

```
l_getFromPath(target)
```
### Arguments

target loon object specification (e.g. ".l0.plot")

# Details

For more information run: l\_help("learn\_R\_intro.html#re-creating-object-handles")

# See Also

[l\\_create\\_handle](#page-77-0) [l\\_loonWidgets](#page-191-0)

# Examples

```
## Not run:
l_pairs(iris, showHistogram = TRUE)
# The path can be found at the top of tk title
# Suppose it is the first loon widget, this path should be ".l0.pairs"
p <- l_create_handle(".l0.pairs") # error
p <- l_getFromPath(".l0.pairs")
## End(Not run)
```
l\_getGraph *Extract a loongraph or graph object from loon's graph display*

# Description

The graph display represents a graph with the nodes, from, to, and isDirected plot states. This function creates a loongraph or a graph object using these states.

## Usage

l\_getGraph(widget, asloongraph = TRUE)

# Arguments

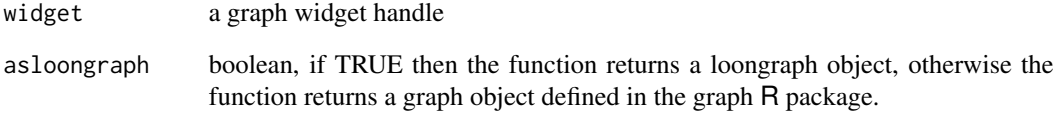

## Value

a loongraph or a graph object

### See Also

[l\\_graph](#page-110-0), [loongraph](#page-28-0)

l\_getLinkedStates *Query the States that are Linked with Loon's Standard Linking Model*

#### Description

Loon's standard linking model is based on three levels, the linkingGroup and linkingKey states and the *used linkable states*. See the details in the documentation for [l\\_setLinkedStates](#page-262-0).

## Usage

```
l_getLinkedStates(widget)
```
#### Arguments

widget widget path as a string or as an object handle

## Value

vector with state names that are linked states

# See Also

[l\\_setLinkedStates](#page-262-0)

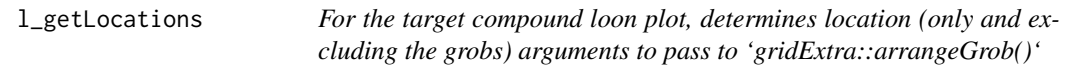

### Description

For the target compound loon plot, determines location (only and excluding the grobs) arguments to pass to 'gridExtra::arrangeGrob()'

# Usage

```
l_getLocations(target)
## S3 method for class 'l_facet'
l_getLocations(target)
## S3 method for class 'l_pairs'
l_getLocations(target)
## S3 method for class 'l_ts'
l_getLocations(target)
```
#### Arguments

target the (compound) loon plot whose locations are needed lay it out.

### Value

a list of an appropriate subset of the named location arguments 'c("ncol", "nrow", "layout\_matrix", "heights", "widths")'. There are as many heights and widths as there are plots returned by l\_getPlots(); these specify the relative height and width of each plot in the display. layout\_matrix is an nrow by ncol matrix whose entries identify the location of each plot in l\_getPlots() by their index.

### Examples

```
if(interactive()) {
pp <- l_pairs(iris, showHistograms = TRUE)
ll <- l_getLocations(pp)
nplots <- length(l_getPlots(pp))
# the plots returned by l_getPlots(pp) are positioned
# in order by the layout_matrix
ll$layout_matrix
}
```

```
l_getOption Get the value of a loon display option
```
#### Description

All of loon's displays access a set of common options. This function accesses and returns the current value of the named option.

### Usage

```
l_getOption(option)
```
#### Arguments

option the name of the option being queried.

### Value

the value of the named option.

#### See Also

[l\\_getOptionNames](#page-90-0), [l\\_userOptions](#page-270-0), [l\\_userOptionDefault](#page-270-1), [l\\_setOption](#page-263-0)

# l\_getOptionNames 91

# Examples

l\_getOption("background")

<span id="page-90-0"></span>l\_getOptionNames *Get the names of all loon display options*

# Description

All of loon's displays access a set of common options. This function accesses and returns the names of all loon options.

### Usage

l\_getOptionNames()

#### Value

a vector of all loon display option names.

### See Also

[l\\_getOption](#page-89-0), [l\\_userOptions](#page-270-0), [l\\_userOptionDefault](#page-270-1), [l\\_setOption](#page-263-0)

#### Examples

l\_getOptionNames()

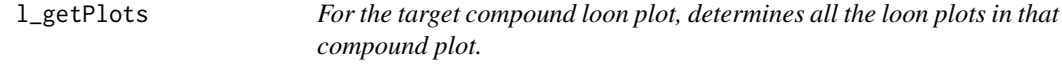

# Description

For the target compound loon plot, determines all the loon plots in that compound plot.

# Usage

```
l_getPlots(target)
## S3 method for class 'l_facet'
l_getPlots(target)
## S3 method for class 'l_pairs'
l_getPlots(target)
## S3 method for class 'l_ts'
l_getPlots(target)
```
#### Arguments

target the (compound) loon plot to be laid out.

#### Value

a list of the named arguments and their values to be passed to 'gridExtra::arrangeGrob()'.

<span id="page-91-0"></span>l\_getSavedStates *Retrieve saved plot states from the named file.*

#### Description

l\_getSavedStates reads a file created by l\_saveStates() containing the saved info states of a loon plot returning a loon object of class "1\_savedStates". This is helpful, for example, when using RMarkdown or some other notebooking facility to recreate an earlier saved loon plot so as to present it in the document.

Note that if the plot saved was an "l\_compound" then l\_getSavedStates will return a list of the plots with each list item being the saved states of the corresponding plots.

### Usage

```
l_getSavedStates(file = stop("missing name of file"), ...)
```
### Arguments

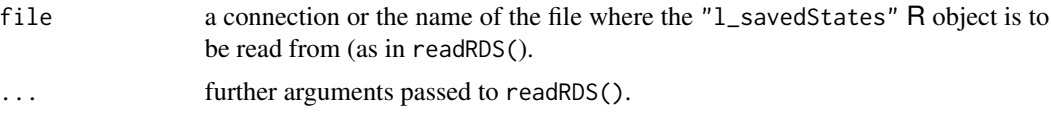

# Value

a list of class 'l\_savedStates' containing the states and their values. Also has an attribute 'l\_plot\_class' which contains the class vector of the plot 'p'

#### See Also

[l\\_getSavedStates](#page-91-0) [l\\_copyStates](#page-74-0) [l\\_info\\_states](#page-130-0) [readRDS](#page-0-0) [saveRDS](#page-0-0)

```
if(interactive()){
#
# Suppose you have some plot that you created like
p <- l_plot(iris, showGuides = TRUE)
#
# and coloured groups by hand (using the mouse and inspector)
# so that you ended up with these colours:
```

```
p["color"] <- rep(c( "lightgreen", "firebrick","skyblue"),
                  each = 50)
#
# Having determined the colours you could save them (and other states)
# in a file of your choice, here some tempfile:
myFileName <- tempfile("myPlot", fileext = ".rds")
#
# Save the named states of p
l_saveStates(p,
             states = c("color", "active", "selected"),
             file = myFileName)
#
# These can later be retrieved and used on a new plot
# (say in RMarkdown) to set the new plot's values to those
# previously determined interactively.
p_new <- l_plot(iris, showGuides = TRUE)
p_saved_info <- l_getSavedStates(myFileName)
#
# We can tell what kind of plot was saved
attr(p_saved_info, "l_plot_class")
#
# The result is a list of class "l_savedStates" which
# contains the names of the
p_new["color"] <- p_saved_info$color
#
# The result is that p_new looks like p did
# (after your interactive exploration)
# and can now be plotted as part of the document
plot(p_new)
#
# For compound plots, the info_states are saved for each plot
pp <- l_pairs(iris)
myPairsFile <- tempfile("myPairsPlot", fileext = ".rds")
#
# Save the names states of pp
l_saveStates(pp,
             states = c("color", "active", "selected"),
             file = myPairsFile)
pairs_info <- l_getSavedStates(myPairsFile)
#
# For compound plots, the info states for all constitutent
# plots are saved. The result is a list of class "l_savedStates"
# whose elements are the named plots as "l_savedStates"
# themselves.
#
# The names of the plots which were saved
names(pairs_info)
#
# And the names of the info states whose values were saved for
# the first plot
names(pairs_info$x2y1)
#
# While it is generally recommended to access (or assign) saved
```

```
94 l_getScaledData
```

```
# state values using the $ sign accessor, paying attention to the
# nested list structure of an "l_savedStates" object (especially for
# l_compound plots), R's square bracket notation [] has also been
# specialized to allow a syntactically simpler (but less precise)
# access to the contents of an l_savedStates object.
#
# For example,
p_saved_info["color"]
#
# returns the saved "color" as a vector of colours.
#
# In contrast,
pairs_info["x2y1"]
# returns the l_savedStates object of the states of the plot named "x2y1",
# but
pairs_info["color"]
# returns a LIST of colour vectors, by plot as they were named in pairs_info
#
# As a consequence, the following two are equivalent,
pairs_info["x2y1"]["color"]
# finds the value of "color" from an "l_savedStates" object
# whereas
pairs_info["color"][["x2y1"]]
# finds the value of "x2y1" from a "list" object
#
# Also, setting a state of an "l_savedStates" is possible
# (though not generally recommended; better to save the states again)
#
p_saved_info["color"] <- rep("red", 150)
# changes the saved state "color" on p_saved_info
# whereas
pairs_info["color"] <- rep("red", 150)
# will set the red color for any plot within pairs_info having "color" saved.
# In this way the assignment function via [] is trying to be clever
# for l_savedStates for compound plots and so may have unintentional
# consequences if the user is not careful.
# Generally, one does not want/need to change the value of saved states.
# Instead, the states would be saved again from the interactive plot
# if change is necessary.
# Alternatively, more nuanced and careful control is maintained using
# the $ selectors for lists.
}
```
l\_getScaledData *Data Scaling*

### Description

Scaling the data set

# l\_get\_arrangeGrobArgs 95

# Usage

```
l_getScaledData(
  data,
  sequence = NULL,
  scaling = c("variable", "observation", "data", "none"),
  displayOrder = NULL,
  reserve = FALSE,
  as.data.frame = FALSE
)
```
### Arguments

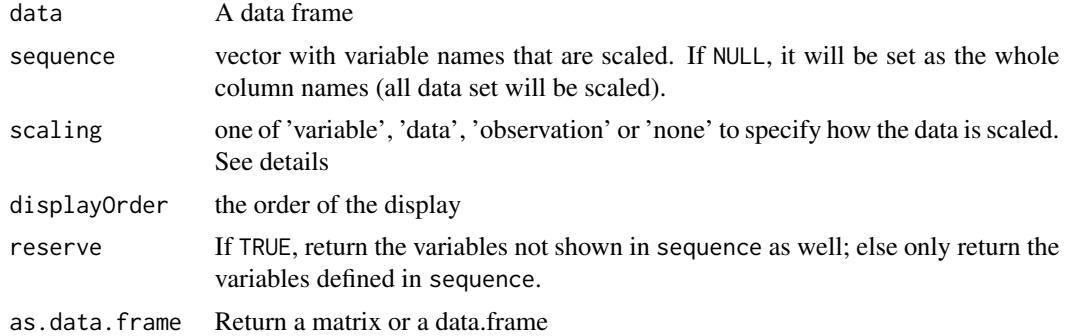

### Details

The scaling state defines how the data is scaled. The axes display 0 at one end and 1 at the other. For the following explanation assume that the data is in a nxp dimensional matrix. The scaling options are then

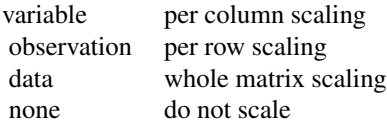

### See Also

[l\\_serialaxes](#page-251-0)

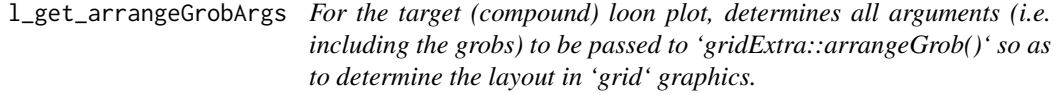

# Description

For the target (compound) loon plot, determines all arguments (i.e. including the grobs) to be passed to 'gridExtra::arrangeGrob()' so as to determine the layout in 'grid' graphics.

## Usage

l\_get\_arrangeGrobArgs(target)

# Arguments

target the (compound) loon plot to be laid out.

# Value

a list of the named arguments and their values to be passed to 'gridExtra::arrangeGrob()'.

l\_glyphs\_inspector *Create a Glyphs Inspector*

# Description

Inpectors provide graphical user interfaces to oversee and modify plot states

### Usage

l\_glyphs\_inspector(parent = NULL, ...)

# Arguments

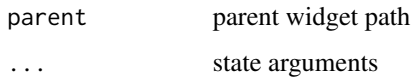

#### Value

widget handle

# See Also

[l\\_create\\_handle](#page-77-0)

```
if(interactive()){
i <- l_glyphs_inspector()
}
```
l\_glyphs\_inspector\_image

*Create a Image Glyph Inspector*

### Description

Inpectors provide graphical user interfaces to oversee and modify plot states

### Usage

l\_glyphs\_inspector\_image(parent = NULL, ...)

# Arguments

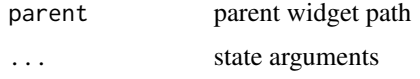

### Value

widget handle

### See Also

[l\\_create\\_handle](#page-77-0)

## Examples

if(interactive()){

i <- l\_glyphs\_inspector\_image() }

l\_glyphs\_inspector\_pointrange *Create a Pointrange Glyph Inspector*

# Description

Inpectors provide graphical user interfaces to oversee and modify plot states

### Usage

l\_glyphs\_inspector\_pointrange(parent = NULL, ...)

# Arguments

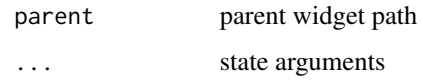

# Value

widget handle

### See Also

[l\\_create\\_handle](#page-77-0)

# Examples

```
if(interactive()){
i <- l_glyphs_inspector_pointrange()
}
```
l\_glyphs\_inspector\_serialaxes

*Create a Serialaxes Glyph Inspector*

### Description

Inpectors provide graphical user interfaces to oversee and modify plot states

# Usage

```
l_glyphs_inspector_serialaxes(parent = NULL, ...)
```
# Arguments

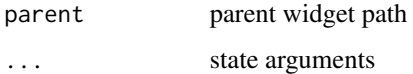

## Value

widget handle

## See Also

[l\\_create\\_handle](#page-77-0)

# l\_glyphs\_inspector\_text 99

# Examples

if(interactive()){ i <- l\_glyphs\_inspector\_serialaxes() }

l\_glyphs\_inspector\_text

*Create a Text Glyph Inspector*

# Description

Inpectors provide graphical user interfaces to oversee and modify plot states

# Usage

l\_glyphs\_inspector\_text(parent = NULL, ...)

# Arguments

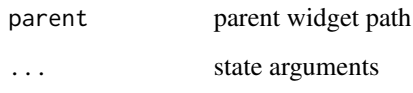

# Value

widget handle

# See Also

[l\\_create\\_handle](#page-77-0)

# Examples

if(interactive()){

i <- l\_glyphs\_inspector\_text() }

<span id="page-99-0"></span>

#### Description

Generic method for adding user-defined glyphs. See details for more information about nonprimitive and primitive glyphs.

### Usage

l\_glyph\_add(widget, type, ...)

### Arguments

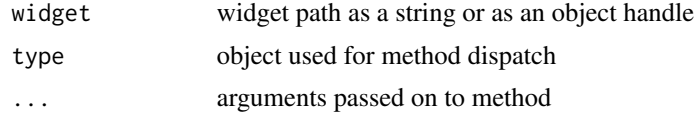

# Details

The scatterplot and graph displays both have the n-dimensional state 'glyph' that assigns each data point or graph node a glyph (i.e. a visual representation).

Loon distinguishes between primitive and non-primitive glyphs: the primitive glyphs are always available for use whereas the non-primitive glyphs need to be first specified and added to a plot before they can be used.

The primitive glyphs are:

'circle', 'ocircle', 'ccircle' 'square', 'osquare', 'csquare' 'triangle', 'otriangle', 'ctriangle' 'diamond', 'odiamond', 'cdiamond'

Note that the letter 'o' stands for outline only, and the letter 'c' stands for contrast and adds an outline with the 'foreground' color (black by default).

The non-primitive glyph types and their creator functions are:

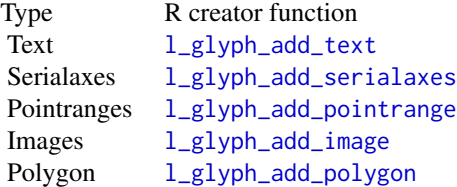

When adding non-primitive glyphs to a display, the number of glyphs needs to match the dimension n of the plot. In other words, a glyph needs to be defined for each observations. See in the examples.

# l\_glyph\_add.default 101

Currently loon does not support compound glyphs. However, it is possible to cunstruct an arbitrary glyph using any system and save it as a png and then re-import them as as image glyphs using [l\\_glyph\\_add\\_image](#page-101-0).

For more information run: l\_help("learn\_R\_display\_plot.html#glyphs")

#### Value

String with glyph id. Every set of non-primitive glyphs has an id (character).

# See Also

[l\\_glyph\\_add\\_text](#page-106-0), [l\\_make\\_glyphs](#page-193-0)

```
Other glyph functions: l_glyph_add.default(), l_glyph_add_image(), l_glyph_add_pointrange(),
l_glyph_add_polygon(), l_glyph_add_serialaxes(), l_glyph_add_text(), l_glyph_delete(),
l_glyph_getLabel(), l_glyph_getType(), l_glyph_ids(), l_glyph_relabel(), l_primitiveGlyphs()
```
### Examples

```
if(interactive()){
```

```
# Simple Example with Text Glyphs
p <- with(olive, l_plot(stearic, eicosenoic, color=Region))
g <- l_glyph_add_text(p, text=olive$Area, label="Area")
p['glyph'] <- g
## Not run:
demo("l_glyphs", package="loon")
## End(Not run)
# create a plot that demonstrates the primitive glyphs and the text glyphs
p <- l_plot(x=1:15, y=rep(0,15), size=10, showLabels=FALSE)
text_glyph <- l_glyph_add_text(p, text=letters [1:15])
p['glyph'] < - c('circle', 'ocircle', 'ccircle',
    'square', 'osquare' , 'csquare',
    'triangle', 'otriangle', 'ctriangle',
    'diamond', 'odiamond', 'cdiamond',
    rep(text_glyph, 3)
)
}
```
<span id="page-100-0"></span>l\_glyph\_add.default *Default method for adding non-primitive glyphs*

### **Description**

Generic function to write new glyph types using loon's primitive glyphs

## Usage

```
## Default S3 method:
l_glyph_add(widget, type, label = "", ...)
```
# Arguments

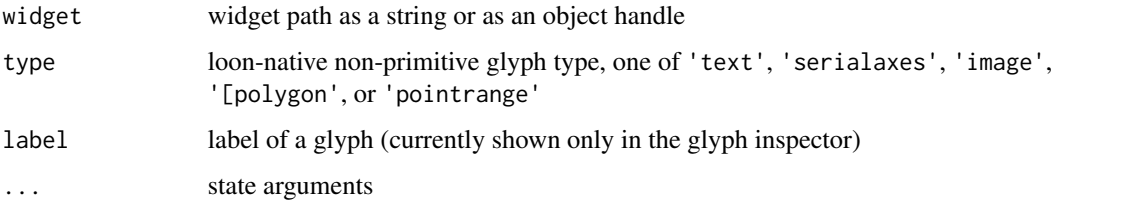

# See Also

```
Other glyph functions: l_glyph_add_image(), l_glyph_add_pointrange(), l_glyph_add_polygon(),
l_glyph_add_serialaxes(), l_glyph_add_text(), l_glyph_add(), l_glyph_delete(), l_glyph_getLabel(),
l_glyph_getType(), l_glyph_ids(), l_glyph_relabel(), l_primitiveGlyphs()
```
<span id="page-101-0"></span>l\_glyph\_add\_image *Add an image glyphs*

### Description

Image glyphs are useful to show pictures or other sophisticated compound glyphs. Note that images in the Tk canvas support transparancy.

### Usage

l\_glyph\_add\_image(widget, images, label = "", ...)

# Arguments

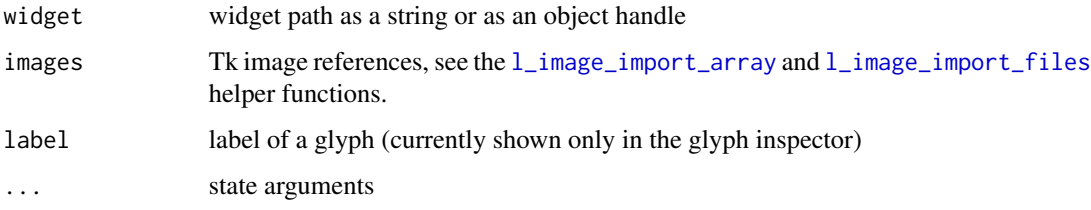

# Details

For more information run: l\_help("learn\_R\_display\_plot.html#images")

# See Also

[l\\_glyph\\_add](#page-99-0), [l\\_image\\_import\\_array](#page-128-0), [l\\_image\\_import\\_files](#page-129-0), [l\\_make\\_glyphs](#page-193-0)

```
Other glyph functions: l_glyph\_add.default(), l_glyph\_add\_pointrange(), l_glyph\_add\_polygon(),l_glyph_add_serialaxes(), l_glyph_add_text(), l_glyph_add(), l_glyph_delete(), l_glyph_getLabel(),
l_glyph_getType(), l_glyph_ids(), l_glyph_relabel(), l_primitiveGlyphs()
```
### Examples

```
if(interactive()){
```

```
p <- with(olive, l_plot(palmitic ~ stearic, color = Region))
img_paths <- list.files(file.path(find.package(package = 'loon'), "images"), full.names = TRUE)
imgs <- setNames(l_image_import_files(img_paths),
                 tools::file_path_sans_ext(basename(img_paths)))
i <- pmatch(gsub("^[[:alpha:]]+-","", olive$Area), names(imgs), duplicates.ok = TRUE)
g <- l_glyph_add_image(p, imgs[i], label="Flags")
p['glyph'] <- g
}
```
<span id="page-102-0"></span>l\_glyph\_add\_pointrange

*Add a Pointrange Glyph*

# Description

Pointrange glyphs show a filled circle at the x-y location and also a y-range.

## Usage

```
l_glyph_add_pointrange(
  widget,
  ymin,
  ymax,
  linewidth = 1,showArea = TRUE,
  label = ",
  ...
\lambda
```
### Arguments

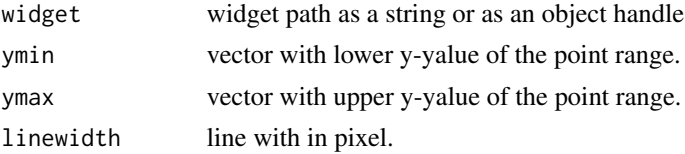

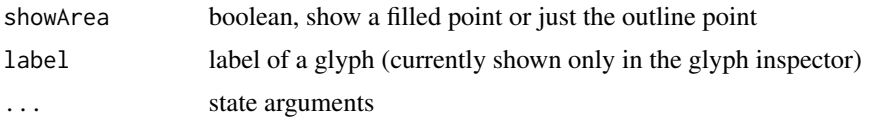

# See Also

[l\\_glyph\\_add](#page-99-0)

```
Other glyph functions: l_glyph_add.default(), l_glyph_add_image(), l_glyph_add_polygon(),
l_glyph_add_serialaxes(), l_glyph_add_text(), l_glyph_add(), l_glyph_delete(), l_glyph_getLabel(),
l_glyph_getType(), l_glyph_ids(), l_glyph_relabel(), l_primitiveGlyphs()
```
### Examples

```
if(interactive()){
p \leftarrow 1\_plot(x = 1:3, color = c('red', 'blue', 'green'), showScales=TRUE)g <- l_glyph_add_pointrange(p, ymin=(1:3)-(1:3)/5, ymax=(1:3)+(1:3)/5)
p['glyph'] <- g
}
```
<span id="page-103-0"></span>l\_glyph\_add\_polygon *Add a Polygon Glyph*

### Description

Add one polygon per scatterplot point.

#### Usage

```
l_glyph_add_polygon(
 widget,
  x,
  y,
  linewidth = 1,
  showArea = TRUE,
 label = ""....
)
```
# Arguments

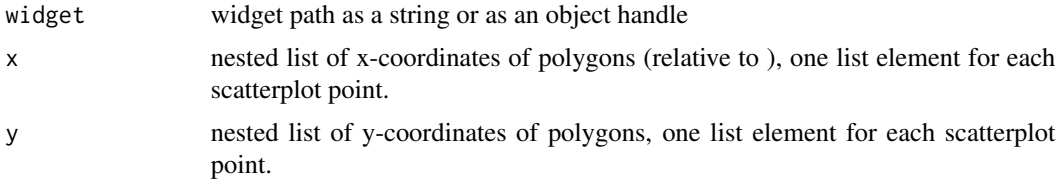

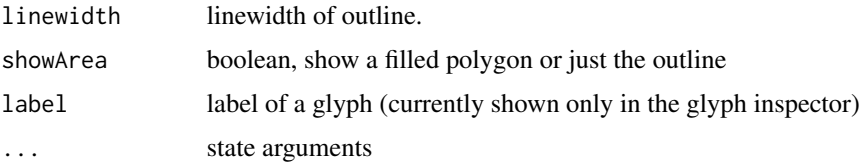

# Details

A polygon can be a useful point glyph to visualize arbitrary shapes such as airplanes, animals and shapes that are not available in the primitive glyph types (e.g. cross). The  $1_{g}$ lyphs demo has an example of polygon glyphs which we reuse here.

#### See Also

[l\\_glyph\\_add](#page-99-0)

```
Other glyph functions: l_glyph_add.default(), l_glyph_add_image(), l_glyph_add_pointrange(),
l_glyph_add_serialaxes(), l_glyph_add_text(), l_glyph_add(), l_glyph_delete(), l_glyph_getLabel(),
l_glyph_getType(), l_glyph_ids(), l_glyph_relabel(), l_primitiveGlyphs()
```

```
if(interactive()){
```

```
x_star <-
   c(-0.000864304235090734, 0.292999135695765, 0.949870354364736,
      0.474503025064823, 0.586862575626621, -0.000864304235090734,
      -0.586430423509075, -0.474070872947277, -0.949438202247191,
      -0.29256698357822)
y_star <-
    c(-1, -0.403630077787381, -0.308556611927398, 0.153846153846154,
      0.808556611927398, 0.499567847882455, 0.808556611927398,
      0.153846153846154, -0.308556611927398, -0.403630077787381)
x cross \leqc(-0.258931143762604, -0.258931143762604, -0.950374531835206,
      -0.950374531835206, -0.258931143762604, -0.258931143762604,
      0.259651397291847, 0.259651397291847, 0.948934024776722,
      0.948934024776722, 0.259651397291847, 0.259651397291847)
y_cross <-
    c(-0.950374531835206, -0.258931143762604, -0.258931143762604,
      0.259651397291847, 0.259651397291847, 0.948934024776722,
      0.948934024776722, 0.259651397291847, 0.259651397291847,
      -0.258931143762604, -0.258931143762604, -0.950374531835206)
x_hexagon <-
    c(0.773552290406223, 0, -0.773552290406223, -0.773552290406223,
      0, 0.773552290406223)
y_hexagon <-
    c(0.446917314894843, 0.894194756554307, 0.446917314894843,
      -0.447637568424085, -0.892754249495822, -0.447637568424085)
```

```
gl \leftarrow l_glyph\_add\_polygon(p, x = list(x\_star, x\_cross, x\_hexagon),y = list(y_star, y_cross, y_hexagon))
p['glyph'] <- gl
gl['showArea'] <- FALSE
}
```
<span id="page-105-0"></span>l\_glyph\_add\_serialaxes

*Add a Serialaxes Glyph*

## Description

Serialaxes glyph show either a star glyph or a parallel coordinate glyph for each point.

# Usage

```
l_glyph_add_serialaxes(
 widget,
 data,
  sequence,
  linewidth = 1,
  scaling = "variable",
  axesLayout = "radial",
  showAxes = FALSE,
  andrews = FALSE,
  axesColor = "gray70",
  showEnclosing = FALSE,
  bboxColor = "gray70",
  label = "",...
)
```
## Arguments

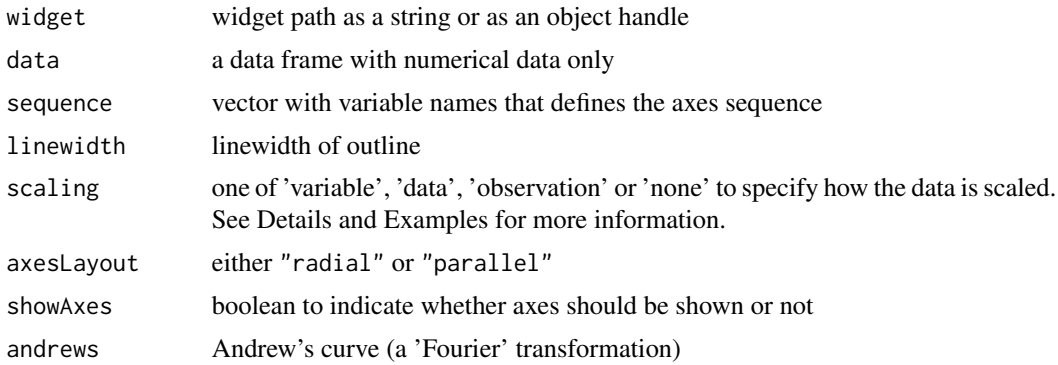

# l\_glyph\_add\_text 107

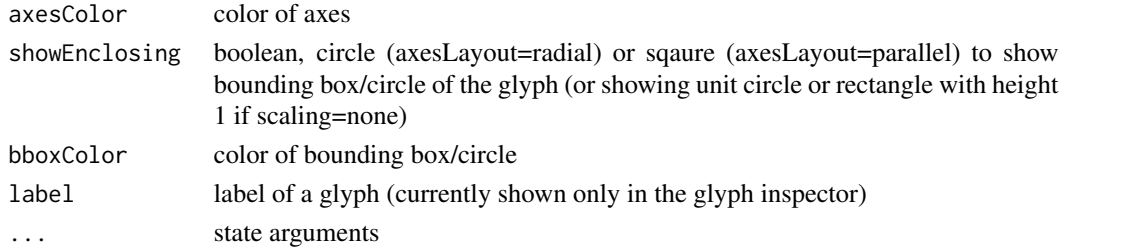

### See Also

```
Other glyph functions: l_glyph_add.default(), l_glyph_add_image(), l_glyph_add_pointrange(),
l_glyph_add_polygon(), l_glyph_add_text(), l_glyph_add(), l_glyph_delete(), l_glyph_getLabel(),
l_glyph_getType(), l_glyph_ids(), l_glyph_relabel(), l_primitiveGlyphs()
```
#### Examples

```
if(interactive()){
```

```
p <- with(olive, l_plot(oleic, stearic, color=Area))
gs <- l_glyph_add_serialaxes(p, data=olive[,-c(1,2)], showArea=FALSE)
p['glyph'] <- gs
}
```
<span id="page-106-0"></span>l\_glyph\_add\_text *Add a Text Glyph*

#### Description

Each text glyph can be a multiline string.

#### Usage

```
l_glyph_add_text(widget, text, label = "", ...)
```
## Arguments

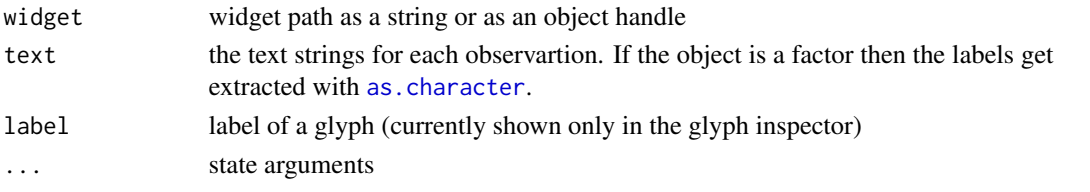

## See Also

[l\\_glyph\\_add](#page-99-0)

Other glyph functions: [l\\_glyph\\_add.default\(](#page-100-0)), [l\\_glyph\\_add\\_image\(](#page-101-0)), [l\\_glyph\\_add\\_pointrange\(](#page-102-0)), [l\\_glyph\\_add\\_polygon\(](#page-103-0)), [l\\_glyph\\_add\\_serialaxes\(](#page-105-0)), [l\\_glyph\\_add\(](#page-99-0)), [l\\_glyph\\_delete\(](#page-107-0)), [l\\_glyph\\_getLabel\(](#page-107-1)), [l\\_glyph\\_getType\(](#page-108-0)), [l\\_glyph\\_ids\(](#page-108-1)), [l\\_glyph\\_relabel\(](#page-109-0)), [l\\_primitiveGlyphs\(](#page-241-0))

# Examples

if(interactive()){

```
p <- l_plot(iris, color = iris$Species)
g <- l_glyph_add_text(p, iris$Species, "test_label")
p['glyph'] <- g
}
```
<span id="page-107-0"></span>l\_glyph\_delete *Delete a Glyph*

### Description

Delete a glyph from the plot.

### Usage

```
l_glyph_delete(widget, id)
```
### Arguments

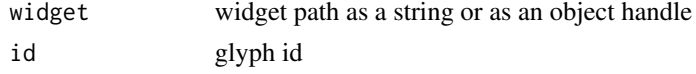

## See Also

[l\\_glyph\\_add](#page-99-0)

```
Other glyph functions: l_glyph_add.default(), l_glyph_add_image(), l_glyph_add_pointrange(),
l_glyph_add_polygon(), l_glyph_add_serialaxes(), l_glyph_add_text(), l_glyph_add(),
l_glyph_getLabel(), l_glyph_getType(), l_glyph_ids(), l_glyph_relabel(), l_primitiveGlyphs()
```
<span id="page-107-1"></span>l\_glyph\_getLabel *Get Glyph Label*

# Description

Returns the label of a glyph

### Usage

l\_glyph\_getLabel(widget, id)

# Arguments

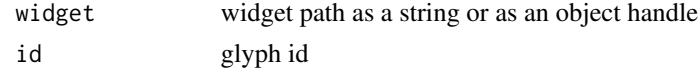
# l\_glyph\_getType 109

## See Also

```
l_glyph_add, l_glyph_ids, l_glyph_relabel
Other glyph functions: l_glyph_add.default(), l_glyph_add_image(), l_glyph_add_pointrange(),
l_glyph_add_polygon(), l_glyph_add_serialaxes(), l_glyph_add_text(), l_glyph_add(),
l_glyph_delete(), l_glyph_getType(), l_glyph_ids(), l_glyph_relabel(), l_primitiveGlyphs()
```
<span id="page-108-1"></span>l\_glyph\_getType *Get Glyph Type*

#### Description

Query the type of a glyph

#### Usage

l\_glyph\_getType(widget, id)

#### **Arguments**

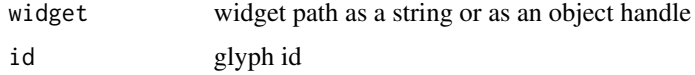

#### See Also

[l\\_glyph\\_add](#page-99-0)

```
Other glyph functions: l_glyph_add.default(), l_glyph_add_image(), l_glyph_add_pointrange(),
l_glyph_add_polygon(), l_glyph_add_serialaxes(), l_glyph_add_text(), l_glyph_add(),
l_glyph_delete(), l_glyph_getLabel(), l_glyph_ids(), l_glyph_relabel(), l_primitiveGlyphs()
```
<span id="page-108-0"></span>l\_glyph\_ids *List glyphs ids*

#### Description

List all the non-primitive glyph ids attached to display.

#### Usage

l\_glyph\_ids(widget)

#### Arguments

widget widget path as a string or as an object handle

# See Also

#### [l\\_glyph\\_add](#page-99-0)

```
Other glyph functions: l_glyph_add.default(), l_glyph_add_image(), l_glyph_add_pointrange(),
l_glyph_add_polygon(), l_glyph_add_serialaxes(), l_glyph_add_text(), l_glyph_add(),
l_glyph_delete(), l_glyph_getLabel(), l_glyph_getType(), l_glyph_relabel(), l_primitiveGlyphs()
```
<span id="page-109-0"></span>l\_glyph\_relabel *Relabel Glyph*

## Description

Change the label of a glyph. Note that the label is only displayed in the glyph inspector.

#### Usage

l\_glyph\_relabel(widget, id, label)

#### Arguments

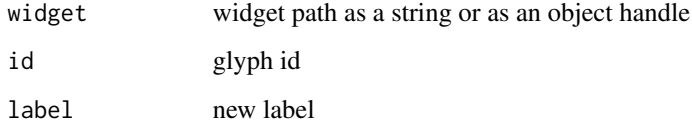

#### See Also

```
Other glyph functions: l_glyph_add.default(), l_glyph_add_image(), l_glyph_add_pointrange(),
l_glyph_add_polygon(), l_glyph_add_serialaxes(), l_glyph_add_text(), l_glyph_add(),
l_glyph_delete(), l_glyph_getLabel(), l_glyph_getType(), l_glyph_ids(), l_primitiveGlyphs()
```
# Examples

```
if(interactive()){
```

```
p <- l_plot(iris, color = iris$Species)
g <- l_glyph_add_text(p, iris$Species, "test_label")
p['glyph'] <- g
l_glyph_relabel(p, g, "Species")
}
```
#### Description

Interactive graphs in loon are currently most often used for navigation graphs.

#### Usage

```
l_graph(nodes, ...)
## S3 method for class 'graph'
l_graph(nodes, ...)
## S3 method for class 'loongraph'
l_graph(nodes, ...)
## Default S3 method:
l_graph(nodes = "", from = "", to = "", isDirected = FALSE, parent = NULL, ...)
```
## Arguments

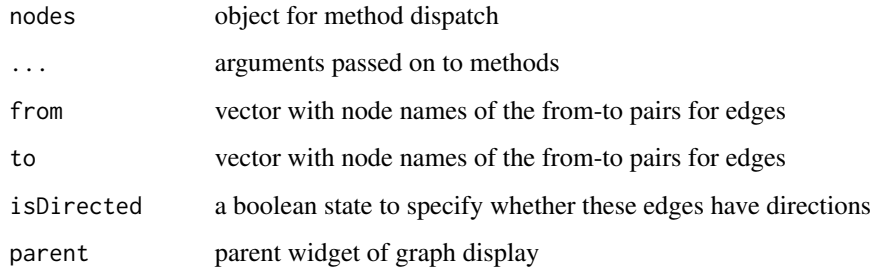

# Details

For more information run: l\_help("learn\_R\_display\_graph.html#graph")

#### Value

graph handle

## See Also

Other related graph objects, [loongraph](#page-28-0), [completegraph](#page-13-0), [linegraph](#page-25-0), [complement](#page-12-0), [as.graph](#page-7-0) Advanced usage [l\\_navgraph](#page-204-0), [l\\_ng\\_plots](#page-211-0), [l\\_ng\\_ranges](#page-216-0)

## Examples

```
if(interactive()) {
G <- completegraph(nodes=names(iris))
LG <- linegraph(G, sep=":")
g \leftarrow 1_graph(LG)
}
```
<span id="page-111-0"></span>l\_graphswitch *Create a graphswitch widget*

# Description

The graphswitch provides a graphical user interface for changing the graph in a graph display interactively.

## Usage

```
l_graphswitch(activewidget = "", parent = NULL, ...)
```
#### Arguments

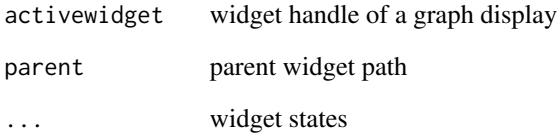

## Details

For more information run: l\_help("learn\_R\_display\_graph.html#graph-switch-widget")

#### See Also

[l\\_graphswitch\\_add](#page-112-0), [l\\_graphswitch\\_ids](#page-116-0), [l\\_graphswitch\\_delete](#page-115-0), [l\\_graphswitch\\_relabel](#page-117-0), [l\\_graphswitch\\_getLabel](#page-116-1), [l\\_graphswitch\\_move](#page-117-1), [l\\_graphswitch\\_reorder](#page-118-0), [l\\_graphswitch\\_set](#page-118-1), [l\\_graphswitch\\_get](#page-115-1)

<span id="page-112-0"></span>l\_graphswitch\_add *Add a graph to a graphswitch widget*

## Description

This is a generic function to add a graph to a graphswitch widget.

#### Usage

```
l_graphswitch_add(widget, graph, ...)
```
## Arguments

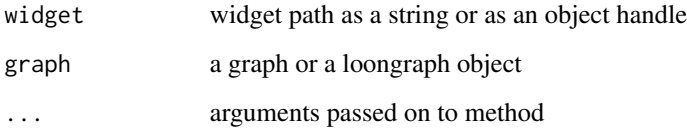

## Details

For more information run: l\_help("learn\_R\_display\_graph.html#graph-switch-widget")

#### Value

id for graph in the graphswitch widget

#### See Also

[l\\_graphswitch](#page-111-0)

l\_graphswitch\_add.default

*Add a graph that is defined by node names and a from-to edges list*

# Description

This default method uses the loongraph display states as arguments to add a graph to the graphswitch widget.

# Usage

```
## Default S3 method:
l_graphswitch_add(
 widget,
 graph,
  from,
  to,
  isDirected,
  label = "",
  index = "end",...
)
```
# Arguments

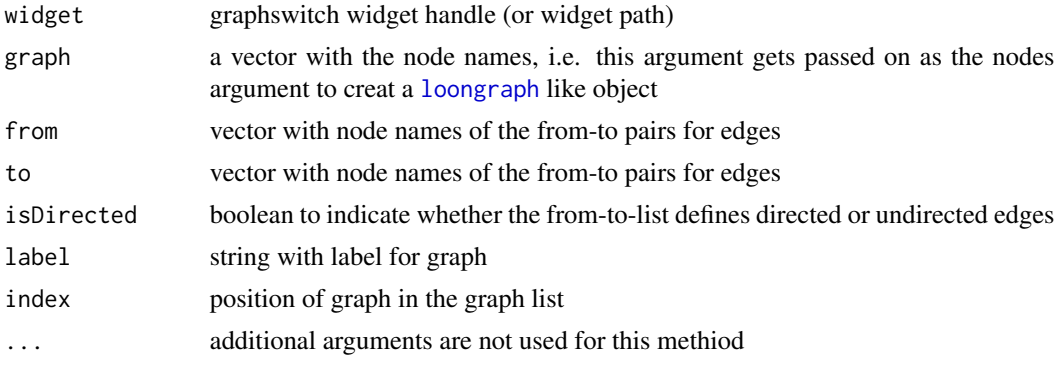

## Value

id for graph in the graphswitch widget

#### See Also

[l\\_graphswitch](#page-111-0)

l\_graphswitch\_add.graph

*Add a graph to the graphswitch widget using a graph object*

# Description

Graph objects are defined in the graph R package.

#### Usage

```
## S3 method for class 'graph'
lgraphswitch_add(widget, graph, label = "", index = "end", ...)
```
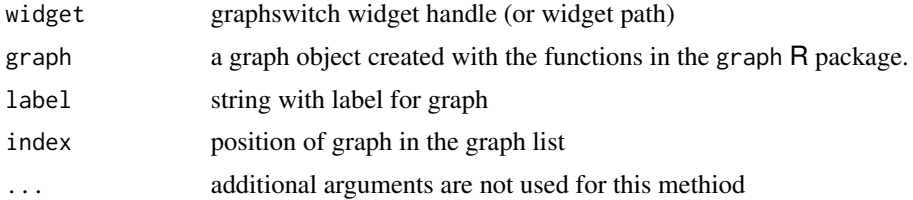

# Value

id for graph in the graphswitch widget

# See Also

[l\\_graphswitch](#page-111-0)

l\_graphswitch\_add.loongraph *Add a graph to the graphswitch widget using a loongraph object*

## Description

Loongraphs can be created with the [loongraph](#page-28-0) function.

## Usage

```
## S3 method for class 'loongraph'
l_graphswitch_add(widget, graph, label = "", index = "end", ...)
```
## Arguments

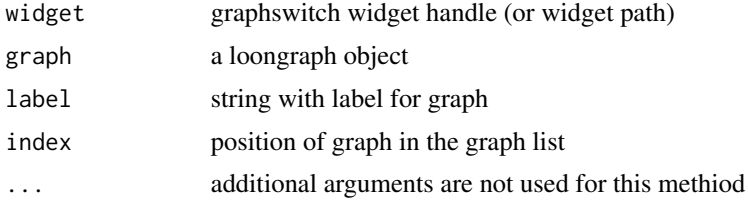

# Value

id for graph in the graphswitch widget

# See Also

[l\\_graphswitch](#page-111-0)

<span id="page-115-0"></span>l\_graphswitch\_delete *Delete a graph from the graphswitch widget*

# Description

Remove a a graph from the graphswitch widget

## Usage

```
l_graphswitch_delete(widget, id)
```
# Arguments

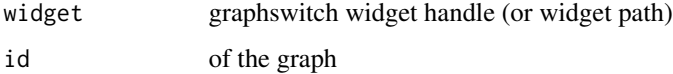

### See Also

[l\\_graphswitch](#page-111-0)

<span id="page-115-1"></span>l\_graphswitch\_get *Return a Graph as a loongraph Object*

# Description

Graphs can be extracted from the graphswitch widget as loongraph objects.

# Usage

```
l_graphswitch_get(widget, id)
```
## Arguments

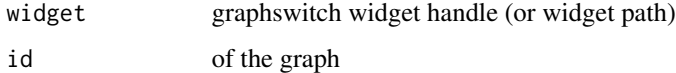

#### See Also

[l\\_graphswitch](#page-111-0), [loongraph](#page-28-0)

<span id="page-116-1"></span>l\_graphswitch\_getLabel

*Query Label of a Graph in the Graphswitch Widget*

## Description

The graphs in the graphswitch widgets have labels. Use this function to query the label of a graph.

#### Usage

l\_graphswitch\_getLabel(widget, id)

## Arguments

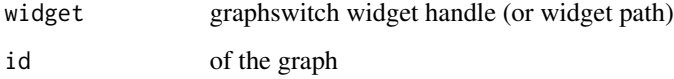

#### See Also

[l\\_graphswitch](#page-111-0)

<span id="page-116-0"></span>l\_graphswitch\_ids *List the ids of the graphs in the graphswitch widget*

## Description

Every graph in the graphswitch widget has an id. This function returns these ids preserving the oder of how the graphs are listed in the graphswitch.

## Usage

l\_graphswitch\_ids(widget)

## Arguments

widget graphswitch widget handle (or widget path)

<span id="page-117-1"></span>l\_graphswitch\_move *Move a Graph in the Graph List*

## Description

Change the postion in of a graph in the graphswitch widget.

# Usage

l\_graphswitch\_move(widget, id, index)

## Arguments

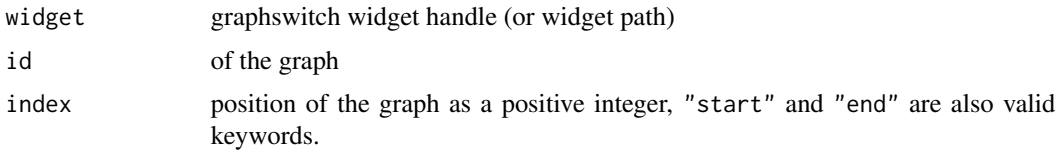

## See Also

[l\\_graphswitch](#page-111-0)

<span id="page-117-0"></span>l\_graphswitch\_relabel *Relabel a Graph in the Graphswitch Widget*

# Description

The graphs in the graphswitch widgets have labels. Use this function the relabel a graph.

## Usage

```
l_graphswitch_relabel(widget, id, label)
```
# Arguments

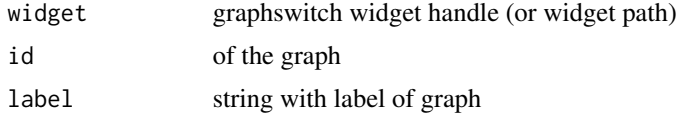

# See Also

[l\\_graphswitch](#page-111-0)

<span id="page-118-0"></span>l\_graphswitch\_reorder *Reorder the Positions of the Graphs in the Graph List*

# Description

Define a new graph order in the graph list.

#### Usage

```
l_graphswitch_reorder(widget, ids)
```
# Arguments

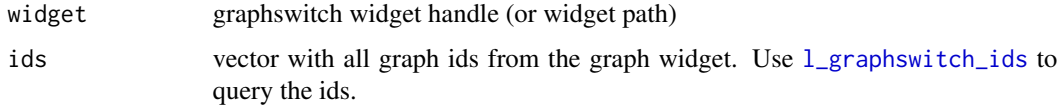

# See Also

[l\\_graphswitch](#page-111-0)

<span id="page-118-1"></span>l\_graphswitch\_set *Change the Graph shown in the Active Graph Widget*

## Description

The activewidget state holds the widget handle of a graph display. This function replaces the graph in the activewidget with one of the graphs in the graphswitch widget.

#### Usage

l\_graphswitch\_set(widget, id)

#### Arguments

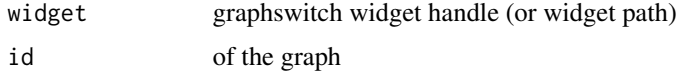

## See Also

[l\\_graphswitch](#page-111-0)

l\_graph\_inspector *Create a Graph Inspector*

#### Description

Inpectors provide graphical user interfaces to oversee and modify plot states

#### Usage

```
l_graph_inspector(parent = NULL, ...)
```
## Arguments

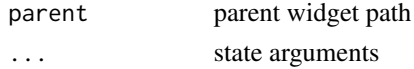

#### Value

widget handle

# See Also

[l\\_create\\_handle](#page-77-0)

## Examples

```
if(interactive()){
i <- l_graph_inspector()
}
```
l\_graph\_inspector\_analysis

*Create a Graph Analysis Inspector*

# Description

Inpectors provide graphical user interfaces to oversee and modify plot states

# Usage

l\_graph\_inspector\_analysis(parent = NULL, ...)

# Arguments

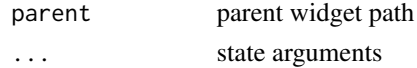

l\_graph\_inspector\_navigators 121

## Value

widget handle

# See Also

[l\\_create\\_handle](#page-77-0)

## Examples

}

```
if(interactive()){
i <- l_graph_inspector_analysis()
```
l\_graph\_inspector\_navigators

*Create a Graph Navigator Inspector*

## Description

Inpectors provide graphical user interfaces to oversee and modify plot states

## Usage

```
l_graph_inspector_navigators(parent = NULL, ...)
```
# Arguments

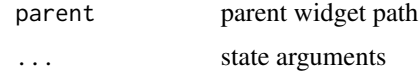

# Value

widget handle

## See Also

[l\\_create\\_handle](#page-77-0)

## Examples

if(interactive()){

i <- l\_graph\_inspector\_navigators() }

## Description

l\_help opens a browser with the relevant page on the official combined loon documentation website at [https://great-northern-diver.github.io/loon/l\\_help/](https://great-northern-diver.github.io/loon/l_help/).

#### Usage

 $l_{\text{help}}(page = "index", ...)$ 

#### Arguments

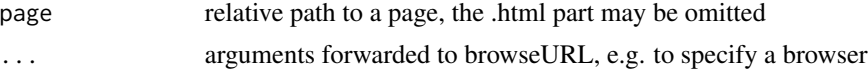

#### See Also

[help](#page-0-0), [l\\_web](#page-271-0) for R manual or web R manual

#### Examples

```
## Not run:
l_help()
l_help("learn_R_intro")
l_help("learn_R_display_hist")
l_help("learn_R_bind")
# jump to a section
l_help("learn_R_bind.html#list-reorder-delete-bindings")
```
## End(Not run)

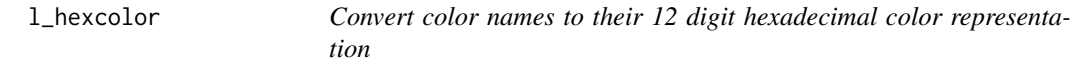

#### Description

Color names in loon will be mapped to colors according to the Tk color specifications and are normalized to a 12 digit hexadecimal color representation.

#### Usage

l\_hexcolor(color)

l\_hist 123

#### **Arguments**

color a vector with color names

#### Value

a character vector with the 12 digit hexadecimal color strings.

#### See Also

[as\\_hex6color](#page-9-0), [hex12tohex6](#page-24-0), [l\\_colorName](#page-66-0)

#### Examples

```
if(interactive()){
```

```
p <- l_plot(1:2)
p['color'] <- 'red'
p['color']
l_hexcolor('red')
}
```
<span id="page-122-0"></span>

#### l\_hist *Create an interactive histogram*

#### Description

l\_hist is a generic function for creating interactive histogram displays that can be linked with loon's other displays.

# Usage

```
l\_hist(x, \ldots)## Default S3 method:
l_hist(
  x,
  yshows = c("frequency", "density"),
  by = NULL,
  on,
  layout = c("grid", "wrap", "separate"),
  connectedScales = c("cross", "row", "column", "both", "x", "y", "none"),
  origin = NULL,
  binwidth = NULL,
  showStackedColors = TRUE,
  showBinHandle = FALSE,
  color = l_getOption("color"),
  active = TRUE,
```

```
selected = FALSE,
  xlabel = NULL,showLabels = TRUE,
  showScales = FALSE,
  showGuides = TRUE,
 parent = NULL,
  ...
\lambda## S3 method for class 'factor'
l_hist(
 x,
 showFactors = length(unique(x)) < 25L,
 factorLabelAngle,
 factorLabelSize = 12,
  factorLabelColor = l_getOption("foreground"),
  factorLabelY = 0,
  ...
\lambda## S3 method for class 'character'
l_hist(
 x,
  showFactors = length(unique(x)) < 25L,
  factorLabelAngle,
  factorLabelSize = 12,
  factorLabelColor = l_getOption("foreground"),
  factorLabelY = 0,
  ...
\mathcal{L}## S3 method for class 'data.frame'
l\_hist(x, \ldots)## S3 method for class 'matrix'
l_hist(x, ...)
## S3 method for class 'list'
l\_hist(x, \ldots)## S3 method for class 'table'
l\_hist(x, \ldots)## S3 method for class 'array'
l\_hist(x, \ldots)
```
x vector with numerical data to perform the binning on x,

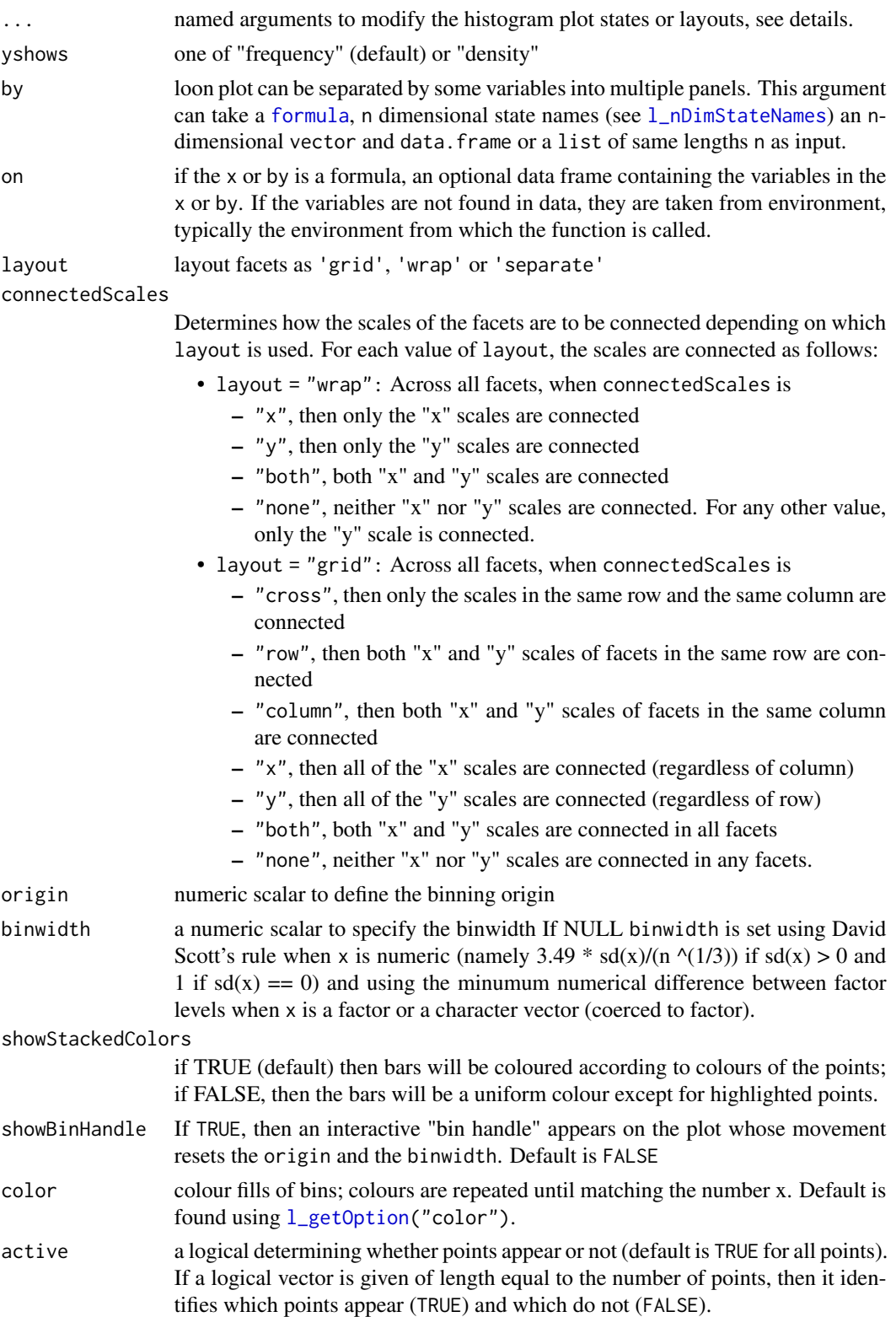

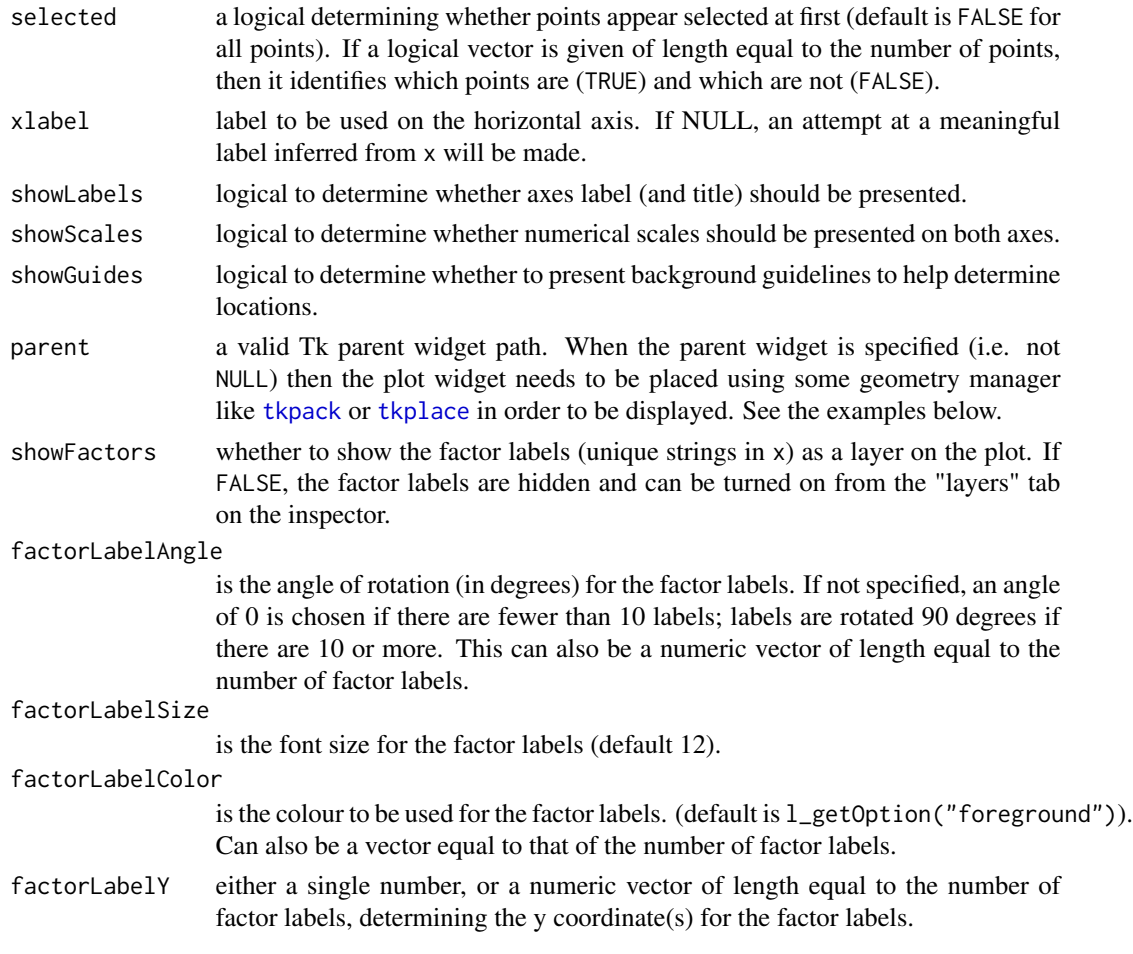

## Details

For more information run: l\_help("learn\_R\_display\_hist")

- Note that when changing the yshows state from 'frequency' to 'density' you might have to use [l\\_scaleto\\_world](#page-250-0) to show the complete histogram in the plotting region.
- Some arguments to modify layouts can be passed through, e.g. "separate", "byrow", etc. Check [l\\_facet](#page-81-0) to see how these arguments work.

## Value

if the argument by is not set, a loon widget will be returned; else an l\_facet object (a list) will be returned and each element is a loon widget displaying a subset of interest.

#### See Also

Turn interactive loon plot static [loonGrob](#page-29-0), [grid.loon](#page-23-0), [plot.loon](#page-280-0).

Other loon interactive states:  $l\_info\_states(), l\_plot(), l\_serialaxes(), l\_state\_names(),$ [names.loon\(](#page-277-0))

## l\_hist\_inspector 127

## Examples

```
if(interactive()){
h <- l_hist(iris$Sepal.Length)
names(h)
h["xlabel"] <- "Sepal length"
h["showOutlines"] <- FALSE
h["yshows"]
h["yshows"] <- "density"
l_scaleto_plot(h)
h["showStackedColors"] <- TRUE
h['color'] <- iris$Species
h["showStackedColors"] <- FALSE
h["showOutlines"] <- TRUE
h["showGuides"] <- FALSE
# link another plot with the previous plot
h['linkingGroup'] <- "iris_data"
h2 <- with(iris, l_hist(Petal.Width,
                        linkingGroup="iris_data",
                        showStackedColors = TRUE))
# Get an R (grid) graphics plot of the current loon plot
plot(h)
# or with more control about grid parameters
grid.loon(h)
# or to save the grid data structure (grob) for later use
hg <- loonGrob(h)
}
```
l\_hist\_inspector *Create a Histogram Inspector*

#### Description

Inpectors provide graphical user interfaces to oversee and modify plot states

#### Usage

l\_hist\_inspector(parent = NULL, ...)

## Arguments

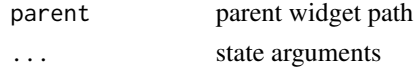

## Value

widget handle

# See Also

[l\\_create\\_handle](#page-77-0)

# Examples

```
if(interactive()){
i <- l_hist_inspector()
}
```

```
l_hist_inspector_analysis
```
*Create a Histogram Analysis Inspector*

## Description

Inpectors provide graphical user interfaces to oversee and modify plot states

## Usage

```
l_hist_inspector_analysis(parent = NULL, ...)
```
## Arguments

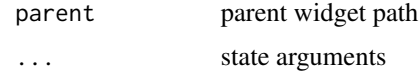

# Value

widget handle

# See Also

[l\\_create\\_handle](#page-77-0)

## Examples

if(interactive()){

```
i <- l_hist_inspector_analysis()
}
```
<span id="page-128-1"></span>

## Description

Loon provides a simple image viewer to browse through the specified tcl image objects.

The simple GUI supports either the use of the mouse or left and right arrow keys to switch the images to the previous or next image in the specified image vector.

The images are resized to fill the viewer window.

#### Usage

```
l_imageviewer(tclimages)
```
#### Arguments

tclimages Vector of tcl image object names.

#### Value

the tclimages vector is returned

#### Examples

```
if(interactive()){
```

```
img2 <- tkimage.create('photo', width=200, height=150)
tcl(img2, 'put', 'yellow', '-to', 0, 0, 199, 149)
tcl(img2, 'put', 'green', '-to', 40, 20, 130, 40)
img3 <- tkimage.create('photo', width=500, height=100)
tcl(img3, 'put', 'orange', '-to', 0, 0, 499, 99)
tcl(img3, 'put', 'green', '-to', 40, 80, 350, 95)
l_imageviewer(c(tclvalue(img2), tclvalue(img3)))
}
```
<span id="page-128-0"></span>l\_image\_import\_array *Import Greyscale Images as Tcl images from an Array*

#### Description

Import image grayscale data (0-255) with each image saved as a row or column of an array.

## Usage

```
l_image_import_array(
  array,
 width,
 height,
  img_in_row = TRUE,
  invert = FALSE,rotate = \theta)
```
## Arguments

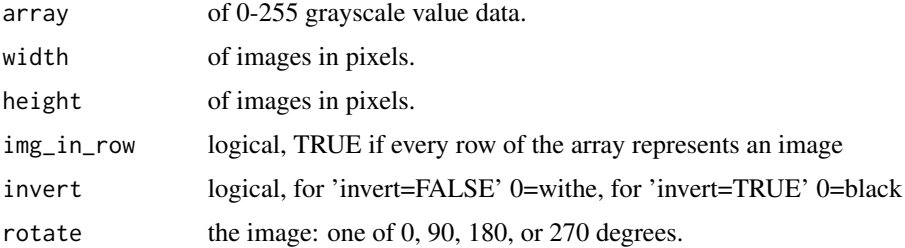

# Details

Images in tcl are managed by the tcl interpreter and made accessible to the user via a handle, i.e. a function name of the form image1, image2, etc.

For more information run: l\_help("learn\_R\_display\_plot.html#images")

## Value

vector of image object names

## Examples

```
## Not run:
# see
demo("l_ng_images_frey_LLE")
## End(Not run)
```
l\_image\_import\_files *Import Image Files as Tk Image Objects*

## Description

Note that the supported image file formats depend on whether the Img Tk extension is installed.

## l\_info\_states 131

#### Usage

l\_image\_import\_files(paths)

#### Arguments

paths vector with paths to image files that are supported

#### Details

For more information run: l\_help("learn\_R\_display\_plot.html#load-images")

#### Value

vector of image object names

#### See Also

[l\\_image\\_import\\_array](#page-128-0), [l\\_imageviewer](#page-128-1)

<span id="page-130-0"></span>l\_info\_states *Retrieve Information about the States of a Loon Widget*

#### Description

Loon's built-in object documentation. Can be used with every loon object that has plot states including plots, layers, navigators, contexts. This is a generic function.

#### Usage

```
l_info_states(target, states = "all")
```
#### Arguments

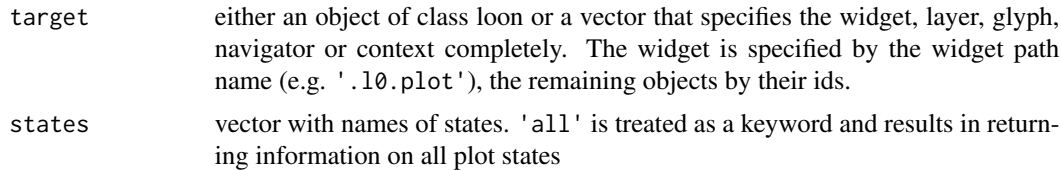

# Value

a named nested list with one element per state. The list elements are also named lists with type, dimension, defaultvalue, and description elements containing the respective information.

## See Also

Other loon interactive states: [l\\_hist\(](#page-122-0)), [l\\_plot\(](#page-222-0)), [l\\_serialaxes\(](#page-251-0)), [l\\_state\\_names\(](#page-266-0)), [names.loon\(](#page-277-0))

# Examples

```
if(interactive()){
p <- l_plot(iris, linkingGroup="iris")
i <- l_info_states(p)
names(p)
names(i)
i$selectBy
l <- l_layer_rectangle(p, x=range(iris[,1]), y=range(iris[,2]), color="")
l_info_states(l)
h <- l_hist(iris$Sepal.Length, linkingGroup="iris")
l_info_states(h)
}
```
l\_isLoonWidget *Check if a widget path is a valid loon widget*

#### Description

This function can be useful to check whether a loon widget is has been closed by the user.

## Usage

l\_isLoonWidget(widget)

## Arguments

widget widget path as a string or as an object handle

#### Value

boolean, TRUE if the argument is a valid loon widget path, FALSE otherwise

<span id="page-131-0"></span>l\_layer *Loon layers*

#### Description

Loon supports layering of visuals and groups of visuals. The  $1$ <sub>-layer</sub> function is a generic method.

#### Usage

l\_layer(widget, x, ...)

#### l\_layer 133

#### Arguments

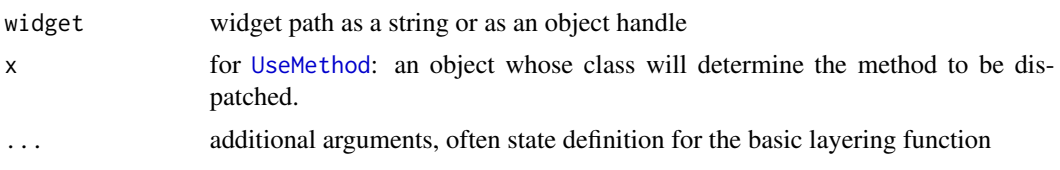

## Details

loon's displays that use the main graphics model (i.e. histogram, scatterplot and graph displays) support layering of visual information. The following table lists the layer types and functions for layering on a display.

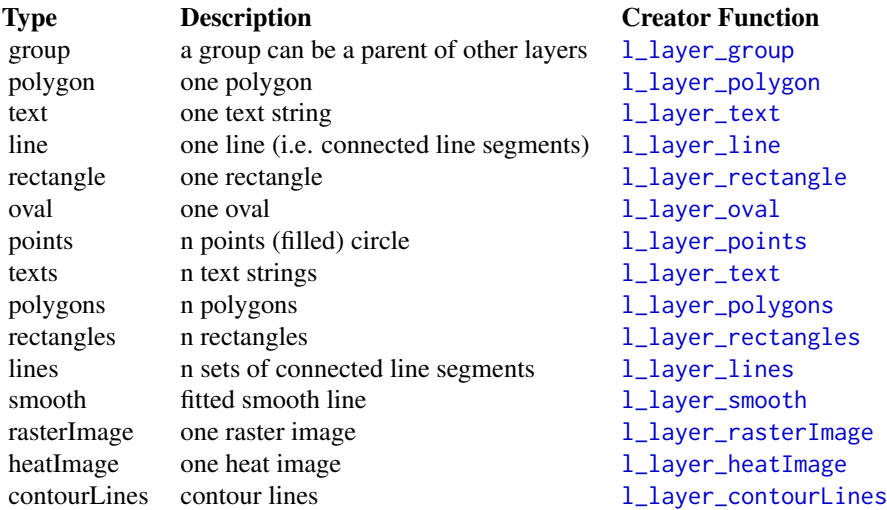

Every layer within a display has a unique id. The visuals of the data in a display present the default layer of that display and has the layer id 'model'. For example, the 'model' layer of a scatterplot display visualizes the scatterplot glyphs. Functions useful to query layers are

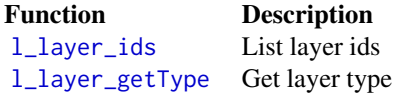

Layers are arranged in a tree structure with the tree root having the layer id 'root'. The rendering order of the layers is according to a depth-first traversal of the layer tree. This tree also maintains a label and a visibility flag for each layer. The layer tree, layer ids, layer labels and the visibility of each layer are visualized in the layers inspector. If a layer is set to be invisible then it is not rendered on the display. If a group layer is set to be invisible then all its children are not rendered; however, the visibility flag of the children layers remain unchanged. Relevant functions are:

Function Description

[l\\_layer\\_getParent](#page-155-1) Get parent layer id of a layer

134 l\_layer

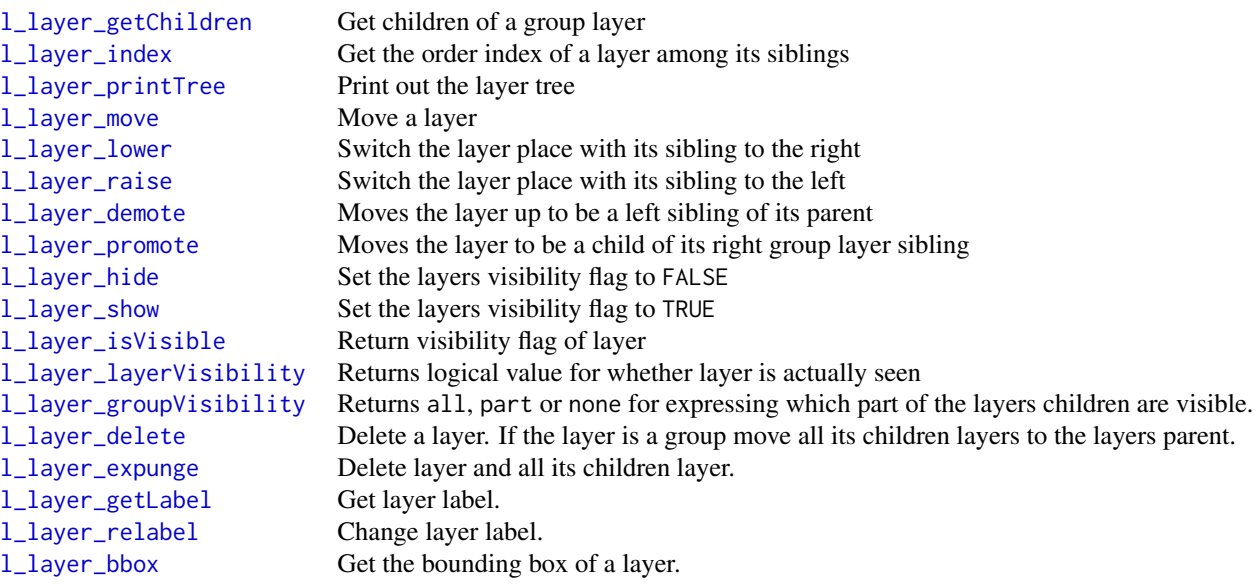

All layers have states that can be queried and modified using the same functions as the ones used for displays (i.e. [l\\_cget](#page-65-0), [l\\_configure](#page-68-0), `[` and `[<-`). The last group of layer types in the above table have n-dimensional states, where the actual value of n can be different for every layer in a display.

The difference between the model layer and the other layers is that the model layer has a *selected* state, responds to selection gestures and supports linking.

For more information run: l\_help("learn\_R\_layer")

## Value

layer object handle, layer id

#### See Also

[l\\_info\\_states](#page-130-0), [l\\_scaleto\\_layer](#page-249-0), [l\\_scaleto\\_world](#page-250-0);

```
l_layer.densityl_layer.mapl_layer.SpatialPolygonsDataFrame,
l_layer.SpatialPolygons, l_layer.Polygons, l_layer.Polygon, l_layer.SpatialLinesDataFrame,
l_layer.SpatialLines, l_layer.Lines, l_layer.Line, l_layer.SpatialPointsDataFrame,
l_layer.SpatialPoints
```
## Examples

```
if(interactive()){
```

```
# l_layer is a generic method
newFoo \leq function(x, y, ...) {
  r \leftarrow list(x=x, y=y, \ldots)class(r) <- 'foo'
  return(r)
```
# l\_layer.density 135

```
}
l_layer.foo <- function(widget, x) {
    x$widget <- widget
    id <- do.call('l_layer_polygon', x)
    return(id)
}
p \leftarrow l\_plot()obj <- newFoo(x=c(1:6,6:2), y=c(3,1,0,0,1,3,3,5,6,6,5), color='yellow')
id <- l_layer(p, obj)
l_scaleto_world(p)
}
```
<span id="page-134-0"></span>l\_layer.density *Layer Method for Kernel Density Estimation*

## Description

Layer a line that represents a kernel density estimate.

## Usage

```
## S3 method for class 'density'
l_layer(widget, x, ...)
```
## Arguments

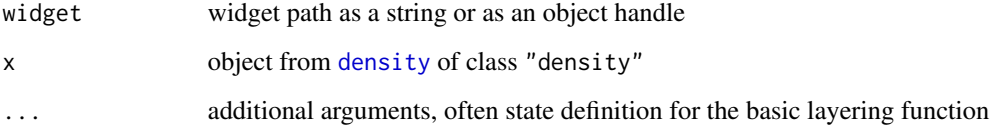

## Value

layer object handle, layer id

# See Also

[density](#page-0-0)

## Examples

```
if(interactive()){
  d <- density(faithful$eruptions, bw = "sj")
  h <- l_hist(x = faithful$eruptions, yshows="density")
 l <- l_layer.density(h, d, color="steelblue", linewidth=3)
  # or l <- l_layer(h, d, color="steelblue", linewidth=3)
}
```
<span id="page-135-0"></span>l\_layer.Line *Layer line in Line object*

# Description

Methods to plot map data defined in the [sp](#page-0-0) package

## Usage

```
## S3 method for class 'Line'
l_layer(widget, x, ...)
```
#### Arguments

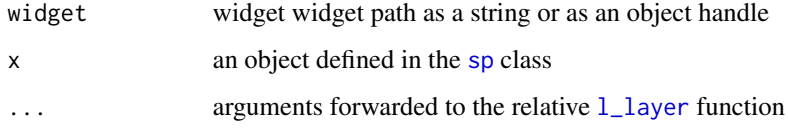

## Details

Note that currently loon does neither support holes and ring directions.

#### Value

layer id

## References

Applied Spatial Data Analysis with R by Bivand, Roger S. and Pebesma, Edzer and Gomez-Rubio and Virgilio

## See Also

[sp](#page-0-0), [l\\_layer](#page-131-0)

## l\_layer.Lines 137

## Examples

```
if (interactive()) {
if (requireNamespace("rworldmap", quietly = TRUE)) {
    world <- rworldmap::getMap(resolution = "coarse")
    p \leftarrow l\_plot()lmap <- l_layer(p, world, asSingleLayer=TRUE)
    l_scaleto_world(p)
    attr(lmap,'hole')
    attr(lmap,'NAME')
}
}
```
<span id="page-136-0"></span>l\_layer.Lines *Layer lines in Lines object*

#### Description

Methods to plot map data defined in the [sp](#page-0-0) package

#### Usage

```
## S3 method for class 'Lines'
l_layer(widget, x, asSingleLayer = TRUE, ...)
```
#### Arguments

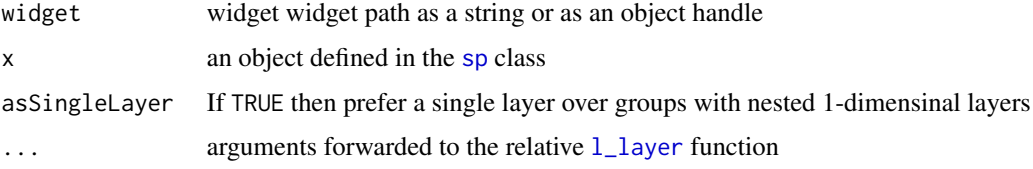

# Details

Note that currently loon does neither support holes and ring directions.

## Value

layer id

#### References

Applied Spatial Data Analysis with R by Bivand, Roger S. and Pebesma, Edzer and Gomez-Rubio and Virgilio

#### See Also

[sp](#page-0-0), [l\\_layer](#page-131-0)

# Examples

```
if (interactive()) {
if (requireNamespace("rworldmap", quietly = TRUE)) {
    world <- rworldmap::getMap(resolution = "coarse")
    p \leftarrow l\_plot()lmap <- l_layer(p, world, asSingleLayer=TRUE)
   l_scaleto_world(p)
   attr(lmap,'hole')
   attr(lmap,'NAME')
}
}
```
<span id="page-137-0"></span>l\_layer.map *Add a Map of class map as Drawings to Loon plot*

#### Description

The maps library provides some map data in polygon which can be added as drawings (currently with polygons) to Loon plots. This function adds map objects with class map from the maps library as background drawings.

#### Usage

```
## S3 method for class 'map'
l_layer(
 widget,
 x,
  color = "",linecolor = "black",
 linewidth = 1,
 label,
 parent = "root",
  index = 0,
  asSingleLayer = TRUE,
  ...
)
```
#### Arguments

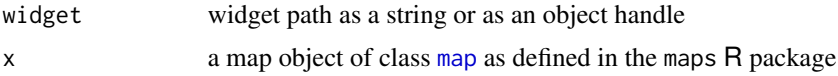

## l\_layer.Polygon 139

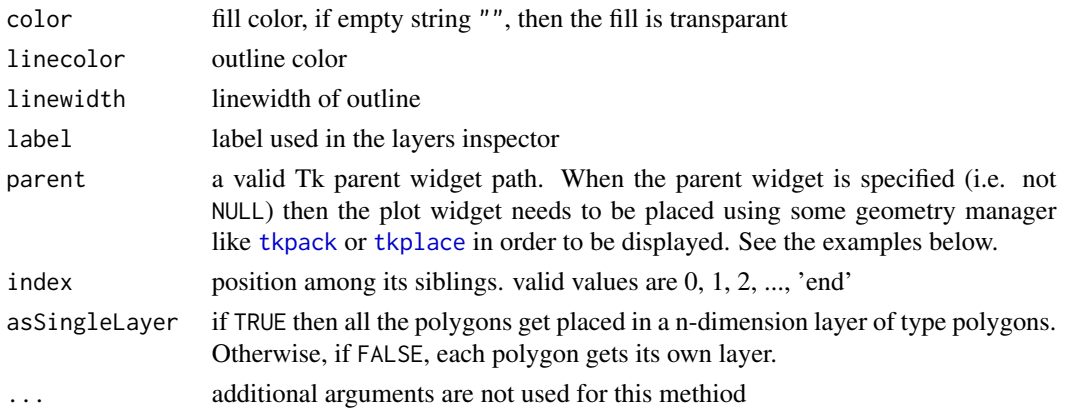

## Value

If asSingleLayer=TRUE then returns layer id of polygons layer, otherwise group layer that contains polygon children layers.

## Examples

```
if(interactive()){
if (requireNamespace("maps", quietly = TRUE)) {
  canada <- maps::map("world", "Canada",
                       fill=TRUE, plot=FALSE)
 p \leftarrow l\_plot()l_map <- l_layer(p, canada,
                   asSingleLayer=TRUE, color = "cornsilk")
 l_map['color'] <- ifelse(grepl("lake", canada$names, TRUE),
                           "lightblue", "cornsilk")
 l_scaleto_layer(p, l_map)
 l_map['active'] <- FALSE
```
<span id="page-138-0"></span>l\_layer.Polygon *Layer polygon in Polygon object*

## Description

}

}

Methods to plot map data defined in the [sp](#page-0-0) package

#### Usage

```
## S3 method for class 'Polygon'
l_layer(widget, x, ...)
```
l\_map['active'] <- TRUE

l\_map['tag']

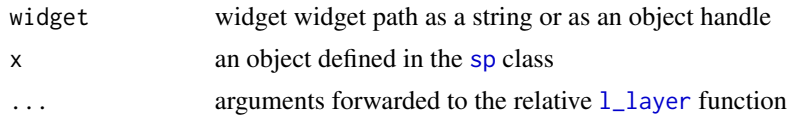

## Details

Note that currently loon does neither support holes and ring directions.

#### Value

layer id

# References

Applied Spatial Data Analysis with R by Bivand, Roger S. and Pebesma, Edzer and Gomez-Rubio and Virgilio

## See Also

[sp](#page-0-0), [l\\_layer](#page-131-0)

# Examples

```
if (interactive()) {
if (requireNamespace("rworldmap", quietly = TRUE)) {
   world <- rworldmap::getMap(resolution = "coarse")
   p <- l_plot()
   lmap <- l_layer(p, world, asSingleLayer=TRUE)
    l_scaleto_world(p)
   attr(lmap,'hole')
   attr(lmap,'NAME')
}
}
```
<span id="page-139-0"></span>l\_layer.Polygons *Layer polygons in Polygons object*

# Description

Methods to plot map data defined in the [sp](#page-0-0) package

#### Usage

```
## S3 method for class 'Polygons'
l_layer(widget, x, asSingleLayer = TRUE, ...)
```
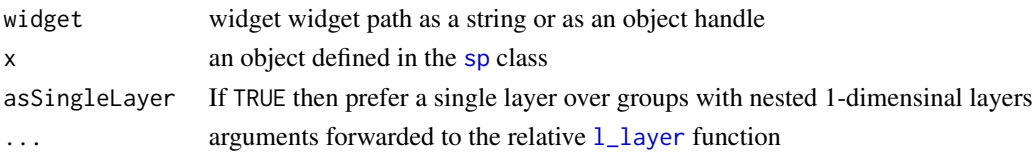

## Details

Note that currently loon does neither support holes and ring directions.

#### Value

layer id

## References

Applied Spatial Data Analysis with R by Bivand, Roger S. and Pebesma, Edzer and Gomez-Rubio and Virgilio

#### See Also

[sp](#page-0-0), [l\\_layer](#page-131-0)

# Examples

```
if (interactive()) {
if (requireNamespace("rworldmap", quietly = TRUE)) {
   world <- rworldmap::getMap(resolution = "coarse")
   p \leftarrow l\_plot()lmap <- l_layer(p, world, asSingleLayer=TRUE)
   l_scaleto_world(p)
   attr(lmap,'hole')
    attr(lmap,'NAME')
}
}
```
<span id="page-140-0"></span>l\_layer.SpatialLines *Layer lines in SpatialLines object*

## Description

Methods to plot map data defined in the [sp](#page-0-0) package

#### Usage

```
## S3 method for class 'SpatialLines'
l_layer(widget, x, asSingleLayer = TRUE, ...)
```
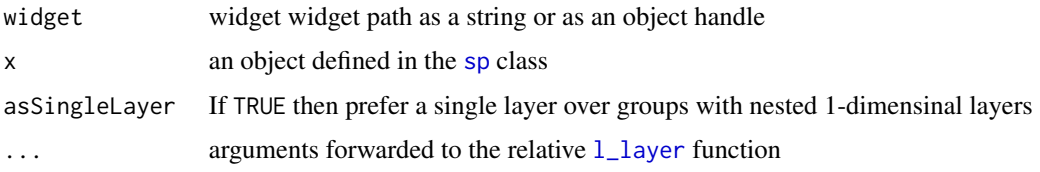

# Details

Note that currently loon does neither support holes and ring directions.

#### Value

layer id

#### References

Applied Spatial Data Analysis with R by Bivand, Roger S. and Pebesma, Edzer and Gomez-Rubio and Virgilio

#### See Also

[sp](#page-0-0), [l\\_layer](#page-131-0)

## Examples

```
if (interactive()) {
```

```
if (requireNamespace("rworldmap", quietly = TRUE)) {
    world <- rworldmap::getMap(resolution = "coarse")
    p \leftarrow l\_plot()lmap <- l_layer(p, world, asSingleLayer=TRUE)
    l_scaleto_world(p)
    attr(lmap,'hole')
    attr(lmap,'NAME')
}
}
```
<span id="page-141-0"></span>l\_layer.SpatialLinesDataFrame *Layer lines in SpatialLinesDataFrame object*

## Description

Methods to plot map data defined in the [sp](#page-0-0) package

#### Usage

```
## S3 method for class 'SpatialLinesDataFrame'
l_layer(widget, x, asSingleLayer = TRUE, ...)
```
## Arguments

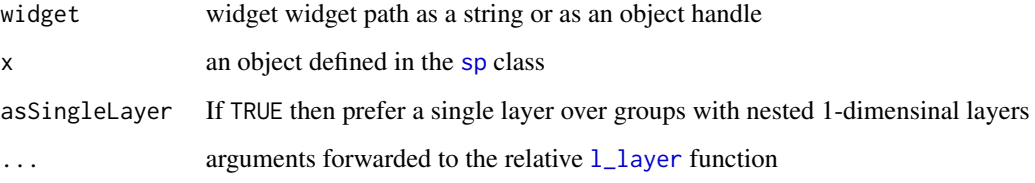

#### Details

Note that currently loon does neither support holes and ring directions.

## Value

layer id

# References

Applied Spatial Data Analysis with R by Bivand, Roger S. and Pebesma, Edzer and Gomez-Rubio and Virgilio

## See Also

[sp](#page-0-0), [l\\_layer](#page-131-0)

## Examples

```
if (interactive()) {
if (requireNamespace("rworldmap", quietly = TRUE)) {
    world <- rworldmap::getMap(resolution = "coarse")
    p \leftarrow l\_plot()lmap <- l_layer(p, world, asSingleLayer=TRUE)
    l_scaleto_world(p)
    attr(lmap,'hole')
    attr(lmap,'NAME')
}
}
```
<span id="page-143-0"></span>l\_layer.SpatialPoints *Layer points in SpatialPoints object*

#### Description

Methods to plot map data defined in the [sp](#page-0-0) package

#### Usage

## S3 method for class 'SpatialPoints' l\_layer(widget, x, asMainLayer = FALSE, ...)

## Arguments

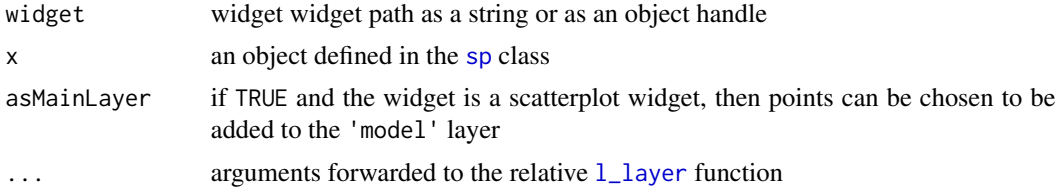

# Details

Note that currently loon does neither support holes and ring directions.

# Value

layer id

## References

Applied Spatial Data Analysis with R by Bivand, Roger S. and Pebesma, Edzer and Gomez-Rubio and Virgilio

## See Also

[sp](#page-0-0), [l\\_layer](#page-131-0)

## Examples

```
if (interactive()) {
```

```
if (requireNamespace("rworldmap", quietly = TRUE)) {
    world <- rworldmap::getMap(resolution = "coarse")
    p \leftarrow l\_plot()lmap <- l_layer(p, world, asSingleLayer=TRUE)
    l_scaleto_world(p)
   attr(lmap,'hole')
```
```
attr(lmap,'NAME')
}
}
```
# l\_layer.SpatialPointsDataFrame

```
Layer points in SpatialPointsDataFrame object
```
### Description

Methods to plot map data defined in the [sp](#page-0-0) package

### Usage

```
## S3 method for class 'SpatialPointsDataFrame'
l_layer(widget, x, asMainLayer = FALSE, ...)
```
## Arguments

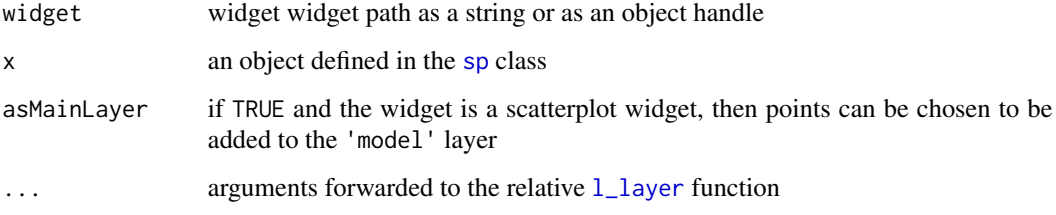

## Details

Note that currently loon does neither support holes and ring directions.

# Value

layer id

# References

Applied Spatial Data Analysis with R by Bivand, Roger S. and Pebesma, Edzer and Gomez-Rubio and Virgilio

### See Also

[sp](#page-0-0), [l\\_layer](#page-131-0)

# Examples

```
if (interactive()) {
if (requireNamespace("rworldmap", quietly = TRUE)) {
   world <- rworldmap::getMap(resolution = "coarse")
   p \leftarrow l\_plot()lmap <- l_layer(p, world, asSingleLayer=TRUE)
   l_scaleto_world(p)
   attr(lmap,'hole')
   attr(lmap,'NAME')
}
}
```

```
l_layer.SpatialPolygons
```
*Layer polygons in SpatialPolygons object*

## Description

Methods to plot map data defined in the [sp](#page-0-0) package

### Usage

```
## S3 method for class 'SpatialPolygons'
l_layer(widget, x, asSingleLayer = TRUE, ...)
```
## Arguments

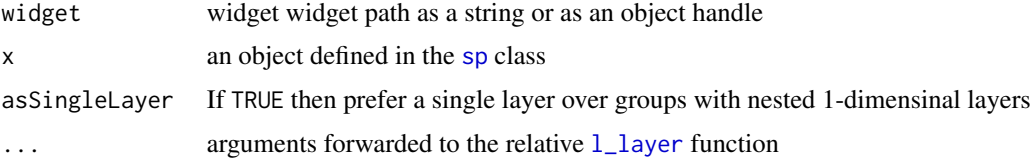

# Details

Note that currently loon does neither support holes and ring directions.

## Value

layer id

### References

Applied Spatial Data Analysis with R by Bivand, Roger S. and Pebesma, Edzer and Gomez-Rubio and Virgilio

### See Also

[sp](#page-0-0), [l\\_layer](#page-131-0)

### Examples

```
if (interactive()) {
if (requireNamespace("rworldmap", quietly = TRUE)) {
    world <- rworldmap::getMap(resolution = "coarse")
    p \leftarrow l\_plot()lmap <- l_layer(p, world, asSingleLayer=TRUE)
   l_scaleto_world(p)
    attr(lmap,'hole')
    attr(lmap,'NAME')
}
}
```
l\_layer.SpatialPolygonsDataFrame

*Layer polygons in SpatialPolygonDataFrame*

### Description

Methods to plot map data defined in the [sp](#page-0-0) package

## Usage

```
## S3 method for class 'SpatialPolygonsDataFrame'
l_layer(widget, x, asSingleLayer = TRUE, ...)
```
# Arguments

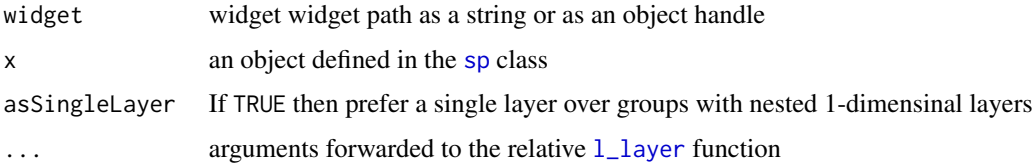

### Details

Note that currently loon does neither support holes and ring directions.

### Value

layer id

## References

Applied Spatial Data Analysis with R by Bivand, Roger S. and Pebesma, Edzer and Gomez-Rubio and Virgilio

# See Also

[sp](#page-0-0), [l\\_layer](#page-131-0)

### Examples

```
if (interactive()) {
```

```
if (requireNamespace("rworldmap", quietly = TRUE)) {
   world <- rworldmap::getMap(resolution = "coarse")
   p <- l_plot()
   lmap <- l_layer(p, world, asSingleLayer=TRUE)
   l_scaleto_world(p)
   attr(lmap,'hole')
   attr(lmap,'NAME')
}
}
```
l\_layers\_inspector *Create a Layers Inspector*

## Description

Inpectors provide graphical user interfaces to oversee and modify plot states

### Usage

l\_layers\_inspector(parent = NULL, ...)

# Arguments

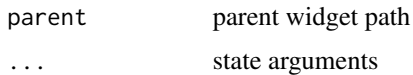

### Value

widget handle

### See Also

[l\\_create\\_handle](#page-77-0)

## l\_layer\_bbox 149

### Examples

```
if(interactive()){
i <- l_layers_inspector()
}
```
l\_layer\_bbox *Get the bounding box of a layer.*

## Description

The bounding box of a layer returns the coordinates of the smallest rectangle that encloses all the elements of the layer.

### Usage

l\_layer\_bbox(widget, layer = "root")

## Arguments

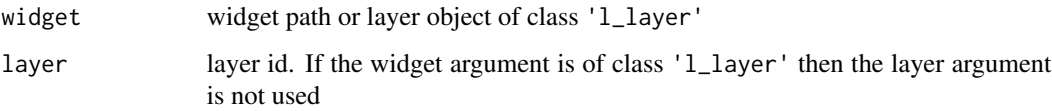

### Value

Numeric vector of length 4 with (xmin, ymin, xmax, ymax) of the bounding box

## Examples

```
if(interactive()){
p <- with(iris, l_plot(Sepal.Length ~ Sepal.Width, color=Species))
l_layer_bbox(p, layer='model')
l <- l_layer_rectangle(p, x=0:1, y=30:31)
l_layer_bbox(p, l)
l_layer_bbox(p, 'root')
}
```
## Description

This function is a wrapper around [contourLines](#page-0-0) that adds the countourlines to a loon plot which is based on the cartesian coordinate system.

## Usage

```
l_layer_contourLines(
 widget,
 x = seq(0, 1, length.out = nrow(z)),y = seq(0, 1, length.out = ncol(z)),z,
 nlevels = 10,
 levels = pretty(range(z, na.rm = TRUE), nlevels),
 asSingleLayer = TRUE,
 parent = "root",
 index = "end",...
)
```
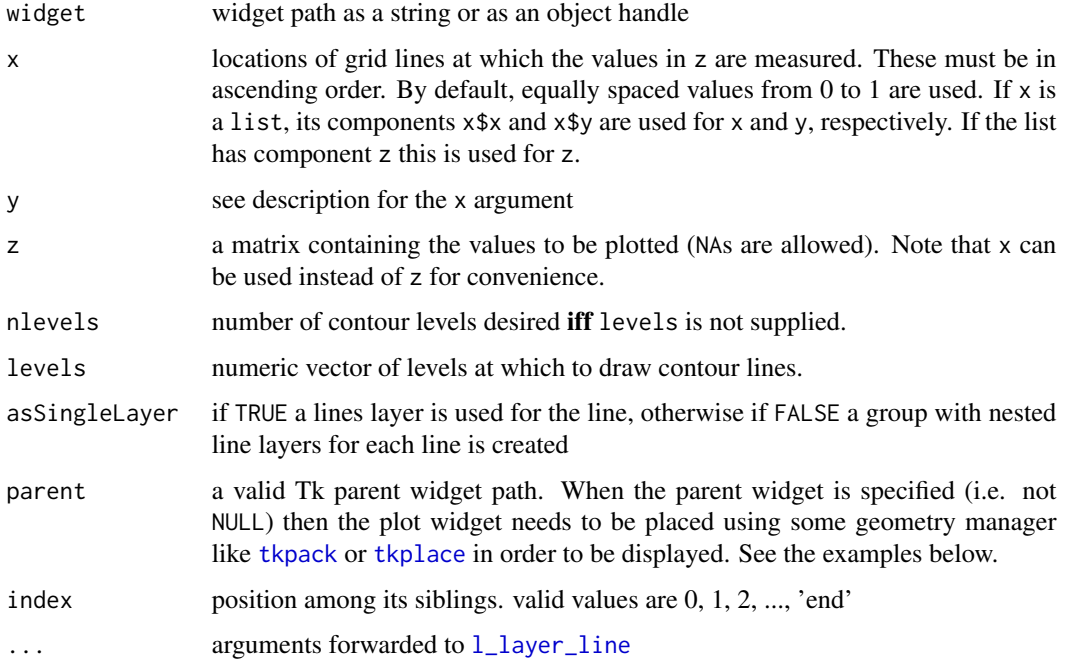

l\_layer\_delete 151

### Details

For more information run: l\_help("learn\_R\_layer.html#countourlines-heatimage-rasterimage")

### Value

layer id of group or lines layer

### Examples

```
if(interactive()){
p \leftarrow l\_plot()x <- 10*1:nrow(volcano)
y <- 10*1:ncol(volcano)
lcl <- l_layer_contourLines(p, x, y, volcano)
l_scaleto_world(p)
if (requireNamespace("MASS", quietly = TRUE)) {
 p1 <- with(iris, l_plot(Sepal.Length~Sepal.Width, color=Species))
 lcl <- with(iris, l_layer_contourLines(p1, MASS::kde2d(Sepal.Width,Sepal.Length)))
 p2 <- with(iris, l_plot(Sepal.Length~Sepal.Width, color=Species))
 layers <- sapply(split(cbind(iris, color=p2['color']), iris$Species), function(dat) {
       kest <- with(dat, MASS::kde2d(Sepal.Width,Sepal.Length))
       l_layer_contourLines(p2, kest, color=as.character(dat$color[1]), linewidth=2,
            label=paste0(as.character(dat$Species[1]), " contours"))
 })
}
}
```
<span id="page-150-0"></span>l\_layer\_delete *Delete a layer*

## Description

All but the 'model' and the 'root' layer can be dynamically deleted. If a group layer gets deleted with l\_layer\_delete then all its children layers get moved into their grandparent group layer.

### Usage

l\_layer\_delete(widget, layer)

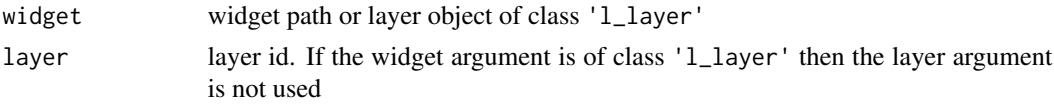

## Value

0 if success otherwise the function throws an error

# See Also

[l\\_layer](#page-131-0), [l\\_info\\_states](#page-130-0)

## Examples

```
if(interactive()){
p <- l_plot()
11 \leftarrow 1_layer_rectangle(p, x = 0:1, y = 0:1, color='red')
l_layer_delete(l1)
12 \leftarrow 1_layer_rectangle(p, x = 0:1, y = 0:1, color='yellow')
l_layer_delete(p,l2)
}
```
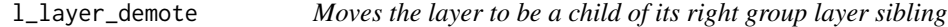

# Description

Moves the layer up the layer tree (away from the root layer) if there is a sibling group layer to the right of the layer.

# Usage

```
l_layer_demote(widget, layer)
```
# Arguments

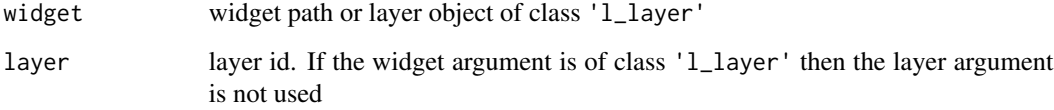

# Value

0 if success otherwise the function throws an error

## l\_layer\_expunge 153

# Examples

```
if(interactive()){
p \leftarrow l\_plot()g1 <- l_layer_group(p)
g2 <- l_layer_group(p, parent=g1)
l1 <- l_layer_oval(p, x=0:1, y=0:1)
l_layer_printTree(p)
l_layer_demote(p, l1)
l_layer_printTree(p)
l_layer_demote(p, l1)
l_layer_printTree(p)
}
```
l\_layer\_expunge *Delete a layer and all its descendants*

### Description

Delete a group layer and all it's descendants. Note that the 'model' layer cannot be deleted.

### Usage

```
l_layer_expunge(widget, layer)
```
### Arguments

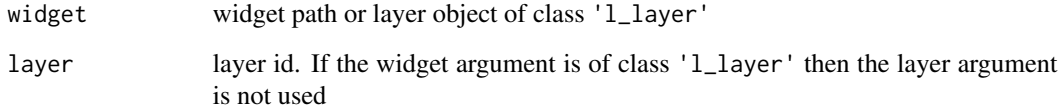

# Value

0 if success otherwise the function throws an error

# See Also

[l\\_layer](#page-131-0), [l\\_layer\\_delete](#page-150-0)

# Examples

```
if(interactive()){
p \leftarrow l\_plot()g <- l_layer_group(p)
l1 <- l_layer_rectangle(p, x=0:1, y=0:1, parent=g, color="", linecolor="orange", linewidth=2)
12 \leftarrow 1_layer_line(p, x=c(0,.5,1), y=c(0,1,0), parent=g, color="blue")
l_layer_expunge(p, g)
# or l_layer_expunge(g)
}
```
<span id="page-153-0"></span>l\_layer\_getChildren *Get children of a group layer*

### Description

Returns the ids of a group layer's children.

# Usage

```
l_layer_getChildren(widget, layer = "root")
```
### Arguments

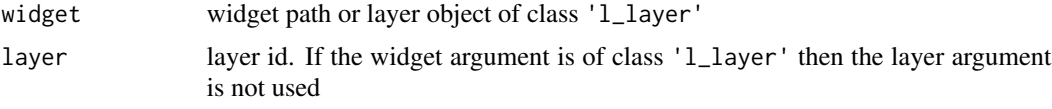

# Value

Character vector with ids of the childrens. To create layer handles (i.e. objects of class 'l\_layer') use the [l\\_create\\_handle](#page-77-0) function.

# See Also

[l\\_layer](#page-131-0), [l\\_layer\\_getParent](#page-155-0)

### Examples

```
if(interactive()){
p \leftarrow l\_plot()g <- l_layer_group(p)
l1 <- l_layer_rectangle(p, x=0:1, y=0:1, parent=g)
```
## l\_layer\_getLabel 155

```
l2 <- l_layer_oval(p, x=0:1, y=0:1, color='thistle', parent=g)
l_layer_getChildren(p, g)
}
```
l\_layer\_getLabel *Get layer label.*

### Description

Layer labels are useful to identify layer in the layer inspector. The layer label can be initially set at layer creation with the label argument.

### Usage

l\_layer\_getLabel(widget, layer)

### Arguments

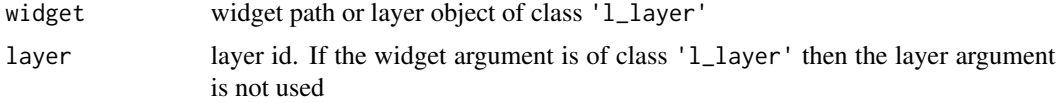

### Details

Note that the layer label is not a state of the layer itself, instead is information that is part of the layer collection (i.e. its parent widget).

# Value

Named vector of length 1 with layer label as value and layer id as name.

### See Also

[l\\_layer](#page-131-0), [l\\_layer\\_relabel](#page-183-0)

if(interactive()){

## Examples

```
p \leftarrow l\_plot()l1 <- l_layer_rectangle(p, x=0:1, y=0:1, label="a rectangle")
l_layer_getLabel(p, 'model')
l_layer_getLabel(p, l1)
```
# }

<span id="page-155-0"></span>l\_layer\_getParent *Get parent layer id of a layer*

### Description

The toplevel parent is the 'root' layer.

### Usage

l\_layer\_getParent(widget, layer)

## Arguments

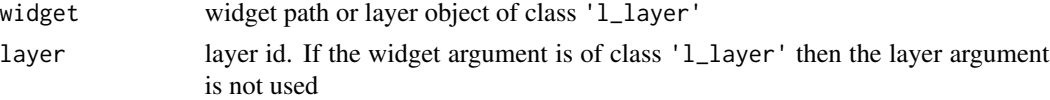

## See Also

[l\\_layer](#page-131-0), [l\\_layer\\_getChildren](#page-153-0)

## Examples

```
if(interactive()){
p <- with(iris, l_plot(Sepal.Length ~ Sepal.Width, color=Species))
l_layer_getParent(p, 'model')
}
```
l\_layer\_getType *Get layer type*

### Description

To see the manual page of [l\\_layer](#page-131-0) for all the primitive layer types.

### Usage

```
l_layer_getType(widget, layer)
```
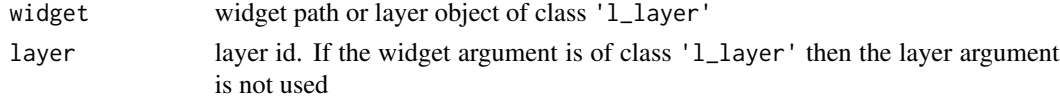

## l\_layer\_group 157

## Details

For more information run: l\_help("learn\_R\_layer")

## Value

```
One of: 'group', 'polygon', 'text', 'line', 'rectangle', 'oval', 'points', 'texts', 'polygons',
'rectangles', 'lines' and 'scatterplot', 'histogram', 'serialaxes' and 'graph'.
```
## See Also

[l\\_layer](#page-131-0)

### Examples

```
if(interactive()){
p \leftarrow l\_plot()l <- l_layer_rectangle(p, x=0:1, y=0:1)
l_layer_getType(p, l)
l_layer_getType(p, 'model')
```
}

l\_layer\_group *layer a group node*

### Description

Loon's displays that are based on Cartesian coordinates (i.e. scatterplot, histogram and graph display) allow for layering visual information including polygons, text and rectangles.

A group layer can contain other layers. If the group layer is invisible, then so are all its children.

### Usage

```
l_layer_group(widget, label = "group", parent = "root", index = 0)
```
### Arguments

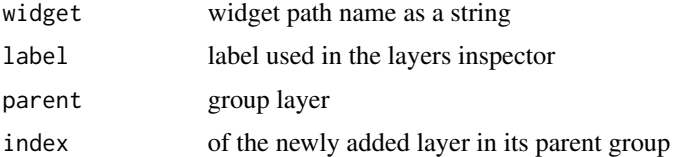

# Details

For more information run: l\_help("learn\_R\_layer")

### Value

layer object handle, layer id

## See Also

[l\\_layer](#page-131-0), [l\\_info\\_states](#page-130-0)

## Examples

```
if (interactive()){
p \leftarrow l\_plot(x=c(1,10,1.5,7,4.3,9,5,2,8),y=c(1,10,7,3,4,3.3,8,3,4),
             title="Demo Layers")
id.g <- l_layer_group(p, "A Layer Group")
id.pts <- l_layer_points(p, x=c(3,6), y=c(4,7), color="red", parent=id.g)
l_scaleto_layer(p, id.pts)
l_configure(id.pts, x=c(-5,5,12), y=c(-2,-5,18), color="lightgray")
}
```
<span id="page-157-0"></span>l\_layer\_groupVisibility

*Queries visibility status of decendants*

### Description

Query whether all, part or none of the group layers descendants are visible.

### Usage

```
l_layer_groupVisibility(widget, layer)
```
### Arguments

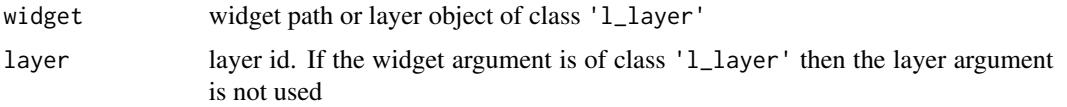

### Details

Visibile layers are rendered, invisible ones are not. If any ancestor of a layer is set to be invisible then the layer is not rendered either. The layer visibility flag can be checked with [l\\_layer\\_isVisible](#page-163-0) and the actual visibility (i.e. are all the ancesters visibile too) can be checked with  $1$ \_layer\_layerVisibility.

Note that layer visibility is not a state of the layer itself, instead is information that is part of the layer collection (i.e. its parent widget).

# Value

'all', 'part' or 'none' depending on the visibility status of the descendants.

## See Also

[l\\_layer](#page-131-0), [l\\_layer\\_show](#page-184-0), [l\\_layer\\_hide](#page-160-0), [l\\_layer\\_isVisible](#page-163-0), [l\\_layer\\_layerVisibility](#page-164-0)

## Examples

```
if(interactive()){
p <- l_plot()
g <- l_layer_group(p)
l1 <- l_layer_rectangle(p, x=0:1, y=0:1, parent=g)
l2 <- l_layer_oval(p, x=0:1, y=0:1, parent=g)
l_layer_groupVisibility(p, g)
l_layer_hide(p, l2)
l_layer_groupVisibility(p, g)
l_layer_hide(p, l1)
l_layer_groupVisibility(p, g)
l_layer_hide(p, g)
l_layer_groupVisibility(p, g)
}
```
l\_layer\_heatImage *Display a Heat Image*

## Description

This function is very similar to the [image](#page-0-0) function. It works with every loon plot which is based on the cartesian coordinate system.

# Usage

```
l_layer_heatImage(
 widget,
 x = seq(0, 1, length.out = nrow(z)),y = seq(0, 1, length.out = ncol(z)),z,
 zlim = range(z[is.findte(z)]),xlim = range(x),
 ylim = range(y),
  col = grDevices::heat.colors(12),
 breaks,
```

```
oldstyle = FALSE,
  useRaster,
  index = "end",parent = "root",...
\mathcal{L}
```
# Arguments

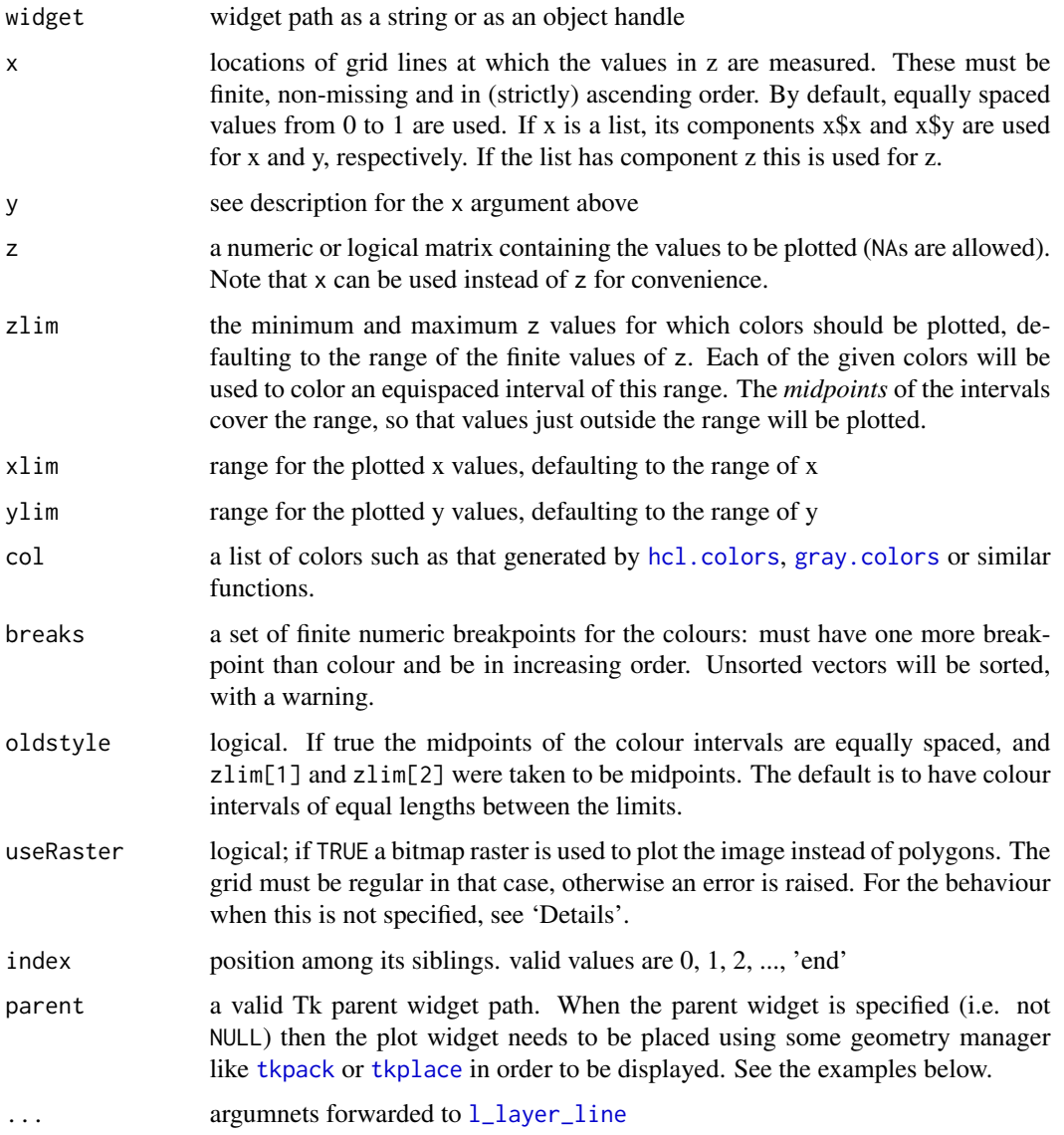

# Details

For more information run: l\_help("learn\_R\_layer.html#countourlines-heatimage-rasterimage")

```
l_layer_hide 161
```
# Value

layer id of group or rectangles layer

### Examples

```
if(interactive()){
```

```
if (requireNamespace("MASS", quietly = TRUE)) {
  kest <- with(iris, MASS::kde2d(Sepal.Width,Sepal.Length))
  image(kest)
  contour(kest, add=TRUE)
 p \leftarrow l\_plot()lcl <- l_layer_contourLines(p, kest, label='contour lines')
  limg <- l_layer_heatImage(p, kest, label='heatmap')
  l_scaleto_world(p)
}
# from examples(image)
x \le -y \le -\text{seq}(-4*pi, 4*pi, len = 27)r <- sqrt(outer(x^2, y^2, "+"))
p1 <- l_plot()
l_layer_heatImage(p1, z = z \leftarrow \cos(r^2) * \exp(-r/6), col = \text{gray}((0:32)/32))
l_scaleto_world(p1)
image(z = z \le cos(r^2)*exp(-r/6), col = gray((0:32)/32))}
```
<span id="page-160-0"></span>l\_layer\_hide *Hide a Layer*

### Description

A hidden layer is not rendered. If a group layer is set to be hidden then all its descendants are not rendered either.

### Usage

```
l_layer_hide(widget, layer)
```
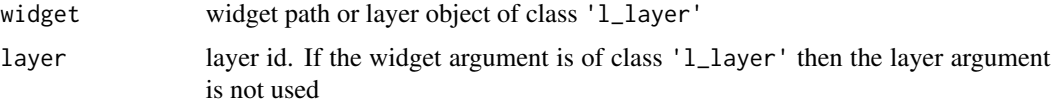

### Details

Visibile layers are rendered, invisible ones are not. If any ancestor of a layer is set to be invisible then the layer is not rendered either. The layer visibility flag can be checked with [l\\_layer\\_isVisible](#page-163-0) and the actual visibility (i.e. are all the ancesters visibile too) can be checked with  $1$ <sup>l</sup>ayer\_layerVisibility.

Note that layer visibility is not a state of the layer itself, instead is information that is part of the layer collection (i.e. its parent widget).

# Value

0 if success otherwise the function throws an error

### See Also

```
l_layer, l_layer_show, l_layer_isVisible, l_layer_layerVisibility, l_layer_groupVisibility
```
## Examples

```
if(interactive()){
p \leftarrow l\_plot()l <- l_layer_rectangle(p, x=0:1, y=0:1, color="steelblue")
l_layer_hide(p, l)
}
```
l\_layer\_ids *List ids of layers in Plot*

### Description

Every layer within a display has a unique id. This function returns a list of all the layer ids for a widget.

### Usage

```
l_layer_ids(widget)
```
### Arguments

widget widget path as a string or as an object handle

# **Details**

For more information run: l\_help("learn\_R\_layer.html#add-move-delete-layers")

### Value

vector with layer ids in rendering order. To create a layer handle object use  $1$ <sub>create\_handle.</sub>

l\_layer\_ids 163

## See Also

[l\\_layer](#page-131-0), [l\\_info\\_states](#page-130-0)

### Examples

```
if (interactive()){
set.seed(500)
x \leftarrow \text{norm}(30)y \le -4 + 3*x + \text{norm}(30)fit \leftarrow \text{lm}(y \sim x)xseq \leftarrow seq(min(x)-1, max(x)+1, length.out = 50)fit_line <- predict(fit, data.frame(x=range(xseq)))
ci <- predict(fit, data.frame(x=xseq),
               interval="confidence", level=0.95)
pi <- predict(fit, data.frame(x=xseq),
               interval="prediction", level=0.95)
p <- l_plot(y~x, color='black', showScales=TRUE, showGuides=TRUE)
gLayer <- l_layer_group(
    p, label="simple linear regression",
    parent="root", index="end"
)
fitLayer <- l_layer_line(
    p, x=range(xseq), y=fit_line, color="#04327F",
    linewidth=4, label="fit", parent=gLayer
)
ciLayer <- l_layer_polygon(
    p,
    x = c(xseq, rev(xseq)),y = c(cil,'lwr'], rev(cil,'upr']),
    color = "#96BDFF", linecolor="",
    label = "95 % confidence interval",
    parent = gLayer, index='end'
)
piLayer <- l_layer_polygon(
    p,
    x = c(xseq, rev(xseq)),y = c(pi[,'lwr'], rev(pi[,'upr'])),
    color = "#E2EDFF", linecolor="",
    label = "95 % prediction interval",
    parent = gLayer, index='end'
\mathcal{L}l_info_states(piLayer)
}
```
<span id="page-163-1"></span>

### Description

The index determines the rendering order of the children layers of a parent. The layer with index=0 is rendered first.

### Usage

```
l_layer_index(widget, layer)
```
# Arguments

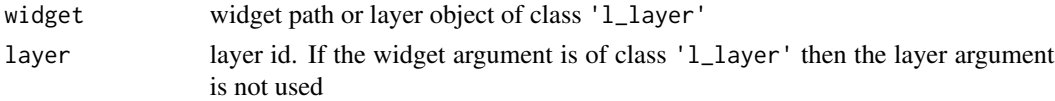

## Details

Note that the index for layers is 0 based.

### Value

numeric value

### See Also

[l\\_layer](#page-131-0), [l\\_layer\\_move](#page-169-0)

<span id="page-163-0"></span>l\_layer\_isVisible *Return visibility flag of layer*

## Description

Hidden or invisible layers are not rendered. This function queries whether a layer is visible/rendered or not.

### Usage

```
l_layer_isVisible(widget, layer)
```
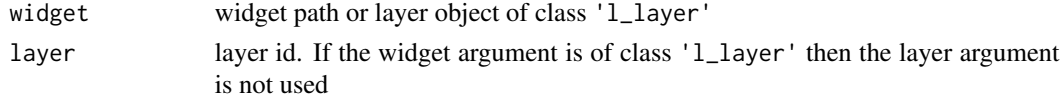

### Details

Visibile layers are rendered, invisible ones are not. If any ancestor of a layer is set to be invisible then the layer is not rendered either. The layer visibility flag can be checked with [l\\_layer\\_isVisible](#page-163-0) and the actual visibility (i.e. are all the ancesters visibile too) can be checked with  $1$ \_layer\_layerVisibility.

Note that layer visibility is not a state of the layer itself, instead is information that is part of the layer collection (i.e. its parent widget).

## Value

TRUE or FALSE depending whether the layer is visible or not.

### See Also

[l\\_layer](#page-131-0), [l\\_layer\\_show](#page-184-0), [l\\_layer\\_hide](#page-160-0), [l\\_layer\\_layerVisibility](#page-164-0), [l\\_layer\\_groupVisibility](#page-157-0)

### Examples

```
if(interactive()){
p \leftarrow l\_plot()l <- l_layer_rectangle(p, x=0:1, y=0:1)
l_layer_isVisible(p, l)
l_layer_hide(p, l)
l_layer_isVisible(p, l)
}
```
<span id="page-164-0"></span>l\_layer\_layerVisibility

*Returns logical value for whether layer is actually seen*

## Description

Although the visibility flag for a layer might be set to TRUE it won't be rendered as on of its ancestor group layer is set to be invisible. The l\_layer\_visibility returns TRUE if the layer and all its ancestor layers have their visibility flag set to true and the layer is actually rendered.

### Usage

```
l_layer_layerVisibility(widget, layer)
```
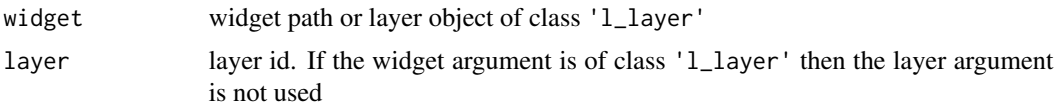

### Details

Visibile layers are rendered, invisible ones are not. If any ancestor of a layer is set to be invisible then the layer is not rendered either. The layer visibility flag can be checked with [l\\_layer\\_isVisible](#page-163-0) and the actual visibility (i.e. are all the ancesters visibile too) can be checked with  $1$  layer\_layerVisibility.

Note that layer visibility is not a state of the layer itself, instead is information that is part of the layer collection (i.e. its parent widget).

### Value

TRUE if the layer and all its ancestor layers have their visibility flag set to true and the layer is actually rendered, otherwise FALSE.

# See Also

[l\\_layer](#page-131-0), [l\\_layer\\_show](#page-184-0), [l\\_layer\\_hide](#page-160-0), [l\\_layer\\_isVisible](#page-163-0), [l\\_layer\\_groupVisibility](#page-157-0)

<span id="page-165-0"></span>l\_layer\_line *Layer a line*

### Description

Loon's displays that are based on Cartesian coordinates (i.e. scatterplot, histogram and graph display) allow for layering visual information including polygons, text and rectangles.

### Usage

```
l_layer_line(
  widget,
  x,
  y = NULL,
  color = "black",
  linewidth = 1,
  dash = ",
  label = "line",parent = "root",
  index = 0,
  ...
)
```
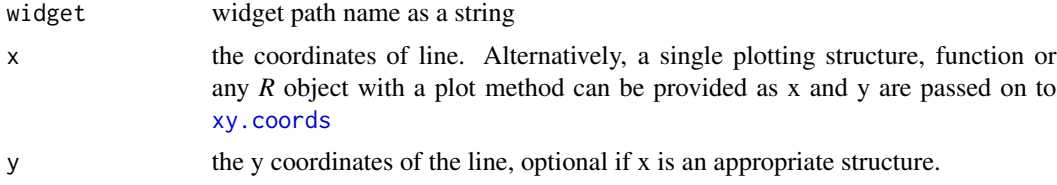

## l\_layer\_lines 167

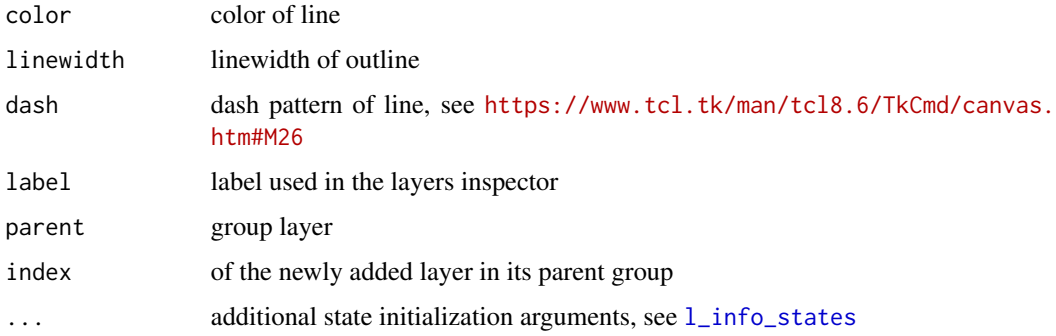

### Details

For more information run: l\_help("learn\_R\_layer")

# Value

layer object handle, layer id

### See Also

[l\\_layer](#page-131-0), [l\\_info\\_states](#page-130-0)

## Examples

```
if(interactive()){
p \leftarrow l\_plot()l <- l_layer_line(p, x=c(1,2,3,4), y=c(1,3,2,4), color='red', linewidth=2)
l_scaleto_world(p)
# object
p \leftarrow l\_plot()l <- l_layer_line(p, x=nhtemp)
l_scaleto_layer(l)
}
```
l\_layer\_lines *Layer lines*

### Description

Loon's displays that are based on Cartesian coordinates (i.e. scatterplot, histogram and graph display) allow for layering visual information including polygons, text and rectangles.

# Usage

```
l_layer_lines(
  widget,
  x,
  y,
  color = "black",
  linewidth = 1,
  label = "lines",parent = "root",index = 0,group = NULL,
  active = TRUE,...
\mathcal{L}
```
# Arguments

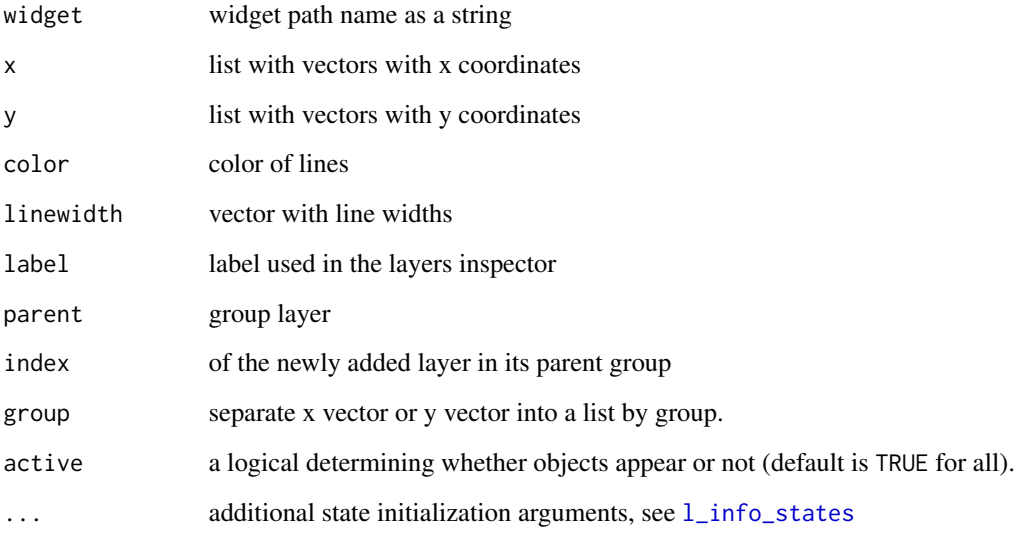

# Details

For more information run: l\_help("learn\_R\_layer")

# Value

layer object handle, layer id

# See Also

[l\\_layer](#page-131-0), [l\\_info\\_states](#page-130-0)

## l\_layer\_lower 169

### Examples

if(interactive()){

```
s <- Filter(function(df)nrow(df) > 1, split(UsAndThem, UsAndThem$Country))
sUaT <- Map(function(country){country[order(country$Year),]} , s)
xcoords <- Map(function(x)x$Year, sUaT)
ycoords <- Map(function(x)x$LifeExpectancy, sUaT)
region <- sapply(sUaT, function(x)as.character(x$Geographic.Region[1]))
p <- l_plot(showItemLabels=TRUE)
l <- l_layer_lines(p, xcoords, ycoords, itemLabel=names(sUaT), color=region)
l_scaleto_layer(l)
# Set groups
p <- l_plot(showItemLabels=TRUE)
1 <- 1_layer_lines(p,
                   x = c((0:4)/10, rep(.5, 5), (10:6)/10, rep(.5, 5)),y = c(rep(.5, 5), (10:6/10), rep(.5, 5), (0:4)/10),group = rep(1:5, 4),linewidth = 4,
                   col = l_getColorList() [1:5])l_scaleto_layer(l)
}
```
<span id="page-168-0"></span>l\_layer\_lower *Switch the layer place with its sibling to the right*

### Description

Change the layers position within its parent layer group by increasing the index of the layer by one if possible. This means that the raised layer will be rendered before (or on below) of its sibling layer to the right.

### Usage

l\_layer\_lower(widget, layer)

### Arguments

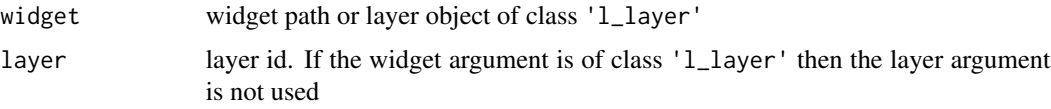

### Value

0 if success otherwise the function throws an error

## See Also

[l\\_layer](#page-131-0), [l\\_layer\\_raise](#page-178-0), [l\\_layer\\_move](#page-169-0)

### Examples

```
if(interactive()){
p \leftarrow l\_plot()l1 <- l_layer_rectangle(p, x=0:1, y=0:1)
l2 <- l_layer_oval(p, x=0:1, y=0:1, color='thistle')
l_aspect(p) <- 1
l_layer_lower(p, l2)
}
```
<span id="page-169-0"></span>l\_layer\_move *Move a layer*

## Description

The postition of a layer in the layer tree determines the rendering order. That is, the non-group layers are rendered in order of a Depth-first traversal of the layer tree. The toplevel group layer is called 'root'.

### Usage

```
l_layer_move(widget, layer, parent, index = "0")
```
## Arguments

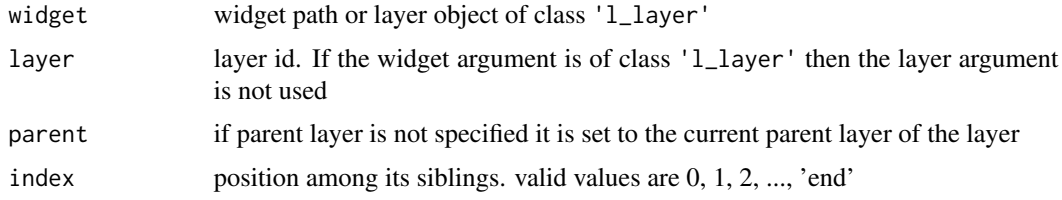

# Value

0 if success otherwise the function throws an error

# See Also

[l\\_layer](#page-131-0), [l\\_layer\\_printTree](#page-176-0), [l\\_layer\\_index](#page-163-1)

## l\_layer\_oval 171

## Examples

```
if(interactive()){
p \leftarrow l\_plot()l <- l_layer_rectangle(p, x=0:1, y=0:1, color="steelblue")
g <- l_layer_group(p)
l_layer_printTree(p)
l_layer_move(l, parent=g)
l_layer_printTree(p)
l_layer_move(p, 'model', parent=g)
l_layer_printTree(p)
}
```
l\_layer\_oval *Layer a oval*

## Description

Loon's displays that are based on Cartesian coordinates (i.e. scatterplot, histogram and graph display) allow for layering visual information including polygons, text and rectangles.

## Usage

```
l_layer_oval(
 widget,
  x,
 y,
  color = "gray80",
  linecolor = "black",
  linewidth = 1,
  label = "oval",
  parent = "root",
  index = \theta,
  ...
)
```
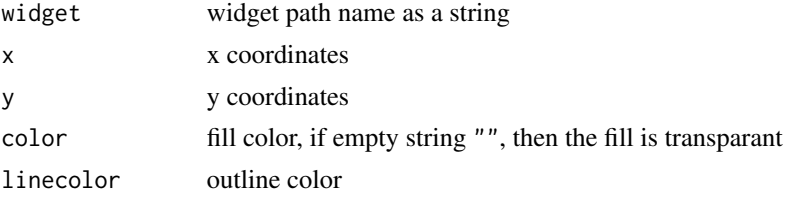

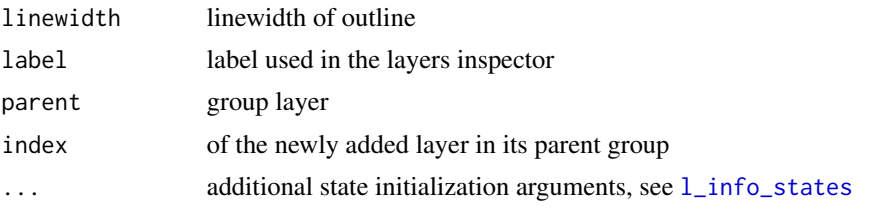

# Details

For more information run: l\_help("learn\_R\_layer")

## Value

layer object handle, layer id

# See Also

[l\\_layer](#page-131-0), [l\\_info\\_states](#page-130-0)

# Examples

```
if(interactive()){
p \leftarrow l\_plot()l < -1layer_oval(p, c(1,5), c(2,12), color='steelblue')
```
l\_configure(p, panX=0, panY=0, deltaX=20, deltaY=20)

```
}
```
l\_layer\_points *Layer points*

## Description

Loon's displays that are based on Cartesian coordinates (i.e. scatterplot, histogram and graph display) allow for layering visual information including polygons, text and rectangles. Scatter points layer

### Usage

```
l_layer_points(
 widget,
 x,
 y = NULL,color = "gray60",size = 6,
 label = "points",
 parent = "root",
```
## l\_layer\_polygon 173

```
index = 0,
  active = TRUE,
  ...
\mathcal{L}
```
## Arguments

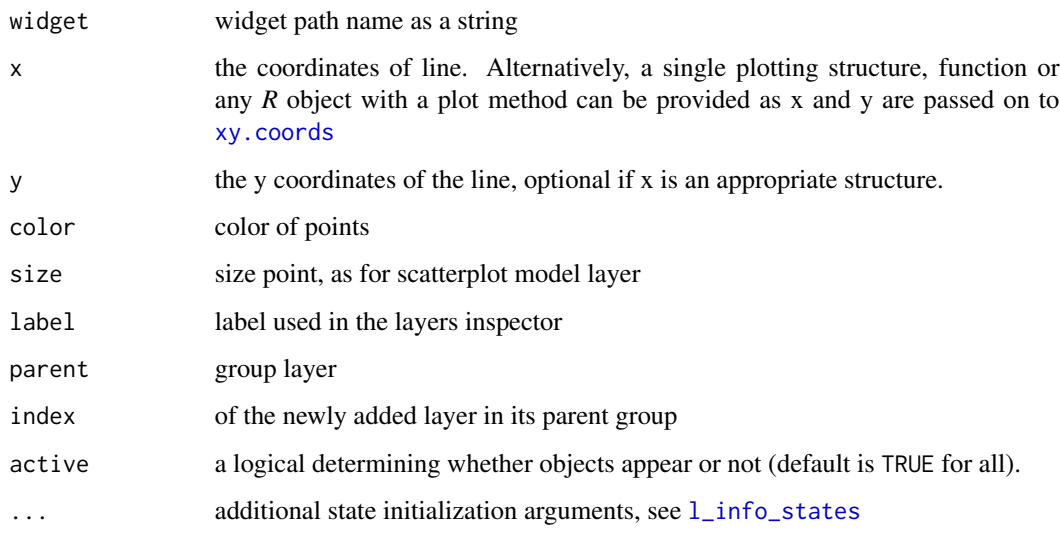

# Details

For more information run: l\_help("learn\_R\_layer")

### Value

layer object handle, layer id

# See Also

[l\\_layer](#page-131-0), [l\\_info\\_states](#page-130-0)

l\_layer\_polygon *Layer a polygon*

# Description

Loon's displays that are based on Cartesian coordinates (i.e. scatterplot, histogram and graph display) allow for layering visual information including polygons, text and rectangles.

# Usage

```
l_layer_polygon(
 widget,
 x,
 y,
 color = "gray80",linecolor = "black",
 linewidth = 1,
 label = "polygon",
 parent = "root",
 index = 0,...
)
```
# Arguments

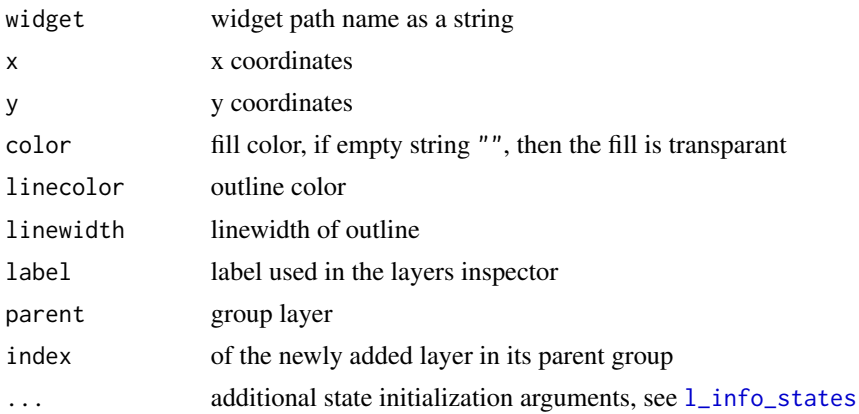

# Details

For more information run: l\_help("learn\_R\_layer")

# Value

layer object handle, layer id

# See Also

[l\\_layer](#page-131-0), [l\\_info\\_states](#page-130-0)

## Examples

```
if (interactive()){
set.seed(500)
x \leftarrow \text{norm}(30)y \le -4 + 3*x + \text{norm}(30)fit \leftarrow \text{lm}(y \sim x)
```

```
xseq \leftarrow seq(min(x)-1, max(x)+1, length.out = 50)fit_line <- predict(fit, data.frame(x=range(xseq)))
ci <- predict(fit, data.frame(x=xseq),
              interval="confidence", level=0.95)
pi <- predict(fit, data.frame(x=xseq),
              interval="prediction", level=0.95)
p <- l_plot(y~x, color='black', showScales=TRUE, showGuides=TRUE)
gLayer <- l_layer_group(
    p, label="simple linear regression",
    parent="root", index="end"
)
fitLayer <- l_layer_line(
    p, x=range(xseq), y=fit_line, color="#04327F",
    linewidth=4, label="fit", parent=gLayer
)
ciLayer <- l_layer_polygon(
   p,
   x = c(xseq, rev(xseq)),y = c(cil,'lwr'], rev(cil,'upr']),
   color = "#96BDFF", linecolor="",
   label = "95 % confidence interval",
    parent = gLayer, index='end'
\mathcal{L}piLayer <- l_layer_polygon(
   p,
   x = c(xseq, rev(xseq)),y = c(pi[,'lwr'], rev(pi[,'upr'])),
   color = "#E2EDFF", linecolor="",
    label = "95 % prediction interval",
    parent = gLayer, index='end'
)
l_info_states(piLayer)
}
```
l\_layer\_polygons *Layer polygons*

## Description

Loon's displays that are based on Cartesian coordinates (i.e. scatterplot, histogram and graph display) allow for layering visual information including polygons, text and rectangles.

### Usage

l\_layer\_polygons( widget,

```
x,
 y,
 color = "gray80",linecolor = "black",
 linewidth = 1,
 label = "polygons",
 parent = "root",
  index = 0,group = NULL,
 active = TRUE,
  ...
\mathcal{L}
```
## Arguments

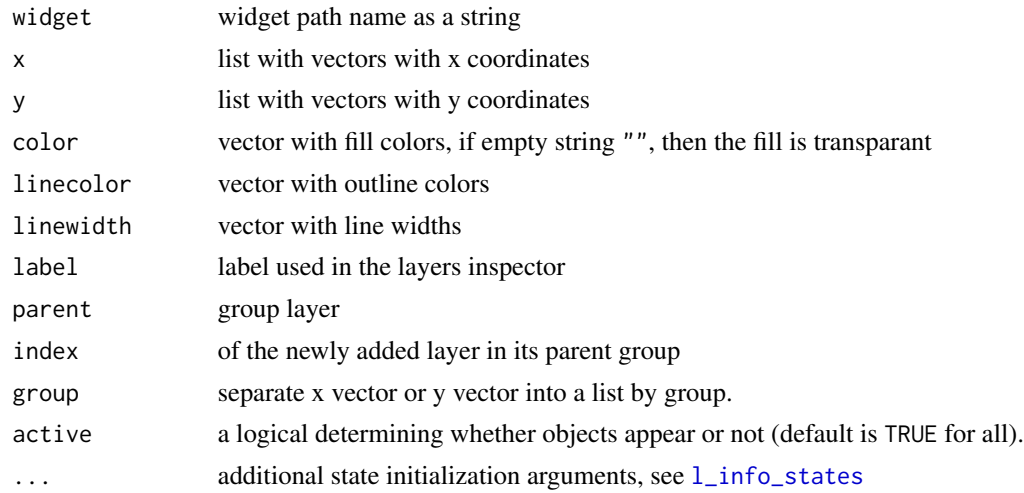

# Details

For more information run: l\_help("learn\_R\_layer")

### Value

layer object handle, layer id

## See Also

[l\\_layer](#page-131-0), [l\\_info\\_states](#page-130-0)

## Examples

if(interactive()){

p <- l\_plot()

l <- l\_layer\_polygons(

```
p,
     x = list(c(1, 2, 1.5), c(3, 4, 6, 5, 2), c(1, 3, 5, 3)),y = list(c(1,1,2), c(1,1.5,1,4,2), c(3,5,6,4)),color = c('red', 'green', 'blue'),
     linecolor = ""
\mathcal{L}l_scaleto_world(p)
l_info_states(l, "color")
# Set groups
p \leftarrow l\_plot()l_layer_polygons(p,
                  x = c(1, 2, 1.5, 3, 4, 6, 5, 2, 1, 3, 5, 3),y = c(1, 1, 2, 1, 1.5, 1, 4, 2, 3, 5, 6, 4),
                  group = c(rep(1,3), rep(2,5), rep(3, 4)))l_scaleto_world(p)
}
```
<span id="page-176-0"></span>l\_layer\_printTree *Print the layer tree*

### Description

Prints the layer tree (i.e. the layer ids) to the prompt. Group layers are prefixed with a '+'. The 'root' layer is not listed.

### Usage

```
l_layer_printTree(widget)
```
## Arguments

widget widget path as a string or as an object handle

### Value

empty string

### See Also

[l\\_layer](#page-131-0), [l\\_layer\\_getChildren](#page-153-0), [l\\_layer\\_getParent](#page-155-0)

# Examples

if(interactive()){

```
p \leftarrow l\_plot()l_layer_rectangle(p, x=0:1, y=0:1)
g <- l_layer_group(p)
l_layer_oval(p, x=0:1, y=0:1, parent=g)
l_layer_line(p, x=0:1, y=0:1, parent=g)
l_layer_printTree(p)
}
```
l\_layer\_promote *Moves the layer up to be a left sibling of its parent*

### Description

Moves the layer down the layer tree (towards the root layer) if the parent layer is not the root layer.

### Usage

l\_layer\_promote(widget, layer)

## Arguments

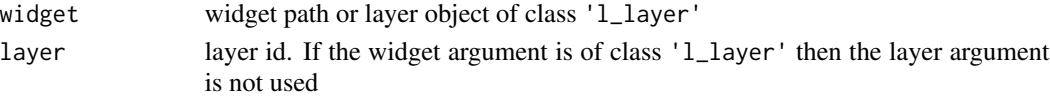

### Value

0 if success otherwise the function throws an error

### Examples

```
if(interactive()){
p \leftarrow l\_plot()g1 <- l_layer_group(p)
g2 <- l_layer_group(p, parent=g1)
l1 <- l_layer_oval(p, x=0:1, y=0:1, parent=g2)
l_layer_printTree(p)
l_layer_promote(p, l1)
l_layer_printTree(p)
l_layer_promote(p, l1)
l_layer_printTree(p)
```
## <span id="page-178-0"></span>Description

Change the layers position within its parent layer group by decreasing the index of the layer by one if possible. This means that the raised layer will be rendered after (or on top) of its sibling layer to the left.

### Usage

l\_layer\_raise(widget, layer)

## Arguments

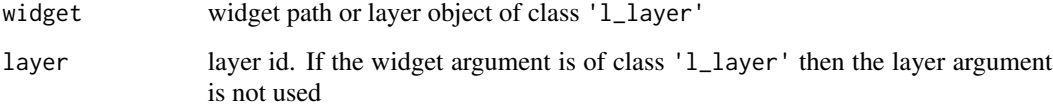

# Value

0 if success otherwise the function throws an error

# See Also

[l\\_layer](#page-131-0), [l\\_layer\\_lower](#page-168-0), [l\\_layer\\_move](#page-169-0)

### Examples

```
if(interactive()){
p <- l_plot()
l1 <- l_layer_rectangle(p, x=0:1, y=0:1)
l2 <- l_layer_oval(p, x=0:1, y=0:1, color='thistle')
l_aspect(p) <- 1
l_layer_raise(p, l1)
}
```
l\_layer\_rasterImage *Layer a Raster Image*

### Description

This function is very similar to the [rasterImage](#page-0-0) function. It works with every loon plot which is based on the cartesian coordinate system.

## Usage

```
l_layer_rasterImage(
 widget,
  image,
  xleft,
 ybottom,
 xright,
 ytop,
  angle = 0,
  interpolate = FALSE,
 parent = "root",
  index = "end",...
)
```
# Arguments

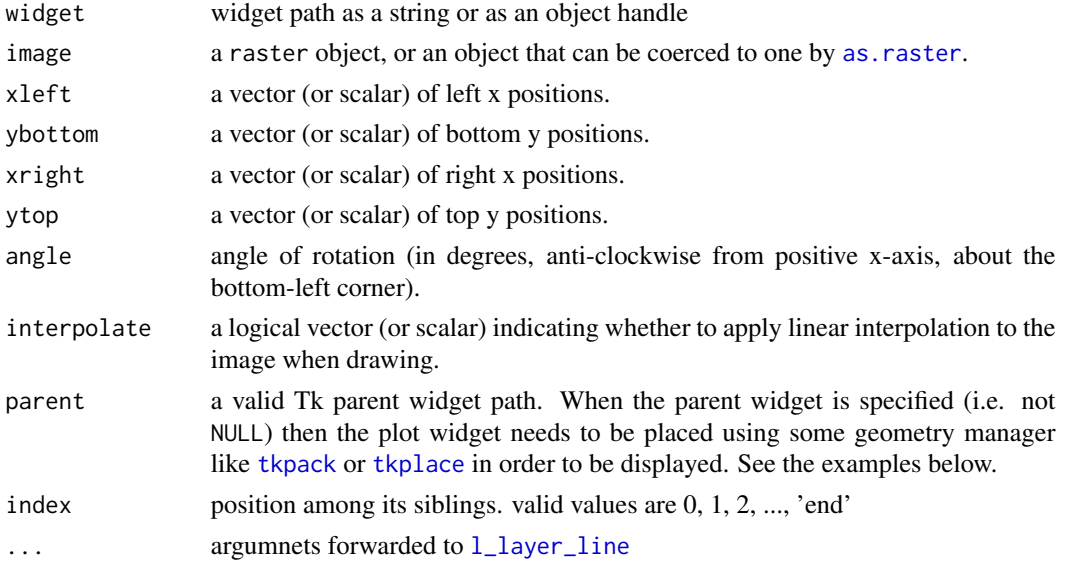

### Details

For more information run: l\_help("learn\_R\_layer.html#countourlines-heatimage-rasterimage")
```
l_layer_rectangle 181
```
# Value

layer id of group or rectangles layer

#### Examples

```
if(interactive()){
plot(1,1, xlim = c(0,1), ylim=c(0,1))mat <- matrix(c(0,0,0,0, 1,1), ncol=2)
rasterImage(mat, 0,0,1,1, interpolate = FALSE)
p \leftarrow l\_plot()l_layer_rasterImage(p, mat, 0,0,1,1)
l_scaleto_world(p)
image \leq as.raster(matrix(0:1, ncol = 5, nrow = 3))
p <- l_plot(showScales=TRUE, background="thistle", useLoonInspector=FALSE)
l_layer_rasterImage(p, image, 100, 300, 150, 350, interpolate = FALSE)
l_layer_rasterImage(p, image, 100, 400, 150, 450)
l_layer_rasterImage(p, image, 200, 300, 200 + 10, 300 + 10,
   interpolate = FALSE)
l_scaleto_world(p)
# from examples(rasterImage)
# set up the plot region:
op <- par(bg = "thistle")
plot(c(100, 250), c(300, 450), type = "n", xlab = "", ylab = "")rasterImage(image, 100, 300, 150, 350, interpolate = FALSE)
rasterImage(image, 100, 400, 150, 450)
rasterImage(image, 200, 300, 200 + 10, 300 + 10,
           interpolate = FALSE)
}
```
l\_layer\_rectangle *Layer a rectangle*

# Description

Loon's displays that are based on Cartesian coordinates (i.e. scatterplot, histogram and graph display) allow for layering visual information including polygons, text and rectangles.

#### Usage

```
l_layer_rectangle(
 widget,
  x,
  y,
```

```
color = "gray80",
  linecolor = "black",
 linewidth = 1,
 label = "rectangle",
 parent = "root",index = 0,...
\mathcal{L}
```
# Arguments

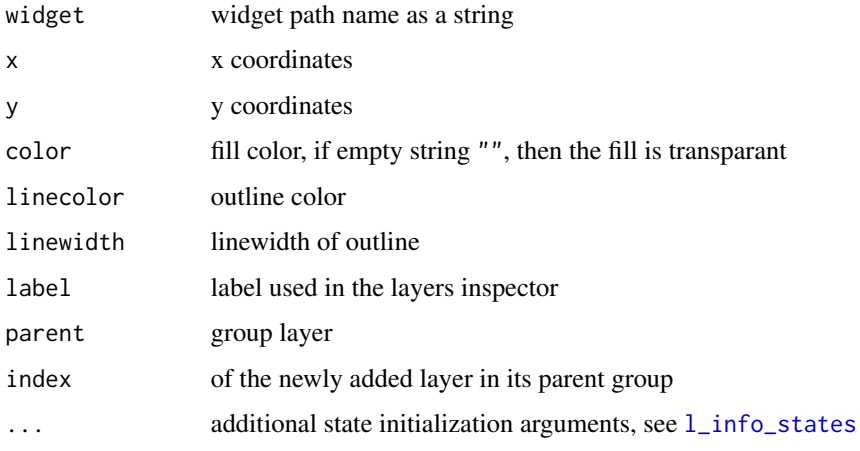

# Details

For more information run: l\_help("learn\_R\_layer")

# Value

layer object handle, layer id

# See Also

[l\\_layer](#page-131-0), [l\\_info\\_states](#page-130-0)

# Examples

```
if(interactive()){
```

```
p <- l_plot()
l <- l_layer_rectangle(p, x=c(2,3), y=c(1,10), color='steelblue')
l_scaleto_layer(l)
```
# }

Loon's displays that are based on Cartesian coordinates (i.e. scatterplot, histogram and graph display) allow for layering visual information including polygons, text and rectangles.

# Usage

```
l_layer_rectangles(
 widget,
 x,
 y,
  color = "gray80",
 linecolor = "black",
 linewidth = 1,
  label = "rectangles",
 parent = "root",
  index = 0,group = NULL,
  active = TRUE,...
)
```
# Arguments

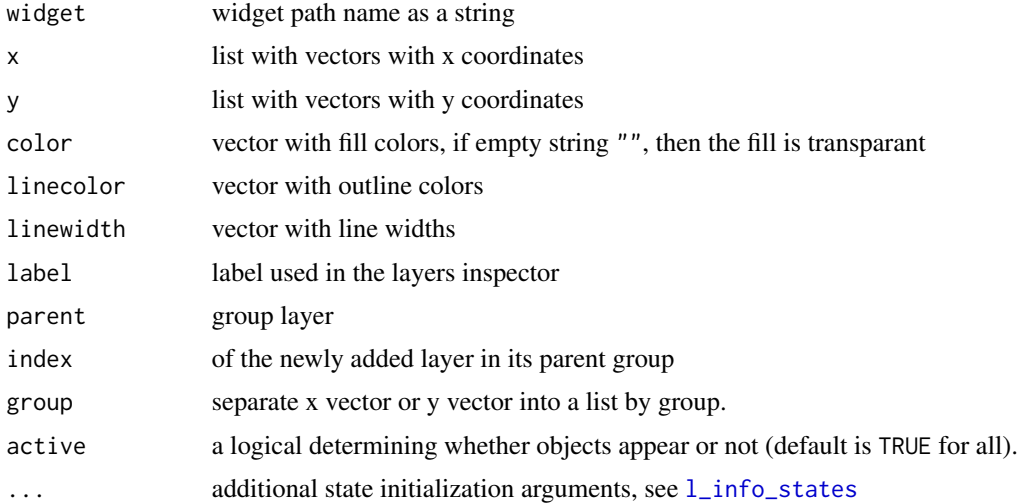

# Details

For more information run: l\_help("learn\_R\_layer")

# Value

layer object handle, layer id

# See Also

[l\\_layer](#page-131-0), [l\\_info\\_states](#page-130-0)

# Examples

```
if(interactive()){
p \leftarrow l\_plot()l <- l_layer_rectangles(
     p,
     x = list(c(0,1), c(1,2), c(2,3), c(5,6)),y = list(c(0,1), c(1,2), c(0,1), c(3,4)),color = c('red', 'blue', 'green', 'orange'),
     linecolor = "black"
)
l_scaleto_world(p)
l_info_states(l)
# Set groups
pp \leftarrow l\_plot(x = c(0,1,1,2,2,3,5,6),y = c(0,1,1,2,0,1,3,4)# x and y are inherited from pp
ll <- l_layer_rectangles(
     pp,
     group = rep(1:4, each = 2),color = c('red', 'blue', 'green', 'orange'),
     linecolor = "black"
)
l_scaleto_world(pp)
}
```
l\_layer\_relabel *Change layer label*

# Description

Layer labels are useful to identify layer in the layer inspector. The layer label can be initially set at layer creation with the label argument.

## Usage

l\_layer\_relabel(widget, layer, label)

# l\_layer\_show 185

## Arguments

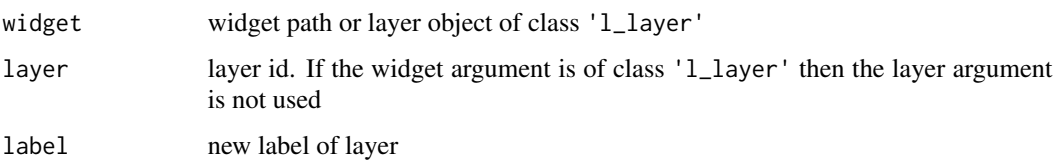

# Details

Note that the layer label is not a state of the layer itself, instead is information that is part of the layer collection (i.e. its parent widget).

# Value

0 if success otherwise the function throws an error

# See Also

[l\\_layer](#page-131-0), [l\\_layer\\_getLabel](#page-154-0)

# Examples

```
if(interactive()){
p \leftarrow l\_plot()l <- l_layer_rectangle(p, x=0:1, y=0:1, label="A rectangle")
l_layer_getLabel(p, l)
l_layer_relabel(p, l, label="A relabelled rectangle")
l_layer_getLabel(p, l)
}
```
l\_layer\_show *Show or unhide a Layer*

# Description

Hidden or invisible layers are not rendered. This function unhides invisible layer so that they are rendered again.

## Usage

l\_layer\_show(widget, layer)

# Arguments

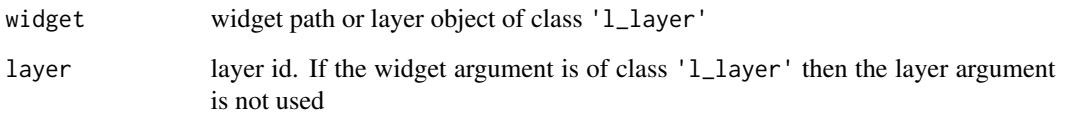

# Details

Visibile layers are rendered, invisible ones are not. If any ancestor of a layer is set to be invisible then the layer is not rendered either. The layer visibility flag can be checked with [l\\_layer\\_isVisible](#page-163-0) and the actual visibility (i.e. are all the ancesters visibile too) can be checked with  $1$ \_layer\_layerVisibility.

Note that layer visibility is not a state of the layer itself, instead is information that is part of the layer collection (i.e. its parent widget).

#### Value

0 if success otherwise the function throws an error

# See Also

[l\\_layer](#page-131-0), [l\\_layer\\_hide](#page-160-0), [l\\_layer\\_isVisible](#page-163-0), [l\\_layer\\_layerVisibility](#page-164-0), [l\\_layer\\_groupVisibility](#page-157-0)

## Examples

```
if(interactive()){
p \leftarrow l\_plot()l <- l_layer_rectangle(p, x=0:1, y=0:1, color="steelblue")
l_layer_hide(p, l)
l_layer_show(p, l)
```
}

l\_layer\_smooth *Layer a smooth line for* loon

# Description

Display a smooth line layer

# l\_layer\_smooth 187

# Usage

```
l_layer_smooth(
 widget,
 x = NULL,y = NULL,method = "loess",
 group = "",formula = y \sim x,
  interval = c("none", "confidence", "prediction"),
 n = 80,span = 0.75,
 level = 0.95,methods = list(),
 linecolor = "steelblue",
 linewidth = 2,
 linedash "",confidenceIntervalArgs = list(linecolor = "gray80", linewidth = 4, linedash = ""),
 predictionIntervalArgs = list(linecolor = "gray50", linewidth = 3, linedash = 1),
 label = "smooth",parent = "root",
  index = 0,...
\mathcal{L}
```
# Arguments

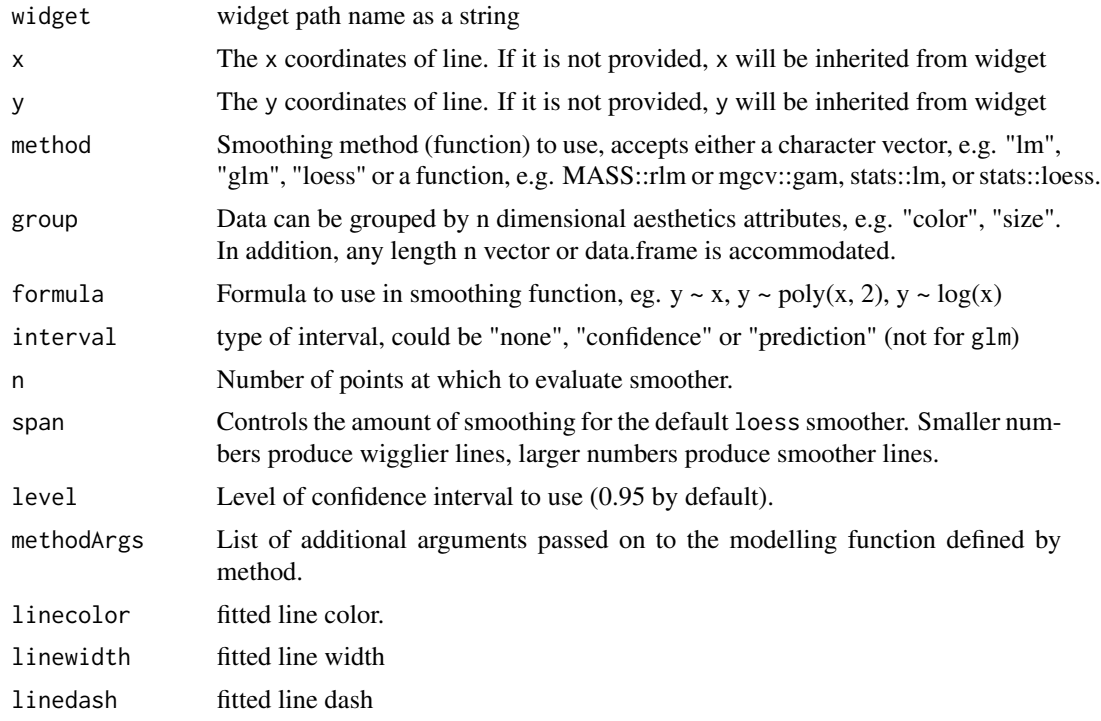

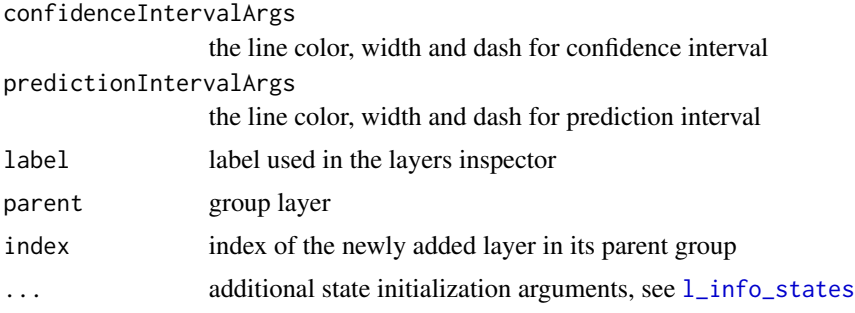

#### Examples

```
if(interactive()) {
# loess fit
p <- l_plot(iris, color = iris$Species)
l1 <- l_layer_smooth(p, interval = "confidence")
l_layer_hide(l1)
# the fits are grouped by points color
l2 <- l_layer_smooth(p, group = "color",
                     method = "lm")# so far, all intervals are hidden
ls <- l_layer_getChildren(l2)
intervals <- l_layer_getChildren(l_create_handle(c(p,ls[3])))
ci <- l_create_handle(c(p,intervals[3]))
l_layer_show(ci)
# show prediction interval
pi <- l_create_handle(c(p,intervals[2]))
l_layer_show(pi)
# hide all
l_layer_hide(l2)
# Draw a fitted line based on a new data set
shortSepalLength <- (iris$Sepal.Length < 5)
l3 <- l_layer_smooth(p,
                     x = iris$Sepal.Length[shortSepalLength],
                     y = iris$Sepal.Width[shortSepalLength],
                     method = "lm",linecolor = "firebrick",
                     interval = "prediction")
l_layer_hide(l3)
if(require(mgcv)) {
  # a full tensor product smooth
  ## linecolor is the same with the points color
  l4 <- l_layer_smooth(p,
                       method = "gam",formula = y<sup>\sim</sup>te(x))
  l_layer_hide(l4)
}
```
l\_layer\_text 189

```
# facets
fp \leftarrow 1_f \text{acet}(p, by = iris$Species, inheritLayers = FALSE)
15 \leq 1_layer_smooth(fp, method = "lm")
# generalized linear model
if(require("loon.data")) {
  data("SAheart")
  # logit regression
  chd <- as.numeric(SAheart$chd) - 1
  age <- SAheart$age
  p1 <- l_plot(age, chd,
               title = "logit regression")
  gl1 <- l_layer_smooth(p1,
                         method = "glm",methodArgs = list(family = binomial()),
                         interval = "conf")
  # log linear regression
  counts <- c(18,17,15,20,10,20,25,13,12)
  age <- c(40,35,53,46,20,33,48,25,23)
  p2 <- l_plot(age, counts,
               title = "log-linear regression")
  gl2 <- l_layer_smooth(p2,
                         method = "glm",methodArgs = list(family = poisson()),
                         interval = "conf")
}
}
```
l\_layer\_text *Layer a text*

# Description

Loon's displays that are based on Cartesian coordinates (i.e. scatterplot, histogram and graph display) allow for layering visual information including polygons, text and rectangles.

layer a single character string

#### Usage

```
l_layer_text(
  widget,
  x,
 y,
  text,
  color = "gray60",size = 6,
  angle = 0,
  label = "text",
```

```
parent = "root",
  index = 0,...
\mathcal{L}
```
# Arguments

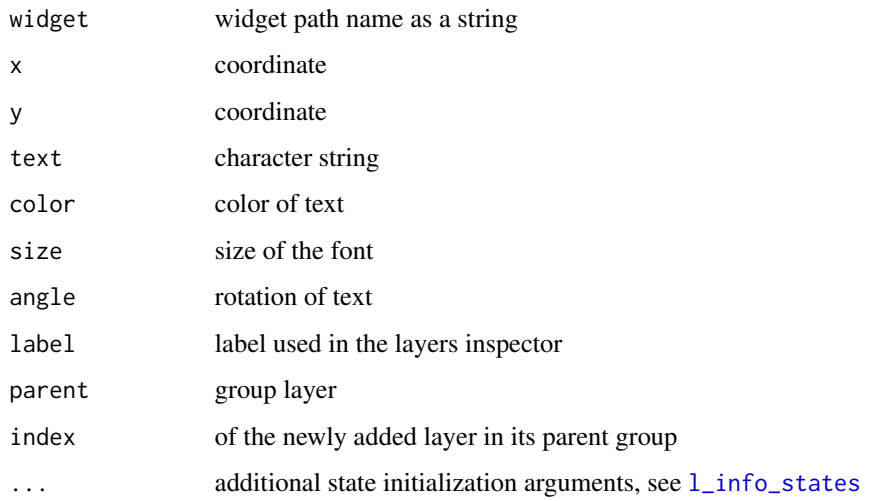

# Details

As a side effect of Tcl's text-based design, it is best to use l\_layer\_text if one would like to layer a single character string (and not [l\\_layer\\_texts](#page-190-0) with n=1).

For more information run: l\_help("learn\_R\_layer")

# Value

layer object handle, layer id

# See Also

[l\\_layer](#page-131-0), [l\\_info\\_states](#page-130-0)

# Examples

```
if(interactive()){
p \leftarrow l\_plot()l <- l_layer_text(p, 0, 0, "Hello World")
}
```
<span id="page-190-0"></span>Loon's displays that are based on Cartesian coordinates (i.e. scatterplot, histogram and graph display) allow for layering visual information including polygons, text and rectangles.

Layer a vector of character strings.

#### Usage

```
l_layer_texts(
 widget,
 x,
 y,
  text,
  color = "gray60",
  size = 6,
  angle = 0,
  anchor = "center",
  justify = "center",
  label = "texts",parent = "root",
  index = \theta,
  active = TRUE,...
)
```
# Arguments

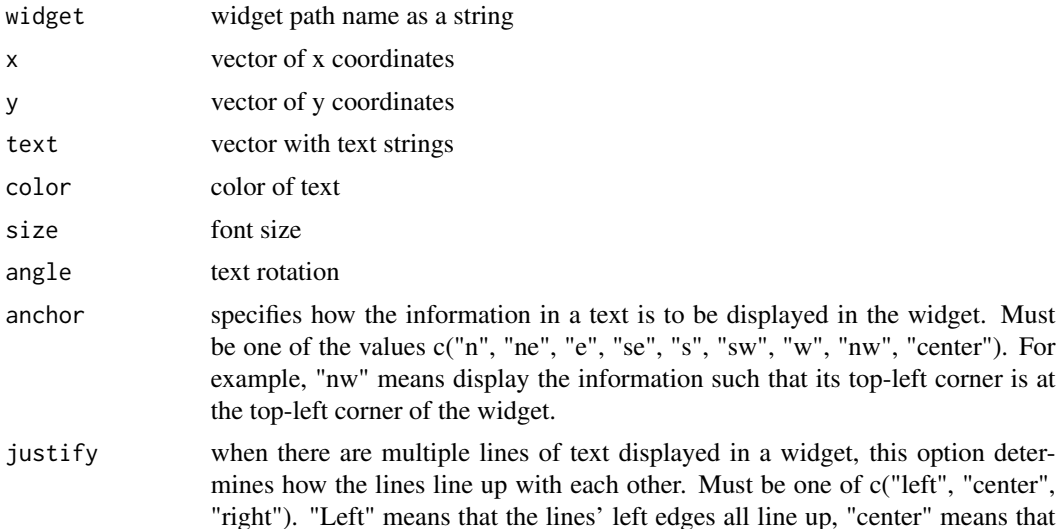

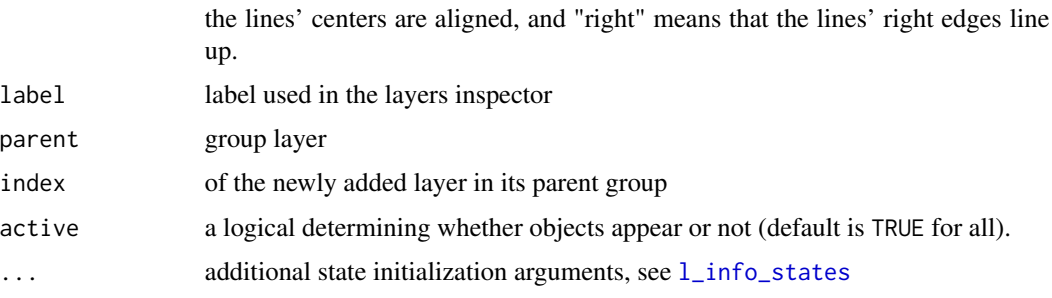

# Details

As a side effect of Tcl's text-based design, it is best to use l\_layer\_text if one would like to layer a single character string (and not [l\\_layer\\_texts](#page-190-0) with n=1).

For more information run: l\_help("learn\_R\_layer")

## Value

layer object handle, layer id

# See Also

[l\\_layer](#page-131-0), [l\\_info\\_states](#page-130-0)

#### Examples

```
if(interactive()){
p \leftarrow l\_plot()l <- l_layer_texts(p, x=1:3, y=3:1, text=c("This is", "a", "test"), size=20)
l_scaleto_world(p)
}
```
l\_loonWidgets *Get all active top level loon plots.*

## Description

Loon's plots are constructed in TCL and identified with a path string appearing in the window containing the plot.

If the plots were not saved on a variable, this function will look for all loon plots displayed and return their values in a list whose elements may then be assigned to R variables.

## Usage

l\_loonWidgets(pathTypes, inspector = FALSE)

# l\_loon\_inspector 193

# Arguments

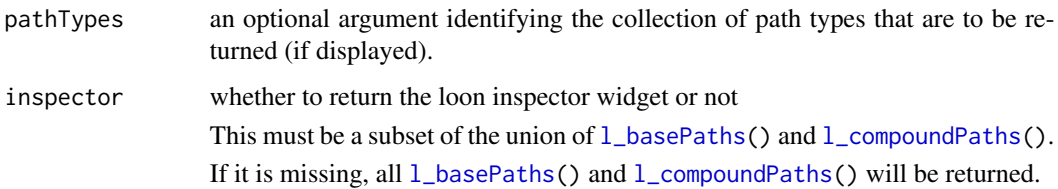

# Value

list whose elements are named by, and contain the values of, the loon plot widgets. The list can be nested when loon plots (like  $1$ \_pairs) are compound in that they consist of more than one base loon plot.

# See Also

[l\\_basePaths](#page-38-0)[l\\_compoundPaths](#page-68-0) [l\\_getFromPath](#page-86-0)

#### Examples

```
if(interactive()){
l_plot(iris)
l_hist(iris)
l_hist(mtcars)
l_pairs(iris)
# The following will not be loonWidgets (neither is the inspector)
tt <- tktoplevel()
tkpack(l1 <- tklabel(tt, text = "Heave"), l2<- tklabel(tt, text = "Ho"))
#
# This will return loon widgets corresponding to plots
loonPlots <- l_loonWidgets()
names(loonPlots)
firstPlot <- loonPlots[[1]]
firstPlot["color"] <- "red"
histograms <- l_loonWidgets("hist")
lapply(histograms,
       FUN = function(hist) {
                hist["binwidth"] <- hist["binwidth"]/2
                l_scaleto_world(hist)
             }
             )
}
```
The loon inspector is a singleton widget that provids an overview to view and modify the active plot.

# Usage

```
l_loon_inspector(parent = NULL, ...)
```
## Arguments

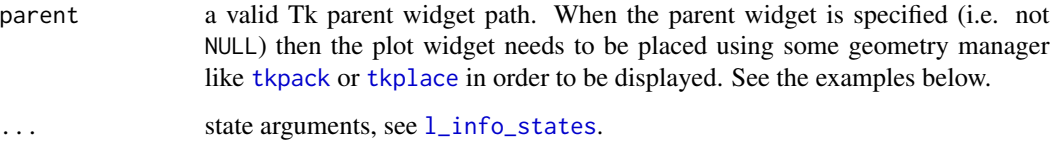

# Details

For more information run: l\_help("learn\_R\_display\_inspectors")

#### Value

a loon widget

# Examples

```
if(interactive()){
i <- l_loon_inspector()
}
```
l\_make\_glyphs *Make arbitrary glyphs with R graphic devices*

# Description

Loon's primitive glyph types are limited in terms of compound shapes. With this function you can create each point glyph as a png and re-import it as a tk img object to be used as point glyphs in loon. See the examples.

#### Usage

```
l_make_glyphs(data, draw_fun, width = 50, height = 50, ...)
```
# l\_make\_glyphs 195

#### Arguments

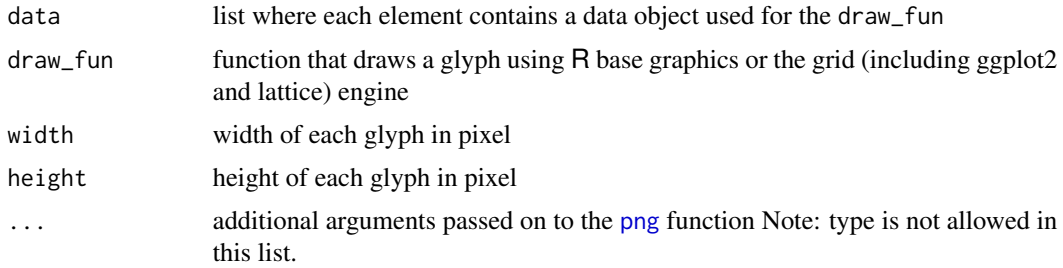

#### Value

vector with tk img object references

# Examples

```
if(interactive()){
## Not run:
if (requireNamespace("maps", quietly = TRUE)) {
 data(minority)
 p <- l_plot(minority$long, minority$lat)
 canada <- maps::map("world", "Canada", fill=TRUE, plot=FALSE)
 l_map <- l_layer(p, canada, asSingleLayer=TRUE)
 l_scaleto_world(p)
 img <- l_make_glyphs(lapply(1:nrow(minority), function(i)minority[i,]), function(m) {
     par(mar=c(1,1,1,1)*.5)
     mat <- as.matrix(m[1,1:10]/max(m[1:10]))
     bar = mat,
             beside = FALSE,
             ylim = c(0,1),
             axes= FALSE,
             axisnames=FALSE)
 }, width=120, height=120)
 l_imageviewer(img)
 g <- l_glyph_add_image(p, img, "barplot")
 p['glyph'] <- g
}
## with grid
if (requireNamespace("grid", quietly = TRUE)) {
 li <- l_make_glyphs(runif(6), function(x) {
     if(any(x>1 | x<0))stop("out of range")
     grid::pushViewport(grid::plotViewport(grid::unit(c(1,1,1,1)*0, "points")))
```

```
grid::grid.rect(gp=grid::gpar(fill=NA))
      grid:grid.rect(0, 0, height = grid::unit(x, "npc"), just = c("left", "bottom"),gp=grid::gpar(col=NA, fill="steelblue"))
 })
  l_imageviewer(li)
  p \leftarrow l\_plot(1:6)g <- l_glyph_add_image(p, li, "bars")
  p['glyph'] <- g
}
## End(Not run)
## A more familiar example?
## The periodic table
data("elements", package = "loon.data")
# A draw function for each element
draw_element_box <- function(symbol,
                             name, number,
                             mass_number,
                             mass, col) {
   if (missing(col)) col <- "white"
   oldPar \leq par(bg = col, mar = rep(1, 4))
   plot(NA, xlim = c(0,1), ylim = c(0, 1), axes=FALSE, ann = FALSE)text(0.5, 0.6, labels = symbol, cex = 18)text(0.15, 1, labels = number, cex = 6, adj = c(0.5,1))text(0.5, 0.25, labels = name, cex = 6)text(0.5, 0.11, labels = mass_number, cex = 3)text(0.5, 0.01, labels = mass, cex = 3)box()
   par(oldPar)
   }
# Get the categories
colIDs <- paste(elements$Category, elements$Subcategory)
# Get a loon palette function
colFn <- color_loon()
# Get colors identified with categories
tableCols <- colFn(colIDs)
#
# A function to an element box image for each element.
make_element_boxes <- function(elements, cols, width = 500, height = 500) {
   if (missing(cols)) cols <- rep("white", nrow(elements))
   listOfElements <- lapply(1:nrow(elements),
                            FUN = function(i) {
                                list(vals = elements[i,],
```

```
col = cols[i])})
   # glyphs created here
   l_make_glyphs(listOfElements,
                 draw_fun = function(element){
                     x <- element$vals
                     col <- element$col
                     draw_element_box(symbol = x$Symbol,
                                      name = x$Name,
                                      number = x$Number,
                                      mass_number = x$Mass_number,
                                      mass = x$Mass,
                                      col = col},
                 width = width,height = height)}
# Construct the glyphs
boxGlyphs <- make_element_boxes(elements, cols = tableCols)
# Get a couple of plots
periodicTable <- l\_plot(x = elements x, y = elements y,xlabel = "", ylabel = "",title = "Periodic Table of the Elements",
                        linkingGroup = "elements",
                        color = tableCols)
# Add the images as possible glyphs
bg <- l_glyph_add_image(periodicTable,
                        images = boxGlyphs,
                        label = "Symbol boxes")
# Set this to be the glyph
periodicTable['glyph'] <- bg
#
# Get a second plot that shows the periodicity
#
# First some itemlabels
elementLabels <- with(elements,
                       paste(" ", Number, Symbol, "\n",
                             " ", Name, "\n",
                            " ", Mass
                            \mathcal{L}\mathcal{L}periodicPlot <- l_plot(x = elements$Mass, y = elements$Density,
                        xlabel = "Mass", ylabel = "Density",
                        itemLabel = elementLabels,
                        showItemLabels = TRUE,
                        linkingGroup = "elements",
                        color = tableCols)
```

```
# Add the images as possible glyphs to this plot as well
bg2 <- l_glyph_add_image(periodicPlot,
                         images = boxGlyphs,
                         label = "Symbol boxes")
# Could set this to be the glyph
periodicPlot['glyph'] <- bg2
}
```
# <span id="page-197-0"></span>l\_move\_grid *Arrange Points or Nodes on a Grid*

#### Description

Scatterplot and graph displays support interactive temporary relocation of single points (nodes for graphs).

#### Usage

```
l_move_grid(widget, which = "selected")
```
#### Arguments

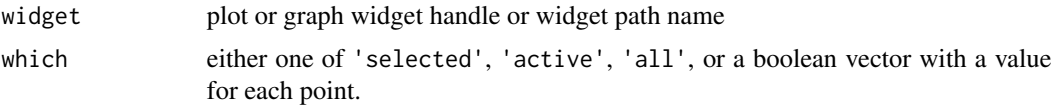

#### Details

Moving the points temporarily saves the new point coordinates to the states xTemp and yTemp. The dimension of xTemp and yTemp is either 0 or n. If xTemp or yTemp are not of length 0 then they are required to be of length n, and the scatterplot will display those coordinates instead of the coordinates in x or y.

Note that the points can also be temporally relocated using mouse and keyboard gestures. That is, to move a single point or node press the CTRL key wile dragging a the point. To move the selected points press down the CTRL and Shift keys while dragging one of the selected points.

When distributing points horizontally or vertically, their order remains the same. When distributing points horizontally or vertically, their order remains the same. For example, when you distribute the point both horizontally and vertically, then the resulting scatterplot will be a plot of the y ranks versus the x ranks. The correlation on that plot will be Spearman's rho. When arranging points on a grid, some of the spatial ordering is preserved by first determining a grid size (i.e. a x b where a

# l\_move\_halign 199

and b are the same or close numbers) and then by taking the a smallest values in the y direction and arrange them by their x order in the first row, then repeat for the remaining points.

Also note the the loon inspector also has buttons for these temporary points/nodes movements.

#### See Also

[l\\_move\\_valign](#page-202-0), [l\\_move\\_halign](#page-198-0), [l\\_move\\_vdist](#page-203-0), [l\\_move\\_hdist](#page-199-0), [l\\_move\\_grid](#page-197-0), [l\\_move\\_jitter](#page-200-0), [l\\_move\\_reset](#page-201-0)

<span id="page-198-0"></span>l\_move\_halign *Horizontally Align Points or Nodes*

# **Description**

Scatterplot and graph displays support interactive temporary relocation of single points (nodes for graphs).

## Usage

l\_move\_halign(widget, which = "selected")

## Arguments

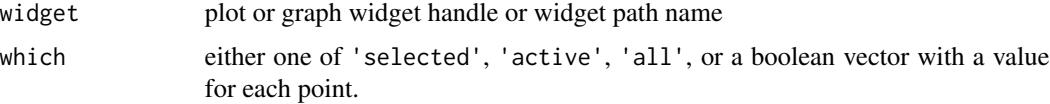

#### Details

Moving the points temporarily saves the new point coordinates to the states xTemp and yTemp. The dimension of xTemp and yTemp is either 0 or n. If xTemp or yTemp are not of length 0 then they are required to be of length n, and the scatterplot will display those coordinates instead of the coordinates in x or y.

Note that the points can also be temporally relocated using mouse and keyboard gestures. That is, to move a single point or node press the CTRL key wile dragging a the point. To move the selected points press down the CTRL and Shift keys while dragging one of the selected points.

When distributing points horizontally or vertically, their order remains the same. When distributing points horizontally or vertically, their order remains the same. For example, when you distribute the point both horizontally and vertically, then the resulting scatterplot will be a plot of the y ranks versus the x ranks. The correlation on that plot will be Spearman's rho. When arranging points on a grid, some of the spatial ordering is preserved by first determining a grid size (i.e. a x b where a and b are the same or close numbers) and then by taking the a smallest values in the y direction and arrange them by their x order in the first row, then repeat for the remaining points.

Also note the the loon inspector also has buttons for these temporary points/nodes movements.

### See Also

[l\\_move\\_valign](#page-202-0), [l\\_move\\_halign](#page-198-0), [l\\_move\\_vdist](#page-203-0), [l\\_move\\_hdist](#page-199-0), [l\\_move\\_grid](#page-197-0), [l\\_move\\_jitter](#page-200-0), [l\\_move\\_reset](#page-201-0)

<span id="page-199-0"></span>l\_move\_hdist *Horizontally Distribute Points or Nodes*

#### Description

Scatterplot and graph displays support interactive temporary relocation of single points (nodes for graphs).

#### Usage

l\_move\_hdist(widget, which = "selected")

#### Arguments

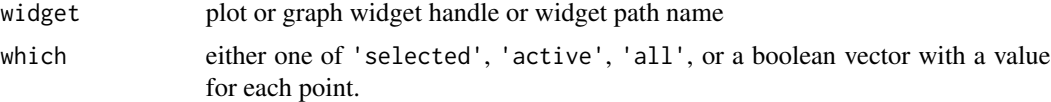

#### Details

Moving the points temporarily saves the new point coordinates to the states xTemp and yTemp. The dimension of xTemp and yTemp is either 0 or n. If xTemp or yTemp are not of length 0 then they are required to be of length n, and the scatterplot will display those coordinates instead of the coordinates in x or y.

Note that the points can also be temporally relocated using mouse and keyboard gestures. That is, to move a single point or node press the CTRL key wile dragging a the point. To move the selected points press down the CTRL and Shift keys while dragging one of the selected points.

When distributing points horizontally or vertically, their order remains the same. When distributing points horizontally or vertically, their order remains the same. For example, when you distribute the point both horizontally and vertically, then the resulting scatterplot will be a plot of the y ranks versus the x ranks. The correlation on that plot will be Spearman's rho. When arranging points on a grid, some of the spatial ordering is preserved by first determining a grid size (i.e. a x b where a and b are the same or close numbers) and then by taking the a smallest values in the y direction and arrange them by their x order in the first row, then repeat for the remaining points.

Also note the the loon inspector also has buttons for these temporary points/nodes movements.

#### See Also

<span id="page-200-0"></span>Scatterplot and graph displays support interactive temporary relocation of single points (nodes for graphs).

#### Usage

```
l_move_jitter(widget, which = "selected", factor = 1, amount = "")
```
#### Arguments

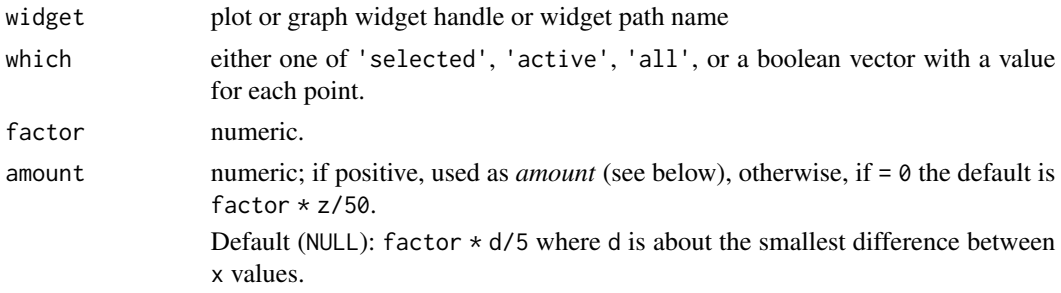

## Details

Moving the points temporarily saves the new point coordinates to the states xTemp and yTemp. The dimension of xTemp and yTemp is either 0 or n. If xTemp or yTemp are not of length 0 then they are required to be of length n, and the scatterplot will display those coordinates instead of the coordinates in x or y.

Note that the points can also be temporally relocated using mouse and keyboard gestures. That is, to move a single point or node press the CTRL key wile dragging a the point. To move the selected points press down the CTRL and Shift keys while dragging one of the selected points.

When distributing points horizontally or vertically, their order remains the same. When distributing points horizontally or vertically, their order remains the same. For example, when you distribute the point both horizontally and vertically, then the resulting scatterplot will be a plot of the y ranks versus the x ranks. The correlation on that plot will be Spearman's rho. When arranging points on a grid, some of the spatial ordering is preserved by first determining a grid size (i.e. a x b where a and b are the same or close numbers) and then by taking the a smallest values in the y direction and arrange them by their x order in the first row, then repeat for the remaining points.

Also note the the loon inspector also has buttons for these temporary points/nodes movements.

#### See Also

Scatterplot and graph displays support interactive temporary relocation of single points (nodes for graphs).

## Usage

```
l_move_reset(widget, which = "selected")
```
#### Arguments

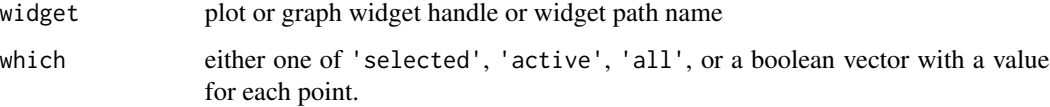

## Details

Moving the points temporarily saves the new point coordinates to the states xTemp and yTemp. The dimension of xTemp and yTemp is either 0 or n. If xTemp or yTemp are not of length 0 then they are required to be of length n, and the scatterplot will display those coordinates instead of the coordinates in x or y.

Note that the points can also be temporally relocated using mouse and keyboard gestures. That is, to move a single point or node press the CTRL key wile dragging a the point. To move the selected points press down the CTRL and Shift keys while dragging one of the selected points.

When distributing points horizontally or vertically, their order remains the same. When distributing points horizontally or vertically, their order remains the same. For example, when you distribute the point both horizontally and vertically, then the resulting scatterplot will be a plot of the y ranks versus the x ranks. The correlation on that plot will be Spearman's rho. When arranging points on a grid, some of the spatial ordering is preserved by first determining a grid size (i.e. a x b where a and b are the same or close numbers) and then by taking the a smallest values in the y direction and arrange them by their x order in the first row, then repeat for the remaining points.

Also note the the loon inspector also has buttons for these temporary points/nodes movements.

#### See Also

<span id="page-202-0"></span>Scatterplot and graph displays support interactive temporary relocation of single points (nodes for graphs).

## Usage

l\_move\_valign(widget, which = "selected")

#### Arguments

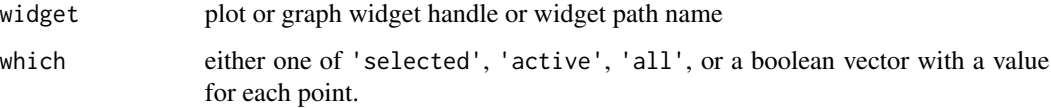

## Details

Moving the points temporarily saves the new point coordinates to the states xTemp and yTemp. The dimension of xTemp and yTemp is either 0 or n. If xTemp or yTemp are not of length 0 then they are required to be of length n, and the scatterplot will display those coordinates instead of the coordinates in x or y.

Note that the points can also be temporally relocated using mouse and keyboard gestures. That is, to move a single point or node press the CTRL key wile dragging a the point. To move the selected points press down the CTRL and Shift keys while dragging one of the selected points.

When distributing points horizontally or vertically, their order remains the same. When distributing points horizontally or vertically, their order remains the same. For example, when you distribute the point both horizontally and vertically, then the resulting scatterplot will be a plot of the y ranks versus the x ranks. The correlation on that plot will be Spearman's rho. When arranging points on a grid, some of the spatial ordering is preserved by first determining a grid size (i.e. a x b where a and b are the same or close numbers) and then by taking the a smallest values in the y direction and arrange them by their x order in the first row, then repeat for the remaining points.

Also note the the loon inspector also has buttons for these temporary points/nodes movements.

#### See Also

<span id="page-203-0"></span>Scatterplot and graph displays support interactive temporary relocation of single points (nodes for graphs).

## Usage

l\_move\_vdist(widget, which = "selected")

#### Arguments

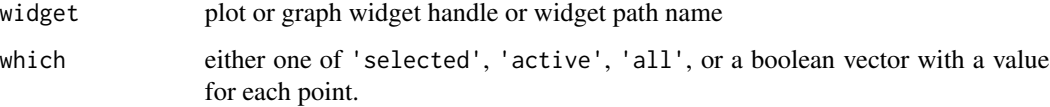

## Details

Moving the points temporarily saves the new point coordinates to the states xTemp and yTemp. The dimension of xTemp and yTemp is either 0 or n. If xTemp or yTemp are not of length 0 then they are required to be of length n, and the scatterplot will display those coordinates instead of the coordinates in x or y.

Note that the points can also be temporally relocated using mouse and keyboard gestures. That is, to move a single point or node press the CTRL key wile dragging a the point. To move the selected points press down the CTRL and Shift keys while dragging one of the selected points.

When distributing points horizontally or vertically, their order remains the same. When distributing points horizontally or vertically, their order remains the same. For example, when you distribute the point both horizontally and vertically, then the resulting scatterplot will be a plot of the y ranks versus the x ranks. The correlation on that plot will be Spearman's rho. When arranging points on a grid, some of the spatial ordering is preserved by first determining a grid size (i.e. a x b where a and b are the same or close numbers) and then by taking the a smallest values in the y direction and arrange them by their x order in the first row, then repeat for the remaining points.

Also note the the loon inspector also has buttons for these temporary points/nodes movements.

#### See Also

Creates a navigation graph, a graphswitch, a navigator and a geodesic2d context added, and a scatterplot.

## Usage

```
l_navgraph(data, separator = ":", graph = NULL, ...)
```
## Arguments

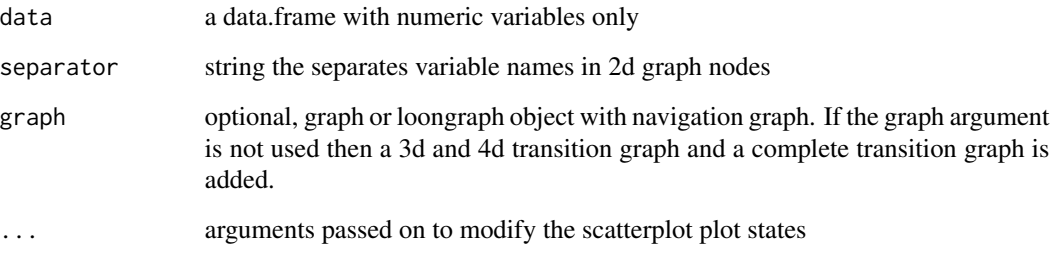

# Details

For more information run: l\_help("learn\_R\_display\_graph.html#l\_navgraph")

#### Value

named list with graph handle, plot handle, graphswitch handle, navigator handle, and context handle.

#### Examples

```
if(interactive()){
```

```
ng <- l_navgraph(oliveAcids, color=olive$Area)
ng2 <- l_navgraph(oliveAcids, separator='-', color=olive$Area)
```
# }

<span id="page-205-0"></span>

To turn a graph into a navigation graph you need to add one or more navigators. Navigator have their own set of states that can be queried and modified.

#### Usage

```
l_navigator_add(
  widget,
  from = ",
  to = ",
  proportion = 0,
  color = "orange",
  ...
\mathcal{L}
```
# Arguments

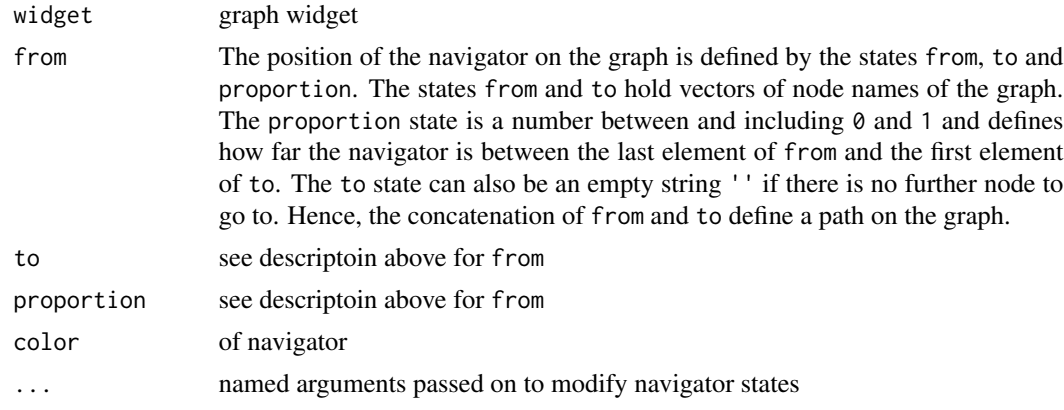

#### Details

For more information run: l\_help("learn\_R\_display\_graph.html#navigators")

#### Value

navigator handle with navigator id

# See Also

[l\\_navigator\\_delete](#page-206-0), [l\\_navigator\\_ids](#page-207-0), [l\\_navigator\\_walk\\_path](#page-209-0), [l\\_navigator\\_walk\\_forward](#page-209-1), [l\\_navigator\\_walk\\_backward](#page-208-0), [l\\_navigator\\_relabel](#page-208-1), [l\\_navigator\\_getLabel](#page-206-1)

<span id="page-206-0"></span>l\_navigator\_delete *Delete a Navigator*

# Description

Removes a navigator from a graph widget

# Usage

l\_navigator\_delete(widget, id)

# Arguments

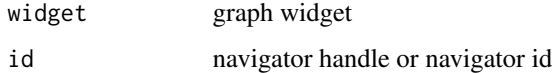

# See Also

[l\\_navigator\\_add](#page-205-0)

<span id="page-206-1"></span>l\_navigator\_getLabel *Query the Label of a Navigator*

# Description

Returns the label of a navigator

# Usage

l\_navigator\_getLabel(widget, id)

# Arguments

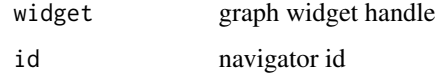

# See Also

[l\\_navigator\\_add](#page-205-0)

l\_navigator\_getPath *Get the sequence of nodes of a navigator's current path*

# Description

Determines and returns the current path of the navigator.

#### Usage

```
l_navigator_getPath(navigator)
```
# Arguments

navigator navigator handle

# Value

a vector of node names for the current path of the navigator

<span id="page-207-0"></span>l\_navigator\_ids *List Navigators*

# Description

Lists all navigators that belong to a graph

## Usage

```
l_navigator_ids(widget)
```
# Arguments

widget graph widget

#### See Also

[l\\_navigator\\_add](#page-205-0)

<span id="page-208-1"></span>l\_navigator\_relabel *Modify the Label of a Navigator*

#### Description

Change the navigator label

# Usage

l\_navigator\_relabel(widget, id, label)

# Arguments

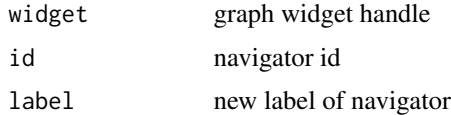

# See Also

[l\\_navigator\\_add](#page-205-0)

```
l_navigator_walk_backward
```
*Have the Navigator Walk Backward on the Current Path*

# Description

Animate a navigator by having it walk on a path on the graph

# Usage

```
l_navigator_walk_backward(navigator, to = "")
```
# Arguments

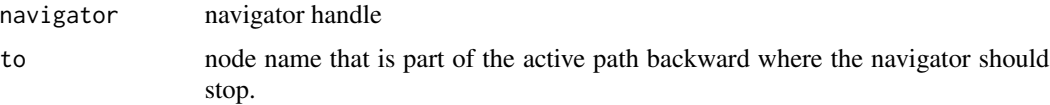

## Details

Note that navigators have the states animationPause and animationProportionIncrement to control the animation speed. Further, you can stop the animation when clicking somewhere on the graph display or by using the mouse scroll wheel.

# See Also

[l\\_navigator\\_add](#page-205-0)

```
l_navigator_walk_forward
```
*Have the Navigator Walk Forward on the Current Path*

# Description

Animate a navigator by having it walk on a path on the graph

# Usage

```
l_navigator_walk_forward(navigator, to = "")
```
## Arguments

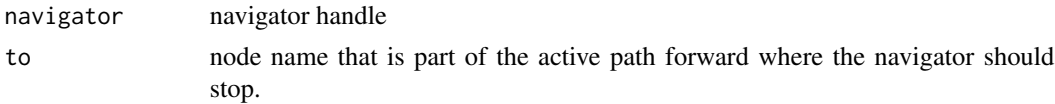

## Details

Note that navigators have the states animationPause and animationProportionIncrement to control the animation speed. Further, you can stop the animation when clicking somewhere on the graph display or by using the mouse scroll wheel.

# See Also

[l\\_navigator\\_add](#page-205-0)

<span id="page-209-0"></span>l\_navigator\_walk\_path *Have the Navigator Walk a Path on the Graph*

# Description

Animate a navigator by having it walk on a path on the graph

## Usage

l\_navigator\_walk\_path(navigator, path)

# Arguments

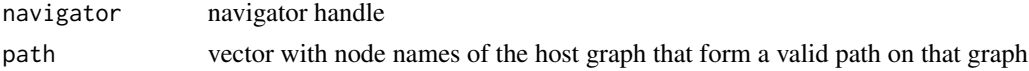

# l\_nDimStateNames 211

# See Also

[l\\_navigator\\_add](#page-205-0)

l\_nDimStateNames *N dimensional state names access*

# Description

Get all n dimensional state names

# Usage

l\_nDimStateNames(loon\_plot)

# Arguments

loon\_plot A loon widget or the class name of a loon plot

# Examples

```
if(interactive()){
p \leftarrow l\_plot()l_nDimStateNames(p)
l_nDimStateNames("l_plot")
```
# }

l\_nestedTclList2Rlist *Convert a Nested Tcl List to an R List*

# Description

Helper function to work with R and Tcl

# Usage

```
l_nestedTclList2Rlist(tclobj, transform = function(x) {
   as.numeric(x)
})
```
# Arguments

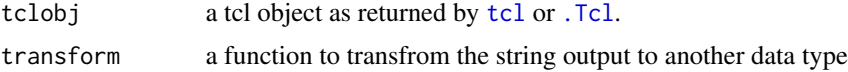

# Value

a nested R list

# See Also

[l\\_Rlist2nestedTclList](#page-243-0)

# Examples

```
tclobj <- .Tcl('set a {{1 2 3} {2 3 4 4} {3 5 3 3}}')
l_nestedTclList2Rlist(tclobj)
```
<span id="page-211-0"></span>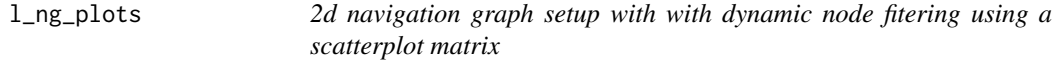

# Description

Generic function to create a navigation graph environment where user can filter graph nodes by selecting 2d spaces based on 2d measures displayed in a scatterplot matrix.

# Usage

l\_ng\_plots(measures, ...)

#### Arguments

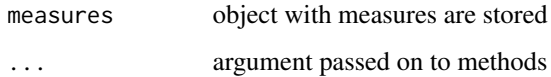

# Details

For more information run: l\_help("learn\_R\_display\_graph.html#l\_ng\_plots")

# See Also

[l\\_ng\\_plots.default](#page-212-0), [l\\_ng\\_plots.measures](#page-213-0), [l\\_ng\\_plots.scagnostics](#page-215-0), [measures1d](#page-274-0), [measures2d](#page-275-0), [scagnostics2d](#page-283-0), [l\\_ng\\_ranges](#page-216-0)

<span id="page-212-0"></span>l\_ng\_plots.default *Select 2d spaces with variable associated measures displayed in scatterplot matrix*

# Description

Measures object is a matrix or data.frame with measures (columns) for variable pairs (rows) and rownames of the two variates separated by separator

#### Usage

```
## Default S3 method:
l<sub>ng</sub>_plots(measures, data, separator = ":", ...)
```
#### Arguments

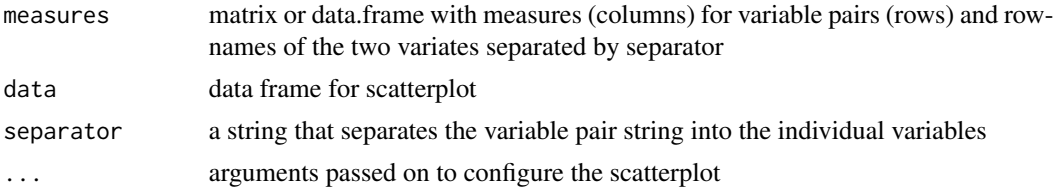

# Details

For more information run: l\_help("learn\_R\_display\_graph.html#l\_ng\_plots")

# Value

named list with plots-, graph-, plot-, navigator-, and context handle. The list also contains the environment of the the function call in env.

# See Also

[l\\_ng\\_plots](#page-211-0), [l\\_ng\\_plots.measures](#page-213-0), [l\\_ng\\_plots.scagnostics](#page-215-0), [measures1d](#page-274-0), [measures2d](#page-275-0), [scagnostics2d](#page-283-0), [l\\_ng\\_ranges](#page-216-0)

# Examples

```
if(interactive()){
## Not run:
n < - 100dat <- data.frame(
  A = rnorm(n), B = rnorm(n), C = rnorm(n),D = rnorm(n), E = rnorm(n)\lambdam2d <- data.frame(
```

```
cov = with(data, c(cov(A,B), cov(A,C), cov(B,D), cov(D,E), cov(A,E))),measure<sub>1</sub> = c(1, 3, 2, 1, 4),
    row.names = c('A:B', 'A:C', 'B:D', 'D:E', 'A:E')
)
# or m2d <- as.matrix(m2d)
nav <- l_ng_plots(measures=m2d, data=dat)
# only one measure
m < - m2d[, 1]names(m) <- row.names(m2d)
nav <- l_ng_plots(measures=m, data=dat)
m2d[c(1,2),1]
# one d measures
m1d <- data.frame(
     mean = sapply(dat, mean),
     median = sapply(dat, median),
     sd = sapply(dat, sd),
     q1 = sapply(dat, function(x)quantile(x, probs=0.25)),
     q3 = sapply(dat, function(x)quantile(x, probs=0.75)),
     row.names = names(dat)
\mathcal{L}nav <- l_ng_plots(m1d, dat)
## more involved
q1 <- function(x)as.vector(quantile(x, probs=0.25))
# be careful that the vector names are correct
nav <- l_ng_plots(sapply(oliveAcids, q1), oliveAcids)
## End(Not run)
}
```
<span id="page-213-0"></span>l\_ng\_plots.measures *2d Navigation Graph Setup with dynamic node fitering using a scatterplot matrix*

# Description

Measures object is of class measures. When using measure objects then the measures can be dynamically re-calculated for a subset of the data.

# l\_ng\_plots.measures 215

# Usage

```
## S3 method for class 'measures'
l_ng_plots(measures, ...)
```
#### Arguments

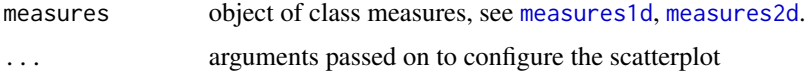

#### Details

Note that we provide the [scagnostics2d](#page-283-0) function to create a measures object for the scagnostics measures.

For more information run: l\_help("learn\_R\_display\_graph.html#l\_ng\_plots")

#### Value

named list with plots-, graph-, plot-, navigator-, and context handle. The list also contains the environment of the the function call in env.

#### See Also

[measures1d](#page-274-0), [measures2d](#page-275-0), [scagnostics2d](#page-283-0), [l\\_ng\\_plots](#page-211-0), [l\\_ng\\_ranges](#page-216-0)

# Examples

```
if(interactive()){
## Not run:
# 2d measures
scags <- scagnostics2d(oliveAcids, separator='**')
scags()
ng <- l_ng_plots(scags, color=olive$Area)
# 1d measures
scale@1 \leftarrow function(x){ (x-min(x))}/diff(range(x)) }m1d <- measures1d(sapply(iris[,-5], scale01),
     mean=mean, median=median, sd=sd,
     q1=function(x)as.vector(quantile(x, probs=0.25)),
     q3=function(x)as.vector(quantile(x, probs=0.75)))
m1d()
nav <- l_ng_plots(m1d, color=iris$Species)
# with only one measure
```
# with two measures nav <- l\_ng\_plots(measures1d(oliveAcids, sd=sd, mean=mean))

nav <- l\_ng\_plots(measures1d(oliveAcids, sd))

```
## End(Not run)
```
}

#### <span id="page-215-0"></span>l\_ng\_plots.scagnostics

*2d Navigation Graph Setup with dynamic node fitering based on scagnostic measures and by using a scatterplot matrix*

#### Description

This method is useful when working with objects from the [scagnostics](#page-0-0) function from the scagnostics R package. In order to dynamically re-calcultate the scagnostic measures for a subset of the data use the [scagnostics2d](#page-283-0) measures creature function.

#### Usage

```
## S3 method for class 'scagnostics'
l_ng_plots(measures, data, separator = ":", ...)
```
#### Arguments

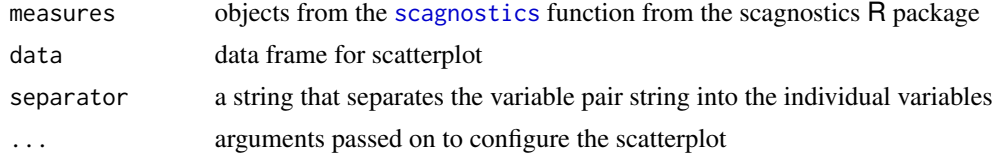

# Value

named list with plots-, graph-, plot-, navigator-, and context handle. The list also contains the environment of the the function call in env.

## See Also

[l\\_ng\\_plots](#page-211-0), [l\\_ng\\_plots.default](#page-212-0), [l\\_ng\\_plots.measures](#page-213-0), [measures1d](#page-274-0), [measures2d](#page-275-0), [scagnostics2d](#page-283-0), [l\\_ng\\_ranges](#page-216-0)

## Examples

```
if(interactive()){
```

```
## Not run:
library(scagnostics)
  scags <- scagnostics::scagnostics(oliveAcids)
  l_ng_plots(scags, oliveAcids, color=olive$Area)
```
# l\_ng\_ranges 217

```
## End(Not run)
}
```
<span id="page-216-1"></span>l\_ng\_ranges *2d navigation graph setup with with dynamic node fitering using a slider*

#### Description

Generic function to create a navigation graph environment where user can filter graph nodes using as slider to select 2d spaces based on 2d measures.

#### Usage

l\_ng\_ranges(measures, ...)

#### Arguments

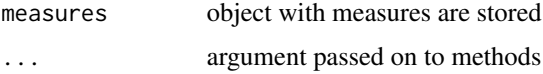

# Details

For more information run: l\_help("learn\_R\_display\_graph.html#l\_ng\_ranges")

### See Also

[l\\_ng\\_ranges.default](#page-216-0), [l\\_ng\\_ranges.measures](#page-218-0), [l\\_ng\\_ranges.scagnostics](#page-219-0), [measures1d](#page-274-0), [measures2d](#page-275-0), [scagnostics2d](#page-283-0), [l\\_ng\\_ranges](#page-216-1)

<span id="page-216-0"></span>l\_ng\_ranges.default *Select 2d spaces with variable associated measures using a slider*

### Description

Measures object is a matrix or data.frame with measures (columns) for variable pairs (rows) and rownames of the two variates separated by separator

#### Usage

```
## Default S3 method:
l_ng_ranges(measures, data, separator = ":", ...)
```
#### Arguments

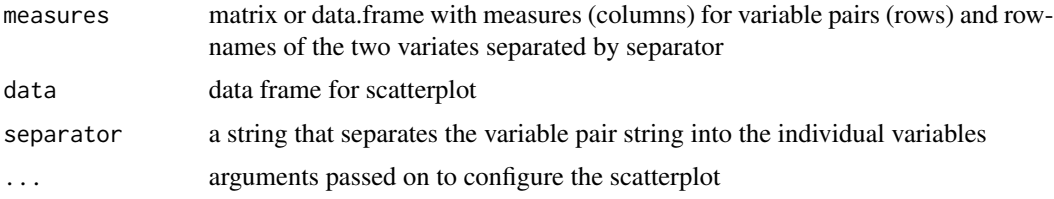

### Details

For more information run: l\_help("learn\_R\_display\_graph.html#l\_ng\_ranges")

### Value

named list with plots-, graph-, plot-, navigator-, and context handle. The list also contains the environment of the the function call in env.

### See Also

[l\\_ng\\_ranges](#page-216-1), [l\\_ng\\_ranges.measures](#page-218-0), [l\\_ng\\_ranges.scagnostics](#page-219-0), [measures1d](#page-274-0), [measures2d](#page-275-0), [scagnostics2d](#page-283-0), [l\\_ng\\_ranges](#page-216-1)

```
if (interactive()){
# Simple example with generated data
n < - 100dat <- data.frame(
  A = rnorm(n), B = rnorm(n), C = rnorm(n),D = rnorm(n), E = rnorm(n)\lambdam2d <- data.frame(
    cor = with(data, c(cor(A,B), cor(A,C), cor(B,D), cor(D,E), cor(A,E))),my_measure = c(1, 3, 2, 1, 4),
    row.names = c('A:B', 'A:C', 'B:D', 'D:E', 'A:E')
\mathcal{L}# or m2d <- as.matrix(m2d)
nav <- l_ng_ranges(measures=m2d, data=dat)
# With 1d measures
m1d <- data.frame(
     mean = sapply(data, mean),median = sapply(dat, median),
     sd = sapply(dat, sd),
     q1 = sapply(dat, function(x)quantile(x, probs=0.25)),
     q3 =sapply(dat, function(x)quantile(x, probs=0.75)),
     row.names = names(dat)
)
```

```
nav <- l_ng_ranges(m1d, dat)
}
```
<span id="page-218-0"></span>l\_ng\_ranges.measures *2d Navigation Graph Setup with dynamic node fitering using a slider*

### Description

Measures object is of class measures. When using measure objects then the measures can be dynamically re-calculated for a subset of the data.

# Usage

## S3 method for class 'measures' l\_ng\_ranges(measures, ...)

#### Arguments

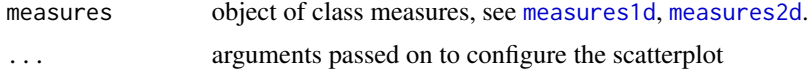

#### Details

Note that we provide the [scagnostics2d](#page-283-0) function to create a measures object for the scagnostics measures.

For more information run: l\_help("learn\_R\_display\_graph.html#l\_ng\_ranges")

#### Value

named list with plots-, graph-, plot-, navigator-, and context handle. The list also contains the environment of the the function call in env.

## See Also

[measures1d](#page-274-0), [measures2d](#page-275-0), [scagnostics2d](#page-283-0), [l\\_ng\\_ranges](#page-216-1), [l\\_ng\\_plots](#page-211-0)

# Examples

if (interactive()){

```
# 2d measures
# s <- scagnostics2d(oliveAcids)
# nav <- l_ng_ranges(s, color=olive$Area)
# 1d measures
scale01 <- function(x){(x-min(x))/diff(range(x))}
```

```
m1d <- measures1d(sapply(iris[,-5], scale01),
     mean=mean, median=median, sd=sd,
     q1=function(x)as.vector(quantile(x, probs=0.25)),
     q3=function(x)as.vector(quantile(x, probs=0.75)))
m1d()
nav <- l_ng_ranges(m1d, color=iris$Species)
}
```
<span id="page-219-0"></span>l\_ng\_ranges.scagnostics

*2d Navigation Graph Setup with dynamic node fitering based on scagnostic measures and using a slider*

## Description

This method is useful when working with objects from the [scagnostics](#page-0-0) function from the scagnostics R package. In order to dynamically re-calcultate the scagnostic measures for a subset of the data use the [scagnostics2d](#page-283-0) measures creature function.

#### Usage

## S3 method for class 'scagnostics'  $l$ <sub>ng</sub> $r$ anges(measures, data, separator = ":", ...)

#### Arguments

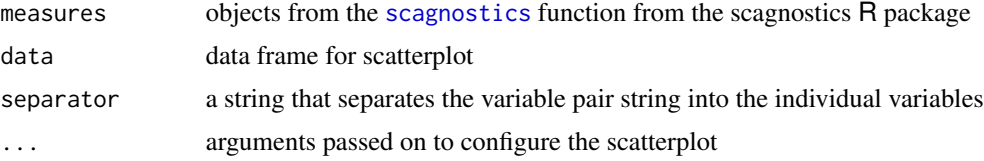

#### Details

For more information run: l\_help("learn\_R\_display\_graph.html#l\_ng\_ranges")

#### Value

named list with plots-, graph-, plot-, navigator-, and context handle. The list also contains the environment of the the function call in env.

#### See Also

[l\\_ng\\_ranges](#page-216-1), [l\\_ng\\_ranges.default](#page-216-0), [l\\_ng\\_ranges.measures](#page-218-0), [measures1d](#page-274-0), [measures2d](#page-275-0), [scagnostics2d](#page-283-0), [l\\_ng\\_ranges](#page-216-1)

#### l\_pairs 221

#### Examples

```
## Not run:
if (requireNamespace("scagnostics", quietly = TRUE)) {
  s <- scagnostics::scagnostics(oliveAcids)
  ng <- l_ng_ranges(s, oliveAcids, color=olive$Area)
}
## End(Not run)
```
<span id="page-220-0"></span>

l\_pairs *An interactive scatterplot matrix*

#### Description

Function creates a scatterplot matrix using loon's scatterplot widgets

# Usage

```
l_pairs(
  data,
  connectedScales = c("cross", "none"),
  linkingGroup,
  linkingKey,
  showItemLabels = TRUE,
  itemLabel,
  showHistograms = FALSE,
  histLocation = c("edge", "diag"),
  histHeightProp = 1,
  histArgs = list(),
  showSerialAxes = FALSE,
  serialAxesArgs = list(),
  parent = NULL,
  plotWidth = 100,
  plotHeight = 100,
  span = 10L,
  showProgressBar = TRUE,
  ...
\lambda
```
#### Arguments

data a data.frame with numerical data to create the scatterplot matrix connectedScales

Determines how the scales of the panels are to be connected.

- "cross": only the scales in the same row and the same column are connected;
- "none": neither "x" nor "y" scales are connected in any panels.

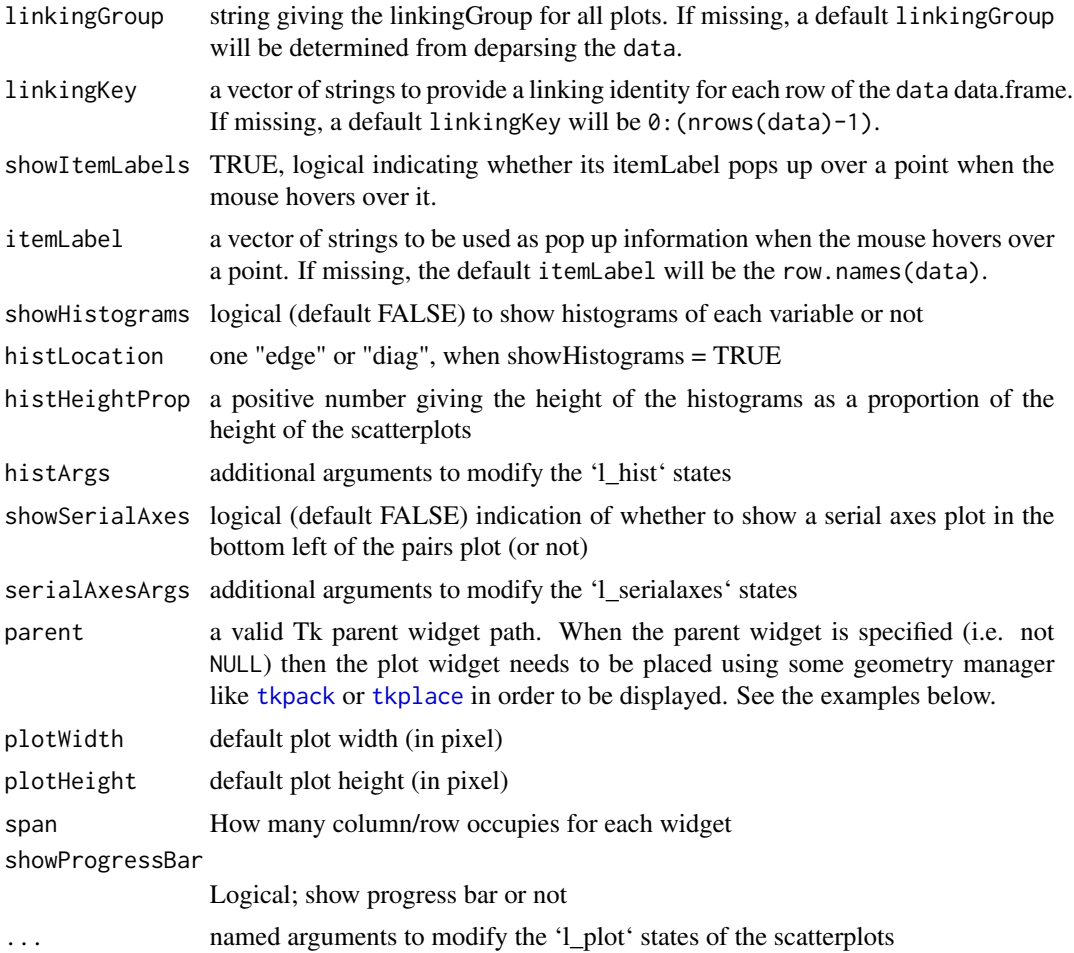

### Value

an 'l\_pairs' object (an 'l\_compound' object), being a list with named elements, each representing a separate interactive plot. The names of the plots should be self explanatory and a list of all plots can be accessed from the 'l\_pairs' object via 'l\_getPlots()'. All plots are linked by default (name taken from data set if not provided). Panning and zooming are constrained to work together within the scatterplot matrix (and histograms).

#### See Also

[l\\_plot](#page-222-0) and [l\\_getPlots](#page-90-0)

```
if(interactive()){
p <- l_pairs(iris[,-5], color=iris$Species, linkingGroup = "iris")
p <- l_pairs(iris[,-5], color=iris$Species, linkingGroup = "iris",
```

```
showHistograms = TRUE, showSerialAxes = TRUE)
# plot names
names(p)
# Each plot must be accessed to make changes not managed through
# linking.
# E.g. to change the glyph on all scatterplots to open circles
for (plot in l_getPlots(p)) {
      if (is(plot, "l_plot")) {
          plot["glyph"] <- "ocircle"}
}
}
```
<span id="page-222-0"></span>

### l\_plot *Create an interactive loon plot widget*

#### <span id="page-222-1"></span>Description

l\_plot is a generic function for creating an interactive visualization environments for R objects.

#### Usage

```
l\_plot(x, y, ...)## Default S3 method:
l_plot(
  x,
  y = NULL,by = NULL,
  on,
  layout = c("grid", "wrap", "separate"),
  connectedScales = c("cross", "row", "column", "both", "x", "y", "none"),
  color = l_getOption("color"),
  glyph = l_getOption("glyph"),
  size = l_getOption("size"),
  active = TRUE,selected = FALSE,
  xlabel,
  ylabel,
  title,
  showLabels = TRUE,
  showScales = FALSE,
  showGuides = TRUE,
  guidelines = l_getOption("guidelines"),
  guidesBackground = l_getOption("guidesBackground"),
  foreground = l_getOption("foreground"),
  background = l_getOption("background"),
```

```
parent = NULL,
  ...
\sum_{i=1}^{n}## S3 method for class 'decomposed.ts'
l_plot(
 x,
 y = NULL,xlabel = NULL,ylabel = NULL,
 title = NULL,
  tk_title = NULL,
  color = l_getOption("color"),
  size = 1_getOption("size"),
  linecolor = l_getOption("color"),
  linewidth = l_getOption("linewidth"),
  linkingGroup,
  showScales = TRUE,
  showGuides = TRUE,
  showLabels = TRUE,
  ...
\mathcal{L}## S3 method for class 'density'
l_plot(
 x,
 y = NULL,xlabel = NULL,ylabel = NULL,
 title = NULL,
  linewidth = l_getOption("linewidth"),
  linecolor = l_getOption("color"),
  ...
\lambda## S3 method for class 'map'
l\_plot(x, y = NULL, ...)## S3 method for class 'stl'
l_plot(
 x,
 y = NULL,xlabel = NULL,ylabel = NULL,
  title = NULL,
  tk_title = NULL,
  color = l_getOption("color"),
```

```
size = 1_getOption("size"),
```
#### l\_plot 225

```
linecolor = l_getOption("color"),
  linewidth = l_getOption("linewidth"),
  linkingGroup,
  showScales = TRUE,
  showGuides = TRUE,
  showLabels = TRUE,
  ...
\lambda
```
# Arguments

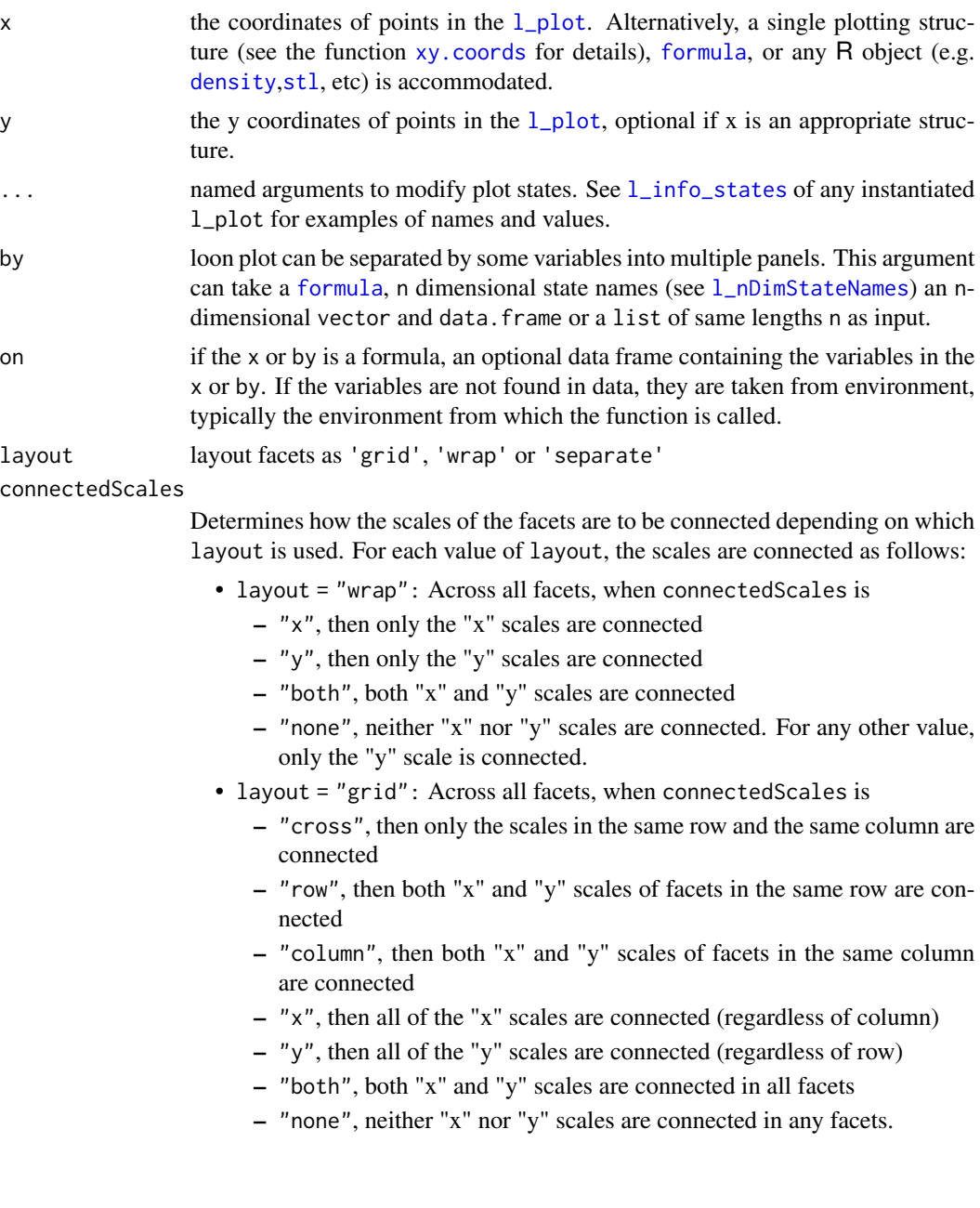

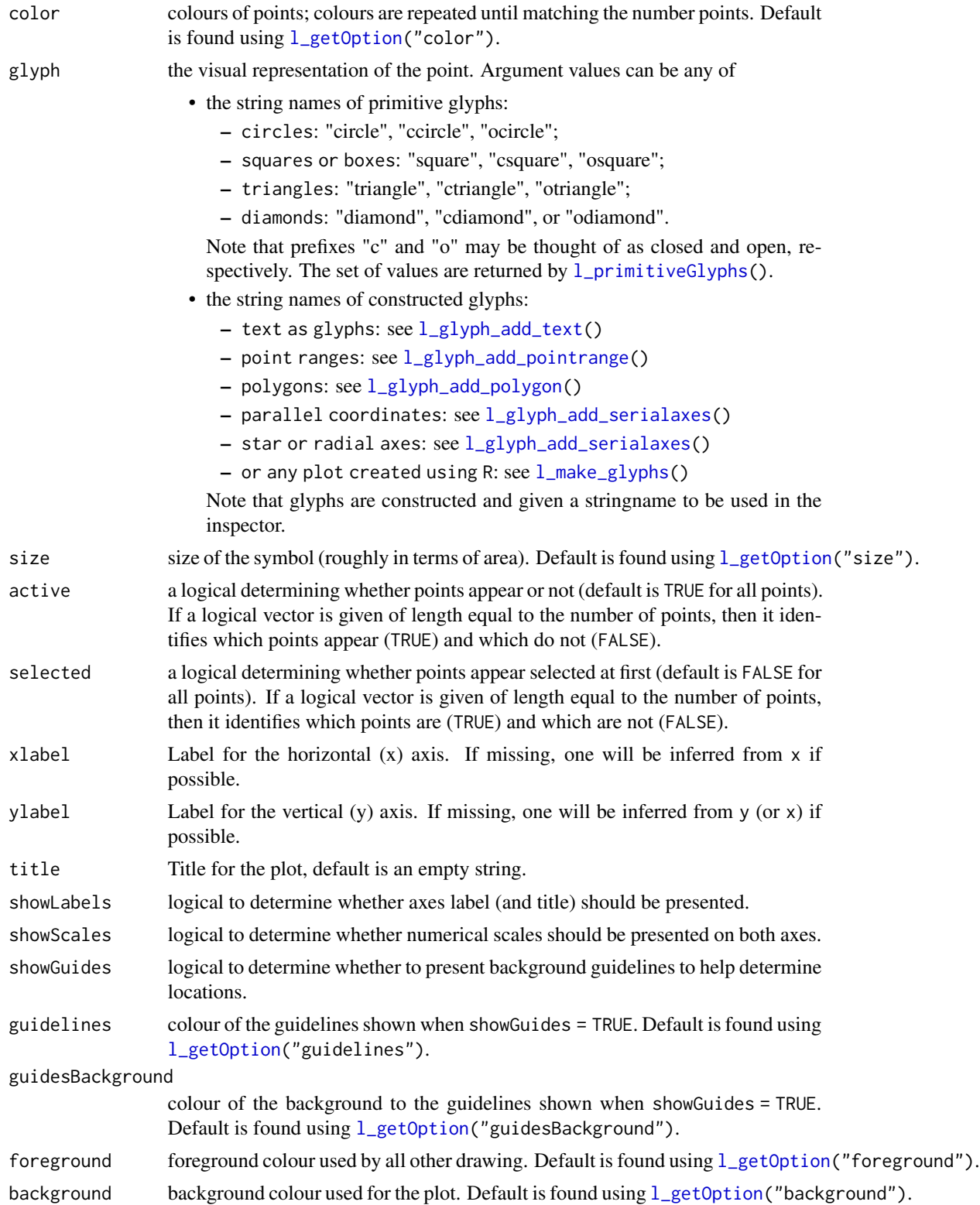

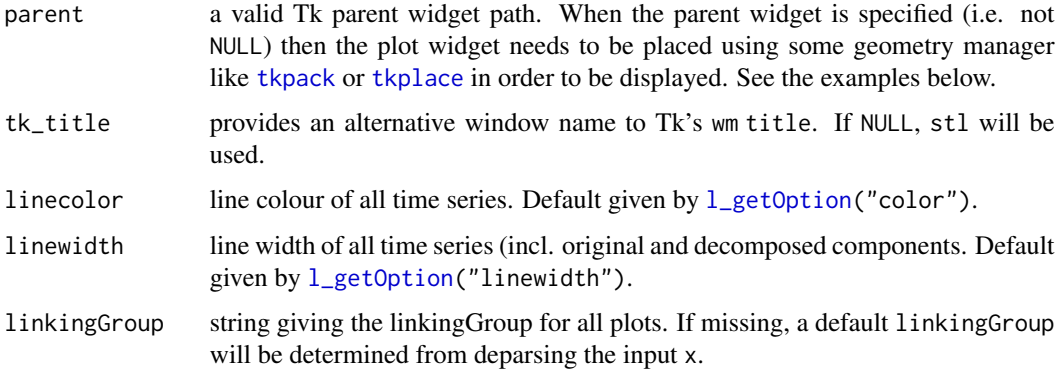

### **Details**

Like [plot](#page-0-0) in R, 1 plot is the generic plotting function for objects in loon. The default method [l\\_plot.default](#page-222-1) produces the interactive scatterplot in loon. This is the workhorse of 'loon' and is often a key part of many other displays (e.g. 1\_pairs and 1\_navgraph).

For example, the methods include 1\_plot.default (the basic interactive scatterplot), 1\_plot.density (layers output of [density](#page-0-0) in an empty scatterplot), l\_plot.map (layers a map in an empty scatterplot), and l\_plot.stl (a compound display of the output of [stl](#page-0-0)).

A complete list is had from methods(l\_plot).

To get started with loon it is recommended to follow the introductory loon vignette vignette(topic = "introduction",package = "loon") and to explore loon's website accessible via l\_help().

The general direct manipulation and interaction gestures are outlined in the following figures.

Zooming and Panning

Selecting Points/Objects

Moving Points on the Scatterplot Display

The scatterplot displays a number of direct interactions with the mouse and keyboard, these include: zooming towards the mouse cursor using the mouse wheel, panning by right-click dragging and various selection methods using the left mouse button such as sweeping, brushing and individual point selection. See the documentation for  $1$  plot for more details about the interaction gestures.

Some arguments to modify layouts can be passed through, e.g. "separate", "ncol", "nrow", etc. Check [l\\_facet](#page-81-0) to see how these arguments work.

#### Value

- The input is a st1 or a decomposed. ts object, a structure of class "1\_ts" containing four loon plots each representing a part of the decomposition by name: "original", "trend", "seasonal", and "remainder"
- The input is a vector, formula, data.frame, ...
	- by = NULL: a loon widget will be returned
	- by is not NULL: an l\_facet object (a list) will be returned and each element is a loon widget displaying a subset of interest.

### See Also

Turn interactive loon plot static [loonGrob](#page-29-0), [grid.loon](#page-23-0), [plot.loon](#page-280-0).

Density layer [l\\_layer.density](#page-134-0)

Map layer [l\\_layer](#page-131-0), [l\\_layer.map](#page-137-0), [map](#page-0-0)

Other loon interactive states: [l\\_hist\(](#page-122-0)), [l\\_info\\_states\(](#page-130-0)), [l\\_serialaxes\(](#page-251-0)), [l\\_state\\_names\(](#page-266-0)), [names.loon\(](#page-277-0))

```
if(interactive()) {
########################## l_plot.default ##########################
# default use as scatterplot
p1 <- with(iris, l_plot(Sepal.Length, Sepal.Width, color=Species,
                         title = "First plot"))
# The names of the info states that can be
# accessed or set. They can also be given values as
# arguments to l_plot.default()
names(p1)
p1["size"] <- 10
p2 <- with(iris, l_plot(Petal.Length ~ Petal.Width,
                        linkingGroup="iris_data",
                        title = "Second plot",
                         showGuides = FALSE))
p2["showScales"] <- TRUE
# link first plot with the second plot requires
# l_configure to coordinate the synchroniztion
l_configure(p1, linkingGroup = "iris_data", sync = "push")
p1['selected'] <- iris$Species == "versicolor"
p2["glyph"][p1['selected']] <- "cdiamond"
gridExtra::grid.arrange(loonGrob(p1), loonGrob(p2), nrow = 1)
# Layout facets
### facet wrap
p3 \leq with(mtcars, l\_plot(wt, mpg, by = cyl, layout = "wrap")))
# it is equivalent to
# p3 \leq 1_{\text{plot}}(mpg\text{-wt}, by = \text{-cyl}, layout = "wrap", on = mtcars)### facet grid
p4 \leq l\_plot(x = 1:6, y = 1:6,by = size \sim color,
             size = c(rep(50, 2), rep(25, 2), rep(50, 2)),color = c(rep("red", 3), rep("green", 3)))# Use with other tk widgets
tt <- tktoplevel()
```
#### l\_plot3D 229

```
tktitle(tt) <- "Loon plots with custom layout"
p1 <- l_plot(parent=tt, x=c(1,2,3), y=c(3,2,1))
p2 \leq L_plot(parent=tt, x=c(4,3,1), y=c(6,8,4))tkgrid(p1, row=0, column=0, sticky="nesw")
tkgrid(p2, row=0, column=1, sticky="nesw")
tkgrid.columnconfigure(tt, 0, weight=1)
tkgrid.columnconfigure(tt, 1, weight=1)
tkgrid.rowconfigure(tt, 0, weight=1)
########################## l_plot.decomposed.ts ##########################
decompose <- decompose(co2)
p <- l_plot(decompose, title = "Atmospheric carbon dioxide over Mauna Loa")
# names of plots in the display
names(p)
# names of states associated with the seasonality plot
names(p$seasonal)
# which can be set
p$seasonal['color'] <- "steelblue"
########################## l_plot.stl ##########################
co2_stl <- stl(co2, "per")
p <- l_plot(co2_stl, title = "Atmospheric carbon dioxide over Mauna Loa")
# names of plots in the display
names(p)
# names of states associated with the seasonality plot
names(p$seasonal)
# which can be set
p$seasonal['color'] <- "steelblue"
########################## l_plot.density ##########################
# plot a density estimate
set.seed(314159)
ds <- density(rnorm(1000))
p <- l_plot(ds, title = "density estimate",
            xlabel = 'x'', ylabel = 'density'',showScales = TRUE)
########################## l_plot.map ##########################
if (requireNamespace("maps", quietly = TRUE)) {
  p <- l_plot(maps::map('world', fill=TRUE, plot=FALSE))
}
}
```
<span id="page-228-0"></span>l\_plot3D *Create an interactive loon 3d plot widget*

#### **Description**

l\_plot3D is a generic function for creating interactive visualization environments for R objects.

# Usage

```
l_plot3D(x, y, z, ...)
## Default S3 method:
l_plot3D(
 x,
 y = NULL,z = NULL,axisScaleFactor = 1,
 by = NULL,on,
  layout = c("grid", "wrap", "separate"),
  connectedScales = c("cross", "row", "column", "both", "x", "y", "none"),
  color = l_getOption("color"),
  glyph = l_getOption("glyph"),
  size = l_getOption("size"),
  active = TRUE,
  selected = FALSE,
  xlabel,
 ylabel,
 zlabel,
  title,
  showLabels = TRUE,
  showScales = FALSE,
  showGuides = TRUE,
  guidelines = l_getOption("guidelines"),
  guidesBackground = l_getOption("guidesBackground"),
  foreground = l_getOption("foreground"),
  background = l_getOption("background"),
 parent = NULL,
  ...
\lambda
```
#### Arguments

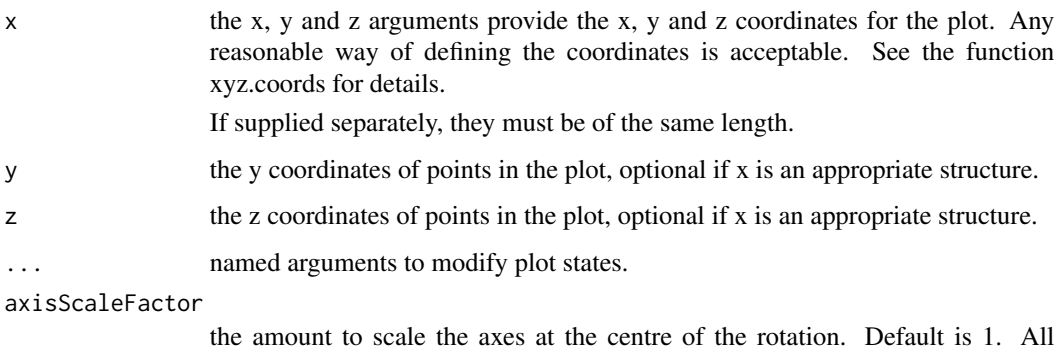

numerical values are acceptable (0 removes the axes, < 0 inverts the direction of all axes.)

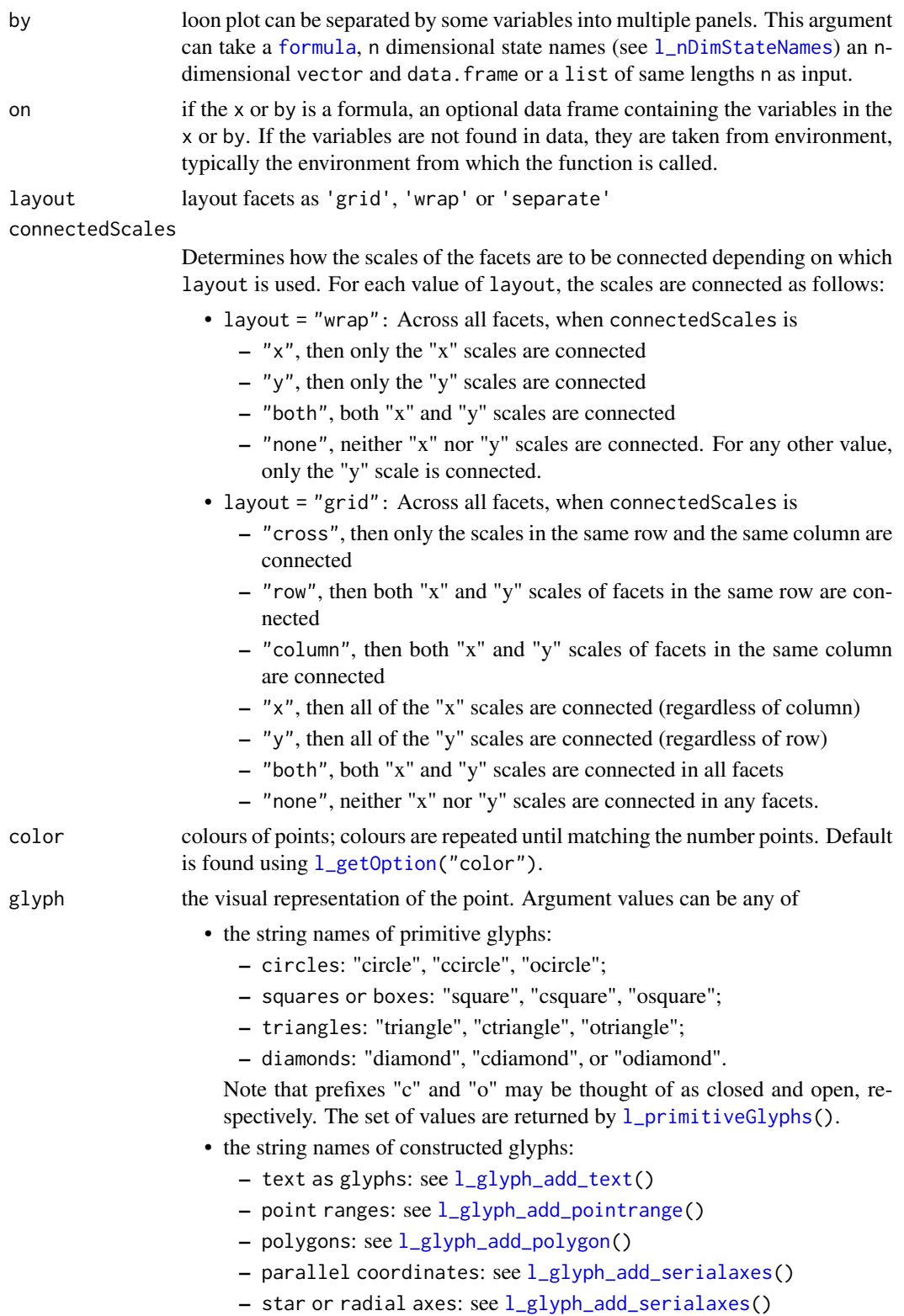

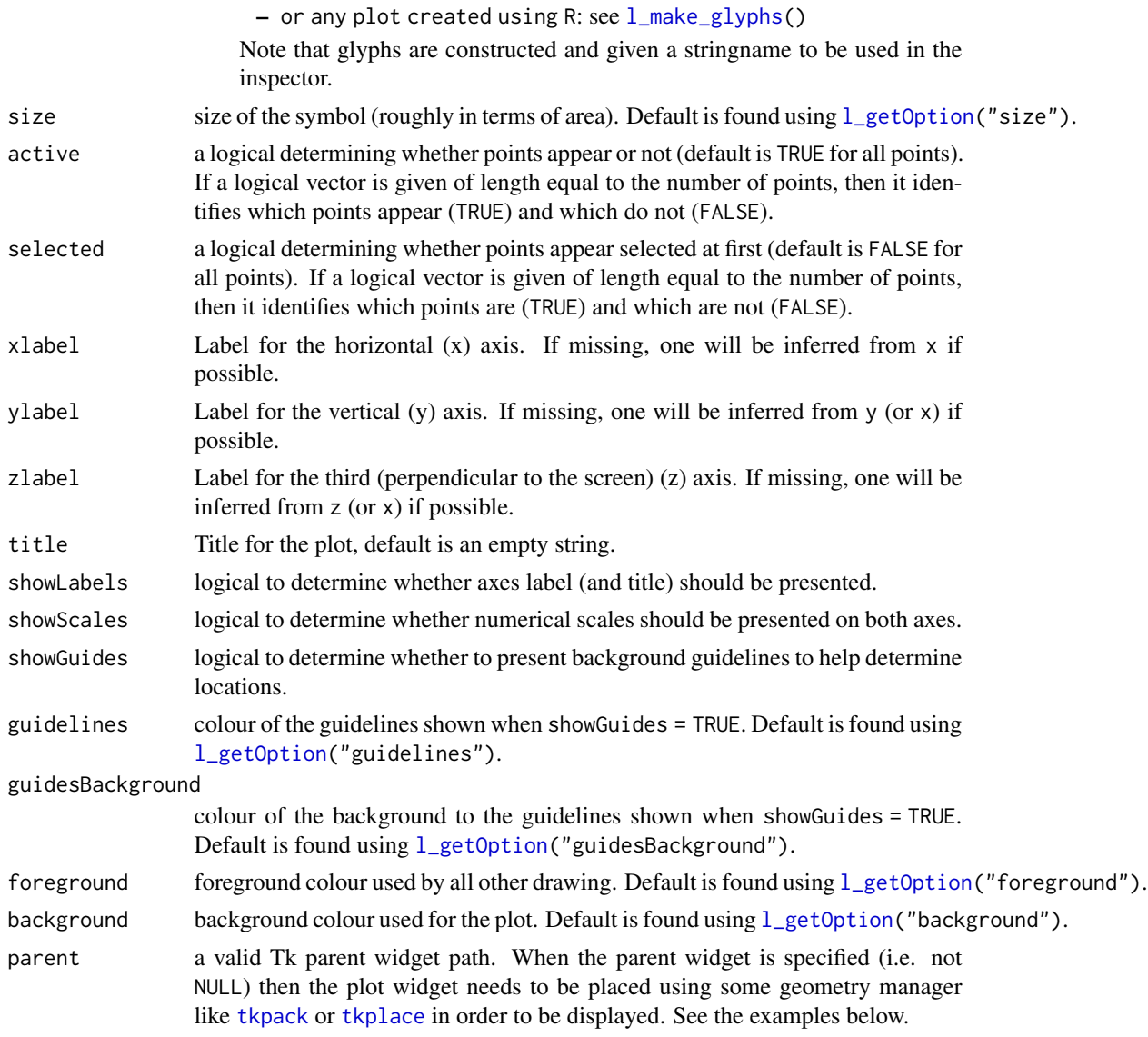

### Details

To get started with loon it is recommended to read loons website which can be accessed via the l\_help() function call.

The general direct manipulation and interaction gestures are outlined in the following figures.

Rotating

Press 'R' to toggle rotation mode. When rotation mode is active, either use the below mouse gestures or arrow keys to rotate the plot.

The centre of the rotation can be changed by panning the plot. To reset the rotation, use the tripod icon in the plot inspector.

Zooming and Panning

#### l\_plot3D 233

Selecting Points/Objects

Moving Points on the Scatterplot Display

NOTE: Although it is possible to programmatically add layers to an l\_plot3D, these will not appear as part of the 3D plot's display. There is no provision at present to incorporate rotation of 3D geometric objects other than point glyphs.

The scatterplot displays a number of direct interactions with the mouse and keyboard, these include: rotating, zooming towards the mouse cursor using the mouse wheel, panning by right-click dragging and various selection methods using the left mouse button such as sweeping, brushing and individual point selection. See the documentation for  $1$ \_plot3D for more details about the interaction gestures.

### Value

if the argument by is not set, a loon widget will be returned; else an l\_facet object (a list) will be returned and each element is a loon widget displaying a subset of interest.

#### See Also

Turn interactive loon plot static [loonGrob](#page-29-0), [grid.loon](#page-23-0), [plot.loon](#page-280-0). Other three-dimensional plotting functions:  $l$ \_scale3D()

```
if(interactive()){
with(quakes,
     l_plot3D(long, lat, depth, linkingGroup = "quakes")
)
with(l_scale3D(quakes),
     l_plot3D(long, lat, depth, linkingGroup = "quakes")
)
scaled_quakes <- l_scale3D(quakes)
with(scaled_quakes,
     l_plot3D(long, lat, depth, linkingGroup = "quakes")
)
with(scaled_quakes,
     l_plot3D(mag, stations, depth, linkingGroup = "quakes")
)
# Or together:
with(scaled_quakes,{
    l_plot3D(long, lat, depth, linkingGroup = "quakes")
    l_plot3D(mag, stations, depth, linkingGroup = "quakes")
     }
)
}
```

```
if(interactive()){
# default use as scatterplot
p1 <- with(quakes,
           l_plot3D(long, lat, depth)
           )
p2 <- with(quakes,
           l_plot3D(mag, stations, depth)
           \mathcal{L}# link the two plots p1 and p2
l_configure(p1, linkingGroup = "quakes", sync = "push")
l_configure(p2, linkingGroup = "quakes", sync = "push")
}
```
l\_plot\_arguments *Arguments common to l\_plot functions*

#### **Description**

Like [plot](#page-0-0) in R, 1 plot is the generic plotting function for objects in loon.

This is the workhorse of loon and is often a key part of many other displays (e.g. [l\\_pairs](#page-220-0) and [l\\_navgraph](#page-204-0))

Because plots in loon are interactive, the functions which create them have many arguments in common. The value of these arguments become 'infostates' once the plot is instantiated. These can be accessed and set using the usual R square bracket operators '[]' and '[]<-' using the statename as a string. The state names can be found from an instantiated loon plot either via [l\\_info\\_states\(](#page-130-0)) or, more in keeping with the R programming style, via [names\(](#page-0-0)) (uses the method [names.loon\(](#page-277-0)) for loon objects).

The same state names can be passed as arguments with values to a l\_plot() call. As arguments many of the common ones are desribed below.

#### Arguments

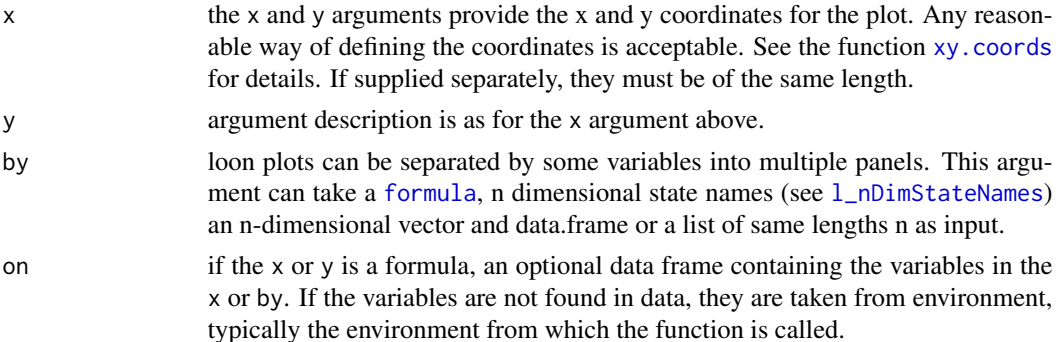

# l\_plot\_arguments 235

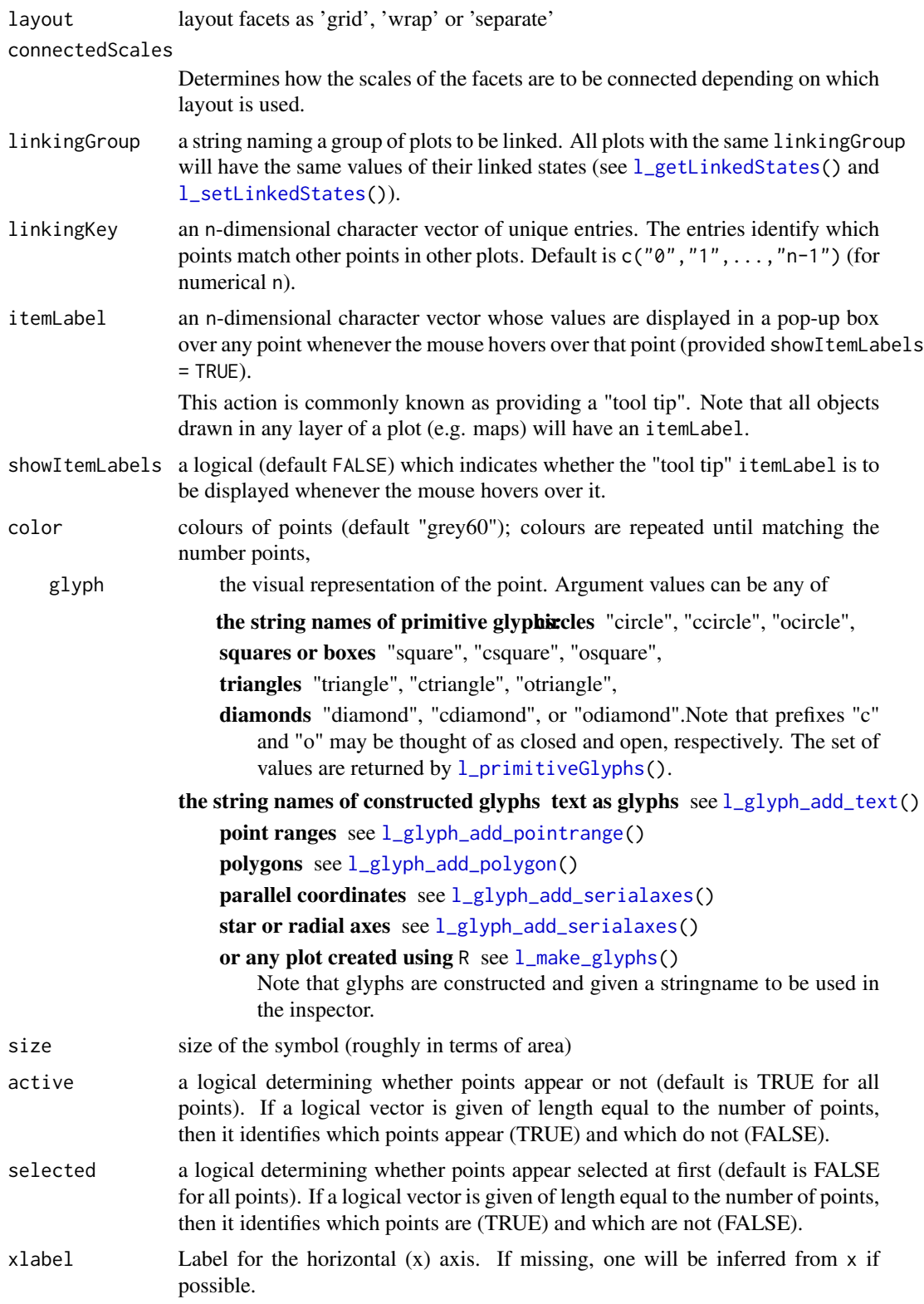

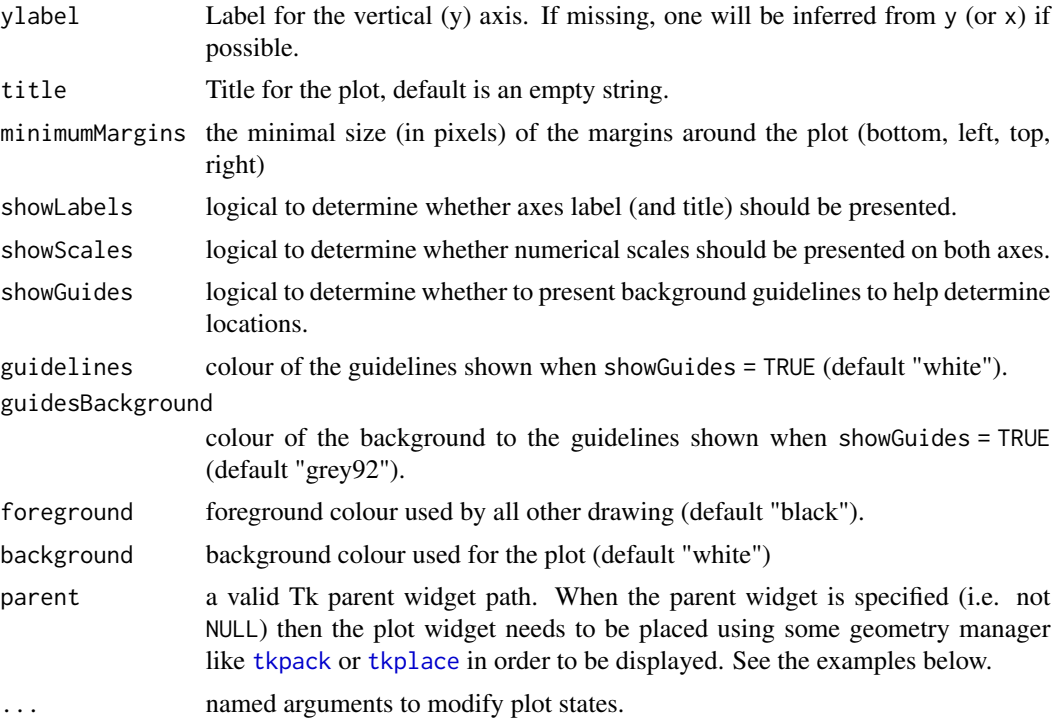

#### Details

The interactive displays permit a number of direct interactions using the mouse and keyboard, these include: zooming towards the mouse cursor using the mouse wheel, panning by right-click dragging and various selection methods using the left mouse button such as sweeping, brushing and individual point selection. See the documentation for  $1$ <sub>-plot</sub> for more details about the interaction gestures.

### See Also

```
the demos demo(l_glyph_sizes,package = "loon"), demo(l_glyphs,package = "loon"), and
demo(l_make_glyphs,package = "loon").
```

```
## Not run:
# default use as scatterplot
p1 <- with(iris, l_plot(x = Sepal.Length,
                        y = Sepal.Width,
                        color=Species,
                        title = "Sepal sizes"))
 # The names of the info states that can be
 # accessed or set. They can also be given values as
 # arguments to l_plot.default()
names(p1)
versicolor <- (iris$Species == "versicolor")
```
# l\_plot\_inspector 237

```
p1["size"] <- 10
p1["glyph"][versicolor]<- "csquare"
p1["minimumMargins"][1] <- 100
```
## End(Not run)

l\_plot\_inspector *Create a Scatterplot Inspector*

# Description

Inpectors provide graphical user interfaces to oversee and modify plot states

### Usage

l\_plot\_inspector(parent = NULL, ...)

# Arguments

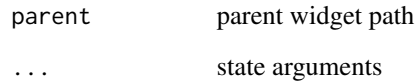

# Value

widget handle

#### See Also

[l\\_create\\_handle](#page-77-0)

```
if(interactive()){
i <- l_plot_inspector()
}
```

```
l_plot_inspector_analysis
```
*Create a Scatterplot Analysis Inspector*

# Description

Inpectors provide graphical user interfaces to oversee and modify plot states

# Usage

```
l_plot_inspector_analysis(parent = NULL, ...)
```
#### Arguments

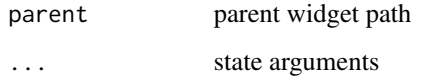

#### Value

widget handle

### See Also

[l\\_create\\_handle](#page-77-0)

### Examples

```
if(interactive()){
```

```
i <- l_plot_inspector_analysis()
```
}

# Description

l\_plot\_ts is a generic function for creating a decomposed time series plot. It is mainly used in l\_plot.decomposed.ts and l\_plot.stl

#### l\_plot\_ts 239

# Usage

```
l_plot_ts(
  x,
  color = l_getOption("color"),
  size = l_getOption("size"),
  linecolor = l_getOption("color"),
  linewidth = l_getOption("linewidth"),
  xlabel = NULL,ylabel = NULL,
  title = NULL,
  tk_title = NULL,
  linkingGroup,
  showScales = TRUE,
  showGuides = TRUE,
  showLabels = TRUE,
  call = match.call(),...
\mathcal{L}
```
# Arguments

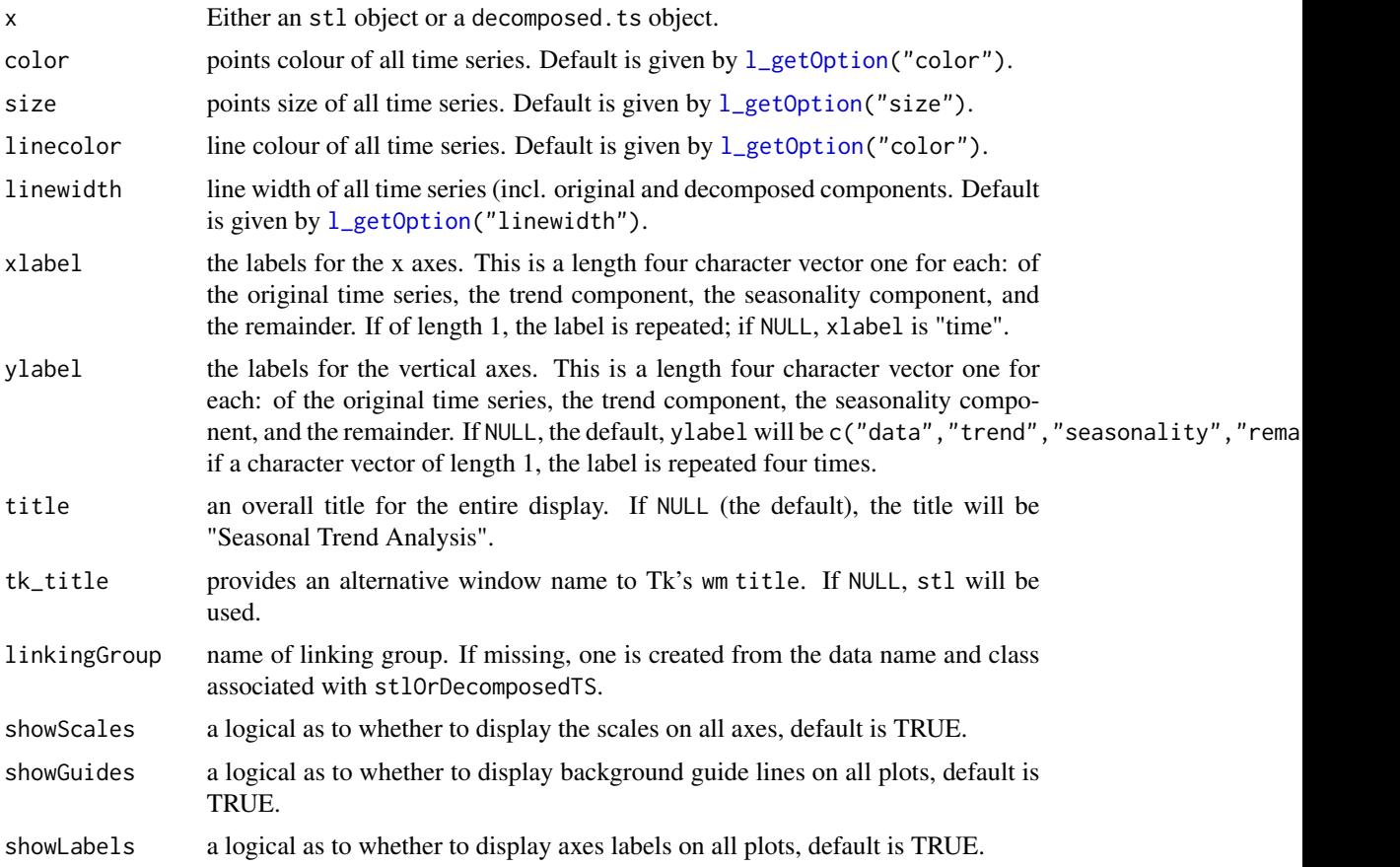

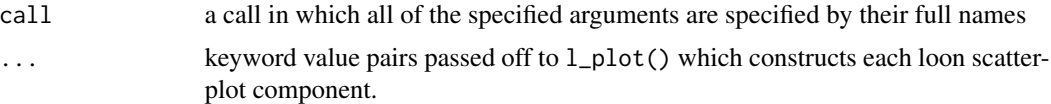

# Value

A structure of class "l\_ts" containing four loon plots each representing a part of the decomposition by name: "original", "trend", "seasonal", and "remainder".

# See Also

[l\\_plot.stl](#page-222-1), [l\\_plot.decomposed.ts](#page-222-1), [stl](#page-0-0), or [decompose](#page-0-0).

l\_predict *Model Prediction*

### Description

It is entirely for the purpose of plotting fits and intervals on a scatterplot (or histogram). It is a generic function to predict models for loon smooth layer (a wrap of the function predict). However, the output is unified.

#### Usage

```
l_predict(model, ...)
## Default S3 method:
l_predict(model, ...)
## S3 method for class 'lm'
l_predict(
 model,
  newdata = NULL,
  interval = c("none", "confidence", "prediction"),
  level = 0.95,...
\mathcal{L}## S3 method for class 'nls'
l_predict(
 model,
 newdata = NULL,interval = c("none", "confidence", "prediction"),
  level = 0.95,...
)
```
#### l\_predict 241

```
## S3 method for class 'glm'
l_predict(
 model,
 newdata = NULL,
  interval = c("none", "confidence"),
  level = 0.95,...
\mathcal{L}## S3 method for class 'loess'
l_predict(
 model,
 newdata = NULL,
  interval = c("none", "confidence", "prediction"),
  level = 0.95,...
\mathcal{L}
```
### Arguments

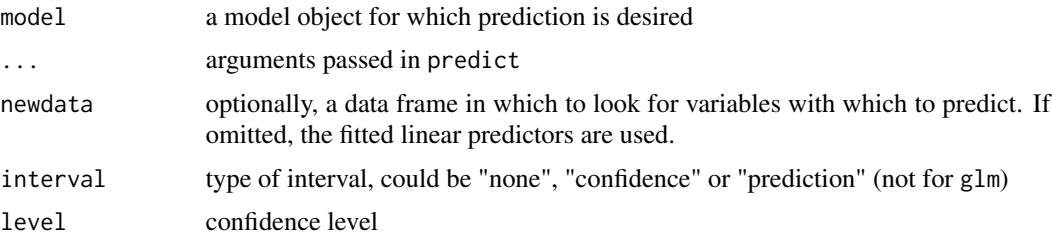

### Value

A data frame is returned with x (if newdata is given) and y. If the interval is not none, two more columns, lower (lower interval) and upper (upper interval) will be returned.

```
y <- rnorm(10)
x \le - rnorm(10)
model1 \leq -\ln(y \sim x)# formal output
pre \leq 1_predict(model1, newdata = data.frame(x = sort(x)),
                 interval = "conf")
head(pre)
if(interactive()) {
p <- with(cars, l_plot(speed, dist))
# Example taken from
# https://stackoverflow.com/questions/23852505/how-to-get-confidence-interval-for-smooth-spline
#
l_predict.smooth.spline <- function(model, interval = c("confidence", "none"),
```

```
level = 0.95, ...}
# confidence interval of `smooth.spline`
 interval <- match.arg(interval)
 res <- (model$yin - model$y)/(1 - model$lev) # jackknife residuals
 sigma <- sqrt(var(res)) # estimate sd
 std \le stats::qnorm(level / 2 + 0.5)
 upper <- model$y + std * sigma * sqrt(model$lev) # upper 95% conf. band
 lower <- model$y - std * sigma * sqrt(model$lev) # lower 95% conf. band
 data-frame(y = model$yin, lower = lower, upper = upper)}
l <- l_layer_smooth(p, method = "smooth.spline", interval = "confidence")
}
```
<span id="page-241-0"></span>l\_primitiveGlyphs *The primitive glyphs available to a scatterplot or graph display*

# Description

Returns a vector of the available primitive glyphs.

#### Usage

```
l_primitiveGlyphs()
```
#### Details

The scatterplot and graph displays both have the n-dimensional state 'glyph' that assigns each data point or graph node a glyph (i.e. a visual representation).

Loon distinguishes between primitive and non-primitive glyphs: the primitive glyphs are always available for use whereas the non-primitive glyphs need to be first specified and added to a plot before they can be used.

The primitive glyphs are:

```
'circle', 'ocircle', 'ccircle'
'square', 'osquare', 'csquare'
'triangle', 'otriangle', 'ctriangle'
'diamond', 'odiamond', 'cdiamond'
```
Note that the letter 'o' stands for outline only, and the letter 'c' stands for contrast and adds an outline with the 'foreground' color (black by default).

For more information run: l\_help("learn\_R\_display\_plot.html#glyphs")

#### l\_redraw 243

### Value

A character vector of the names of all primitive glyphs in loon.

#### See Also

```
Other glyph functions: l_glyph_add.default(), l_glyph_add_image(), l_glyph_add_pointrange(),
l_glyph_add_polygon(), l_glyph_add_serialaxes(), l_glyph_add_text(), l_glyph_add(),
l_glyph_delete(), l_glyph_getLabel(), l_glyph_getType(), l_glyph_ids(), l_glyph_relabel()
```
# l\_redraw *Force a Content Redraw of a Plot*

### Description

Force redraw the plot to make sure that all the visual elements are placed correctly.

#### Usage

l\_redraw(widget)

#### Arguments

widget widget path as a string or as an object handle

#### Details

Note that this function is intended for debugging. If you find that the display does not display the data according to its plot states then please contact loon's package maintainer.

### Examples

```
if(interactive()){
p <- l_plot(iris)
l_redraw(p)
```
}

# Description

Resizes the toplevel widget to a specific size.

# Usage

l\_resize(widget, width, height)

# Arguments

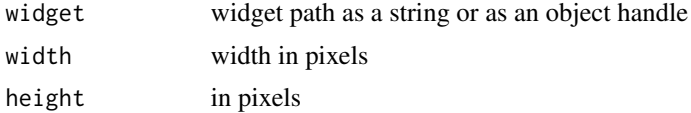

# See Also

[l\\_size](#page-265-0), [l\\_size<-](#page-265-1)

# Examples

```
if(interactive()){
p <- l_plot(iris)
l_resize(p, 300, 300)
l_size(p) <- c(500, 500)
}
```
l\_Rlist2nestedTclList *Convert an R list to a nested Tcl list*

# Description

This is a helper function to create a nested Tcl list from an R list (i.e. a list of vectors).

# Usage

l\_Rlist2nestedTclList(x)

# Arguments

x a list of vectors

### l\_saveStates 245

# Value

a string that represents the tcl nested list

### See Also

[l\\_nestedTclList2Rlist](#page-210-1)

### Examples

```
x \leftarrow \text{list}(c(1,3,4), c(4,3,2,1), c(4,3,2,5,6))l_Rlist2nestedTclList(x)
```
l\_saveStates *Save the info states of a loon plot widget in a file*

#### Description

l\_saveStates uses saveRDS() to save the info states of a loon plot as an R object to the named file. This is helpful, for example, when using RMarkdown or some other notebooking facility to recreate an earlier saved loon plot so as to present it in the document.

# Usage

```
l_saveStates(
 p,
  states = c("color", "active", "selected", "linkingKey", "linkingGroup"),
 file = stop("missing name of file"),
  ...
)
```
#### Arguments

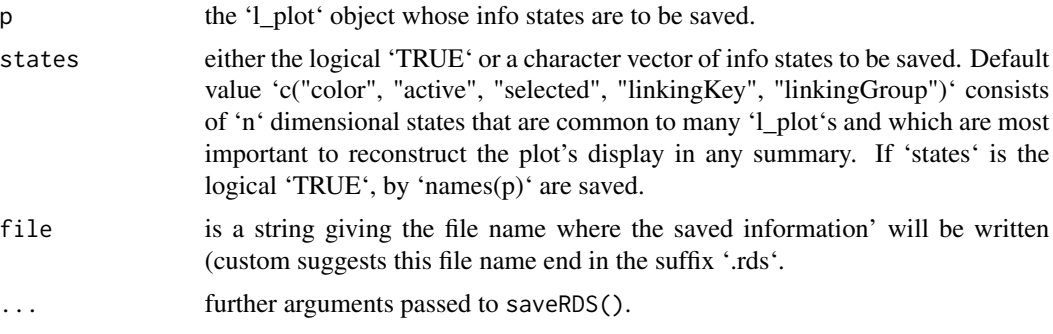

#### Value

a list of class 'l\_savedStates' containing the states and their values. Also has an attribute 'l\_plot\_class' which contains the class vector of the plot 'p'

#### See Also

[l\\_getSavedStates](#page-91-0) [l\\_copyStates](#page-74-0) [l\\_info\\_states](#page-130-0) [readRDS](#page-0-0) [saveRDS](#page-0-0)

```
if(interactive()){
#
# Suppose you have some plot that you created like
p <- l_plot(iris, showGuides = TRUE)
#
# and coloured groups by hand (using the mouse and inspector)
# so that you ended up with these colours:
p["color"] <- rep(c( "lightgreen", "firebrick","skyblue"),
                  each = 50)
#
# Having determined the colours you could save them (and other states)
# in a file of your choice, here some tempfile:
myFileName <- tempfile("myPlot", fileext = ".rds")
#
# Save the named states of p
l_saveStates(p,
             states = c("color", "active", "selected"),
             file = myFileName)
#
# These can later be retrieved and used on a new plot
# (say in RMarkdown) to set the new plot's values to those
# previously determined interactively.
p_new <- l_plot(iris, showGuides = TRUE)
p_saved_info <- l_getSavedStates(myFileName)
#
# We can tell what kind of plot was saved
attr(p_saved_info, "l_plot_class")
#
# The result is a list of class "l_savedStates" which
# contains the names of the
p_new["color"] <- p_saved_info$color
#
# The result is that p_new looks like p did
# (after your interactive exploration)
# and can now be plotted as part of the document
plot(p_new)
#
# For compound plots, the info_states are saved for each plot
pp <- l_pairs(iris)
myPairsFile <- tempfile("myPairsPlot", fileext = ".rds")
#
# Save the names states of pp
l_saveStates(pp,
             states = c("color", "active", "selected"),
             file = myPairsFile)
pairs_info <- l_getSavedStates(myPairsFile)
#
```
#### l saveStates 247

```
# For compound plots, the info states for all constitutent
# plots are saved. The result is a list of class "l_savedStates"
# whose elements are the named plots as "l_savedStates"
# themselves.
#
# The names of the plots which were saved
names(pairs_info)
#
# And the names of the info states whose values were saved for
# the first plot
names(pairs_info$x2y1)
#
# While it is generally recommended to access (or assign) saved
# state values using the $ sign accessor, paying attention to the
# nested list structure of an "l_savedStates" object (especially for
# l_compound plots), R's square bracket notation [] has also been
# specialized to allow a syntactically simpler (but less precise)
# access to the contents of an l_savedStates object.
#
# For example,
p_saved_info["color"]
#
# returns the saved "color" as a vector of colours.
#
# In contrast,
pairs_info["x2y1"]
# returns the l_savedStates object of the states of the plot named "x2y1",
# but
pairs_info["color"]
# returns a LIST of colour vectors, by plot as they were named in pairs_info
#
# As a consequence, the following two are equivalent,
pairs_info["x2y1"]["color"]
# finds the value of "color" from an "l_savedStates" object
# whereas
pairs_info["color"][["x2y1"]]
# finds the value of "x2y1" from a "list" object
#
# Also, setting a state of an "l_savedStates" is possible
# (though not generally recommended; better to save the states again)
#
p_saved_info["color"] <- rep("red", 150)
# changes the saved state "color" on p_saved_info
# whereas
pairs_info["color"] <- rep("red", 150)
# will set the red color for any plot within pairs_info having "color" saved.
# In this way the assignment function via [] is trying to be clever
# for l_savedStates for compound plots and so may have unintentional
# consequences if the user is not careful.
# Generally, one does not want/need to change the value of saved states.
```
# Instead, the states would be saved again from the interactive plot # if change is necessary.

```
# Alternatively, more nuanced and careful control is maintained using
# the $ selectors for lists.
}
```
<span id="page-247-0"></span>l\_scale3D *Scale for 3d plotting*

# Description

l\_scale3D scales its argument in a variety of ways used for 3D visualization.

# Usage

```
l\_scale3D(x, center = TRUE, method = c("box", "sphere"))
```
# Arguments

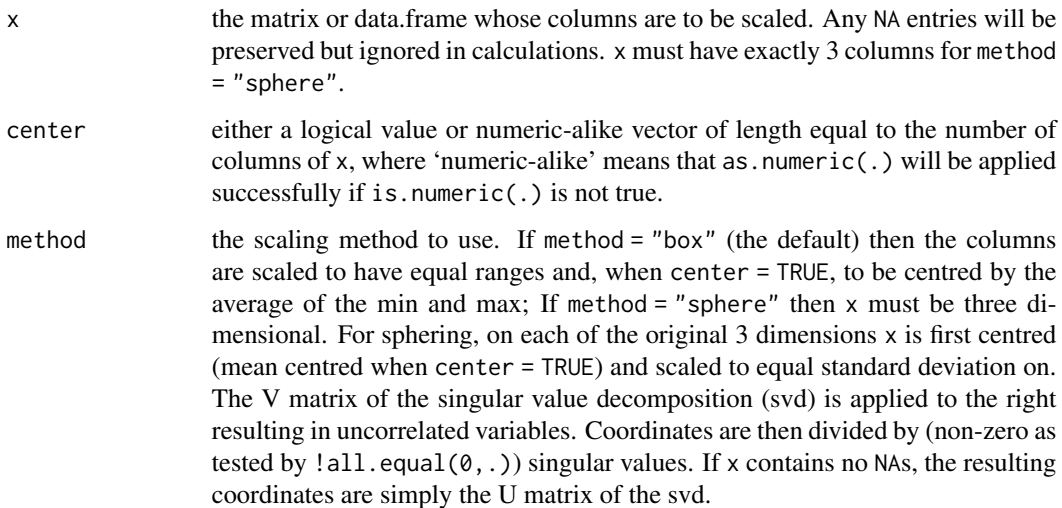

#### Value

a data.frame whose columns are centred and scaled according to the given arguments. For method = "sphere"), the three variable names are x1, x2, and x3.

# See Also

[l\\_plot3D](#page-228-0), [scale](#page-0-0), and [prcomp](#page-0-0).

Other three-dimensional plotting functions: [l\\_plot3D\(](#page-228-0))

# l\_scaleto\_active 249

### Examples

```
##### Iris data
#
# All variables (including Species as a factor)
result_box <- l_scale3D(iris)
head(result_box, n = 3)
apply(result_box, 2, FUN = range)
# Note mean is not zero.
apply(result_box, 2, FUN = mean)
# Sphering only on 3D data.
result_sphere <- l_scale3D(iris[, 1:3], method = "sphere")
head(result_sphere, n = 3)
apply(result_sphere, 2, FUN = range)
# Note mean is numerically zero.
```
apply(result\_sphere, 2, FUN = mean)

```
# With NAs
x <- iris
x[c(1, 3), 1] <- NA
x[2, 3] <- NA
result_box <- l_scale3D(x)
head(result_box, n = 5)
apply(result_box, 2, FUN = function(x) \{range(x, na.rm = TRUE)\})# Sphering only on 3D data.
result_sphere \leftarrow l_scale3D(x[, 1:3], method = "sphere")
# Rows having had any NA are all NA after sphering.
head(result_sphere, n = 5)
# Note with NAs mean is no longer numerically zero.
# because centring was based on all non-NAs in each column
apply(result_sphere, 2, FUN = function(x) {mean(x, na.rm = TRUE)}
```
l\_scaleto\_active *Change Plot Region to Display All Active Data*

#### Description

The function modifies the zoomX, zoomY, panX, and panY so that all active data points are displayed.

#### Usage

l\_scaleto\_active(widget)

### Arguments

widget widget path as a string or as an object handle

l\_scaleto\_layer *Change Plot Region to Display All Elements of a Particular Layer*

# Description

The function modifies the zoomX, zoomY, panX, and panY so that all elements of a particular layer are displayed.

# Usage

```
l_scaleto_layer(target, layer)
```
### Arguments

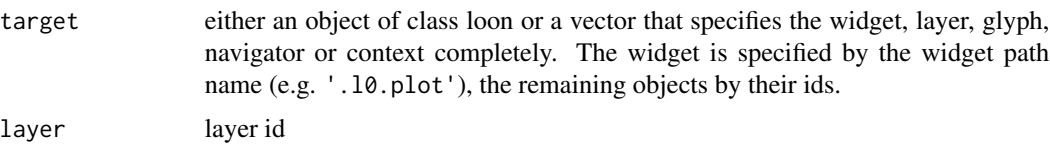

#### See Also

[l\\_layer\\_ids](#page-161-0)

l\_scaleto\_plot *Change Plot Region to Display the All Data of the Model Layer*

### Description

The function modifies the zoomX, zoomY, panX, and panY so that all elements in the model layer of the plot are displayed.

### Usage

l\_scaleto\_plot(widget)

# Arguments

widget widget path as a string or as an object handle

l\_scaleto\_selected *Change Plot Region to Display All Selected Data*

# Description

The function modifies the zoomX, zoomY, panX, and panY so that all selected data points are displayed.

#### Usage

```
l_scaleto_selected(widget)
```
# Arguments

widget widget path as a string or as an object handle

l\_scaleto\_world *Change Plot Region to Display All Plot Data*

# Description

The function modifies the zoomX, zoomY, panX, and panY so that all elements in the plot are displayed.

# Usage

```
l_scaleto_world(widget)
```
# Arguments

widget widget path as a string or as an object handle

<span id="page-251-0"></span>

#### Description

l\_serialaxes is a generic function for displaying multivariate data either as a stacked star glyph plot, or as a parallel coordinate plot.

### Usage

```
l_serialaxes(data, ...)
## Default S3 method:
l_serialaxes(
  data,
  sequence,
  scaling = "variable",
  axesLayout = "radial",
 by = NULL,
  on,
  layout = c("grid", "wrap", "separate"),
  andrews = FALSE,
  showAxes = TRUE,
  color = l_getOption("color"),
  active = TRUE,selected = FALSE,
  linewidth = l_getOption("linewidth"),
 parent = NULL,
  ...
)
```
### Arguments

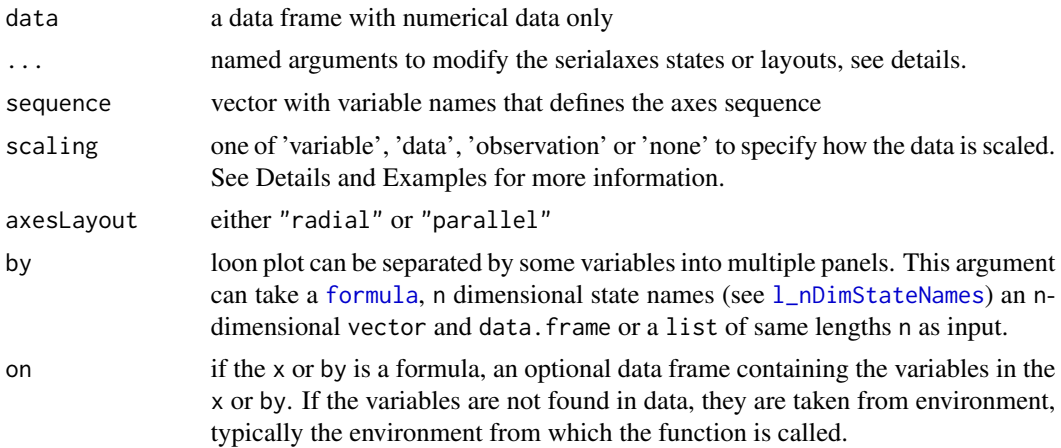
#### <span id="page-252-0"></span>l\_serialaxes 253

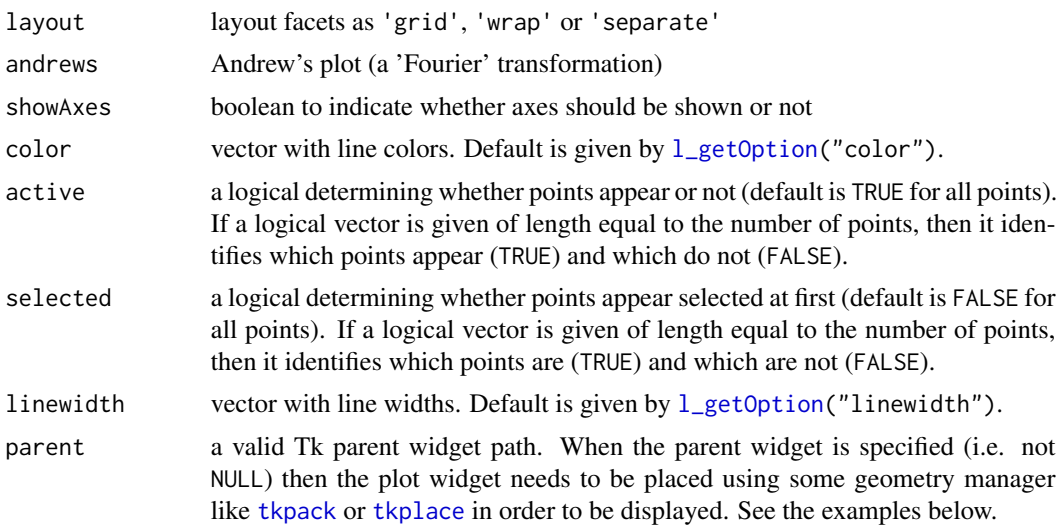

### Details

For more information run: l\_help("learn\_R\_display\_hist")

• The scaling state defines how the data is scaled. The axes display 0 at one end and 1 at the other. For the following explanation assume that the data is in a nxp dimensional matrix. The scaling options are then

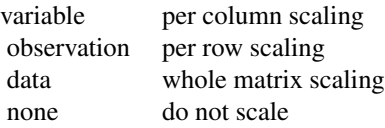

• Some arguments to modify layouts can be passed through, e.g. "separate", "byrow", etc. Check [l\\_facet](#page-81-0) to see how these arguments work.

#### Value

if the argument by is not set, a loon widget will be returned; else an l\_facet object (a list) will be returned and each element is a loon widget displaying a subset of interest.

#### See Also

Turn interactive loon plot static [loonGrob](#page-29-0), [grid.loon](#page-23-0), [plot.loon](#page-280-0).

Other loon interactive states:  $l\_hist(), l\_info\_states(), l\_plot(), l\_state\_names(), names.loon()$  $l\_hist(), l\_info\_states(), l\_plot(), l\_state\_names(), names.loon()$  $l\_hist(), l\_info\_states(), l\_plot(), l\_state\_names(), names.loon()$ 

```
if(interactive()){
#######
#
```

```
# Effect of the choice of the argument "scaling"
#
# To illustrate we will look at the four measurements of
# 150 iris flowers from the iris data of Edgar Anderson made
# famous by R.A. Fisher.
#
# First separate the measurements
irisFlowers <- iris[, 1:4]
# from their species
species <- iris[,5]
# and get some identifiers for the individual flowers
flowerIDs <- paste(species, 1:50)
#
# Now create parallel axes plots of the measurements
# using different scaling values.
#
# scaling = "variable"
#
# This is the standard scaling of most serial axes plots,
# scaling each axis from the minimum to the maximum of that variable.
# Hence it is the default scaling.
#
# More precisely, it maps the minimum value in each column (variable) to
# zero and the maximum to one. The result is every parallel
# axis will have a point at 0 and a point at 1.
#
# This scaling highlights the relationships (e.g. correlations)
# between the variables (removes the effect of the location and scale of
# each variable).
#
# For the iris data, ignoring species we see for example that
# Sepal.Length and Sepal.Width are negatively correlated (lots of
# crossings) across species but more positively correlated (mostly
# parallel lines) within each species (colour).
#
sa_var <- l_serialaxes(irisFlowers,
                       scaling = "variable", # scale within column
                       axesLayout = "parallel",
                       color = species,
                       linewidth = 2,
                       itemLabel = flowerIDs,
                       showItemLabels = TRUE,
                       title = "scaling = variable (initially)",
                       linkingGroup = "irisFlowers data")
#
# scaling = "observation"
#
# This maps the minimum value in each row (observation) to
# zero and the maximum value in each row to one.
#
# The result is that every observation (curve in the parallel
```
#### l\_serialaxes 255

```
# coordinate plot) will touch 0 on at least one axis and touch
# 1 on another.
#
# This scaling highlights the differences between observations (rows)
# in terms of the relative measurements across the variables for each
# observation.
#
# For example, for the iris data we can see that for every flower (row)
# the Sepal.Length is the largest measurement and the Petal.Width
# is the smallest. Each curve gives some sense of the *shape* of each
# flower without regard to its size. Two species (versicolor and
# virginica) have similar shaped flowers (relatively long but narrow
# sepals and petals), whereas the third (setosa) has relatively large
# sepals compared to small petals.
#
sa_obs <- l_serialaxes(irisFlowers,
                       scaling = "observation", # scale within row
                       axesLayout = "parallel",
                       color = species,
                       linewidth = 2,
                       itemLabel = flowerIDs,
                       showItemLabels = TRUE,
                       title = "scaling = observation (initially)",
                       linkingGroup = "irisFlowers data")
#
# scaling = "data"
#
# This maps the minimum value in the whole dataset (over all elements)
# to zero and the maximum value in the whole dataset to one.
#
# The result is that every measurement is on the same numeric (if not
# measurement) scale. Highlighting the relative magnitudes of all
# numerical values in the data set, each curve shows the relative magnitudes
# without rescaling by variable.
#
# This is most sensible data such as the iris flower where all four measurements
# appear to have been taken on the same measuring scale.
#
# For example, for the iris data full data scaling preserves the size
# and shape of each flower. Again virginica is of roughly the same
# shape as versicolor but has distinctly larger petals.
# Setosa in contrast is quite differently shaped in both sepals and petals
# but with sepals more similar in size to the two other flowers and
# with significantly smaller petals.
sa_dat <- l_serialaxes(irisFlowers,
                       scaling = "data", \# scale using all data
                       axesLayout = "parallel",
                       color = species,
                       linewidth = 2,
                       itemLabel = flowerIDs,
                       showItemLabels = TRUE,
                       title = "scaling = data (initially)",
```

```
#
# scaling = "none"
#
# Sometimes we might wish to choose a min and max to use
# for the whole data set; or perhaps a separate min and max
# for each variable.
# This would be done outside of the construction of the plot
# and displayed by having scaling = "none" in the plot.
#
# For example, for the iris data, we might choose scales so that
# the minimum and the maximum values within the data set do not
# appear at the end points 0 and 1 of the axes but instead inside.
#
# Suppose we choose the following limits for all variables
lower_lim <- -3 ; upper_lim <- max(irisFlowers) + 1
# These are the limits we want to use to define the end points of
# the axes for all variables.
# We need only scale the data as
irisFlowers_0_1 <- (irisFlowers - lower_lim)/(upper_lim - lower_lim)
# Or alternatively using the built-in scale function
# (which allows different scaling for each variable)
irisFlowers_0_1 <- scale(irisFlowers,
                        center = rep(lower_lim, 4),scale = rep((upper\_lim - lower\_lim), 4))# Different scales for different
# And instruct the plot to not scale the data but plot it on the 0-1 scale
# for all axes. (Note any rescaled date outside of [0,1] will not appear.)
#
sa_none <- l_serialaxes(irisFlowers_0_1,
                       scaling = "none", # do not scaleaxesLayout = "parallel",
                       color = species,
                       linewidth = 2,itemLabel = flowerIDs,
                       showItemLabels = TRUE,
                       title = "scaling = none (initially)",
                       linkingGroup = "irisFlowers data")
# This is particularly useful for "radial" axes to keep the polygons away from
# the centre of the display.
# For example
sa_none["axesLayout"] <- "radial"
# now displays each flower as a polygon where shapes and sizes are easily
# compared.
#
# NOTE: rescaling the data so that all values are within [0,1] is perhaps
# the best way to proceed (especially if there are natural lower and
# upper limits for each variable).
```
linkingGroup = "irisFlowers data")

### l\_serialaxes\_inspector 257

# Then scaling can always be changed via the inspector.

}

l\_serialaxes\_inspector

*Create a Serialaxes Inspector*

### Description

Inpectors provide graphical user interfaces to oversee and modify plot states

### Usage

l\_serialaxes\_inspector(parent = NULL, ...)

### Arguments

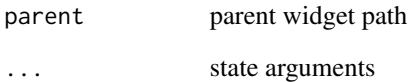

### Value

widget handle

### See Also

[l\\_create\\_handle](#page-77-0)

```
if(interactive()){
i <- l_serialaxes_inspector()
}
```
The aspect ratio is defined by the ratio of the number of pixels for one data unit on the y axis and the number of pixels for one data unit on the x axes.

### Usage

l\_setAspect(widget, aspect, x, y)

### Arguments

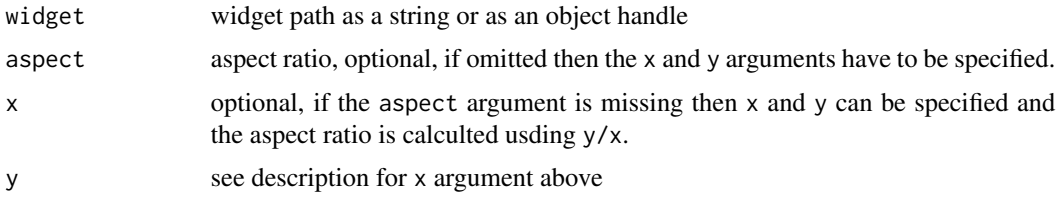

### Examples

```
## Not run:
p <- with(iris, l_plot(Sepal.Length ~ Sepal.Width, color=Species))
l_aspect(p)
l_setAspect(p, x = 1, y = 2)
## End(Not run)
```
<span id="page-257-0"></span>l\_setColorList *Use custom colors for mapping nominal values to distinct colors*

#### Description

Modify loon's color mapping list to a set of custom colors.

### Usage

```
l_setColorList(colors)
```
#### Arguments

colors vector with valid color names or hex-encoded colors

#### l setColorList 259

#### Details

There are two commonly used mapping schemes of data values to colors: one scheme maps numeric values to colors on a color gradient and the other maps nominal data to colors that can be well differentiated visually (e.g. to highlight the different groups). Presently, loon always uses the latter approach for its color mappings. You can use specialized color pallettes to map continuous values to color gradients as shown in the examples below.

When assigning values to a display state of type color then loon maps those values using the following rules

- 1. if all values already represent valid Tk colors (see [tkcolors](#page-285-0)) then those colors are taken.
- 2. if the number of distinct values are less than number of values in loon's color mapping list then they get mapped according to the color list, see [l\\_setColorList](#page-257-0) and [l\\_getColorList](#page-86-0).
- 3. if there are more distinct values as there are colors in loon's color mapping list then loon's own color mapping algorithm is used. See [loon\\_palette](#page-36-0) and for more details about the algorithm below in this documentation.

Loon's default color list is composed of the first 11 colors from the *hcl* color wheel (displayed below in the html version of the documentation). The letters in hcl stand for hue, chroma and luminance, and the hcl wheel is useful for finding "balanced colors" with the same chroma (radius) and luminance but with different hues (angles), see Ross Ihaka (2003) "Colour for presentation graphics", Proceedings of DSC, p. 2 ([https://www.stat.auckland.ac.nz/~ihaka/courses/](https://www.stat.auckland.ac.nz/~ihaka/courses/787/color.pdf) [787/color.pdf](https://www.stat.auckland.ac.nz/~ihaka/courses/787/color.pdf)).

The colors in loon's internal color list are also the default ones listed as the "modify color actions" in the analysis inspectors. To query and modify loon's color list use [l\\_getColorList](#page-86-0) and [l\\_setColorList](#page-257-0).

In the case where there are more unique data values than colors in loon's color list then the colors for the mapping are taken from different locations distributed on the hcl color wheel (see above).

One of the advantages of using the hcl color wheel is that one can obtain any number of "balanced colors" with distinct hues. This is useful in encoding data with colors for a large number of groups; however, it should be noted that the more groups we have the closer the colors sampled from the wheel become and, therefore, the more similar in appearance.

A common way to sample distinct "balanced colors" on the hcl wheel is to choose evenly spaced hues distributed on the wheel (i.e. angles on the wheel). However, this approach leads to color sets where most colors change when the sample size (i.e. the number of sampled colors from the wheel) increases by one. For loon, it is desirable to have the first m colors of a color sample of size m+1 to be the same as the colors in a color sample of size m, for all positive natural numbers m. Hence, we prefer to have a sequence of colors. This way, the colors on the inspectors stay relevant (i.e. they match with the colors of the data points) when creating plots that encode with color a data variable with different number of groups.

We implemented such a color sampling scheme (or color sequence generator) that also makes sure that neighboring colors in the sequence have different hues. In you can access this color sequence generator with [loon\\_palette](#page-36-0). The color wheels below show the color generating sequence twice, once for 16 colors and once for 32 colors.

Note, for the inspector: If there are more unique colors in the data points than there are on the inspectors then it is possible to add the next five colors in the sequence of the colors with the *+5* button. Alternatively, the *+* button on the modify color part of the analysis inspectors allows the user to pick any additional color with a color menu. Also, if you change the color mapping list and close and re-open the loon inspector these new colors show up in the modify color list.

When other color mappings of data values are required (e.g. numerical data to a color gradient) then the functions in the [scales](#page-0-0) R package provide various mappings including mappings for qualitative, diverging and sequential values.

### See Also

[l\\_setColorList](#page-257-0), [l\\_getColorList](#page-86-0), [l\\_setColorList\\_ColorBrewer](#page-260-0), [l\\_setColorList\\_hcl](#page-261-0), [l\\_setColorList\\_baseR](#page-259-0)

#### Examples

```
if(interactive()){
l_plot(1:3, color=1:3) # loon's default mapping
cols <- l_getColorList()
l_setColorList(c("red", "blue", "green", "orange"))
## close and reopen inspector
l_plot(1:3, color=1:3) # use the new color mapping
l_plot(1:10, color=1:10) # use loons default color mapping as color list is too small
# reset to default
l_setColorList(cols)
}
## Not run:
# you can also perform the color mapping yourself, for example with
# the col_numeric function provided in the scales package
if (requireNamespace("scales", quietly = TRUE)) {
 p_{\text{c}} atom \leq with(olive, l_plot(stearic \sim oleic,
       color = scales::col_numeric("Greens", domain = NULL)(palmitic)))
 }
## End(Not run)
```
<span id="page-259-0"></span>l\_setColorList\_baseR *Set loon's color mapping list to the colors from base R*

#### Description

Loon's color list is used to map nominal values to colors. See the documentation for  $l$ \_setColorList.

### l\_setColorList\_ColorBrewer 261

#### Usage

l\_setColorList\_baseR()

#### See Also

```
l_setColorList, l_setColorList_loon, l_setColorList_ColorBrewer, l_setColorList_hcl,
l_setColorList_baseR, l_setColorList_ggplot2
```
<span id="page-260-0"></span>l\_setColorList\_ColorBrewer

*Set loon's color mapping list to the colors from ColorBrewer*

### Description

Loon's color list is used to map nominal values to colors. See the documentation for [l\\_setColorList](#page-257-0).

### Usage

```
l_setColorList_ColorBrewer(
  palette = c("Set1", "Set2", "Set3", "Pastel1", "Pastel2", "Paired", "Dark2",
    "Accent")
\lambda
```
#### Arguments

palette one of the following RColorBrewer palette name: Set1, Set2, Set3, Pastel1, Pastel2, Paired, Dark2, or Accent

### Details

Only the following palettes in ColorBrewer are available: Set1, Set2, Set3, Pastel1, Pastel2, Paired, Dark2, and Accent. See the examples below.

#### See Also

[l\\_setColorList](#page-257-0), [l\\_setColorList\\_loon](#page-262-0), [l\\_setColorList\\_ColorBrewer](#page-260-0), [l\\_setColorList\\_hcl](#page-261-0), [l\\_setColorList\\_baseR](#page-259-0), [l\\_setColorList\\_ggplot2](#page-261-1)

```
if (interactive()){
## Not run:
if (requireNamespace("RColorBrewer", quietly = TRUE)) {
  RColorBrewer::display.brewer.all()
}
```

```
## End(Not run)
l_setColorList_ColorBrewer("Set1")
p <- l_plot(iris)
}
```
<span id="page-261-1"></span>l\_setColorList\_ggplot2

*Set loon's color mapping list to the colors from ggplot2*

### Description

Loon's color list is used to map nominal values to colors. See the documentation for  $l$ \_setColorList.

#### Usage

l\_setColorList\_ggplot2()

### See Also

[l\\_setColorList](#page-257-0), [l\\_setColorList\\_loon](#page-262-0), [l\\_setColorList\\_ColorBrewer](#page-260-0), [l\\_setColorList\\_hcl](#page-261-0), [l\\_setColorList\\_baseR](#page-259-0), [l\\_setColorList\\_ggplot2](#page-261-1)

<span id="page-261-0"></span>l\_setColorList\_hcl *Set loon's color mapping list to the colors from hcl color wheen*

#### Description

Loon's color list is used to map nominal values to colors. See the documentation for [l\\_setColorList](#page-257-0).

### Usage

```
l_setColorList_hcl(chroma = 56, luminance = 51, hue_start = 231)
```
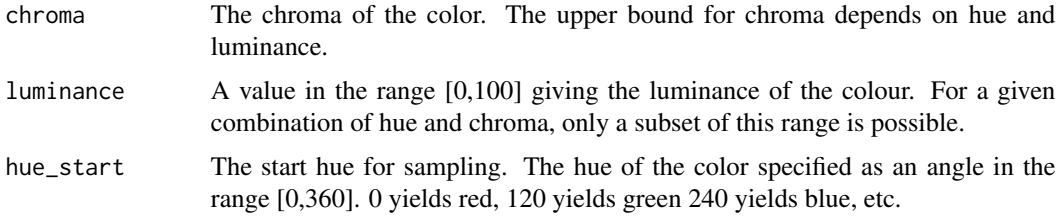

### <span id="page-262-1"></span>l\_setColorList\_loon 263

### Details

Samples equally distant colors from the hcl color wheel. See the documentation for [hcl](#page-0-0) for more information.

### See Also

[l\\_setColorList](#page-257-0), [l\\_setColorList\\_loon](#page-262-0), [l\\_setColorList\\_ColorBrewer](#page-260-0), [l\\_setColorList\\_hcl](#page-261-0), [l\\_setColorList\\_baseR](#page-259-0), [l\\_setColorList\\_ggplot2](#page-261-1)

<span id="page-262-0"></span>l\_setColorList\_loon *Set loon's color mapping list to the colors from loon defaults*

### Description

Loon's color list is used to map nominal values to colors. See the documentation for [l\\_setColorList](#page-257-0).

#### Usage

```
l_setColorList_loon()
```
### See Also

```
l_setColorList, l_setColorList_loon, l_setColorList_ColorBrewer, l_setColorList_hcl,
l_setColorList_baseR, l_setColorList_ggplot2
```
l\_setLinkedStates *Modify States of a Plot that are Linked in Loon's Standard Linking Model*

#### Description

Loon's standard linking model is based on three levels, the linkingGroup and linkingKey states and the *used linkable states*. See the details below.

### Usage

l\_setLinkedStates(widget, states)

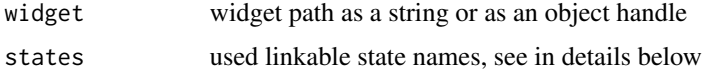

### Details

Loon's standard linking model is based on two states, linkingGroup and linkingKey. The full capabilities of the standard linking model are described here. However, setting the linkingGroup states for two or more displays to the same string is generally all that is needed for linking displays that plot data from the same data frame. Changing the linking group of a display is also the only linking-related action available on the analysis inspectors.

The first linking level is as follows: loon's displays are linked if they share the same string in their linkingGroup state. The default linking group 'none' is a keyword and leaves a display un-linked.

The second linking level is as follows. All n-dimensional states can be linked between displays. We call these states *linkable*. Further, only linkable states with the same name can be linked between displays. One consequence of this *shared state name* rule is that, with the standard linking model, the linewidth state of a serialaxes display cannot be linked with the size state of a scatterplot display. Also, each display maintains a list that defines which of its linkable states should be used for linking; we call these states the *used linkable* states. The default used linkable states are as follows

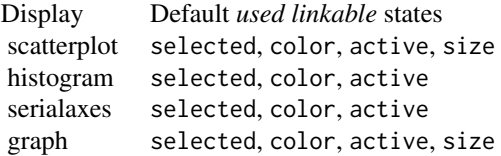

If any two displays are set to be linked (i.e. they share the same linking group) then the intersection of their *used linkable* states are actually linked.

The third linking level is as follows. Every display has a n-dimensional linkingKey state. Hence, every data point has an associated linking key. Data points between linked plots are linked if they share the same linking key.

<span id="page-263-0"></span>l\_setOption *Set the value of a loon display option*

#### **Description**

All of loon's displays access a set of common options. This function assigns the value to the named option.

#### Usage

l\_setOption(option, value)

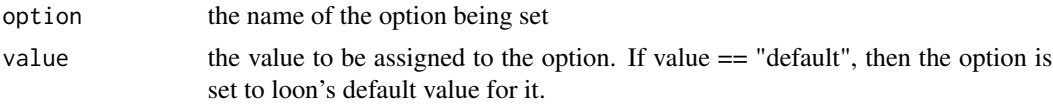

### l\_setTitleFont 265

### Value

the new value

### See Also

[l\\_getOption](#page-89-0), [l\\_getOptionNames](#page-90-0), [l\\_userOptions](#page-270-0), [l\\_userOptionDefault](#page-270-1)

### Examples

```
l_setOption("select-color", "red")
l_setOption("select-color", "default")
```
l\_setTitleFont *Set the title font of all loon displays*

### Description

All of loon's displays access a set of common options. This function sets the font for the title bar of the displays.

### Usage

```
l_setTitleFont(size = "16", weight = "bold", family = "Helvetica")
```
#### Arguments

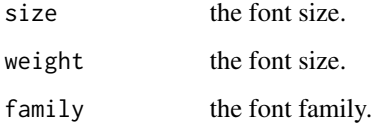

### Value

the value of the named option.

### See Also

[l\\_getOptionNames](#page-90-0), [l\\_userOptions](#page-270-0), [l\\_userOptionDefault](#page-270-1), [l\\_setOption](#page-263-0)

<span id="page-265-1"></span>

Get the width and height of a plot in pixels

### Usage

l\_size(widget)

### Arguments

widget widget path as a string or as an object handle

### Value

Vector width width and height in pixels

### See Also

[l\\_resize](#page-243-0), [l\\_size<-](#page-265-0)

<span id="page-265-0"></span>l\_size<- *Resize Plot Widget*

### Description

Resizes the toplevel widget to a specific size. This setter function uses [l\\_resize](#page-243-0).

### Usage

l\_size(widget) <- value

### Arguments

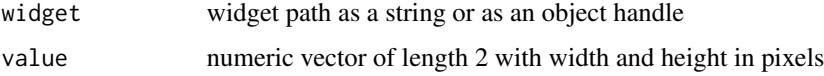

### See Also

[l\\_resize](#page-243-0), [l\\_size](#page-265-1)

### <span id="page-266-1"></span>l\_state\_names 267

### Examples

```
if(interactive()){
p <- l_plot(iris)
l_resize(p, 300, 300)
l_size(p) <- c(500, 500)
}
```
<span id="page-266-0"></span>l\_state\_names *Get State Names of Loon Object*

### Description

States of loon objects can be accessed `[` and [l\\_cget](#page-65-0) and modified with [l\\_configure](#page-68-0).

### Usage

```
l_state_names(target)
```
### Arguments

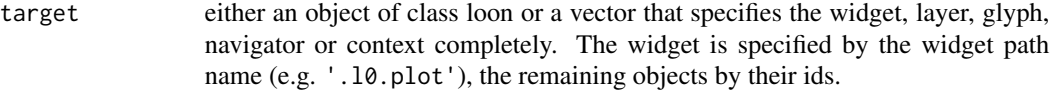

### Details

In order to access values of a states use [l\\_info\\_states](#page-130-0).

### Value

state names

### See Also

[l\\_info\\_states](#page-130-0), [l\\_cget](#page-65-0), [l\\_configure](#page-68-0)

Other loon interactive states:  $l\_hist(), l\_info\_states(), l\_plot(), l\_serialaxes(), names.loon()$  $l\_hist(), l\_info\_states(), l\_plot(), l\_serialaxes(), names.loon()$  $l\_hist(), l\_info\_states(), l\_plot(), l\_serialaxes(), names.loon()$ 

This function is similar to .Tk.subwin except that does not the environment of the "tkwin" object to keep track of numbering the subwidgets. Instead it creates a widget path (parent).looni, where i is the smallest integer for which no widget exists yet.

#### Usage

 $l\_subwin(parent, name = "w")$ 

#### Arguments

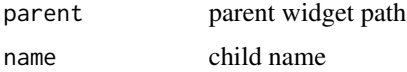

#### Value

widget path name as a string

l\_throwErrorIfNotLoonWidget *Throw an error if string is not associated with a loon widget*

### Description

Helper function to ensure that a widget path is associated with a loon widget.

### Usage

l\_throwErrorIfNotLoonWidget(widget)

### Arguments

widget widget path name as a string

#### Value

TRUE if the string is associated with a loon widget, otherwise an error is thrown.

Create a loon tk top-level window

#### Usage

l\_toplevel(path)

#### Arguments

path A valid path name (character); if missing, a valid path will be generated automatically

### Value

a tk top level widget

### Examples

```
if(interactive()) {
```

```
tt <- l_toplevel(".test")
subwin <- l_subwin(tt, 'ts')
tktitle(tt) <- paste("path:", subwin)
parent <- as.character(tcl('frame', subwin))
# a loon widget
p \leftarrow 1_{p}lot(rnorm(100), rnorm(100), parent = parent)
# pack a refresh button (generate new data set)
refresh_button <- as.character(
   tcltk::tcl('button',
              as.character(l_subwin(parent, 'refresh button')),
              text = "refresh",
              bg = "grey80",
              fg = "black",
              borderwidth = 2,
              relief = "raised"))
# layout
tcltk::tkgrid(p,
              row = \theta,
              column = 0,rowspan = 10,
              columnspan = 10,
              sticky="nesw")
```
tcltk::tkgrid(refresh\_button,

```
row = 10,
                column = 0,rowspan = 1,
                columnspan = 1,
                sticky="nesw")
 for(i in 0:10) {
     tcltk::tkgrid.rowconfigure(parent, i, weight=1)
 }
 for(i in 0:9) {
    tcltk::tkgrid.columnconfigure(parent, i, weight=1)
 }
 update \leq function(...) {
    l_configure(p,
                x = rnorm(100),
                y = rnorm(100))
   l_scaleto_world(p)
 }
 # configure button (callback function)
 tcltk::tkconfigure(refresh_button,
                     command = update)
 # configure canvas size
 tcltk::tkconfigure(paste(p,".canvas", sep=''), width=500, height=500)
 # pack widgets
 tkpack(parent, fill="both", expand=TRUE)
}
```
l\_toR *Convert a Tcl Object to some other R object*

#### Description

Return values from [.Tcl](#page-0-0) and [tcl](#page-0-0) are of class tclObj and often need to be mapped to a different data structure in R. This function is a helper class to do this mapping.

#### Usage

 $l_ttoR(x, cast = as.character)$ 

#### Arguments

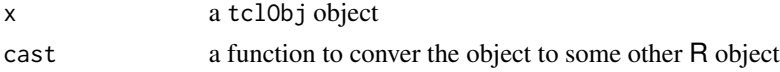

### Value

A object that is returned by the function specified with the cast argument.

<span id="page-270-1"></span>l\_userOptionDefault *Get loon's system default value for the named display option.*

#### Description

All of loon's displays access a set of common options. This function accesses and returns the default value for the named option.

#### Usage

```
l_userOptionDefault(option)
```
#### Arguments

option the name of the user changeable loon display option whose default value is to be determined.

### Value

the default value for the named option

#### See Also

[l\\_getOptionNames](#page-90-0), [l\\_getOption](#page-89-0), [l\\_userOptionDefault](#page-270-1), [l\\_userOptions](#page-270-0)

### Examples

l\_userOptionDefault("background")

<span id="page-270-0"></span>l\_userOptions *Get the names of all loon display options that can be set by the user.*

### Description

All of loon's displays access a set of common options. This function accesses and returns the names of the subset of loon options which can be changed by the user.

### Usage

```
l_userOptions()
```
### Value

a vector of all user settable option names.

### See Also

[l\\_getOptionNames](#page-90-0), [l\\_getOption](#page-89-0), [l\\_userOptionDefault](#page-270-1), [l\\_setOption](#page-263-0)

#### Examples

l\_userOptions()

l\_web *Open a browser with loon's R documentation webpage*

#### Description

l\_web opens a browser with the relevant page on the official loon documentation website. This is constructed by joining together the information provided by the arguments site/package/directory/page.

Default would be the documentation found at <https://great-northern-diver.github.io/loon/>.

#### Usage

```
l_web(
 page = "index",
  directory = c("home", "reference", "articles"),
 package = c("loon", "loon.data", "loon.ggplot", "loon.tourr", "ggmulti", "zenplots",
    "loon.shiny", "diveR"),
  site = "https://great-northern-diver.github.io",
  ...
\mathcal{L}
```
#### Arguments

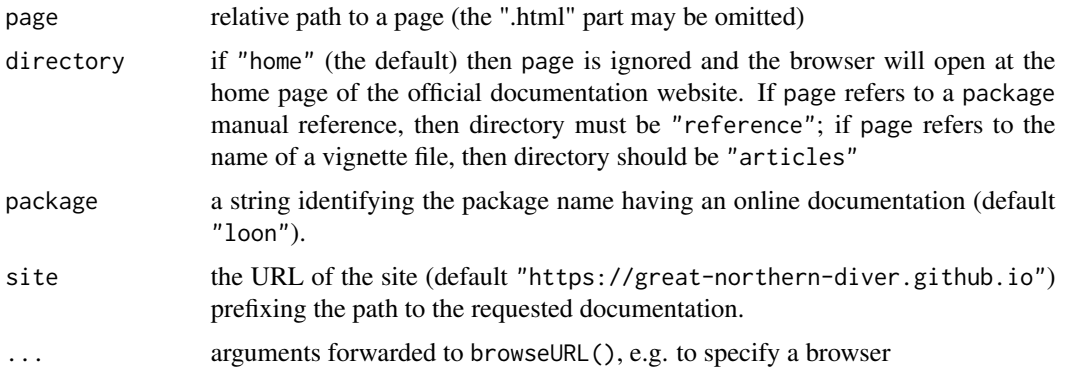

#### See Also

[l\\_help](#page-121-0),[help](#page-0-0), [vignette](#page-0-0)

#### l\_widget 273

### Examples

```
## Not run:
l_web()
#
vignette("introduction", package = "loon")
# or
l_web(page = "introduction", directory = "articles")
# or
l_web(package = "loon.data", directory = "reference")
#
help(l_hist)
l_web(page = "l_hist", directory = "reference")
## End(Not run)
```
l\_widget *Dummy function to be used in the Roxygen documentation*

#### Description

Dummy function to be used in the Roxygen documentation

#### Usage

l\_widget(widget)

### Arguments

widget widget path name as a string

#### Value

widget path name as a string

l\_worldview *Create a Worldview Inspector*

### Description

Inpectors provide graphical user interfaces to oversee and modify plot states

### Usage

 $l_$ worldview(parent = NULL, ...)

274 late 200 late 200 late 200 late 200 late 200 late 200 late 200 late 200 late 200 late 200 late 200 late 200 late 200 late 200 late 200 late 200 late 200 late 200 late 200 late 200 late 200 late 200 late 200 late 200 la

### Arguments

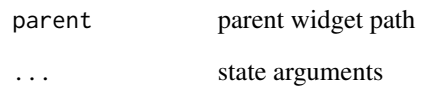

### Value

widget handle

### See Also

[l\\_create\\_handle](#page-77-0)

### Examples

```
if(interactive()){
i <- l_worldview()
}
```
l\_zoom *Zoom from and towards the center*

## Description

This function changes the plot states panX, panY, zoomX, and zoomY to zoom towards or away from the center of the current view.

### Usage

```
l_zoom(widget, factor = 1.1)
```
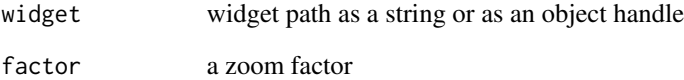

Function creates a 1d measures object that can be used with  $l$ \_ng\_plots and  $l$ \_ng\_ranges.

#### Usage

```
measures1d(data, ...)
```
### Arguments

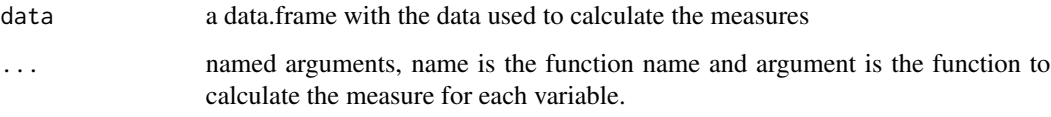

### Details

For more information run: l\_help("learn\_R\_display\_graph.html#measures")

#### Value

a measures object

### See Also

[l\\_ng\\_plots](#page-211-0), [l\\_ng\\_ranges](#page-216-0), [measures2d](#page-275-0)

```
m1 <- measures1d(oliveAcids, mean=mean, median=median,
     sd=sd, q1=function(x)as.vector(quantile(x, probs=0.25)),
     q3=function(x)as.vector(quantile(x, probs=0.75)))
m1
m1()
m1(olive$palmitoleic>100)
m1('data')
m1('measures')
```
<span id="page-275-0"></span>

Function creates a 2d measures object that can be used with  $l$ \_ng\_plots and  $l$ \_ng\_ranges.

### Usage

measures2d(data, ...)

### Arguments

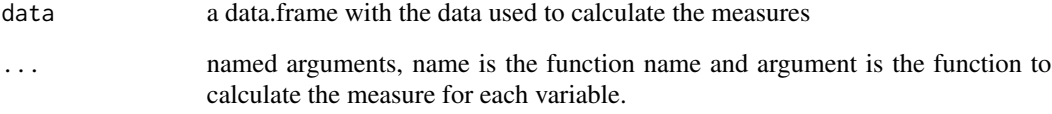

### Details

For more information run: l\_help("learn\_R\_display\_graph.html#measures")

#### Value

a measures object

### See Also

[l\\_ng\\_plots](#page-211-0), [l\\_ng\\_ranges](#page-216-0), [measures2d](#page-275-0)

```
m <- measures2d(oliveAcids, separator='*', cov=cov, cor=cor)
m
m()
m(keep=olive$palmitic>1360)
m('data')
m('grid')
m('measures')
```
<span id="page-276-0"></span>

Population census count of various named visible minority groups in each of 33 major census metropolitan areas of Canada in 2006.

These data are from the 2006 Canadian census, publicly available from Statistics Canada.

#### Usage

minority

#### Format

A data frame with 33 rows and 18 variates

Arab Number identifying as 'Arab'.

Black Number identifying as 'Black'.

Chinese Number identifying as 'Chinese'.

Filipino Number identifying as 'Filipino'.

Japanese Number identifying as 'Japanese'.

Korean Number identifying as 'Korean'.

Latin.American Number identifying as 'Latin American'.

Multiple.visible.minority Number identifying as being a member of more than one visible minority.

South.Asian Number identifying as 'South Asian'.

Southeast.Asian Number identifying as 'Southeast Asian'.

Total.population Total population of the metropolitan census area.

Visible.minority.not.included.elsewhere Number identifying as a member of a visible minority that was not included elsewhere.

Visible.minority.population Total number identifying as a member of some visible minority.

West.Asian Number identifying as 'West Asian'.

- lat, long Latitude and longitude (in degrees) of the metropolitan census area.
- googleLat, googleLong Latitude and longitude in degrees determined using the Google Maps Geocoding API.

rownames(minority) are the names of the metropolitan areas or cities.

#### Source

Statistics Canada

<span id="page-277-1"></span><span id="page-277-0"></span>

States of loon objects can be accessed  $\Gamma$  and  $l_{\text{c}}$  and modified with  $l_{\text{c}}$  configure.

### Usage

## S3 method for class 'loon' names(x)

### Arguments

x loon object

### Value

state names

#### See Also

Other loon interactive states: [l\\_hist\(](#page-122-0)), [l\\_info\\_states\(](#page-130-0)), [l\\_plot\(](#page-222-0)), [l\\_serialaxes\(](#page-251-0)), [l\\_state\\_names\(](#page-266-0))

ndtransitiongraph *Create a n-d transition graph*

### Description

A n-d transition graph has k-d nodes and all edges that connect two nodes that from a n-d subspace

#### Usage

```
ndtransitiongraph(nodes, n, separator = ":")
```
### Arguments

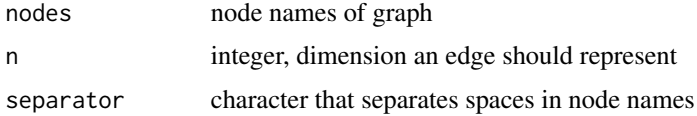

### Details

For more information run: l\_help("learn\_R\_display\_graph.html.html#graph-utilities")

#### <span id="page-278-1"></span>olive 279

#### Value

graph object of class loongraph

#### Examples

```
g <- ndtransitiongraph(nodes=c('A:B', 'A:F', 'B:C', 'B:F'), n=3, separator=':')
```
<span id="page-278-0"></span>olive *Fatty Acid Composition of Italian Olive Oils*

#### Description

This data set records the percentage composition of 8 fatty acids found in the lipid fraction of 572 Italian olive oils. The oils are samples taken from three Italian regions varying number of areas within each region. The regions and their areas are recorded as shown in the following table:

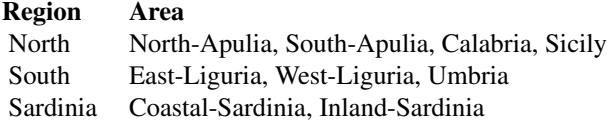

#### Usage

olive

#### Format

A data frame containing 572 cases and 10 variates.

Region Italian olive oil general growing region: North, South, or Sardinia

- Area These are "Administrative Regions" of Italy (e.g. Sicily, or Umbria), or parts of such a region like "Coastal-Sardinia" and "Inland-Sardinia" or "North-Apulia" and "South-Apulia". Administrative regions are larger than, and contain, Italian provinces.
- palmitic Percentage (in hundredths of a percent) of Palmitic acid, or hexadecanoic acid in the olive oil. It is the most common saturated fatty acid found in animals, plants and micro-organisms.
- palmitoleic Percentage (in hundredths of a percent) of Palmitoleic acid, an omega-7 monounsaturated fatty acid.
- stearic Percentage (in hundredths of a percent) of Stearic acid, a saturated fatty acid. It is a waxy solid and its name comes from the Greek word for tallow. Like palmitic acid, it is one of the most common saturated fatty acids found in nature.
- oleic Percentage (in hundredths of a percent) of Oleic acid, the most common fatty acid occurring in nature found in various animal and vegetable fats and oils.
- linoleic Percentage (in hundredths of a percent) of Linoleic acid, a polyunsaturated omega-6 fatty acid. It is one of two essential fatty acids for humans.
- <span id="page-279-0"></span>linolenic Percentage (in hundredths of a percent) of Linolenic acid, a type of fatty acid. It can refer to one of two types of fatty acids or a mixture of both. One is an omega-3 essential fatty acid; the other an omega-6.
- arachidic Percentage (in hundredths of a percent) of Arachidic acid, also known as eicosanoic acid, a saturated fatty acid that is used for the production of detergents, photographic materials and lubricants.
- eicosenoic Percentage (in hundredths of a percent) of Eicosenoic acid, which may refer to one of three closely related fatty acids: gadoleic acid (omega-11), gondoic acid (omega-9), or paullinic acid (omega-7).

Note that the percentages (in hundredths of a percent) should sum to approximately 10,000 for each oil (row).

#### References

Forina, M., Armanino, C., Lanteri, S., and Tiscornia, E. (1983) "Classification of Olive Oils from their Fatty Acid Composition", in Food Research and Data Analysis (Martens, H., Russwurm, H., eds.), p. 189, Applied Science Publ., Barking.

### See Also

[oliveLocations](#page-280-1)

oliveAcids *Just the Fatty Acid Composition of Italian Olive Oils*

#### Description

This is the [olive](#page-278-0) data set minus the Region and Area variables.

#### Usage

oliveAcids

#### Format

A data frame containing 572 cases and 8 variates.

#### See Also

[olive](#page-278-0)

<span id="page-280-2"></span><span id="page-280-1"></span>

A longitude and latitude for each Area named in the [olive](#page-278-0) data set.

#### Usage

oliveLocations

### Format

A data frame containing 9 cases and 3 variates.

Area name of the Italian growing area of the olive oil.

lat, long latitude and longitude in degrees of the approximate centre of the named growing area

#### Source

<https://www.latlong.net>

#### See Also

[olive](#page-278-0)

<span id="page-280-0"></span>plot.loon *Plot the current view of any loon plot in the current device.*

### Description

This is a wrapper for grid.loon() to simplify the plotting of loon plots on any device. Frequent users are recommended to use grid.loon() for more control.

#### Usage

## S3 method for class 'loon'  $plot(x, y = NULL, ...)$ 

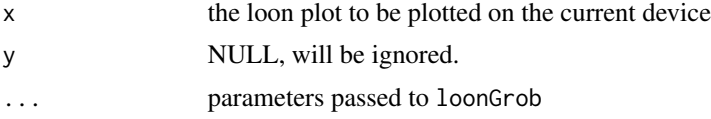

### Value

invisible()

### See Also

[loonGrob](#page-29-0), [grid.loon](#page-23-0), [l\\_export](#page-80-0)

### Examples

```
if(interactive()) {
  loonPlot <- with(iris, l_plot(Sepal.Length, Sepal.Width))
  loonPlot['color'] <- iris$Species
  loonPlot['selected'] <- iris$Species == "versicolor"
  l_scaleto_selected(loonPlot)
  loonPlot['showGuides'] <- TRUE
  plot(loonPlot)
}
```
plot.loongraph *Plot a loon graph object with base R graphics*

### Description

This function converts the loongraph object to one of class graph and the plots it with its respective plot method.

### Usage

```
## S3 method for class 'loongraph'
plot(x, \ldots)
```
### Arguments

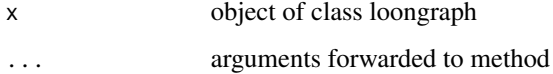

### Examples

g <- loongraph(letters[1:4], letters[1:3], letters[2:4], FALSE)

<span id="page-281-0"></span>

Prints the layer label and layer type

### Usage

```
## S3 method for class 'l_layer'
print(x, \ldots)
```
### Arguments

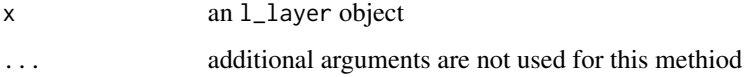

### See Also

[l\\_layer](#page-131-0)

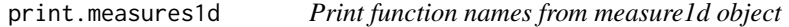

### Description

Prints the function names of a measure1d object using print.default.

### Usage

```
## S3 method for class 'measures1d'
print(x, \ldots)
```
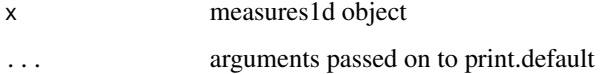

Prints the function names of a measure2d object using print.default.

### Usage

```
## S3 method for class 'measures2d'
print(x, \ldots)
```
### Arguments

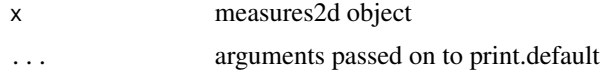

scagnostics2d *Closure of Two Dimensional Scagnostic Measures*

#### Description

Function creates a 2d measures object that can be used with  $l$ \_ng\_plots and  $l$ \_ng\_ranges.

### Usage

```
scagnostics2d(
  data,
 scagnostics = c("Clumpy", "Monotonic", "Convex", "Stringy", "Skinny", "Outlying",
    "Sparse", "Striated", "Skewed"),
  separator = ":"
\mathcal{L}
```
### Arguments

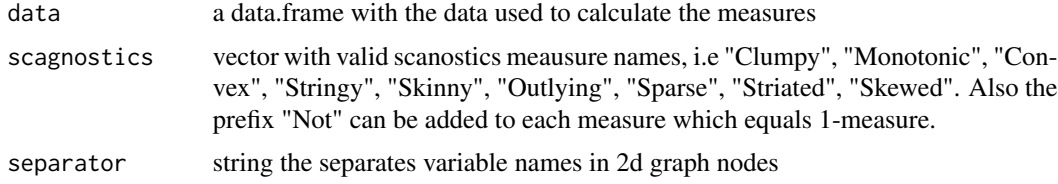

### Details

For more information run: l\_help("learn\_R\_display\_graph.html#measures")

tcl\_img\_2\_r\_raster 285

### Value

a measures object

### See Also

[l\\_ng\\_plots](#page-211-0), [l\\_ng\\_ranges](#page-216-0), [measures2d](#page-275-0)

### Examples

```
## Not run:
m <- scagnostics2d(oliveAcids, separator='**')
m
m()
m(olive$palmitoleic > 80)
m('data')
m('grid')
m('measures')
## End(Not run)
```
tcl\_img\_2\_r\_raster *A tk Image Object to a Raster Object*

#### Description

Turn a tk image object to an R raster object

### Usage

tcl\_img\_2\_r\_raster(img)

### Arguments

img a tk image object

```
if(requireNamespace("grid")) {
puglia <- list.files(file.path(find.package(package = 'loon'), "images"),
                     full.names = TRUE)[1L]
# `img` is a tk image object
img <- setNames(l_image_import_files(puglia),
                tools::file_path_sans_ext(basename(puglia)))
raster <- tcl_img_2_r_raster(img)
grid::grid.newpage()
grid::grid.raster(raster)
}
```
<span id="page-285-0"></span>

The core of Loon is implemented in Tcl and Tk. Hence, when defining colors using color names, Loon uses the Tcl color representation and not those of R. The colors are taken from the Tk sources: doc/colors.n.

If you want to make sure that the color names are represented exactly as they are in R then you can convert the color names to hexencoded color strings, see the examples below.

#### Usage

tkcolors()

```
# check if R colors names and TK color names are the same
setdiff(tolower(colors()), tolower(tkcolors()))
setdiff(tolower(tkcolors()), tolower(colors()))
# hence there are currently more valid color names in Tk
# than there are in R
# Let's compare the colors of the R color names in R and Tk
tohex \le function(x) {
    sapply(x, function(xi) {
        crgb <- as.vector(col2rgb(xi))
        rgb(crgb[1], crgb[2], crgb[3], maxColorValue = 255)
    })
}
df <- data.frame(
    R_col = tohex(colors()),
   Tcl_col = hex12tohex6(l_hexcolor(colors())),
    row.names = colors(),
    stringsAsFactors = FALSE
)
df_diff <- df[df$R_col != df$Tcl_col,]
if (requireNamespace("grid", quietly = TRUE)) {
  grid::grid.newpage()
  grid::pushViewport(grid::plotViewport())
  x_col <- grid::unit(0, "npc")
  x_R <- grid::unit(6, "lines")
  x_Tcl <- grid::unit(10, "lines")
```
#### <span id="page-286-0"></span>UsAndThem 287

```
grid::grid.text('color', x=x_col, y=grid::unit(1, "npc"),
                just='left', gp=grid::gpar(fontface='bold'))
grid::grid.text('R', x=x_R, y=grid::unit(1, "npc"), just='center',
                 gp=grid::gpar(fontface='bold'))
grid::grid.text('Tcl', x=x_Tcl, y=grid::unit(1, "npc"), just='center',
                 gp=grid::gpar(fontface='bold'))
for (i in 1:nrow(df_diff)) {
    y <- grid::unit(1, "npc") - grid::unit(i*1.2, "lines")
    grid::grid.text(rownames(df_diff)[i], x=x_col, y=y, just='left')
    grid::grid.rect(x=x_R, y=y, width=grid::unit(3, "line"),
              height=grid::unit(1, "line"), gp=grid::gpar(fill=df_diff[i,1]))
    grid::grid.rect(x=x_Tcl, y=y, width=grid::unit(3, "line"),
              height=grid::unit(1, "line"), gp=grid::gpar(fill=df_diff[i,2]))
}
```
}

UsAndThem *Data to re-create Hans Rosling's famous "Us and Them" animation*

### **Description**

This data was sourced from <https://www.gapminder.org/> and contains Population, Life Expectancy, Fertility, Income, and Geographic.Region information between 1962 and 2013 for 198 countries.

#### Usage

UsAndThem

### Format

A data frame with 9855 rows and 8 variables

Country country name

Year year of recorded measurements

Population country's population

LifeExpectancy average life expectancy in years at birth

Fertility in number of babies per woman

Income Gross domestic product per person adjusted for inflation and purchasing power (in international dollars)

Geographic.Region one of six large global regions

Geographic.Region.ID two letter identification of country

#### Source

<https://www.gapminder.org/>

# **Index**

∗ datasets minority, [277](#page-276-0) olive, [279](#page-278-1) oliveAcids, [280](#page-279-0) oliveLocations, [281](#page-280-2) UsAndThem, [287](#page-286-0) ∗ glyph functions l\_glyph\_add, [100](#page-99-0) l\_glyph\_add.default, [101](#page-100-0) l\_glyph\_add\_image, [102](#page-101-0) l\_glyph\_add\_pointrange, [103](#page-102-0) l\_glyph\_add\_polygon, [104](#page-103-0) l\_glyph\_add\_serialaxes, [106](#page-105-0) l\_glyph\_add\_text, [107](#page-106-0) l\_glyph\_delete, [108](#page-107-0) l\_glyph\_getLabel, [108](#page-107-0) l\_glyph\_getType, [109](#page-108-0) l\_glyph\_ids, [109](#page-108-0) l\_glyph\_relabel, [110](#page-109-0) l\_primitiveGlyphs, [242](#page-241-0) ∗ loon interactive states l\_hist, [123](#page-122-1) l\_info\_states, [131](#page-130-1) l\_plot, [223](#page-222-1) l\_plot\_arguments, [234](#page-233-0) l\_serialaxes, [252](#page-251-1) l\_state\_names, [267](#page-266-1) names.loon, [278](#page-277-1) ∗ three-dimensional plotting functions l\_plot3D, [229](#page-228-0) l\_scale3D, [248](#page-247-0) ∗ time series decomposition plotting functions l\_plot\_ts, [238](#page-237-0) ∗ two-dimensional plotting functions l\_plot, [223](#page-222-1) l\_plot\_arguments, [234](#page-233-0) .Tcl, *[211](#page-210-0)*, *[270](#page-269-0)* [.loon *(*l\_cget*)*, [66](#page-65-1)

[<-.loon *(*l\_configure*)*, [69](#page-68-1) as.character, *[107](#page-106-0)* as.graph, [8,](#page-7-0) *[29](#page-28-0)*, *[111](#page-110-0)* as.loongraph, [9](#page-8-0) as.raster, *[180](#page-179-0)* as\_grid\_size, [9](#page-8-0) as\_hex6color, [10,](#page-9-0) *[12](#page-11-0)*, *[67](#page-66-0)*, *[123](#page-122-1)* char2num.data.frame, [11](#page-10-0) col\_factor, *[12](#page-11-0)* col\_numeric, *[12](#page-11-0)* color\_loon, [12](#page-11-0) colors, *[67](#page-66-0)* complement, [13,](#page-12-0) *[29](#page-28-0)*, *[111](#page-110-0)* complement.loongraph, [14](#page-13-0) completegraph, [14,](#page-13-0) *[29](#page-28-0)*, *[111](#page-110-0)* condGrob, [15](#page-14-0) contourLines, *[150](#page-149-0)* cut, *[40](#page-39-0)* decompose, *[240](#page-239-0)* density, *[135](#page-134-0)*, *[225](#page-224-0)*, *[227](#page-226-0)* dist, *[26](#page-25-0)* facet\_grid\_layout, [16](#page-15-0) facet\_separate\_layout, [17](#page-16-0) facet\_wrap\_layout, [18](#page-17-0) formula, *[125](#page-124-0)*, *[225](#page-224-0)*, *[231](#page-230-0)*, *[234](#page-233-0)*, *[252](#page-251-1)* get\_display\_color, [20](#page-19-0) get\_font\_info\_from\_tk, [20](#page-19-0) get\_layer\_states, [21](#page-20-0) get\_model\_display\_order, [22](#page-21-0) glyph\_to\_pch, [22](#page-21-0) graphreduce, [23](#page-22-0) gray.colors, *[160](#page-159-0)* grid.loon, [24,](#page-23-1) *[31](#page-30-0)*, *[126](#page-125-0)*, *[228](#page-227-0)*, *[233](#page-232-0)*, *[253](#page-252-0)*, *[282](#page-281-0)* hcl, *[263](#page-262-1)*

hcl.colors, *[160](#page-159-0)*
## INDEX 289

help, *[122](#page-121-0)*, *[272](#page-271-0)* hex12tohex6, *[10](#page-9-0)*, [25,](#page-24-0) *[67](#page-66-0)*, *[123](#page-122-0)* image, *[159](#page-158-0)* L2\_distance, [25](#page-24-0) l\_after\_idle, [37](#page-36-0) l\_aspect, [38](#page-37-0)  $l$ \_aspect<-,  $38$ l\_basePaths, [39,](#page-38-0) *[69](#page-68-0)*, *[193](#page-192-0)* l\_binCut, [40,](#page-39-0) *[66](#page-65-0)*, *[86,](#page-85-0) [87](#page-86-0)* l\_bind\_canvas, [41,](#page-40-0) *[42–](#page-41-0)[45](#page-44-0)* l\_bind\_canvas\_delete, *[41](#page-40-0)*, [42,](#page-41-0) *[43–](#page-42-0)[45](#page-44-0)* l\_bind\_canvas\_get, *[41,](#page-40-0) [42](#page-41-0)*, [43,](#page-42-0) *[44,](#page-43-0) [45](#page-44-0)* l\_bind\_canvas\_ids, *[41–](#page-40-0)[43](#page-42-0)*, [44,](#page-43-0) *[45](#page-44-0)* l\_bind\_canvas\_reorder, *[41–](#page-40-0)[44](#page-43-0)*, [45](#page-44-0) l\_bind\_context, [45,](#page-44-0) *[46–](#page-45-0)[48](#page-47-0)* l\_bind\_context\_delete, *[46](#page-45-0)*, [46,](#page-45-0) *[47,](#page-46-0) [48](#page-47-0)* l\_bind\_context\_get, *[46](#page-45-0)*, [47,](#page-46-0) *[48](#page-47-0)* l\_bind\_context\_ids, *[46,](#page-45-0) [47](#page-46-0)*, [47,](#page-46-0) *[48](#page-47-0)* l\_bind\_context\_reorder, *[46–](#page-45-0)[48](#page-47-0)*, [48](#page-47-0) l\_bind\_glyph, [49,](#page-48-0) *[50](#page-49-0)[–52](#page-51-0)* l\_bind\_glyph\_delete, *[49](#page-48-0)*, [49,](#page-48-0) *[50–](#page-49-0)[52](#page-51-0)* l\_bind\_glyph\_get, *[49,](#page-48-0) [50](#page-49-0)*, [50,](#page-49-0) *[51,](#page-50-0) [52](#page-51-0)* l\_bind\_glyph\_ids, *[49–](#page-48-0)[51](#page-50-0)*, [51,](#page-50-0) *[52](#page-51-0)* l\_bind\_glyph\_reorder, *[49–](#page-48-0)[51](#page-50-0)*, [51](#page-50-0) l\_bind\_item, [52,](#page-51-0) *[53](#page-52-0)[–55](#page-54-0)*, *[79,](#page-78-0) [80](#page-79-0)* l\_bind\_item\_delete, *[53](#page-52-0)*, [53,](#page-52-0) *[54,](#page-53-0) [55](#page-54-0)* l\_bind\_item\_get, *[53](#page-52-0)*, [53,](#page-52-0) *[54,](#page-53-0) [55](#page-54-0)* l\_bind\_item\_ids, *[53,](#page-52-0) [54](#page-53-0)*, [54,](#page-53-0) *[55](#page-54-0)* l\_bind\_item\_reorder, *[53,](#page-52-0) [54](#page-53-0)*, [55](#page-54-0) l\_bind\_layer, [55,](#page-54-0) *[56](#page-55-0)[–58](#page-57-0)* l\_bind\_layer\_delete, *[56](#page-55-0)*, [56,](#page-55-0) *[57,](#page-56-0) [58](#page-57-0)* l\_bind\_layer\_get, *[56](#page-55-0)*, [57,](#page-56-0) *[58](#page-57-0)* l\_bind\_layer\_ids, *[56,](#page-55-0) [57](#page-56-0)*, [57,](#page-56-0) *[58](#page-57-0)* l\_bind\_layer\_reorder, *[56–](#page-55-0)[58](#page-57-0)*, [58](#page-57-0) l\_bind\_navigator, [59,](#page-58-0) *[60–](#page-59-0)[62](#page-61-0)* l\_bind\_navigator\_delete, *[59](#page-58-0)*, [59,](#page-58-0) *[60–](#page-59-0)[62](#page-61-0)* l\_bind\_navigator\_get, *[59,](#page-58-0) [60](#page-59-0)*, [60,](#page-59-0) *[61,](#page-60-0) [62](#page-61-0)* l\_bind\_navigator\_ids, *[59–](#page-58-0)[61](#page-60-0)*, [61,](#page-60-0) *[62](#page-61-0)* l\_bind\_navigator\_reorder, *[59–](#page-58-0)[61](#page-60-0)*, [61](#page-60-0) l\_bind\_state, [62,](#page-61-0) *[63](#page-62-0)[–65](#page-64-0)* l\_bind\_state\_delete, *[62](#page-61-0)*, [63,](#page-62-0) *[64,](#page-63-0) [65](#page-64-0)* l\_bind\_state\_get, *[62,](#page-61-0) [63](#page-62-0)*, [63,](#page-62-0) *[64,](#page-63-0) [65](#page-64-0)* l\_bind\_state\_ids, *[62–](#page-61-0)[64](#page-63-0)*, [64,](#page-63-0) *[65](#page-64-0)* l\_bind\_state\_reorder, *[62–](#page-61-0)[64](#page-63-0)*, [65](#page-64-0) l\_breaks, *[40](#page-39-0)*, [65,](#page-64-0) *[86,](#page-85-0) [87](#page-86-0)* l\_cget, [66,](#page-65-0) *[70](#page-69-0)*, *[134](#page-133-0)*, *[267](#page-266-0)*, *[278](#page-277-0)* l\_colorName, *[10](#page-9-0)*, *[12](#page-11-0)*, [67,](#page-66-0) *[123](#page-122-0)*

l\_colRemoveAlpha, [68](#page-67-0) l\_compoundPaths, *[39](#page-38-0)*, [69,](#page-68-0) *[193](#page-192-0)* l\_configure, *[66](#page-65-0)*, [69,](#page-68-0) *[81](#page-80-0)*, *[134](#page-133-0)*, *[267](#page-266-0)*, *[278](#page-277-0)* l\_context\_add\_context2d, [70,](#page-69-0) *[71](#page-70-0)*, *[73](#page-72-0)[–75](#page-74-0)* l\_context\_add\_geodesic2d, *[70](#page-69-0)*, [71,](#page-70-0) *[73](#page-72-0)[–75](#page-74-0)* l\_context\_add\_slicing2d, *[70,](#page-69-0) [71](#page-70-0)*, [71,](#page-70-0) *[73](#page-72-0)[–75](#page-74-0)* l\_context\_delete, [72,](#page-71-0) *[73](#page-72-0)[–75](#page-74-0)* l\_context\_getLabel, *[70,](#page-69-0) [71](#page-70-0)*, *[73](#page-72-0)*, [73,](#page-72-0) *[74,](#page-73-0) [75](#page-74-0)* l\_context\_ids, *[70,](#page-69-0) [71](#page-70-0)*, *[73](#page-72-0)*, [74](#page-73-0) l\_context\_relabel, *[70,](#page-69-0) [71](#page-70-0)*, *[73,](#page-72-0) [74](#page-73-0)*, [74](#page-73-0) l\_copyStates, [75,](#page-74-0) *[92](#page-91-0)*, *[246](#page-245-0)* l\_create\_handle, *[66](#page-65-0)*, *[70](#page-69-0)*, [78,](#page-77-0) *[87](#page-86-0)*, *[96](#page-95-0)[–99](#page-98-0)*, *[120,](#page-119-0) [121](#page-120-0)*, *[128](#page-127-0)*, *[148](#page-147-0)*, *[154](#page-153-0)*, *[162](#page-161-0)*, *[237,](#page-236-0) [238](#page-237-0)*, *[257](#page-256-0)*, *[274](#page-273-0)* l\_createCompoundGrob, [77](#page-76-0) l\_currentindex, [79,](#page-78-0) *[80](#page-79-0)* l\_currenttags, *[79](#page-78-0)*, [80](#page-79-0) l\_data, [81](#page-80-0) l\_export, [81,](#page-80-0) *[282](#page-281-0)* l\_export\_valid\_formats, *[82](#page-81-0)*, [82](#page-81-0) l\_facet, [82,](#page-81-0) *[126](#page-125-0)*, *[227](#page-226-0)*, *[253](#page-252-0)* l\_get\_arrangeGrobArgs, [95](#page-94-0) l\_getBinData, *[40](#page-39-0)*, *[66](#page-65-0)*, [86,](#page-85-0) *[87](#page-86-0)* l\_getBinIds, *[40](#page-39-0)*, *[66](#page-65-0)*, *[86](#page-85-0)*, [86](#page-85-0) l\_getColorList, *[12](#page-11-0)*, [87,](#page-86-0) *[259,](#page-258-0) [260](#page-259-0)* l\_getFromPath, *[39](#page-38-0)*, *[69](#page-68-0)*, *[78](#page-77-0)*, [87,](#page-86-0) *[193](#page-192-0)* l\_getGraph, [88](#page-87-0) l\_getLinkedStates, [89,](#page-88-0) *[235](#page-234-0)* l\_getLocations, [89](#page-88-0) l\_getOption, [90,](#page-89-0) *[91](#page-90-0)*, *[125](#page-124-0)*, *[226,](#page-225-0) [227](#page-226-0)*, *[231,](#page-230-0) [232](#page-231-0)*, *[239](#page-238-0)*, *[253](#page-252-0)*, *[265](#page-264-0)*, *[271,](#page-270-0) [272](#page-271-0)* l\_getOptionNames, *[90](#page-89-0)*, [91,](#page-90-0) *[265](#page-264-0)*, *[271,](#page-270-0) [272](#page-271-0)* l\_getPlots, [91,](#page-90-0) *[222](#page-221-0)* l\_getSavedStates, *[92](#page-91-0)*, [92,](#page-91-0) *[246](#page-245-0)* l\_getScaledData, [94](#page-93-0) l\_glyph\_add, [100,](#page-99-0) *[102](#page-101-0)[–105](#page-104-0)*, *[107](#page-106-0)[–110](#page-109-0)*, *[243](#page-242-0)* l\_glyph\_add.default, *[101](#page-100-0)*, [101,](#page-100-0) *[103](#page-102-0)[–105](#page-104-0)*, *[107](#page-106-0)[–110](#page-109-0)*, *[243](#page-242-0)* l\_glyph\_add\_image, *[100](#page-99-0)[–102](#page-101-0)*, [102,](#page-101-0) *[104,](#page-103-0) [105](#page-104-0)*, *[107](#page-106-0)[–110](#page-109-0)*, *[243](#page-242-0)* l\_glyph\_add\_pointrange, *[100](#page-99-0)[–103](#page-102-0)*, [103,](#page-102-0) *[105](#page-104-0)*, *[107](#page-106-0)[–110](#page-109-0)*, *[226](#page-225-0)*, *[231](#page-230-0)*, *[235](#page-234-0)*, *[243](#page-242-0)* l\_glyph\_add\_polygon, *[100](#page-99-0)[–104](#page-103-0)*, [104,](#page-103-0) *[107](#page-106-0)[–110](#page-109-0)*, *[226](#page-225-0)*, *[231](#page-230-0)*, *[235](#page-234-0)*, *[243](#page-242-0)* l\_glyph\_add\_serialaxes, *[100](#page-99-0)[–105](#page-104-0)*, [106,](#page-105-0) *[107](#page-106-0)[–110](#page-109-0)*, *[226](#page-225-0)*, *[231](#page-230-0)*, *[235](#page-234-0)*, *[243](#page-242-0)* l\_glyph\_add\_text, *[100](#page-99-0)[–105](#page-104-0)*, *[107](#page-106-0)*, [107,](#page-106-0)

*[108](#page-107-0)[–110](#page-109-0)*, *[226](#page-225-0)*, *[231](#page-230-0)*, *[235](#page-234-0)*, *[243](#page-242-0)* l\_glyph\_delete, *[101](#page-100-0)[–105](#page-104-0)*, *[107](#page-106-0)*, [108,](#page-107-0) *[109,](#page-108-0) [110](#page-109-0)*, *[243](#page-242-0)* l\_glyph\_getLabel, *[101–](#page-100-0)[105](#page-104-0)*, *[107,](#page-106-0) [108](#page-107-0)*, [108,](#page-107-0) *[109,](#page-108-0) [110](#page-109-0)*, *[243](#page-242-0)* l\_glyph\_getType, *[101–](#page-100-0)[105](#page-104-0)*, *[107–](#page-106-0)[109](#page-108-0)*, [109,](#page-108-0) *[110](#page-109-0)*, *[243](#page-242-0)* l\_glyph\_ids, *[101](#page-100-0)[–105](#page-104-0)*, *[107–](#page-106-0)[109](#page-108-0)*, [109,](#page-108-0) *[110](#page-109-0)*, *[243](#page-242-0)* l\_glyph\_relabel, *[101–](#page-100-0)[105](#page-104-0)*, *[107–](#page-106-0)[110](#page-109-0)*, [110,](#page-109-0) *[243](#page-242-0)* l\_glyphs\_inspector, [96](#page-95-0) l\_glyphs\_inspector\_image, [97](#page-96-0) l\_glyphs\_inspector\_pointrange, [97](#page-96-0) l\_glyphs\_inspector\_serialaxes, [98](#page-97-0) l\_glyphs\_inspector\_text, [99](#page-98-0) l\_graph, *[88](#page-87-0)*, [111](#page-110-0) l\_graph\_inspector, [120](#page-119-0) l\_graph\_inspector\_analysis, [120](#page-119-0) l\_graph\_inspector\_navigators, [121](#page-120-0) l\_graphswitch, [112,](#page-111-0) *[113–](#page-112-0)[119](#page-118-0)* l\_graphswitch\_add, *[112](#page-111-0)*, [113](#page-112-0) l\_graphswitch\_add.default, [113](#page-112-0) l\_graphswitch\_add.graph, [114](#page-113-0) l\_graphswitch\_add.loongraph, [115](#page-114-0) l\_graphswitch\_delete, *[112](#page-111-0)*, [116](#page-115-0) l\_graphswitch\_get, *[112](#page-111-0)*, [116](#page-115-0) l\_graphswitch\_getLabel, *[112](#page-111-0)*, [117](#page-116-0) l\_graphswitch\_ids, *[112](#page-111-0)*, [117,](#page-116-0) *[119](#page-118-0)* l\_graphswitch\_move, *[112](#page-111-0)*, [118](#page-117-0) l\_graphswitch\_relabel, *[112](#page-111-0)*, [118](#page-117-0) l\_graphswitch\_reorder, *[112](#page-111-0)*, [119](#page-118-0) l\_graphswitch\_set, *[112](#page-111-0)*, [119](#page-118-0) l\_help, *[70,](#page-69-0) [71](#page-70-0)*, [122,](#page-121-0) *[272](#page-271-0)* l\_hexcolor, *[10](#page-9-0)*, *[12](#page-11-0)*, *[25](#page-24-0)*, *[67](#page-66-0)*, [122](#page-121-0) l\_hist, [123,](#page-122-0) *[131](#page-130-0)*, *[228](#page-227-0)*, *[253](#page-252-0)*, *[267](#page-266-0)*, *[278](#page-277-0)* l\_hist\_inspector, [127](#page-126-0) l\_hist\_inspector\_analysis, [128](#page-127-0) l\_image\_import\_array, *[102,](#page-101-0) [103](#page-102-0)*, [129,](#page-128-0) *[131](#page-130-0)* l\_image\_import\_files, *[102,](#page-101-0) [103](#page-102-0)*, [130](#page-129-0) l\_imageviewer, [129,](#page-128-0) *[131](#page-130-0)* l\_info\_states, *[17](#page-16-0)[–19](#page-18-0)*, *[62](#page-61-0)*, *[66](#page-65-0)*, *[70,](#page-69-0) [71](#page-70-0)*, *[76](#page-75-0)*, *[92](#page-91-0)*, *[126](#page-125-0)*, [131,](#page-130-0) *[134](#page-133-0)*, *[152](#page-151-0)*, *[158](#page-157-0)*, *[163](#page-162-0)*, *[167,](#page-166-0) [168](#page-167-0)*, *[172](#page-171-0)[–174](#page-173-0)*, *[176](#page-175-0)*, *[182–](#page-181-0)[184](#page-183-0)*, *[188](#page-187-0)*, *[190](#page-189-0)*, *[192](#page-191-0)*, *[194](#page-193-0)*, *[225](#page-224-0)*, *[228](#page-227-0)*, *[234](#page-233-0)*, *[246](#page-245-0)*, *[253](#page-252-0)*, *[267](#page-266-0)*, *[278](#page-277-0)* l\_instantiateGrob *(*loonGrobInstantiation*)*, [34](#page-33-0)

l\_isLoonWidget, [132](#page-131-0) l\_layer, [132,](#page-131-0) *[136](#page-135-0)[–138](#page-137-0)*, *[140](#page-139-0)[–148](#page-147-0)*, *[152](#page-151-0)[–159](#page-158-0)*, *[162](#page-161-0)[–168](#page-167-0)*, *[170](#page-169-0)*, *[172](#page-171-0)[–174](#page-173-0)*, *[176,](#page-175-0) [177](#page-176-0)*, *[179](#page-178-0)*, *[182](#page-181-0)*, *[184](#page-183-0)[–186](#page-185-0)*, *[190](#page-189-0)*, *[192](#page-191-0)*, *[228](#page-227-0)*, *[283](#page-282-0)* l\_layer.density, *[134](#page-133-0)*, [135,](#page-134-0) *[228](#page-227-0)* l\_layer.Line, *[134](#page-133-0)*, [136](#page-135-0) l\_layer.Lines, *[134](#page-133-0)*, [137](#page-136-0) l\_layer.map, *[134](#page-133-0)*, [138,](#page-137-0) *[228](#page-227-0)* l\_layer.Polygon, *[134](#page-133-0)*, [139](#page-138-0) l\_layer.Polygons, *[134](#page-133-0)*, [140](#page-139-0) l\_layer.SpatialLines, *[134](#page-133-0)*, [141](#page-140-0) l\_layer.SpatialLinesDataFrame, *[134](#page-133-0)*, [142](#page-141-0) l\_layer.SpatialPoints, *[134](#page-133-0)*, [144](#page-143-0) l\_layer.SpatialPointsDataFrame, *[134](#page-133-0)*, [145](#page-144-0) l\_layer.SpatialPolygons, *[134](#page-133-0)*, [146](#page-145-0) l\_layer.SpatialPolygonsDataFrame, *[134](#page-133-0)*, [147](#page-146-0) l\_layer\_bbox, *[134](#page-133-0)*, [149](#page-148-0) l\_layer\_contourLines, *[133](#page-132-0)*, [150](#page-149-0) l\_layer\_delete, *[134](#page-133-0)*, [151,](#page-150-0) *[153](#page-152-0)* l\_layer\_demote, *[134](#page-133-0)*, [152](#page-151-0) l\_layer\_expunge, *[134](#page-133-0)*, [153](#page-152-0) l\_layer\_getChildren, *[134](#page-133-0)*, [154,](#page-153-0) *[156](#page-155-0)*, *[177](#page-176-0)* l\_layer\_getLabel, *[134](#page-133-0)*, [155,](#page-154-0) *[185](#page-184-0)* l\_layer\_getParent, *[133](#page-132-0)*, *[154](#page-153-0)*, [156,](#page-155-0) *[177](#page-176-0)* l\_layer\_getType, *[133](#page-132-0)*, [156](#page-155-0) l\_layer\_group, *[133](#page-132-0)*, [157](#page-156-0) l\_layer\_groupVisibility, *[134](#page-133-0)*, [158,](#page-157-0) *[162](#page-161-0)*, *[165,](#page-164-0) [166](#page-165-0)*, *[186](#page-185-0)* l\_layer\_heatImage, *[133](#page-132-0)*, [159](#page-158-0) l\_layer\_hide, *[134](#page-133-0)*, *[159](#page-158-0)*, [161,](#page-160-0) *[165,](#page-164-0) [166](#page-165-0)*, *[186](#page-185-0)* l\_layer\_ids, *[133](#page-132-0)*, [162,](#page-161-0) *[250](#page-249-0)* l\_layer\_index, *[134](#page-133-0)*, [164,](#page-163-0) *[170](#page-169-0)* l\_layer\_isVisible, *[134](#page-133-0)*, *[158,](#page-157-0) [159](#page-158-0)*, *[162](#page-161-0)*, [164,](#page-163-0) *[165,](#page-164-0) [166](#page-165-0)*, *[186](#page-185-0)* l\_layer\_layerVisibility, *[134](#page-133-0)*, *[158,](#page-157-0) [159](#page-158-0)*, *[162](#page-161-0)*, *[165](#page-164-0)*, [165,](#page-164-0) *[166](#page-165-0)*, *[186](#page-185-0)* l\_layer\_line, *[133](#page-132-0)*, *[150](#page-149-0)*, *[160](#page-159-0)*, [166,](#page-165-0) *[180](#page-179-0)* l\_layer\_lines, *[133](#page-132-0)*, [167](#page-166-0) l\_layer\_lower, *[134](#page-133-0)*, [169,](#page-168-0) *[179](#page-178-0)* l\_layer\_move, *[134](#page-133-0)*, *[164](#page-163-0)*, *[170](#page-169-0)*, [170,](#page-169-0) *[179](#page-178-0)* l\_layer\_oval, *[133](#page-132-0)*, [171](#page-170-0) l\_layer\_points, *[133](#page-132-0)*, [172](#page-171-0) l\_layer\_polygon, *[133](#page-132-0)*, [173](#page-172-0) l\_layer\_polygons, *[133](#page-132-0)*, [175](#page-174-0) l\_layer\_printTree, *[134](#page-133-0)*, *[170](#page-169-0)*, [177](#page-176-0)

## $I$ NDEX 291

l\_layer\_promote, *[134](#page-133-0)*, [178](#page-177-0) l\_layer\_raise, *[134](#page-133-0)*, *[170](#page-169-0)*, [179](#page-178-0) l\_layer\_rasterImage, *[133](#page-132-0)*, [180](#page-179-0) l\_layer\_rectangle, *[133](#page-132-0)*, [181](#page-180-0) l\_layer\_rectangles, *[133](#page-132-0)*, [183](#page-182-0) l\_layer\_relabel, *[134](#page-133-0)*, *[155](#page-154-0)*, [184](#page-183-0) l\_layer\_show, *[134](#page-133-0)*, *[159](#page-158-0)*, *[162](#page-161-0)*, *[165,](#page-164-0) [166](#page-165-0)*, [185](#page-184-0) l\_layer\_smooth, *[133](#page-132-0)*, [186](#page-185-0) l\_layer\_text, *[133](#page-132-0)*, [189](#page-188-0) l\_layer\_texts, *[190](#page-189-0)*, [191,](#page-190-0) *[192](#page-191-0)* l\_layers\_inspector, [148](#page-147-0) l\_loon\_inspector, [193](#page-192-0) l\_loonWidgets, *[39](#page-38-0)*, *[69](#page-68-0)*, *[87](#page-86-0)*, [192](#page-191-0) l\_make\_glyphs, *[101](#page-100-0)*, *[103](#page-102-0)*, [194,](#page-193-0) *[226](#page-225-0)*, *[232](#page-231-0)*, *[235](#page-234-0)* l\_move\_grid, [198,](#page-197-0) *[199–](#page-198-0)[204](#page-203-0)* l\_move\_halign, *[199](#page-198-0)*, [199,](#page-198-0) *[200–](#page-199-0)[204](#page-203-0)* l\_move\_hdist, *[199,](#page-198-0) [200](#page-199-0)*, [200,](#page-199-0) *[201–](#page-200-0)[204](#page-203-0)* l\_move\_jitter, *[199](#page-198-0)[–201](#page-200-0)*, [201,](#page-200-0) *[202–](#page-201-0)[204](#page-203-0)* l\_move\_reset, *[199](#page-198-0)[–202](#page-201-0)*, [202,](#page-201-0) *[203,](#page-202-0) [204](#page-203-0)* l\_move\_valign, *[199](#page-198-0)[–203](#page-202-0)*, [203,](#page-202-0) *[204](#page-203-0)* l\_move\_vdist, *[199](#page-198-0)[–204](#page-203-0)*, [204](#page-203-0) l\_navgraph, *[111](#page-110-0)*, [205,](#page-204-0) *[227](#page-226-0)*, *[234](#page-233-0)* l\_navigator\_add, [206,](#page-205-0) *[207–](#page-206-0)[211](#page-210-0)* l\_navigator\_delete, *[206](#page-205-0)*, [207](#page-206-0) l\_navigator\_getLabel, *[206](#page-205-0)*, [207](#page-206-0) l\_navigator\_getPath, [208](#page-207-0) l\_navigator\_ids, *[206](#page-205-0)*, [208](#page-207-0) l\_navigator\_relabel, *[206](#page-205-0)*, [209](#page-208-0) l\_navigator\_walk\_backward, *[206](#page-205-0)*, [209](#page-208-0) l\_navigator\_walk\_forward, *[206](#page-205-0)*, [210](#page-209-0) l\_navigator\_walk\_path, *[206](#page-205-0)*, [210](#page-209-0) l\_nDimStateNames, *[125](#page-124-0)*, [211,](#page-210-0) *[225](#page-224-0)*, *[231](#page-230-0)*, *[234](#page-233-0)*, *[252](#page-251-0)* l\_nestedTclList2Rlist, [211,](#page-210-0) *[245](#page-244-0)* l\_ng\_plots, *[111](#page-110-0)*, [212,](#page-211-0) *[213](#page-212-0)*, *[215,](#page-214-0) [216](#page-215-0)*, *[219](#page-218-0)*, *[275,](#page-274-0) [276](#page-275-0)*, *[284,](#page-283-0) [285](#page-284-0)* l\_ng\_plots.default, *[212](#page-211-0)*, [213,](#page-212-0) *[216](#page-215-0)* l\_ng\_plots.measures, *[212,](#page-211-0) [213](#page-212-0)*, [214,](#page-213-0) *[216](#page-215-0)* l\_ng\_plots.scagnostics, *[212,](#page-211-0) [213](#page-212-0)*, [216](#page-215-0) l\_ng\_ranges, *[111](#page-110-0)*, *[212,](#page-211-0) [213](#page-212-0)*, *[215–](#page-214-0)[217](#page-216-0)*, [217,](#page-216-0) *[218](#page-217-0)[–220](#page-219-0)*, *[275,](#page-274-0) [276](#page-275-0)*, *[284,](#page-283-0) [285](#page-284-0)* l\_ng\_ranges.default, *[217](#page-216-0)*, [217,](#page-216-0) *[220](#page-219-0)* l\_ng\_ranges.measures, *[217,](#page-216-0) [218](#page-217-0)*, [219,](#page-218-0) *[220](#page-219-0)* l\_ng\_ranges.scagnostics, *[217,](#page-216-0) [218](#page-217-0)*, [220](#page-219-0) l\_pairs, *[193](#page-192-0)*, [221,](#page-220-0) *[227](#page-226-0)*, *[234](#page-233-0)* l\_plot, *[126](#page-125-0)*, *[131](#page-130-0)*, *[222](#page-221-0)*, [223,](#page-222-0) *[225](#page-224-0)*, *[227](#page-226-0)*, *[234](#page-233-0)*, *[236](#page-235-0)*, *[253](#page-252-0)*, *[267](#page-266-0)*, *[278](#page-277-0)* l\_plot.decomposed.ts, *[240](#page-239-0)*

l\_plot.default, *[227](#page-226-0)* l\_plot.stl, *[240](#page-239-0)* l\_plot3D, [229,](#page-228-0) *[233](#page-232-0)*, *[248](#page-247-0)* l\_plot\_arguments, [234](#page-233-0) l\_plot\_inspector, [237](#page-236-0) l\_plot\_inspector\_analysis, [238](#page-237-0) l\_plot\_ts, [238](#page-237-0) l\_predict, [240](#page-239-0) l\_primitiveGlyphs, *[101](#page-100-0)[–105](#page-104-0)*, *[107](#page-106-0)[–110](#page-109-0)*, *[226](#page-225-0)*, *[231](#page-230-0)*, *[235](#page-234-0)*, [242](#page-241-0) l\_redraw, [243](#page-242-0) l\_resize, [244,](#page-243-0) *[266](#page-265-0)* l\_Rlist2nestedTclList, *[212](#page-211-0)*, [244](#page-243-0) l\_saveStates, *[76](#page-75-0)*, [245](#page-244-0) l\_scale3D, *[233](#page-232-0)*, [248](#page-247-0) l\_scaleto\_active, [249](#page-248-0) l\_scaleto\_layer, *[134](#page-133-0)*, [250](#page-249-0) l\_scaleto\_plot, [250](#page-249-0) l\_scaleto\_selected, [251](#page-250-0) l\_scaleto\_world, *[126](#page-125-0)*, *[134](#page-133-0)*, [251](#page-250-0) l\_serialaxes, *[95](#page-94-0)*, *[126](#page-125-0)*, *[131](#page-130-0)*, *[228](#page-227-0)*, [252,](#page-251-0) *[267](#page-266-0)*, *[278](#page-277-0)* l\_serialaxes\_inspector, [257](#page-256-0) l\_setAspect, [258](#page-257-0) l\_setColorList, *[12](#page-11-0)*, *[37](#page-36-0)*, *[68](#page-67-0)*, *[87](#page-86-0)*, [258,](#page-257-0) *[259](#page-258-0)[–263](#page-262-0)* l\_setColorList\_baseR, *[260](#page-259-0)*, [260,](#page-259-0) *[261](#page-260-0)[–263](#page-262-0)* l\_setColorList\_ColorBrewer, *[260,](#page-259-0) [261](#page-260-0)*, [261,](#page-260-0) *[262,](#page-261-0) [263](#page-262-0)* l\_setColorList\_ggplot2, *[261,](#page-260-0) [262](#page-261-0)*, [262,](#page-261-0) *[263](#page-262-0)* l\_setColorList\_hcl, *[260](#page-259-0)[–262](#page-261-0)*, [262,](#page-261-0) *[263](#page-262-0)* l\_setColorList\_loon, *[261](#page-260-0)[–263](#page-262-0)*, [263](#page-262-0) l\_setGrobPlotView *(*loonGrobInstantiation*)*, [34](#page-33-0) l\_setLinkedStates, *[89](#page-88-0)*, *[235](#page-234-0)*, [263](#page-262-0) l\_setOption, *[90,](#page-89-0) [91](#page-90-0)*, [264,](#page-263-0) *[265](#page-264-0)*, *[272](#page-271-0)* l\_setTitleFont, [265](#page-264-0) l\_size, *[244](#page-243-0)*, *[266](#page-265-0)*, [266](#page-265-0) l\_size<-, [266](#page-265-0) l\_state\_names, *[126](#page-125-0)*, *[131](#page-130-0)*, *[228](#page-227-0)*, *[253](#page-252-0)*, [267,](#page-266-0) *[278](#page-277-0)* l\_subwin, [268](#page-267-0) l\_throwErrorIfNotLoonWidget, [268](#page-267-0) l\_toplevel, [269](#page-268-0) l\_toR, [270](#page-269-0) l\_updateGrob *(*loonGrobInstantiation*)*, [34](#page-33-0) l\_userOptionDefault, *[90,](#page-89-0) [91](#page-90-0)*, *[265](#page-264-0)*, *[271](#page-270-0)*, [271,](#page-270-0) *[272](#page-271-0)* l\_userOptions, *[90,](#page-89-0) [91](#page-90-0)*, *[265](#page-264-0)*, *[271](#page-270-0)*, [271](#page-270-0)

```
l_web, 122, 272
l_widget, 273
l_worldview, 273
l_zoom, 274
linegraph, 26, 29, 111
linegraph.loongraph, 27
loon, 28
loon-package (loon), 28
loon_palette, 12, 37, 259
loongraph, 29, 88, 111, 114–116
loonGrob, 24, 30, 35, 126, 228, 233, 253, 282
loonGrob_layoutType, 36
loonGrobInstantiation, 34
map, 138, 228
measures1d, 212, 213, 215–220, 275
measures2d, 212, 213, 215–220, 275, 276,
         276, 285
minority, 277
names, 234
names.loon, 126, 131, 228, 234, 253, 267, 278
ndtransitiongraph, 278
olive, 279, 280, 281
oliveAcids, 280
oliveLocations, 280, 281
pch, 23
plot, 227, 234
plot.loon, 24, 82, 126, 228, 233, 253, 281
plot.loongraph, 282
png, 195
prcomp, 248
print.l_layer, 283
print.measures1d, 283
print.measures2d, 284
rasterImage, 180
readRDS, 92, 246
```
saveRDS, *[76](#page-75-0)*, *[92](#page-91-0)*, *[246](#page-245-0)* scagnostics, *[216](#page-215-0)*, *[220](#page-219-0)* scagnostics2d, *[212,](#page-211-0) [213](#page-212-0)*, *[215–](#page-214-0)[220](#page-219-0)*, [284](#page-283-0) scale, *[248](#page-247-0)* scales, *[260](#page-259-0)* sp, *[136](#page-135-0)[–148](#page-147-0)* stl, *[225](#page-224-0)*, *[227](#page-226-0)*, *[240](#page-239-0)*

tcl, *[211](#page-210-0)*, *[270](#page-269-0)*

tcl\_img\_2\_r\_raster, [285](#page-284-0) tkcolors, *[12](#page-11-0)*, *[259](#page-258-0)*, [286](#page-285-0) tkpack, *[16](#page-15-0)*, *[19](#page-18-0)*, *[85](#page-84-0)*, *[126](#page-125-0)*, *[139](#page-138-0)*, *[150](#page-149-0)*, *[160](#page-159-0)*, *[180](#page-179-0)*, *[194](#page-193-0)*, *[222](#page-221-0)*, *[227](#page-226-0)*, *[232](#page-231-0)*, *[236](#page-235-0)*, *[253](#page-252-0)* tkplace, *[16](#page-15-0)*, *[19](#page-18-0)*, *[85](#page-84-0)*, *[126](#page-125-0)*, *[139](#page-138-0)*, *[150](#page-149-0)*, *[160](#page-159-0)*, *[180](#page-179-0)*, *[194](#page-193-0)*, *[222](#page-221-0)*, *[227](#page-226-0)*, *[232](#page-231-0)*, *[236](#page-235-0)*, *[253](#page-252-0)*

unit, *[21](#page-20-0)* UsAndThem, [287](#page-286-0) UseMethod, *[133](#page-132-0)*

vignette, *[272](#page-271-0)*

xy.coords, *[166](#page-165-0)*, *[173](#page-172-0)*, *[225](#page-224-0)*, *[234](#page-233-0)*